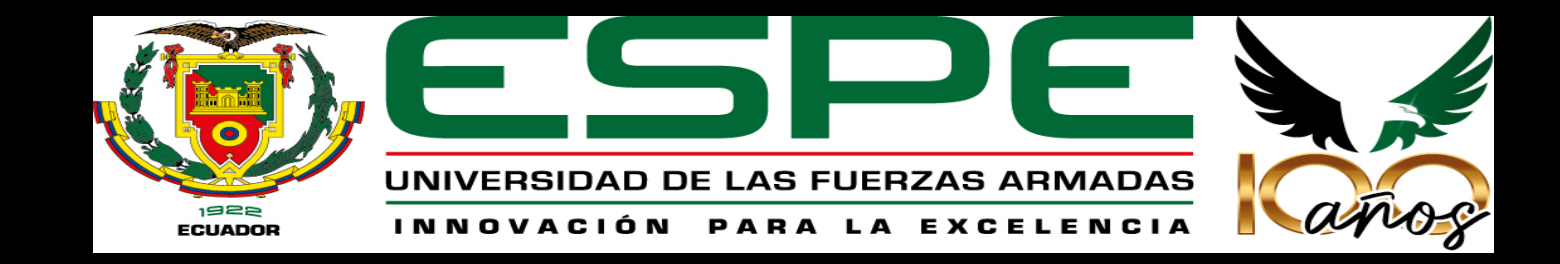

**Generación de Herramientas de Visualización para la construcción del GeoPortal de la Universidad de las Fuerzas Armadas ESPE para el módulo Amenazas y Riesgos para el empleo de las Fuerzas Armadas en apoyo a las instituciones del estado, generando Dashboards y StoryMaps para la toma de decisiones y apoyo de la comunidad y de diferentes entidades del estado.** 

#### **Autores:**

Cabrera Soto, Jimmy Wladimir; Gallardo Camacho, Nickol Stefany; Gómez Coral, Nicole Abigail; López Hoyos, Bladimir Alexander; Salas Herrera, Francisco Xavier y Salazar Espinoza, Vicente Ricardo

**Director del Proyecto** Ing. Padilla Almeida, Oswaldo Ph.D.

#### **Director de Carrera**

Ing. Robayo Nieto, Alexander M.Sc.

**Docente Evaluador Ing. Rodolfo Salazar** Ph.D. **Esquema de la presentación Objetivo 1:**

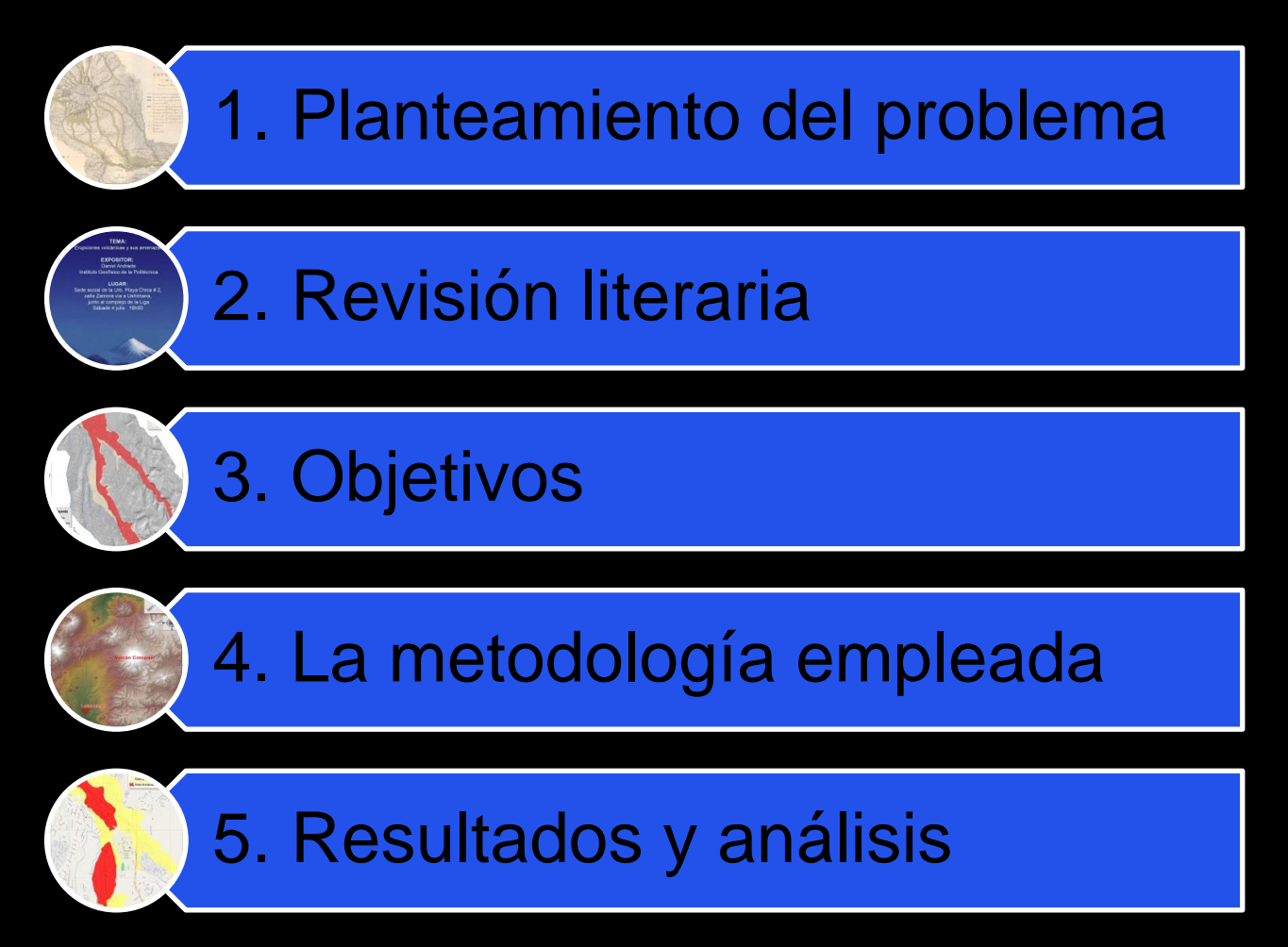

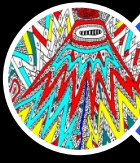

6. Conclusiones

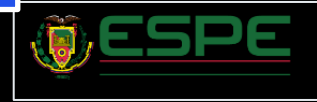

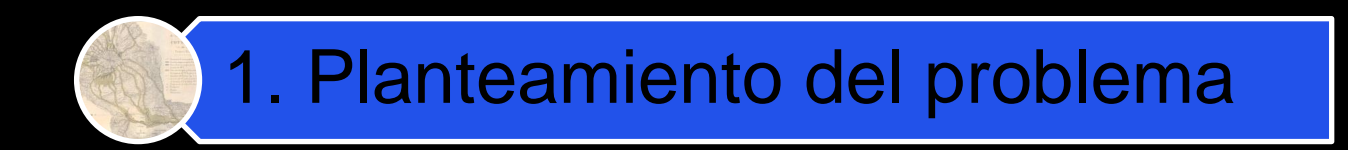

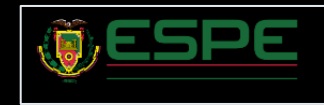

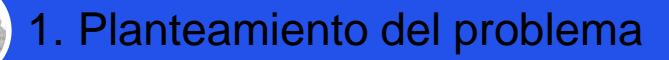

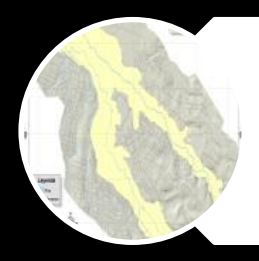

La información geoespacial es un recurso de mucho valor estratégico, pues brinda las herramientas necesarias para fundamentar una planificación efectiva.

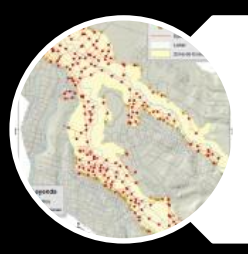

Son escasas las fuentes como geoportales o repositorios con información en materia de gestión de riesgos.

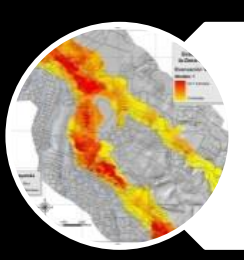

Para la población en general, sin conocimientos de SIG, el obtener información de este tipo de variables y fenómenos es una tarea poco accesible.

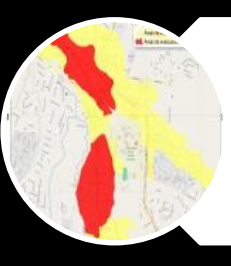

Son pocas o nulas las plataformas que han explotado las capacidades de integración y publicación de datos geoespaciales.

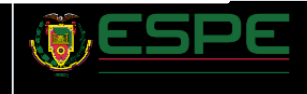

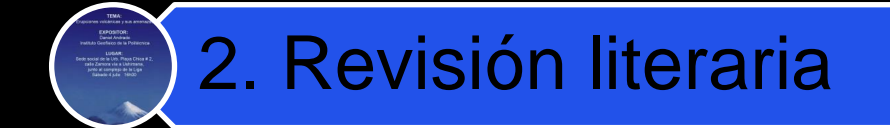

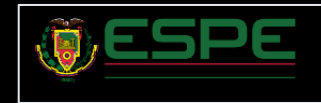

Riesgo: es el producto de la interacción entre dos variables: la vulnerabilidad y la amenaza. Esta combinación puede dar lugar a resultados desfavorables, incluyendo la posibilidad de sufrir pérdidas 26 económicas, medioambientales y físicas en un lugar geográfico específico durante un período determinado.

Amenaza: peligro latente de que un evento físico de origen natural, o causado, o inducido por la acción humana de manera accidental, se presente con una severidad suficiente para causar pérdida de vidas, lesiones u otros impactos en la salud, así como también daños y pérdidas en los bienes, la infraestructura, los medios de sustento, la prestación de servicios y los recursos ambientales.

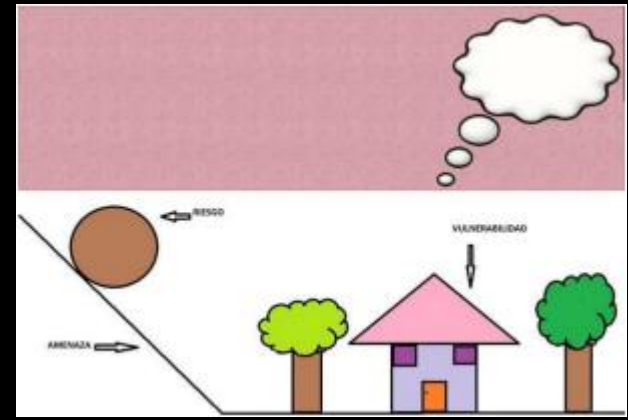

#### *Ejemplo de amenaza*

4 población, a sus estructuras o actividades Peligro: El término peligro natural "engloba a todos los fenómenos atmosféricos, hidrológicos, geológicos, siendo estos últimos sísmicos y volcánicos, que pueden afectar de manera adversa a la

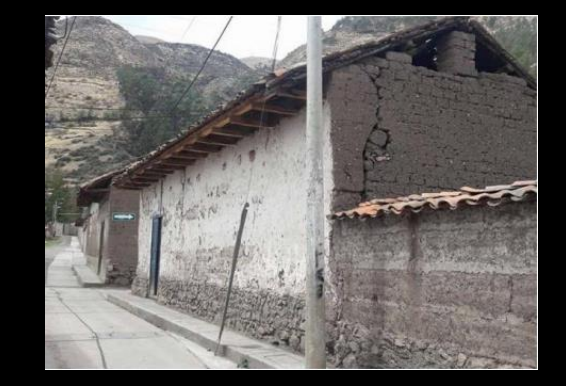

Vulnerabilidad: Conjunto de características determinadas por factores de diferentes naturalezas como físicos, socio-económicos o ambientales, que determinan el grado de susceptibilidad de una 28 comunidad o población a sufrir los embates de efectos adversos.

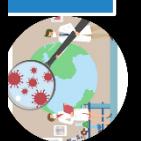

*Ejemplo de vivienda con alta vulnerabilidad*

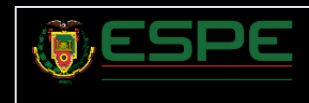

Modelamiento Geoespacial: modelado geoespacial están diseñadas para descubrir patrones de datos que incluyen un componente geoespacial, obedecen a la caracterización de un fenómeno espacio-temporal en base a un conjunto de reglas.

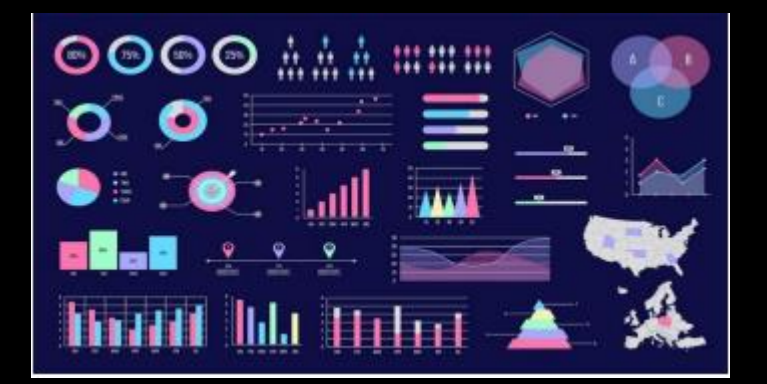

#### *Tipos de visualización*

Fuerzas Armadas: funciones y roles en situación de emergencia: Las Fuerzas Armadas ecuatorianas desempeñan un papel crucial en la protección y defensa del país en todo momento, incluyendo situaciones de emergencia. Su participación en este tipo de escenarios es esencial para brindar apoyo y asistencia a la población afectada, así como para garantizar la seguridad y el orden en medio de la crisis.

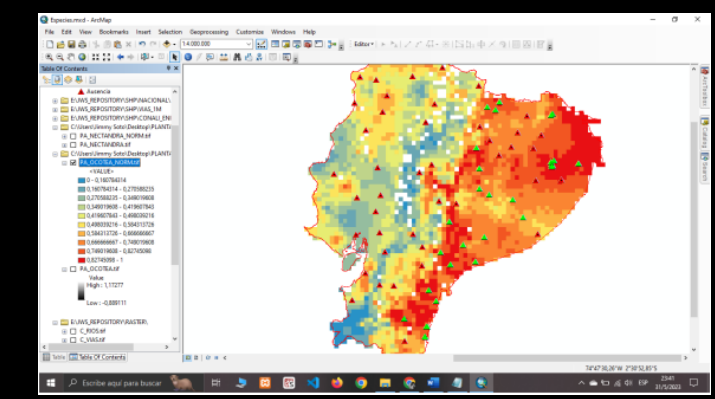

Herramientas de Visualización: Las herramientas de visualización de datos espaciales nos permiten representar gráfica e intuitiva los datos, facilitando el análisis y comprensión de la información por parte de los usuarios

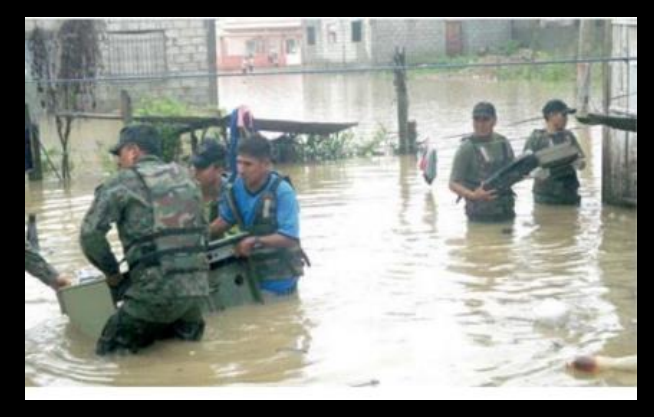

*Apoyo de las Fuerzas Armadas en inundaciones*

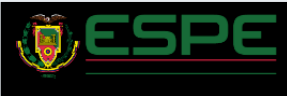

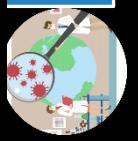

Dashboards: son herramientas que permiten compartir, agrupar, centralizar y proporcionar una visualización gráfica de la información relevante de una organización, facilitando la toma de decisiones

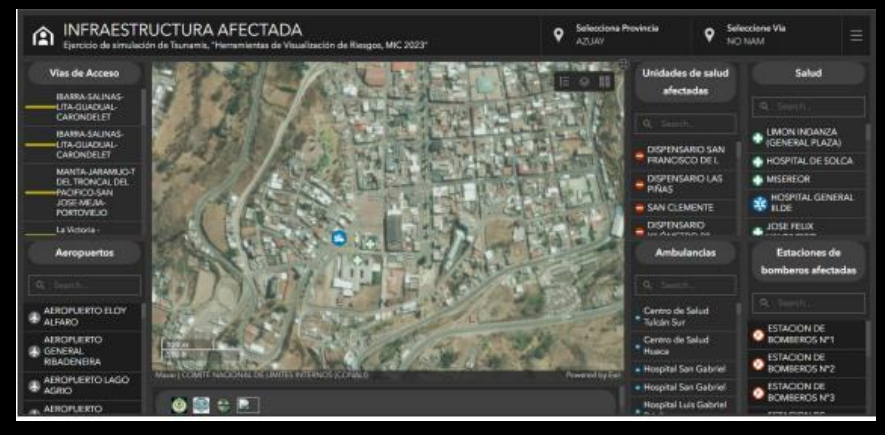

#### *Dashboards*

StoryMaps: son herramientas que combinan narrativa y visualización para contar una historia o presentar información de manera secuencial y atractiva, permite combinar texto, imágenes, videos o secuencia de eventos, para guiar a los usuarios a través de un argumento.

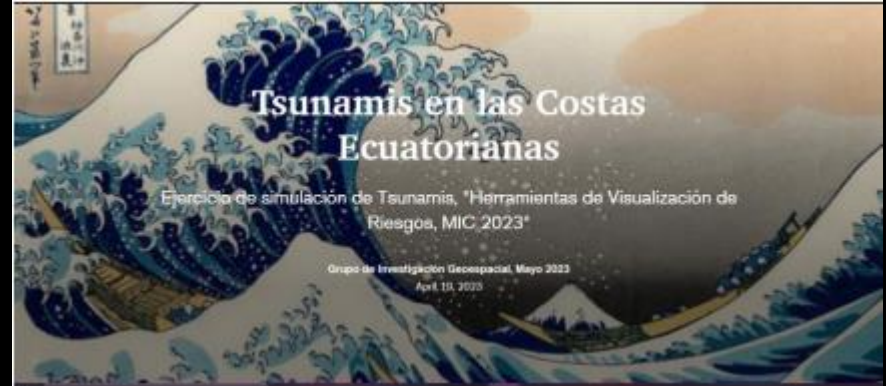

*StoryMaps*

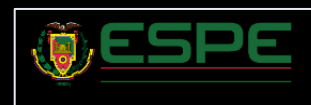

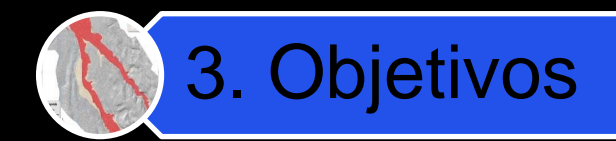

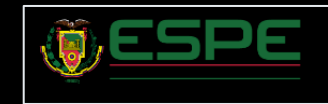

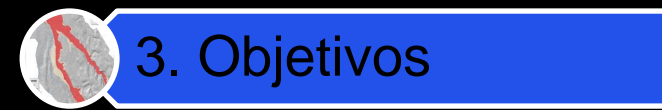

### OBJETIVO GENERAL

Realizar el levantamiento y estructuración de información geoespacial relativa a una eventual erupción del Volcán Cotopaxi, generando dashboards y storymaps para la toma de decisiones y apoyo de la comunidad y de diferentes entidades del estado.

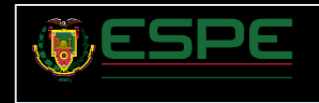

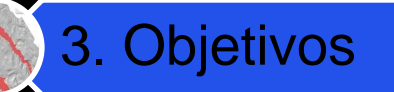

## 3. Objetivos **OBJETIVOS ESPECÍFICOS**

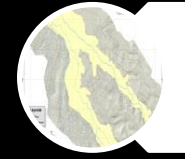

Recolectar información geoespacial precisa y actualizada relacionada con las características geográficas y topográficas del Volcán Cotopaxi, así como cualquier otro dato relevante que pueda influir en la ocurrencia y el impacto de una eventual erupción.

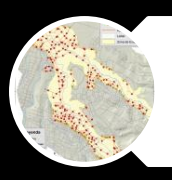

Analizar los datos geoespaciales para identificar las zonas que podrían estar en mayor riesgo en caso de una eventual erupción del Volcán Cotopaxi, así como su afectación sobre la población, servicios básicos e infraestructura, considerando factores geográficos, topográficos y climatológicos.

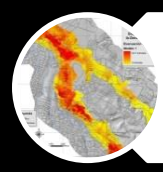

Establecer una metodología para el levantamiento de información en tiempo real, con el fin de recopilar datos e integrarlos a las herramientas de visualización manteniendo la información actualizada.

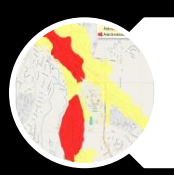

Diseñar y crear dashboards interactivos que visualicen de manera clara y comprensible la información geoespacial, permitiendo a las entidades estatales y a la comunidad entender mejor los posibles escenarios ante una eventual erupción del Volcán Cotopaxi y tomar decisiones oportunas.

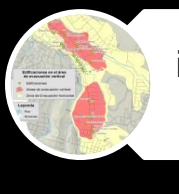

Elaborar storymaps que sinteticen modelos de caracterización de los fenómenos, mapas, imágenes y texto descriptivo para contar una narrativa coherente sobre los riesgos de una erupción volcánica, destacando las áreas de mayor preocupación en apoyo a la generación de medidas de mitigación.

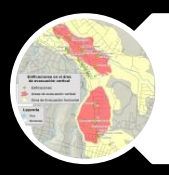

Realizar pruebas de usabilidad, basándose en la información proporcionada por los dashboards y storymaps con el fin de evaluar su utilidad en apoyo a las instituciones del Estado.

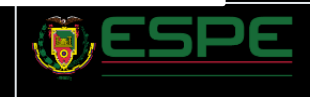

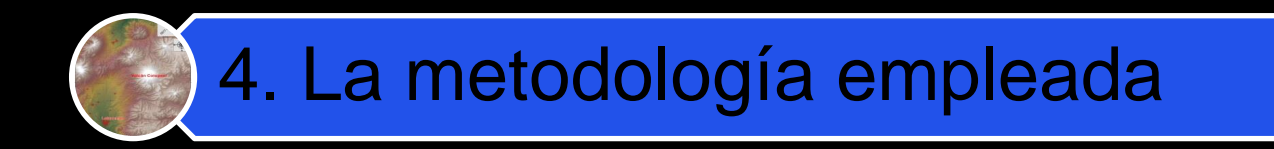

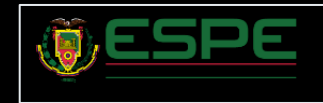

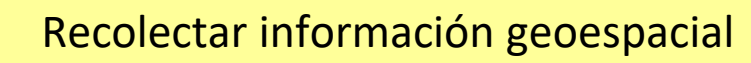

Modelamiento digital del fenómeno natural, así como también sus afectaciones sociales y estructurales.

Diseño de dashboards que permitan visualizar la información de manera dinámica.

Diseño de storymaps que permitan contar una narrativa de los hechos antes y durante del evento.

5

4

3

1

2

Realizar pruebas de usabilidad que pongan a prueba los productos obtenidos durante el proyecto.

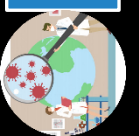

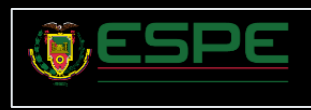

# Obtención de la Información

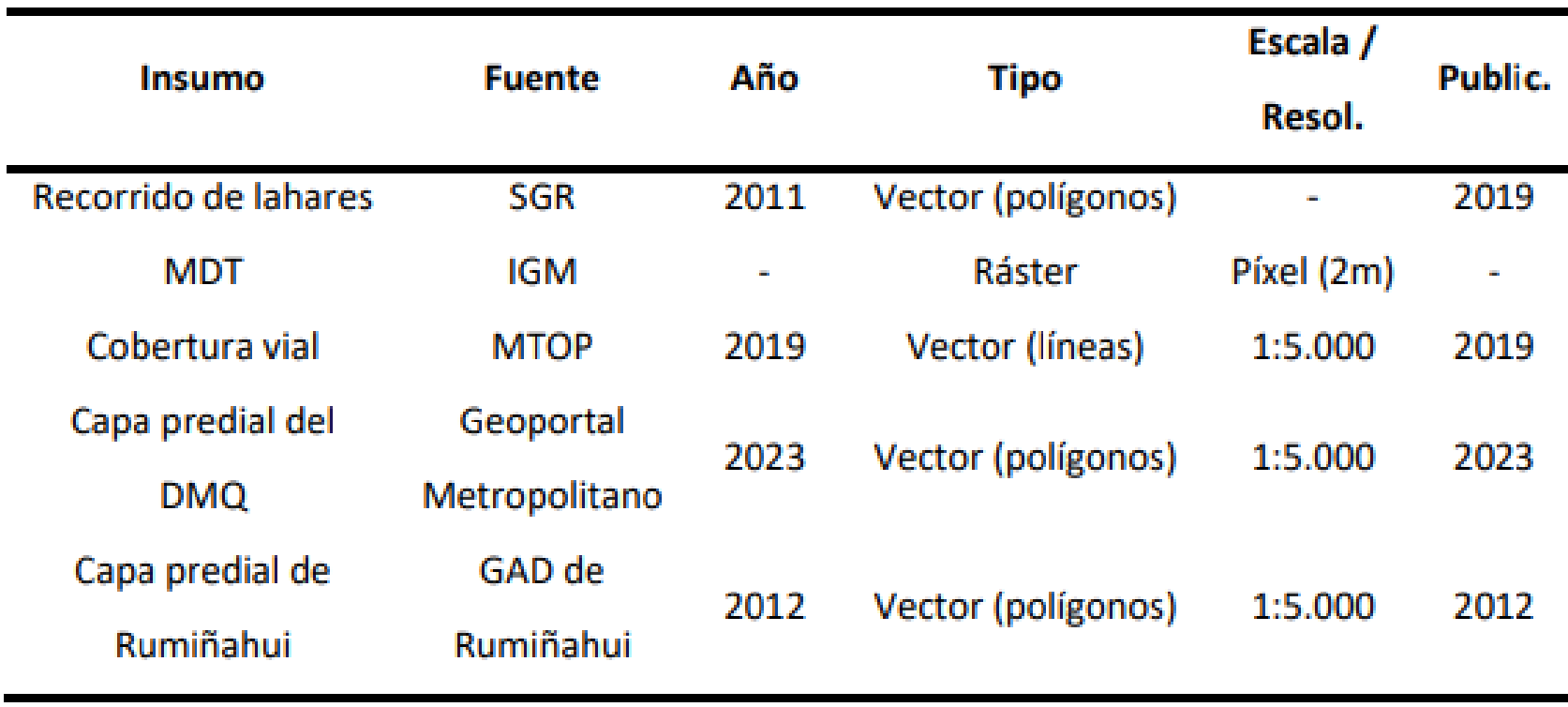

Nota. La tabla recopila la información sobre los insumos cartográficos empleados para el

modelamiento geoespacial del recorrido del lahar.

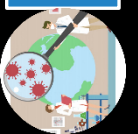

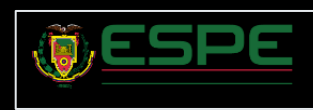

## Variables de Estudio

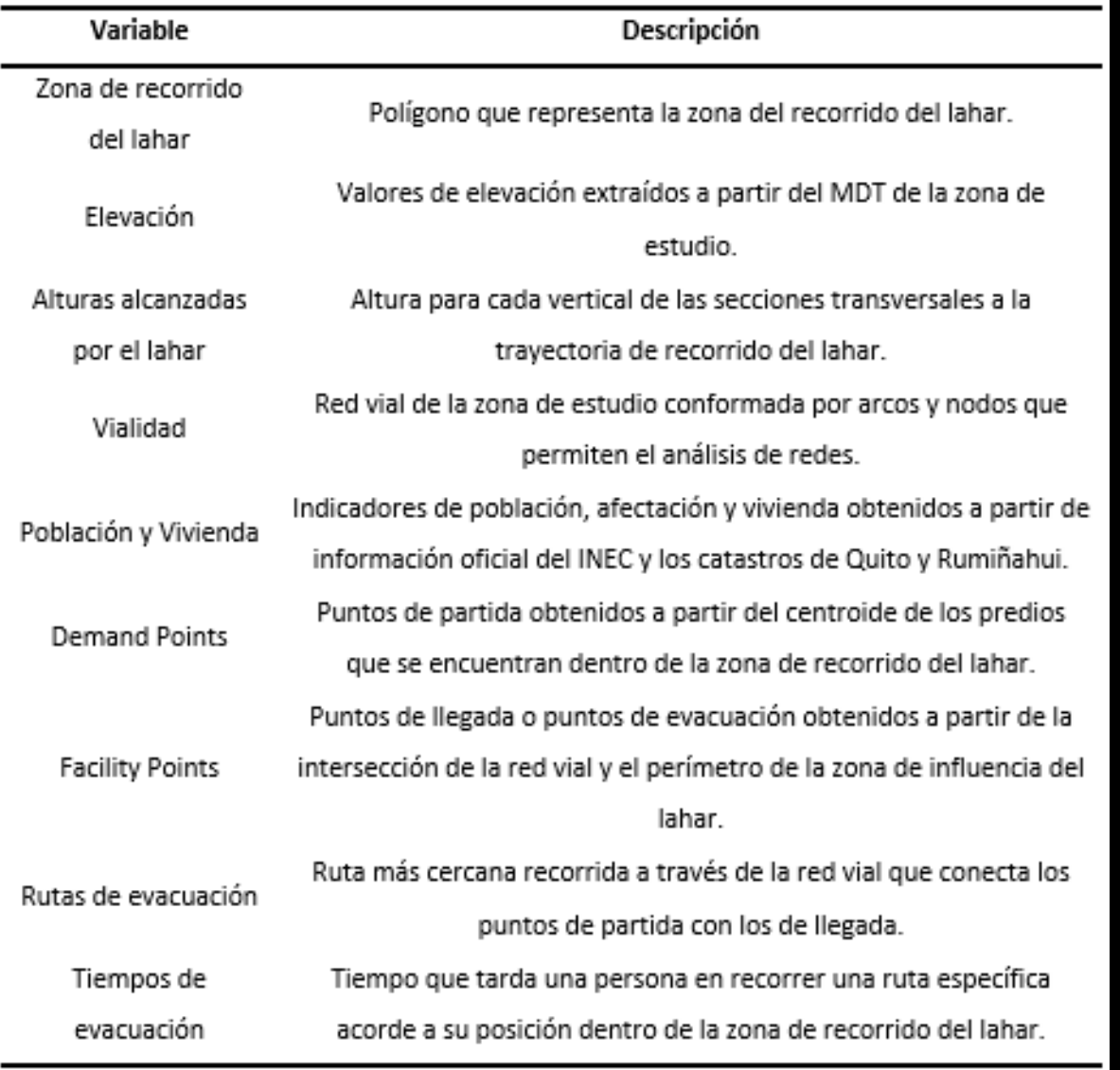

Nota. La tabla describe la naturaleza de las variables de estudio empleadas.

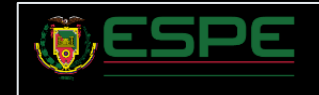

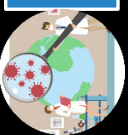

## Modelo de Altura de Lahares

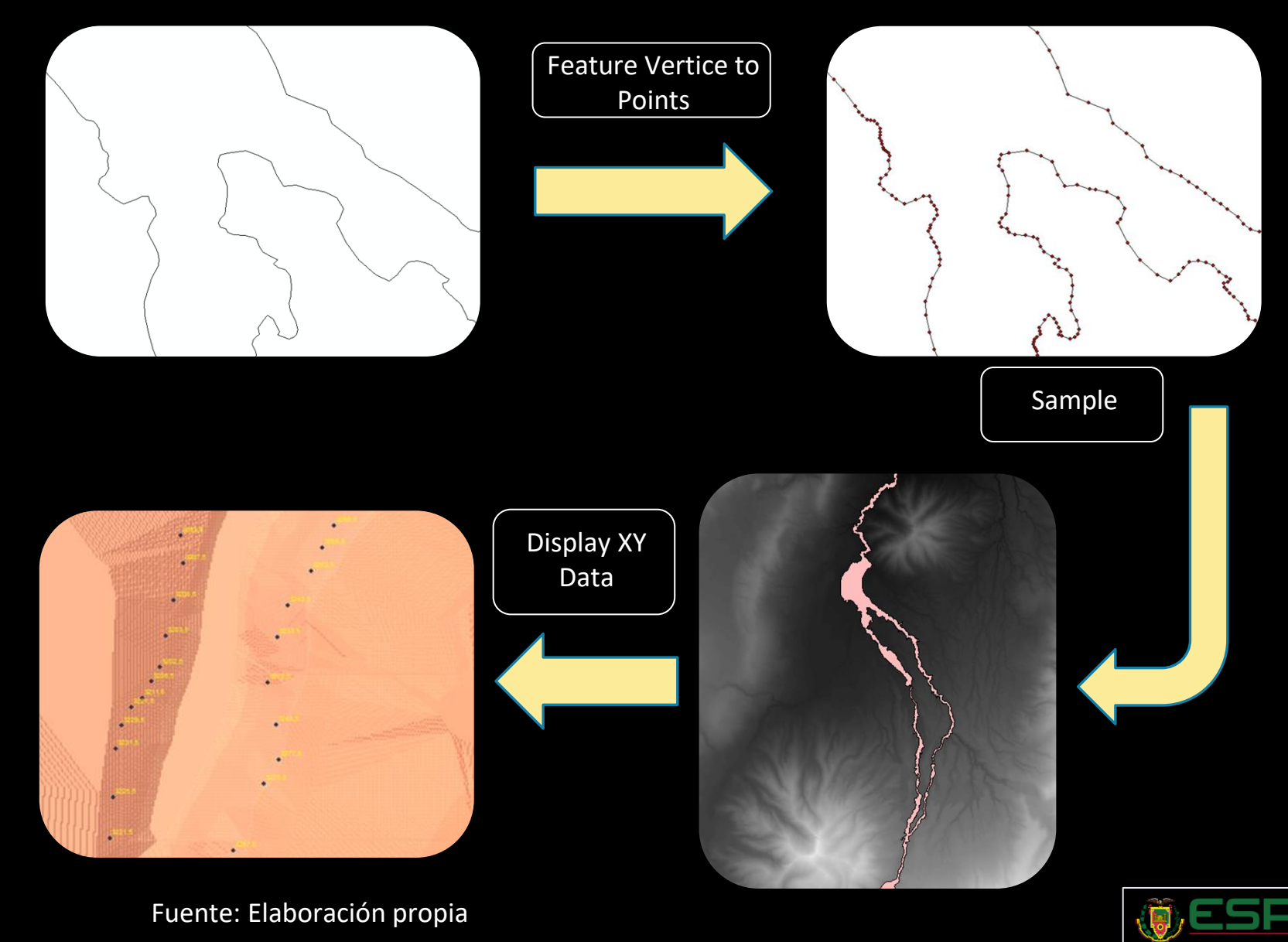

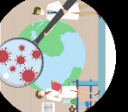

# Modelo de Altura de Lahares

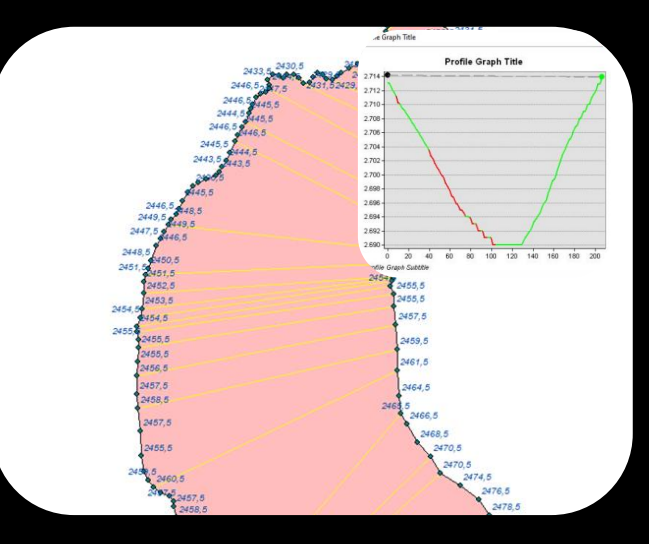

### Secciones transversales a la zona de recorrido de lahares

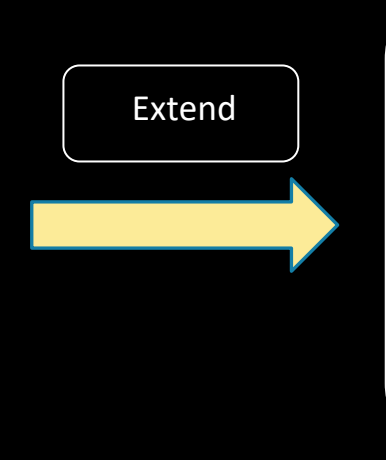

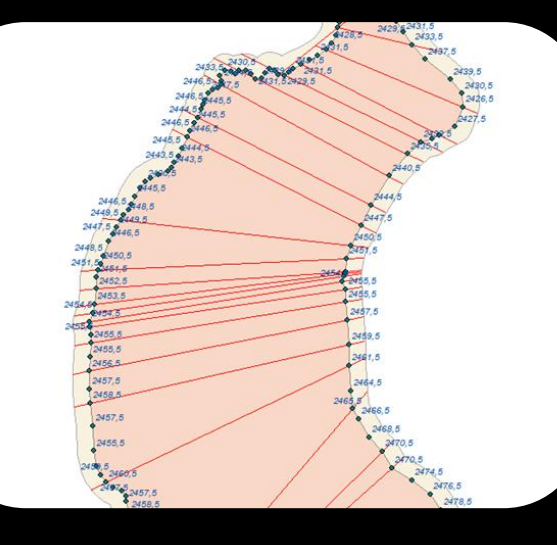

TIN

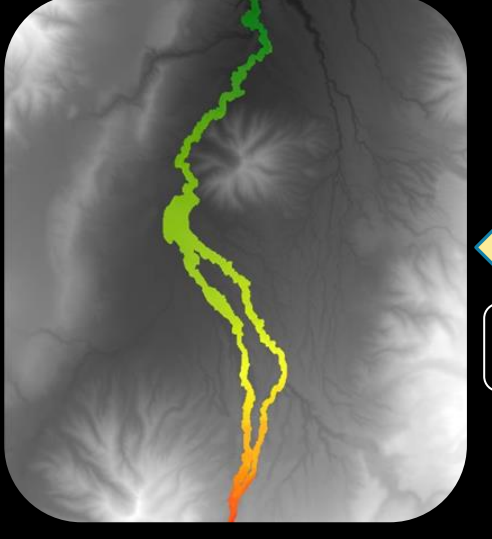

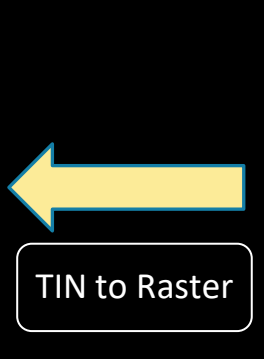

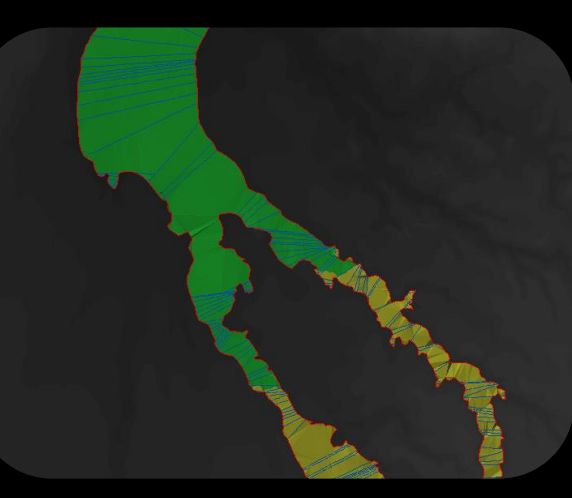

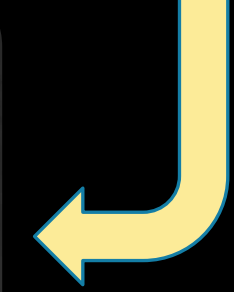

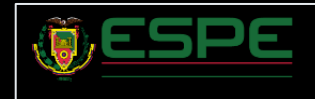

## Modelo de Altura de Lahares

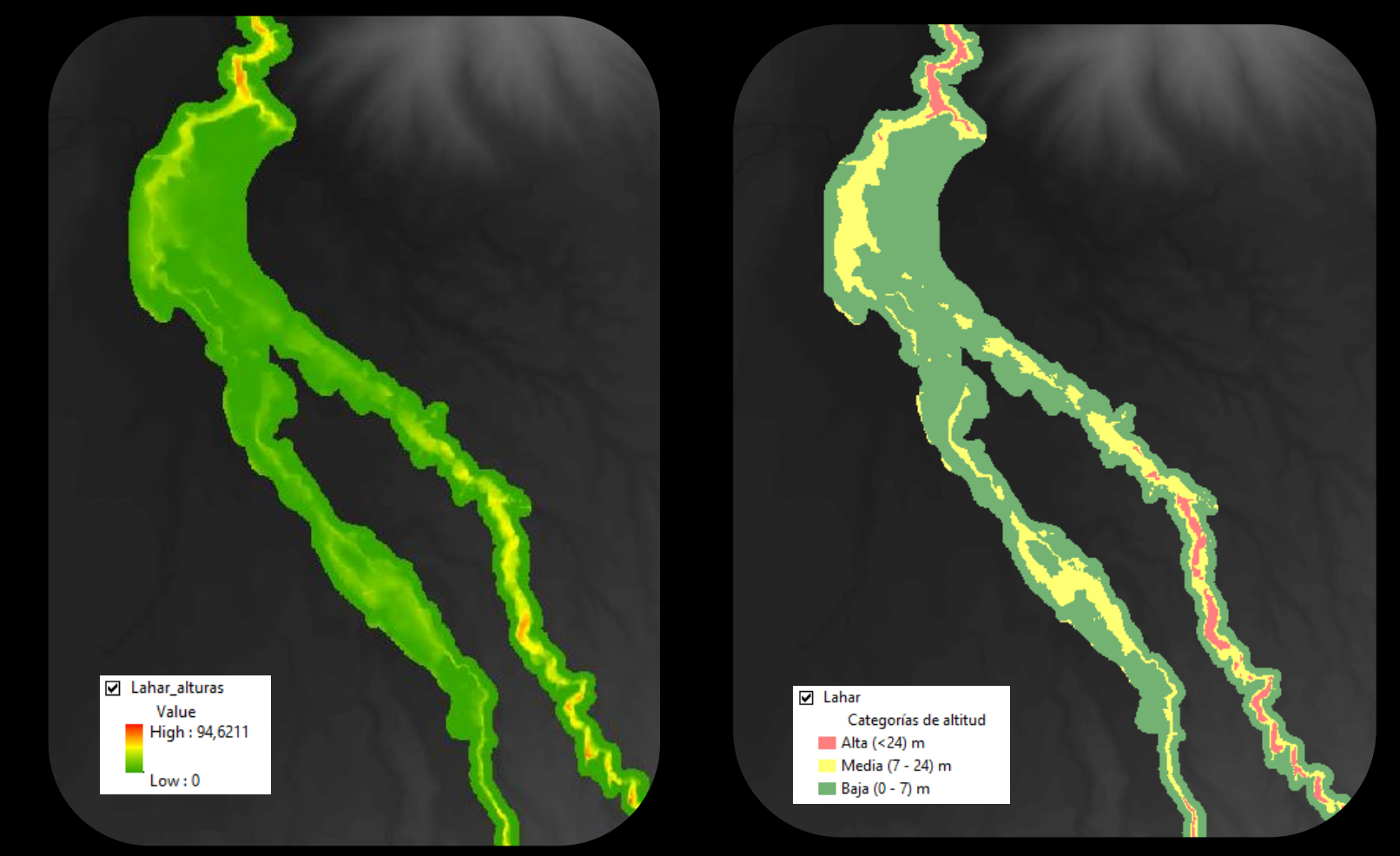

### Modelo Ráster **Modelo Vectorial**

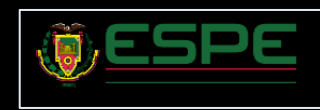

# Modelo de Rutas de Evacuación

#### Predios en la zona de influencia

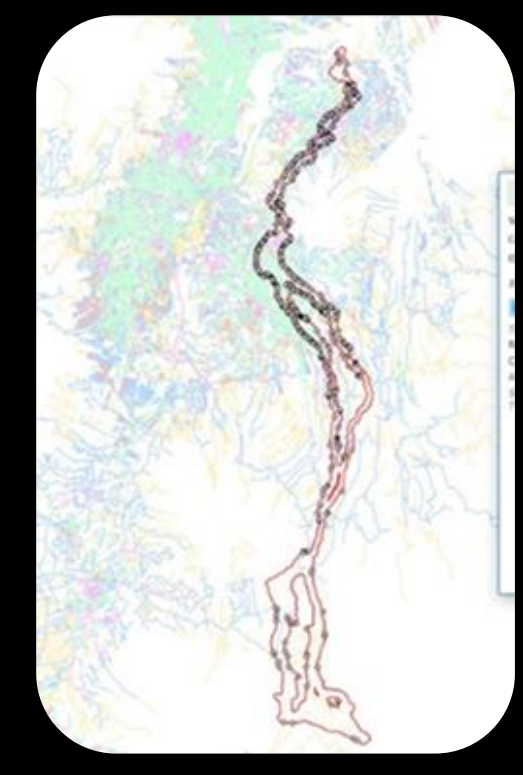

Puntos de llegada

Fuente: Elaboración propia

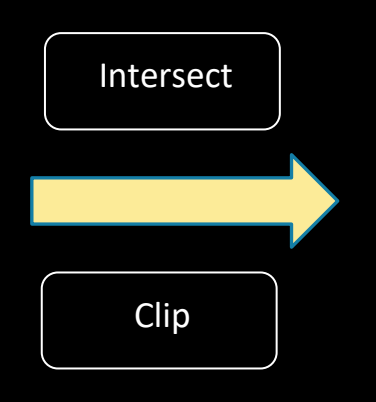

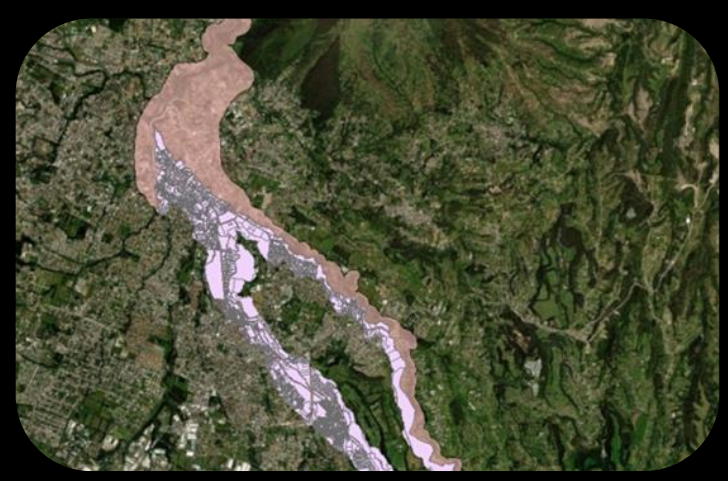

Feature to Point

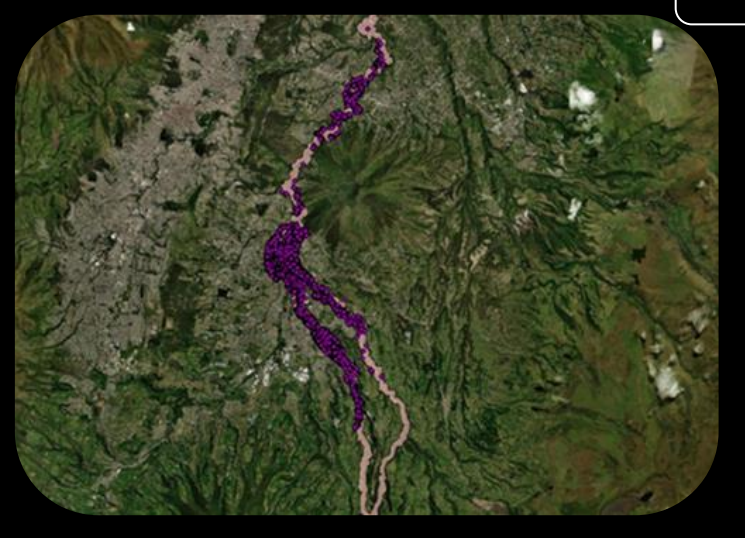

Puntos de Partida

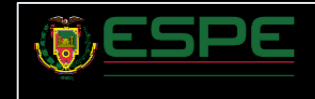

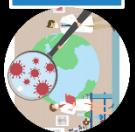

## Modelo de Rutas de Evacuación

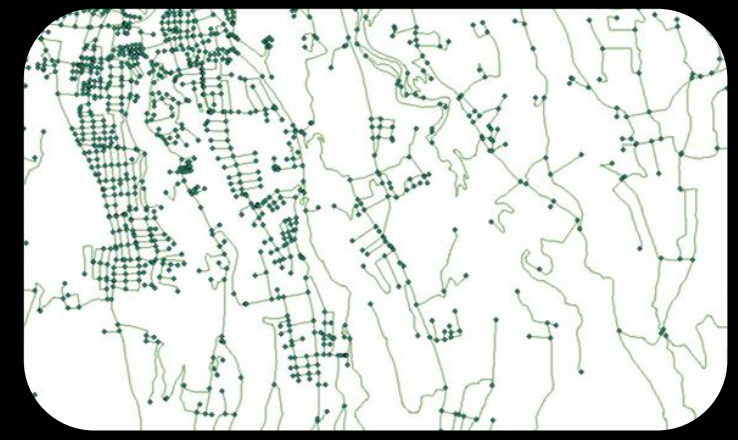

Red Vial Parametrizada

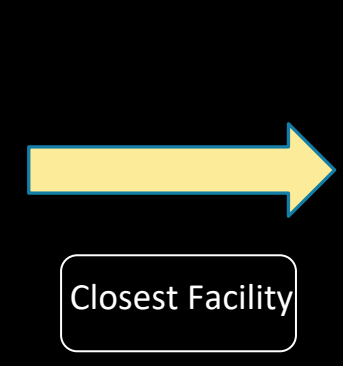

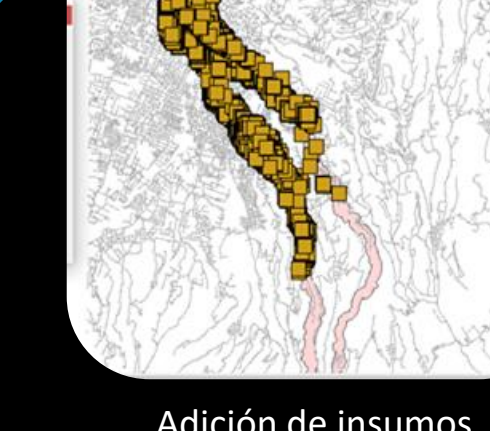

#### Adición de insumos

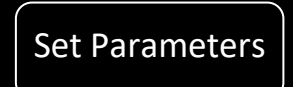

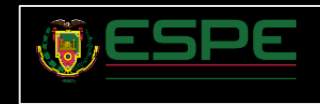

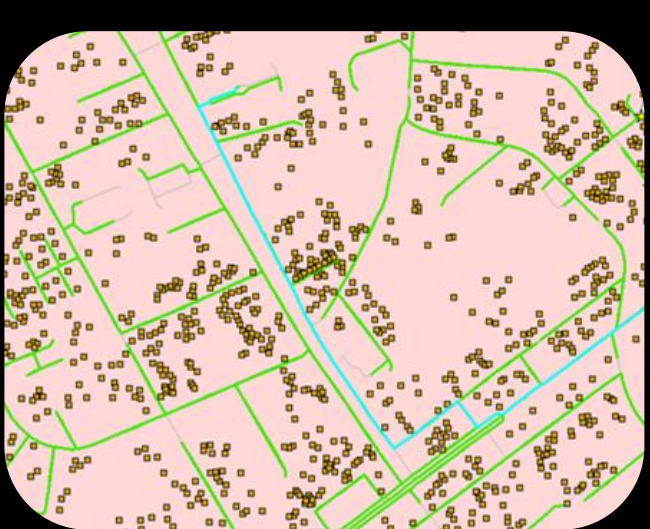

Rutas de Evacuación

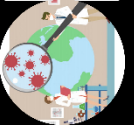

## Modelo de Rutas de Evacuación

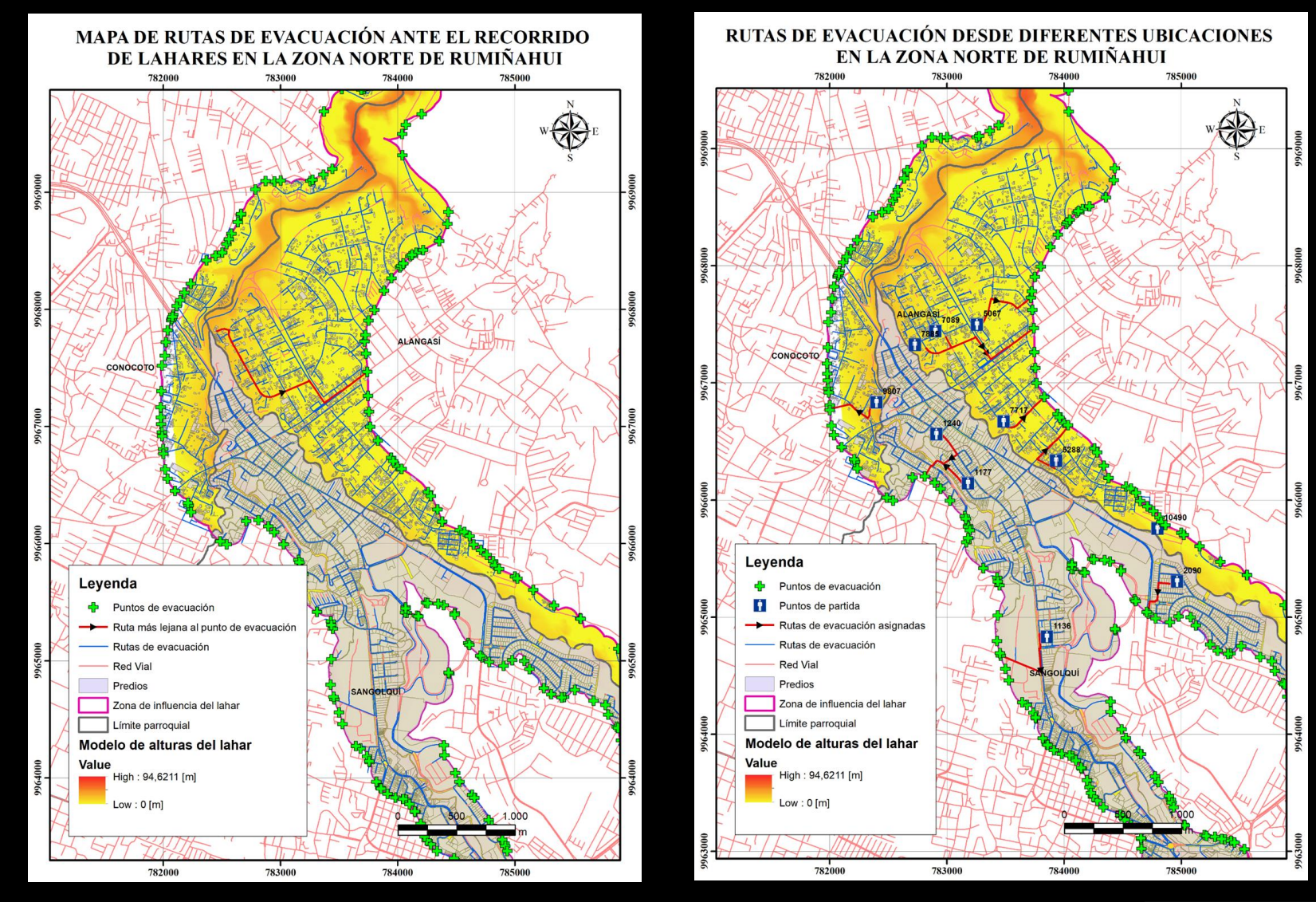

Fuente: Elaboración propia

Ruta de evacuación más larga media e a reconomica Rutas de Evacuación

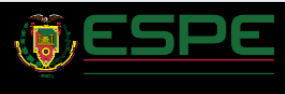

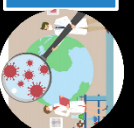

 $\blacksquare$ 

 $\overline{\phantom{0}}$ 

 $\overline{\phantom{a}}$ 

### Integración base de datos

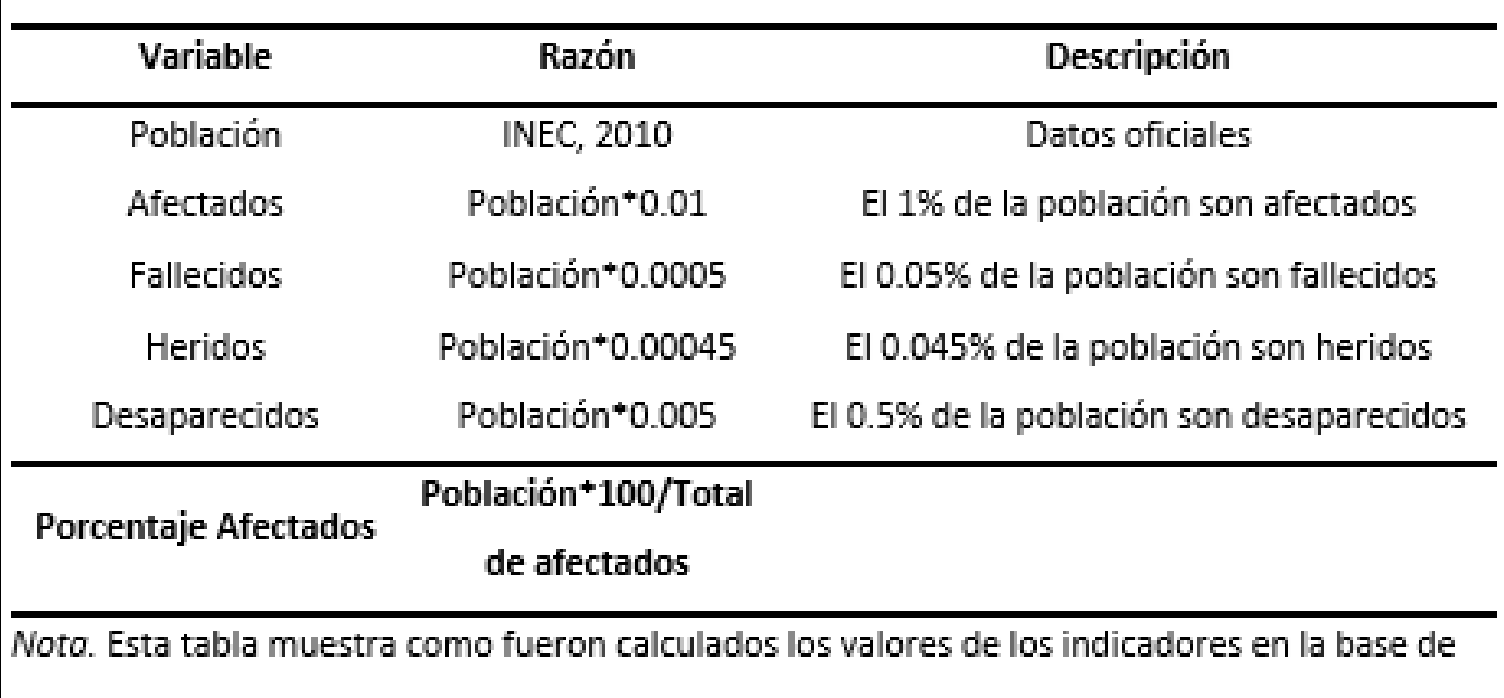

datos generada.

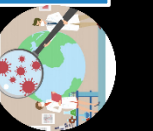

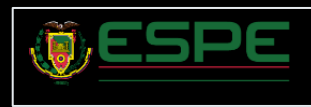

### Integración de base de datos

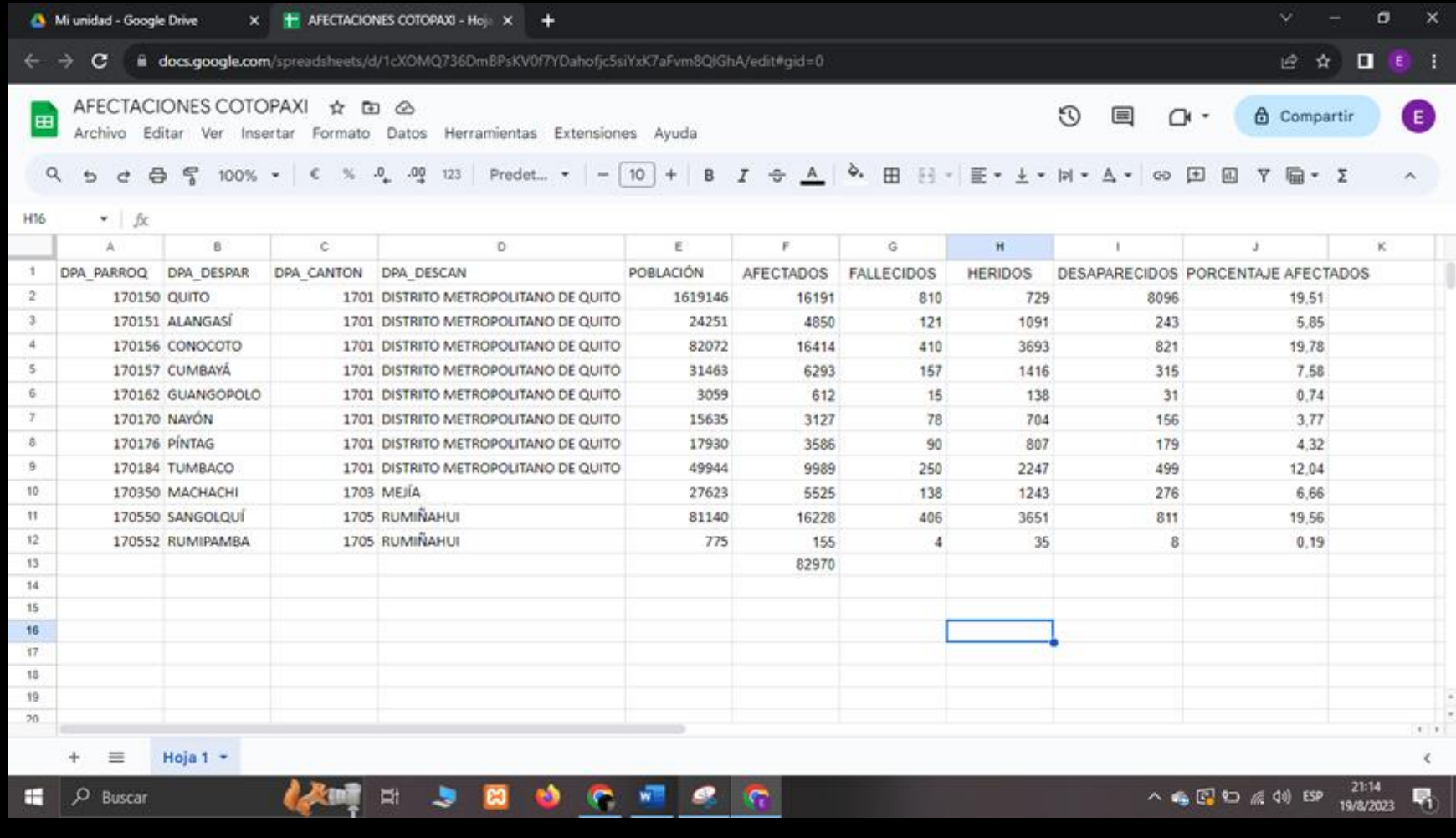

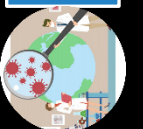

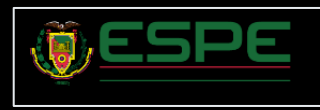

### Entorno ArcGis Online

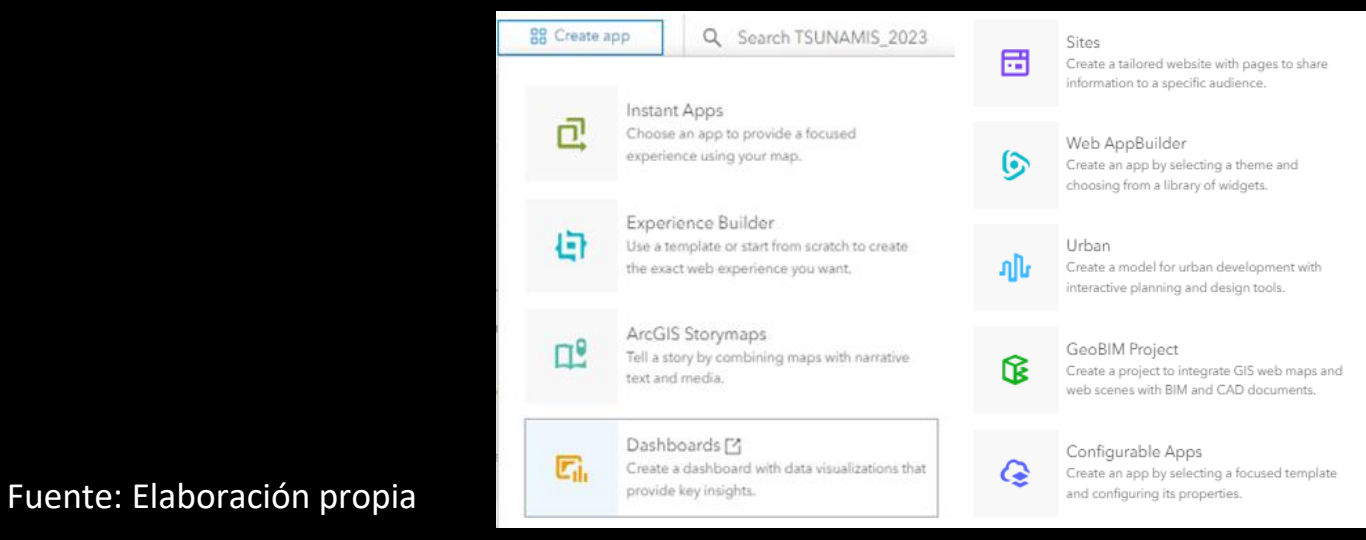

#### Creador de Aplicaciones

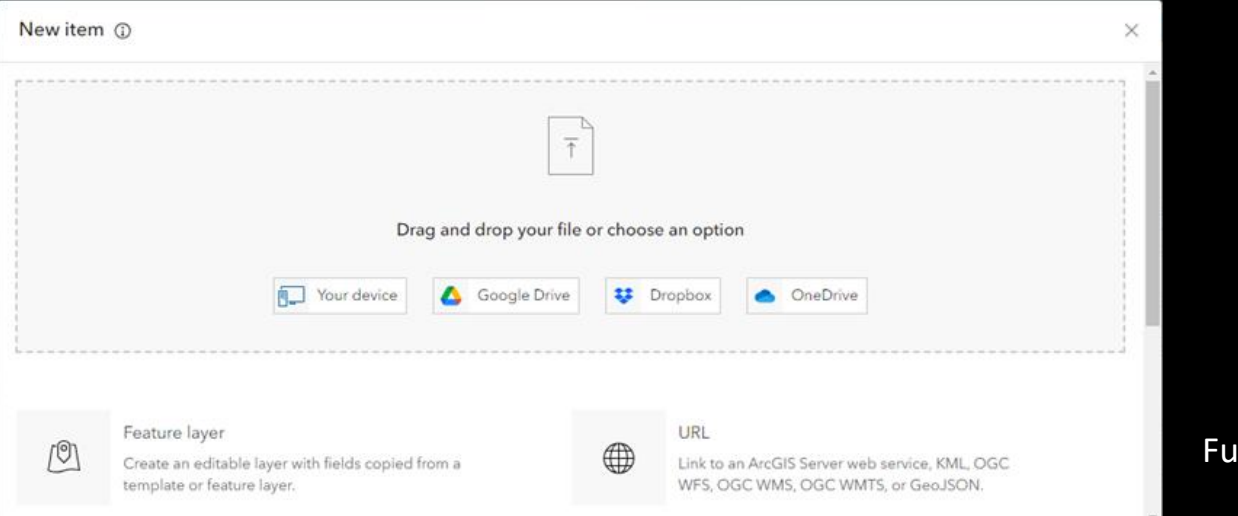

#### Estructura de la información

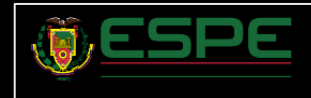

### Elaboración de Mapas

Ξ

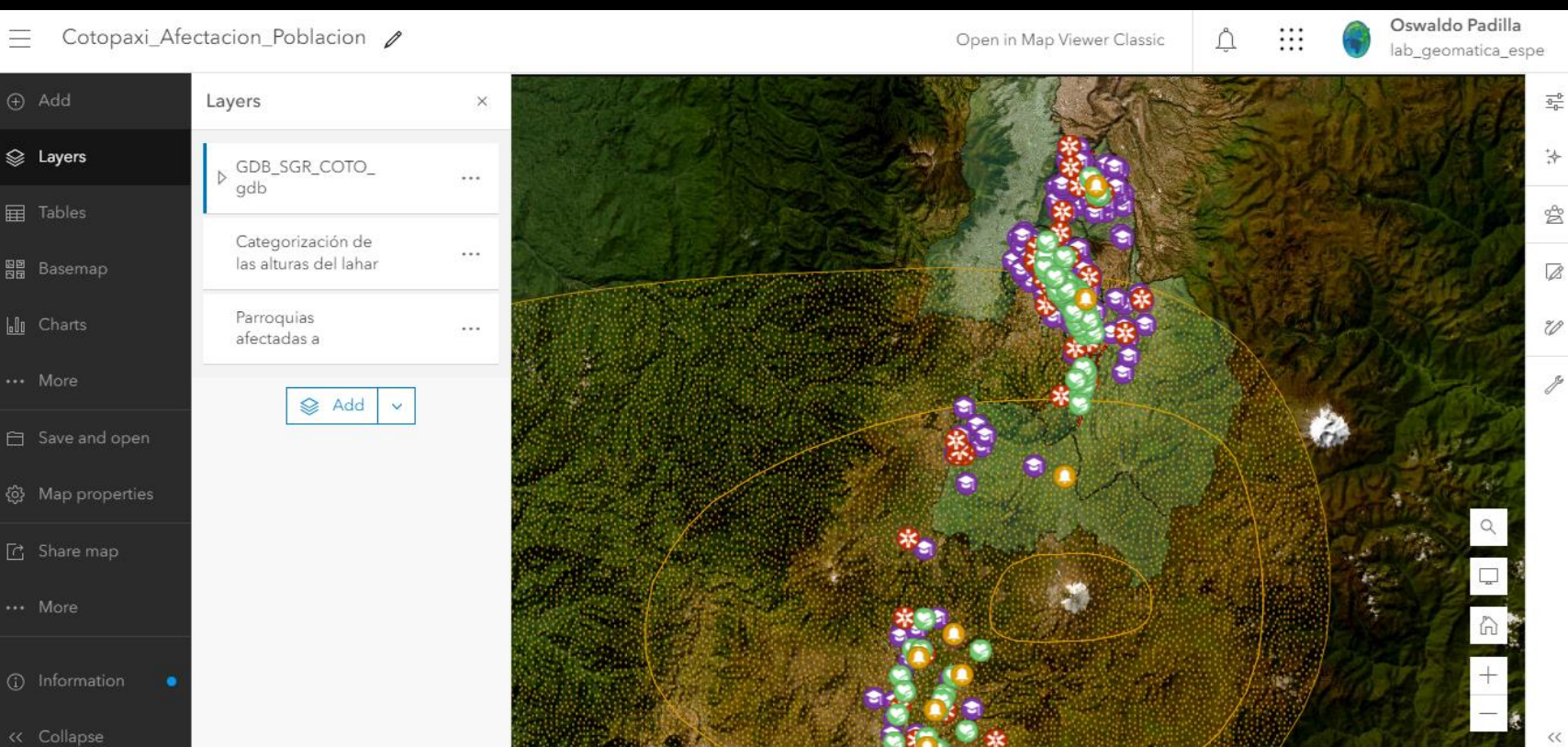

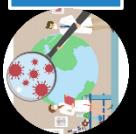

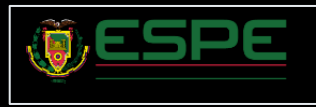

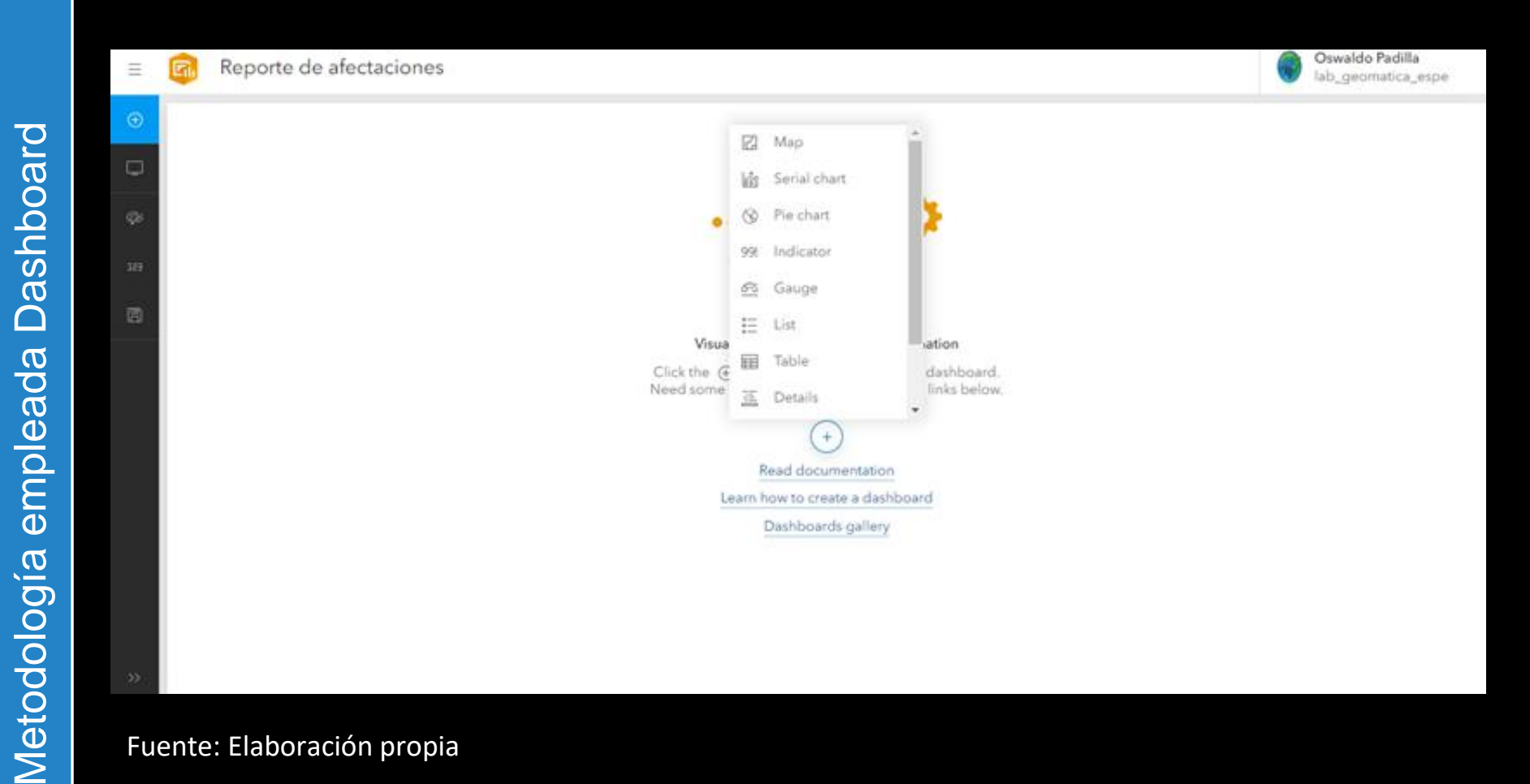

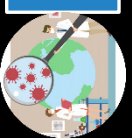

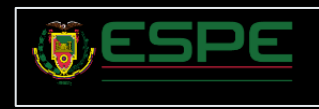

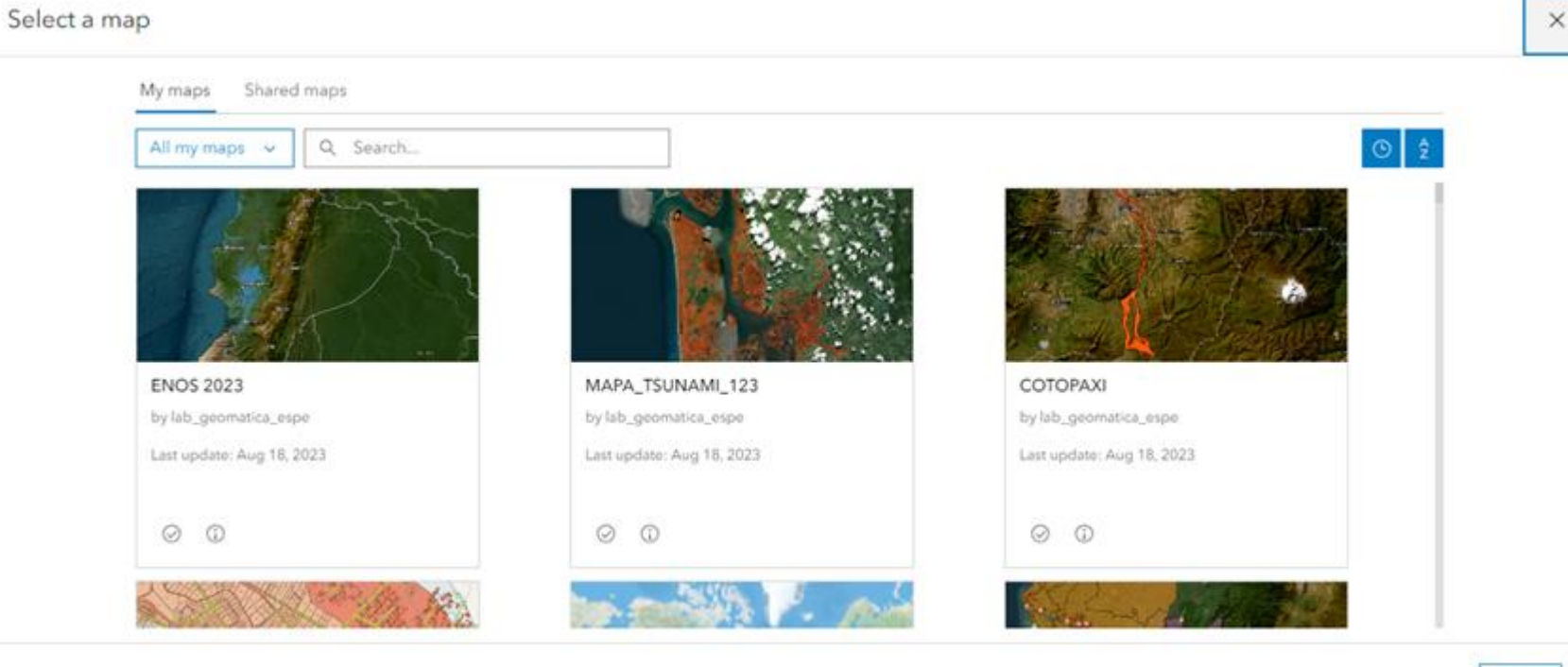

Selección mapa principal

Fuente: Elaboración propia

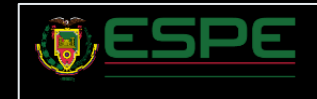

Cancel

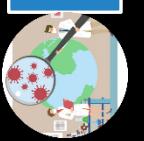

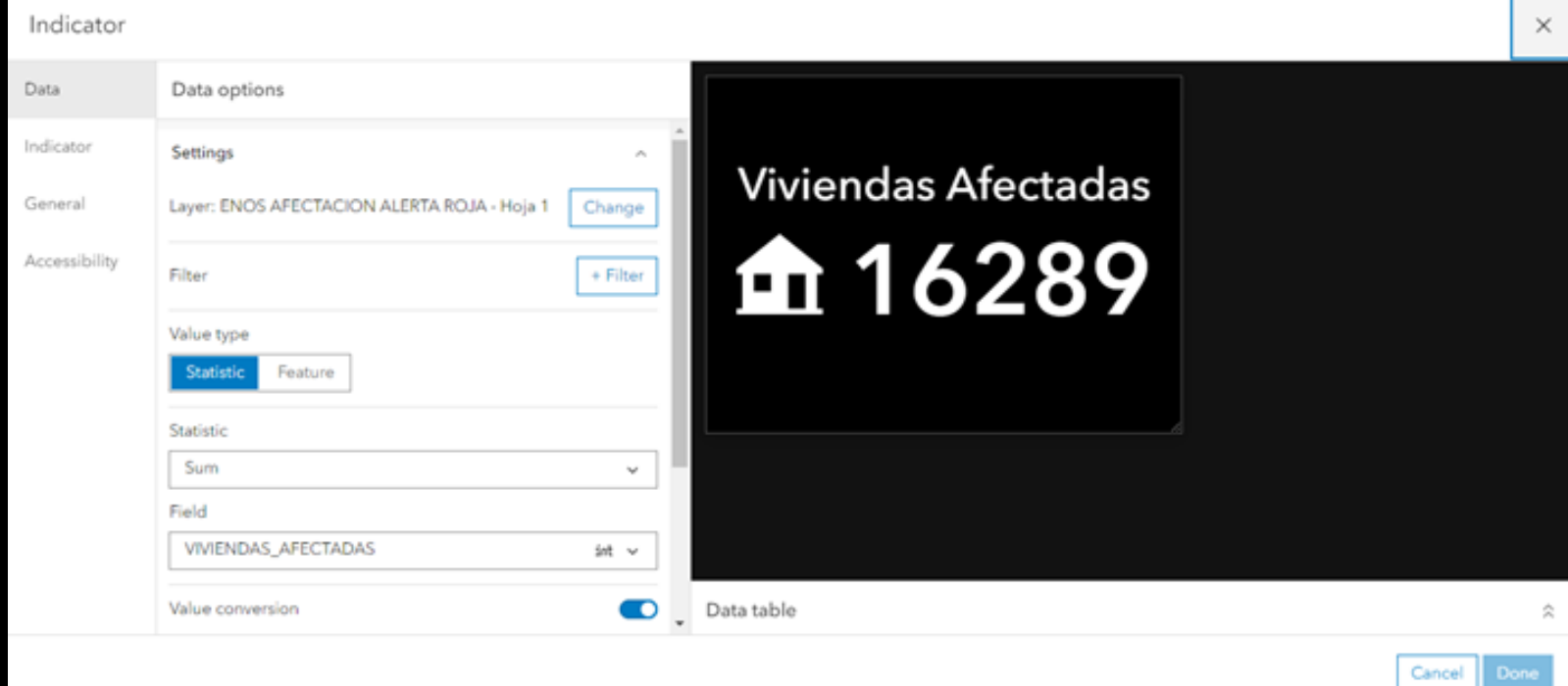

Diseño del Indicador

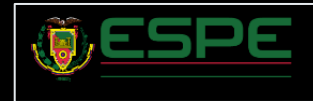

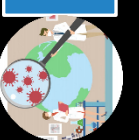

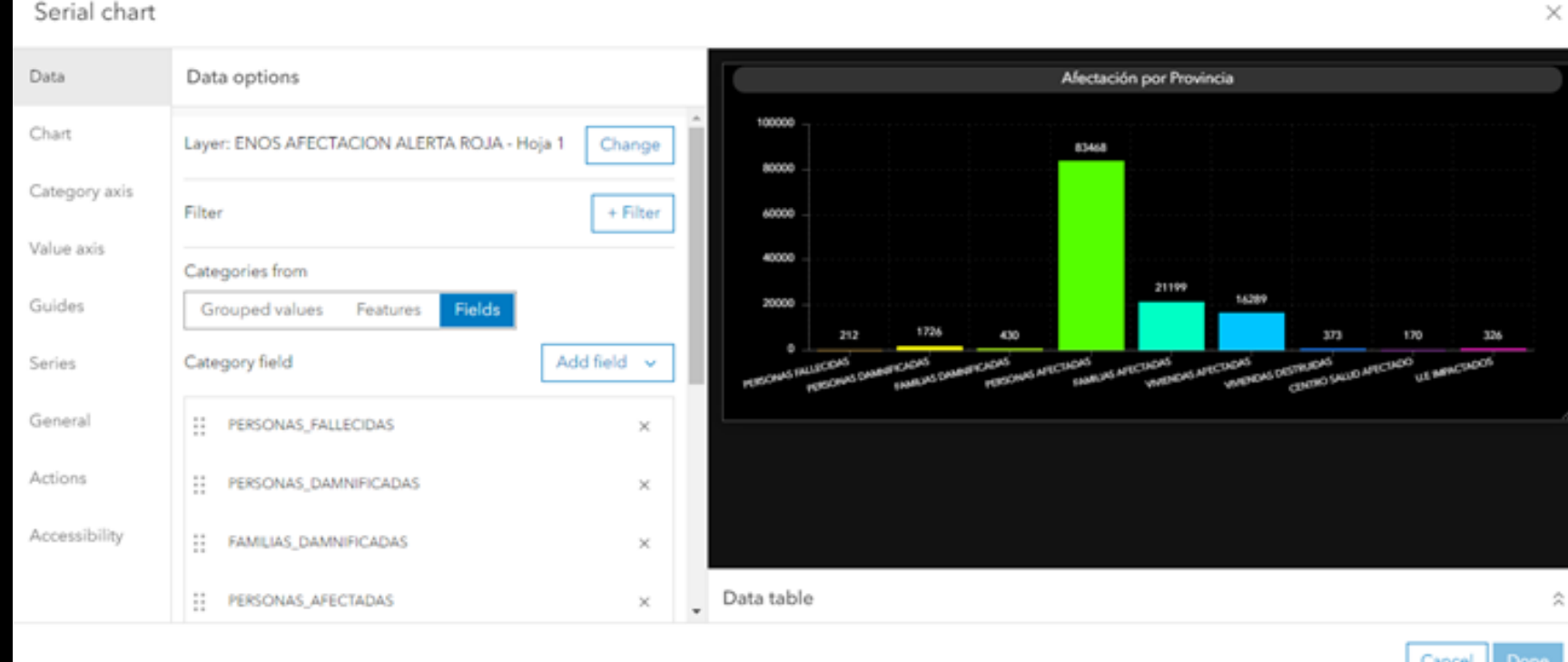

Diseño del Indicador

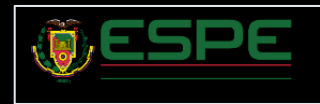

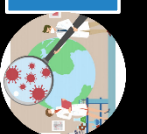

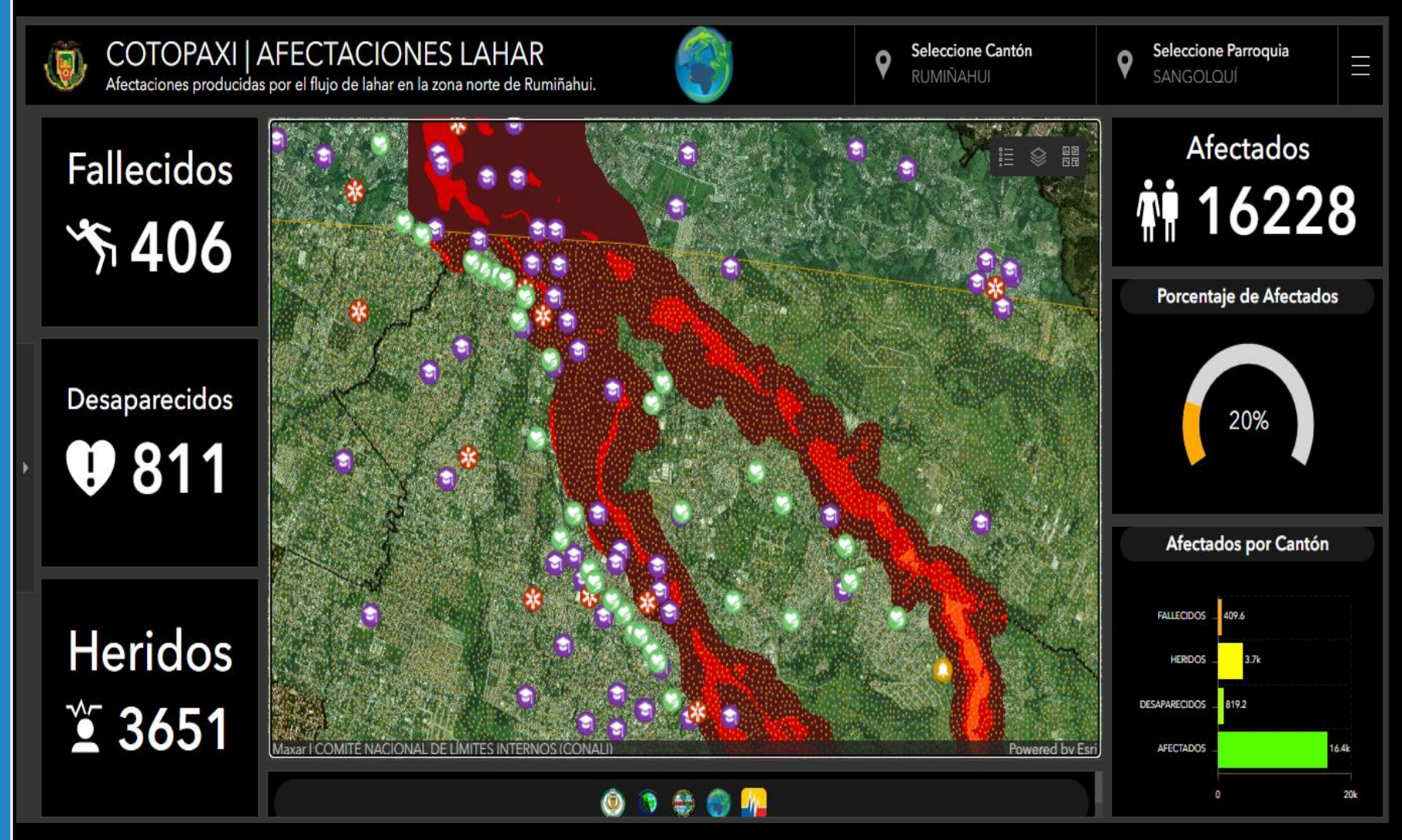

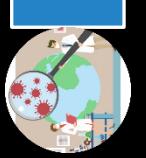

Fuente: Elaboración propia

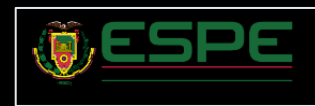

Metodología empleada Dashboard Metodología empleada Dashboard

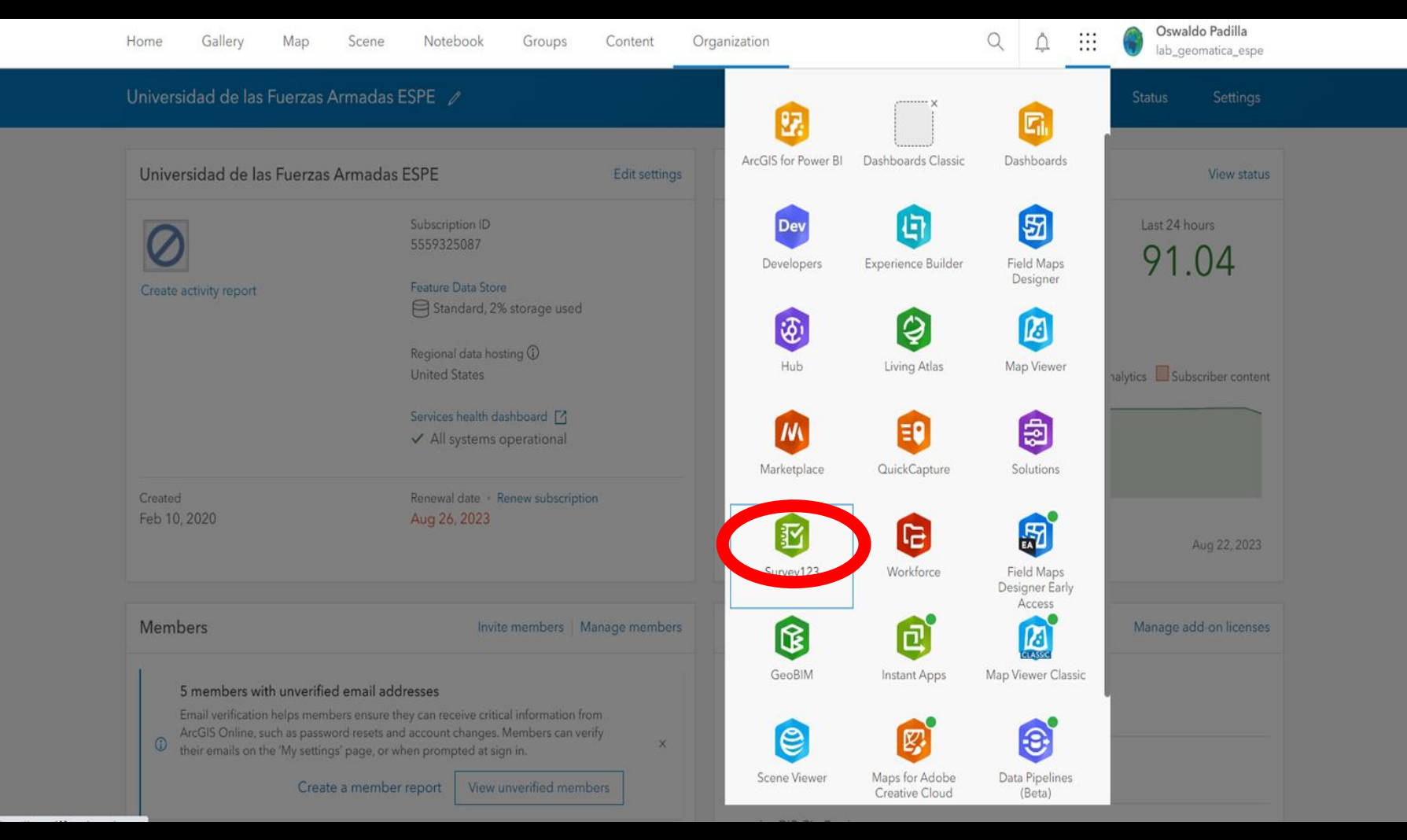

Fuente: Elaboración propia

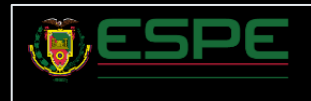

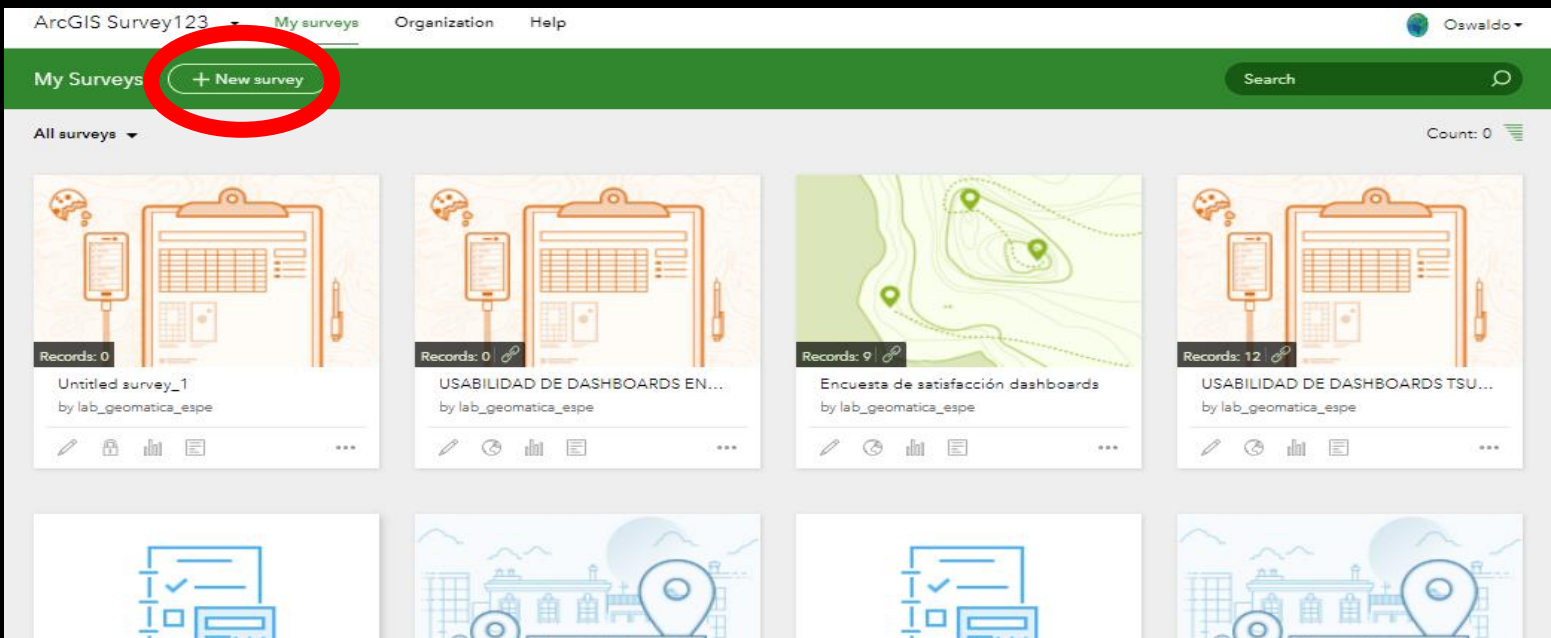

Records: 544 8 encuesta empleabilidad espe by lab\_geomatica\_espe  $\mathbb{Z}$ ◎ 画 国

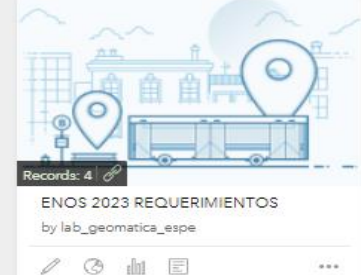

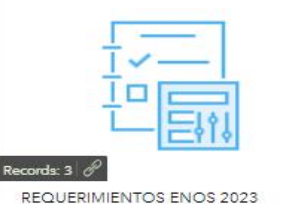

by lab\_geomatica\_espe

◎ 血 国

 $\mathbb{Z}$ 

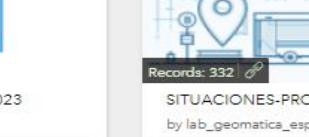

 $...$ 

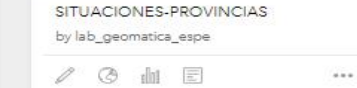

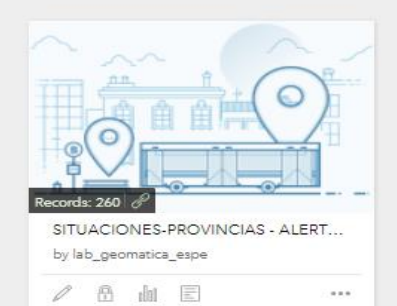

 $\cdots$ 

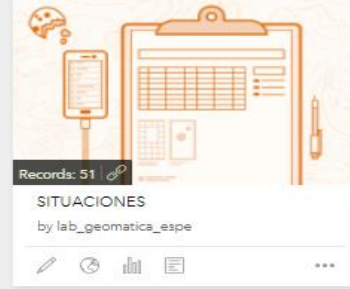

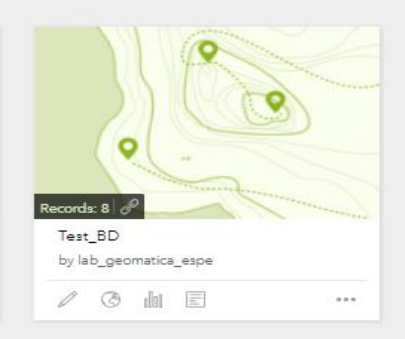

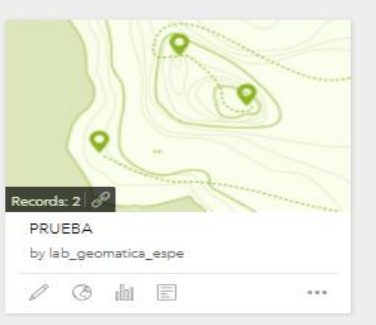

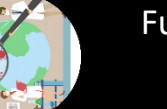

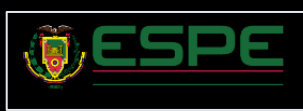

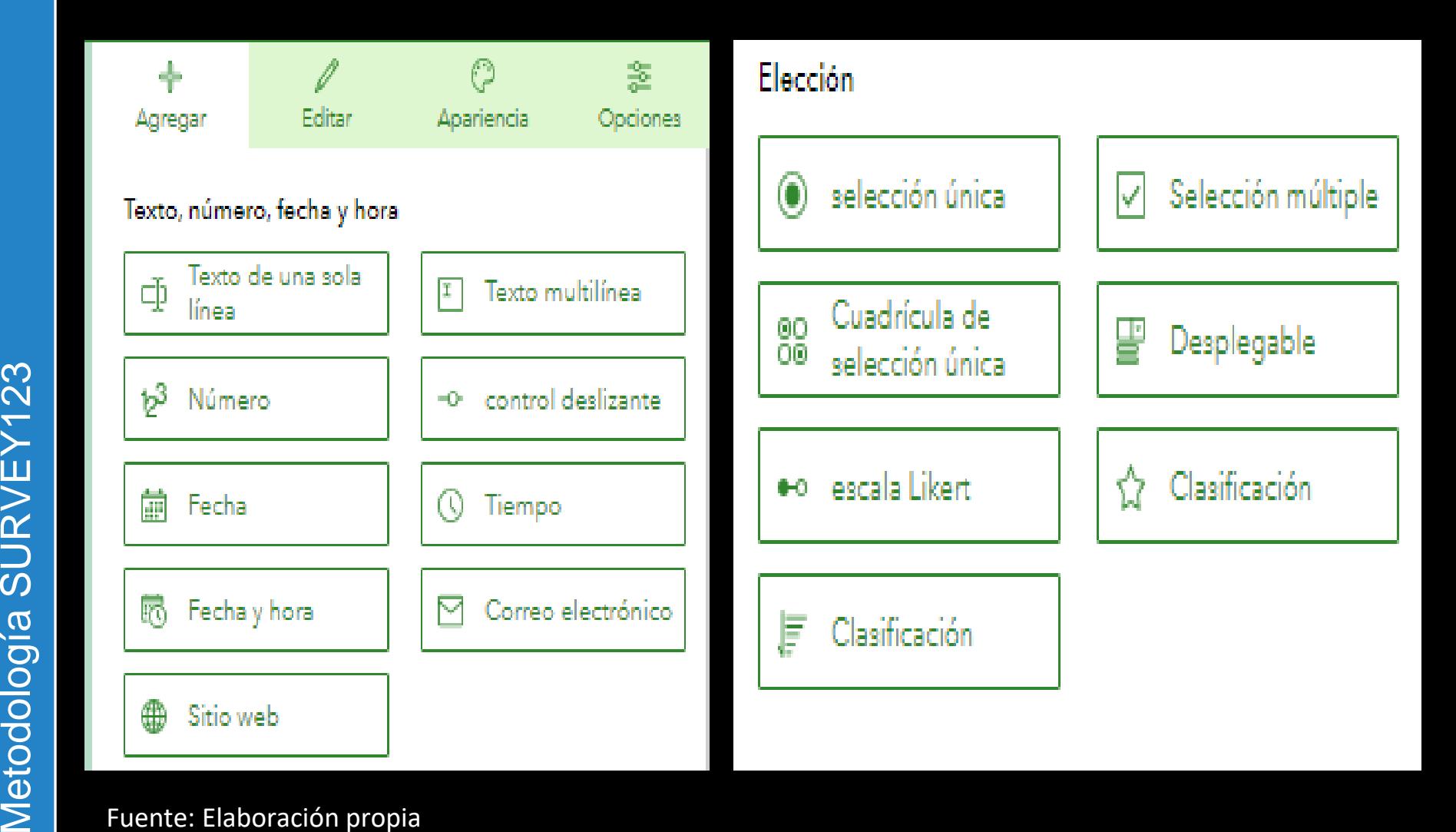

Fuente: Elaboración propia

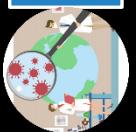

Metodología SURVEY123

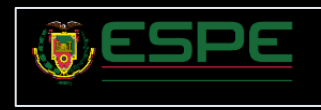

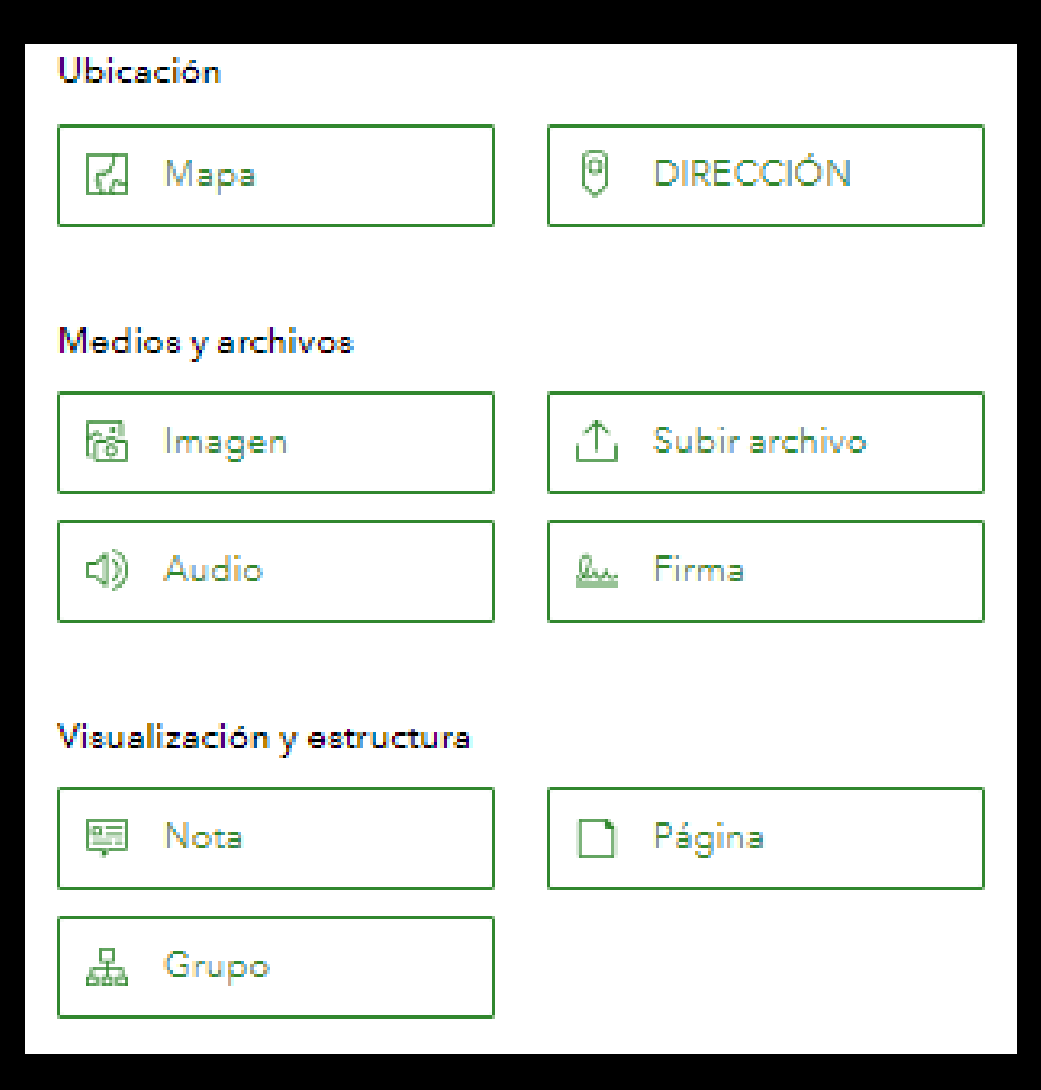

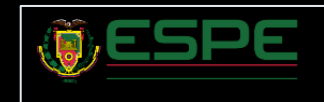

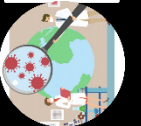

## Elaboración del Survey123 Connect

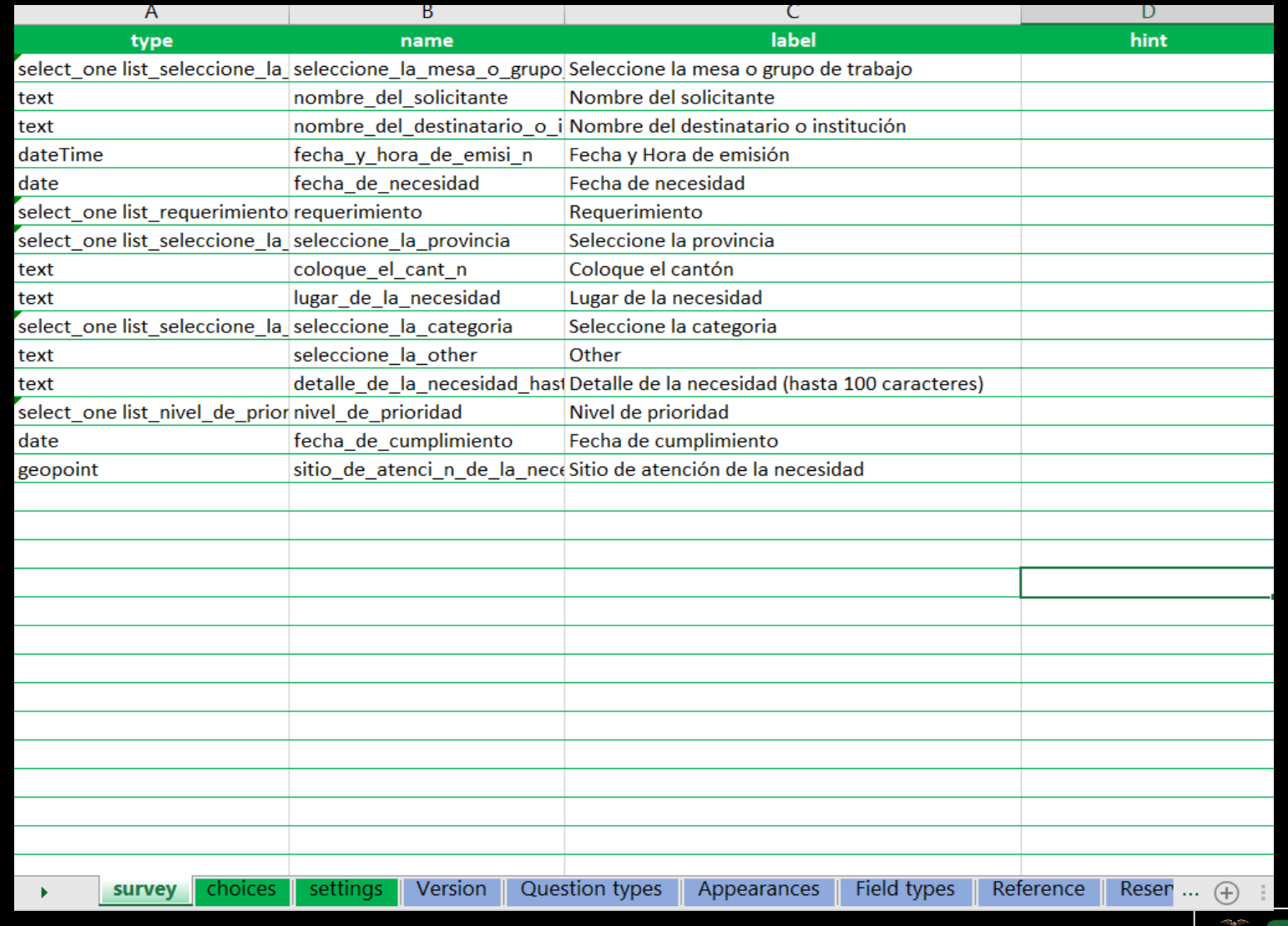

 $\langle \overline{\Theta} \rangle$ 

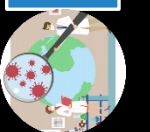

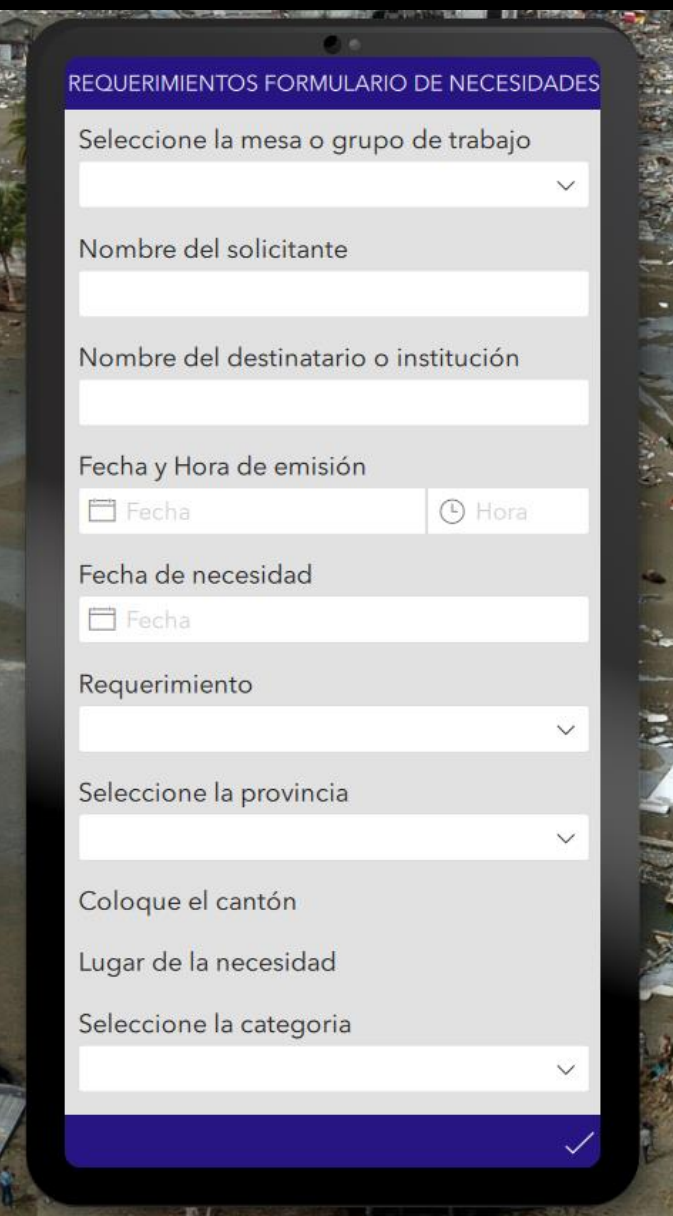

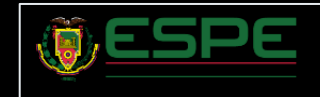

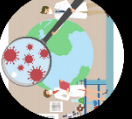
# Elaboración del StoryMaps

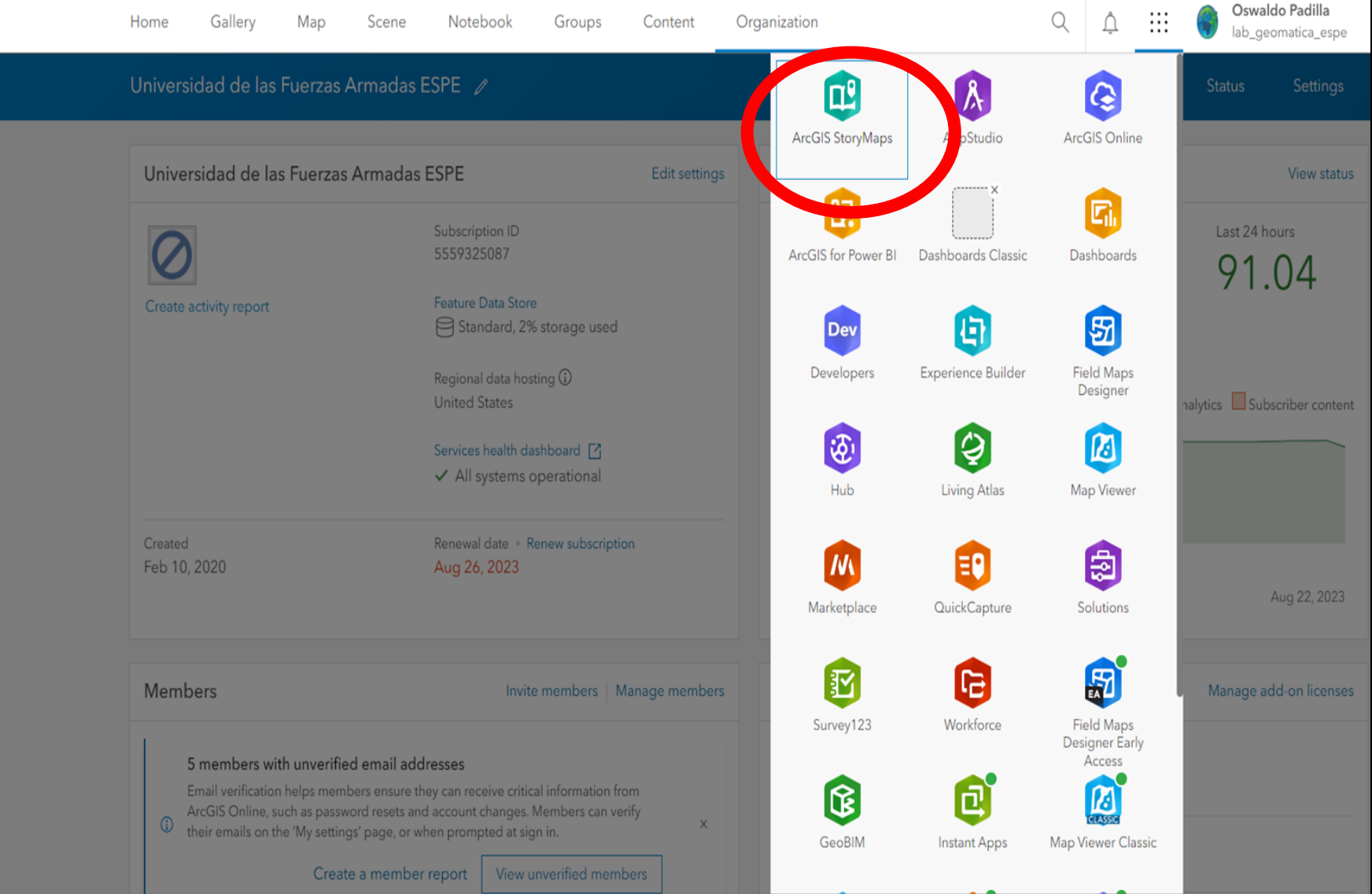

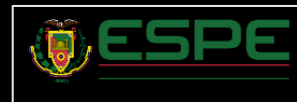

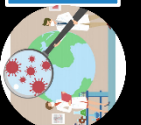

# Elaboración del StoryMaps

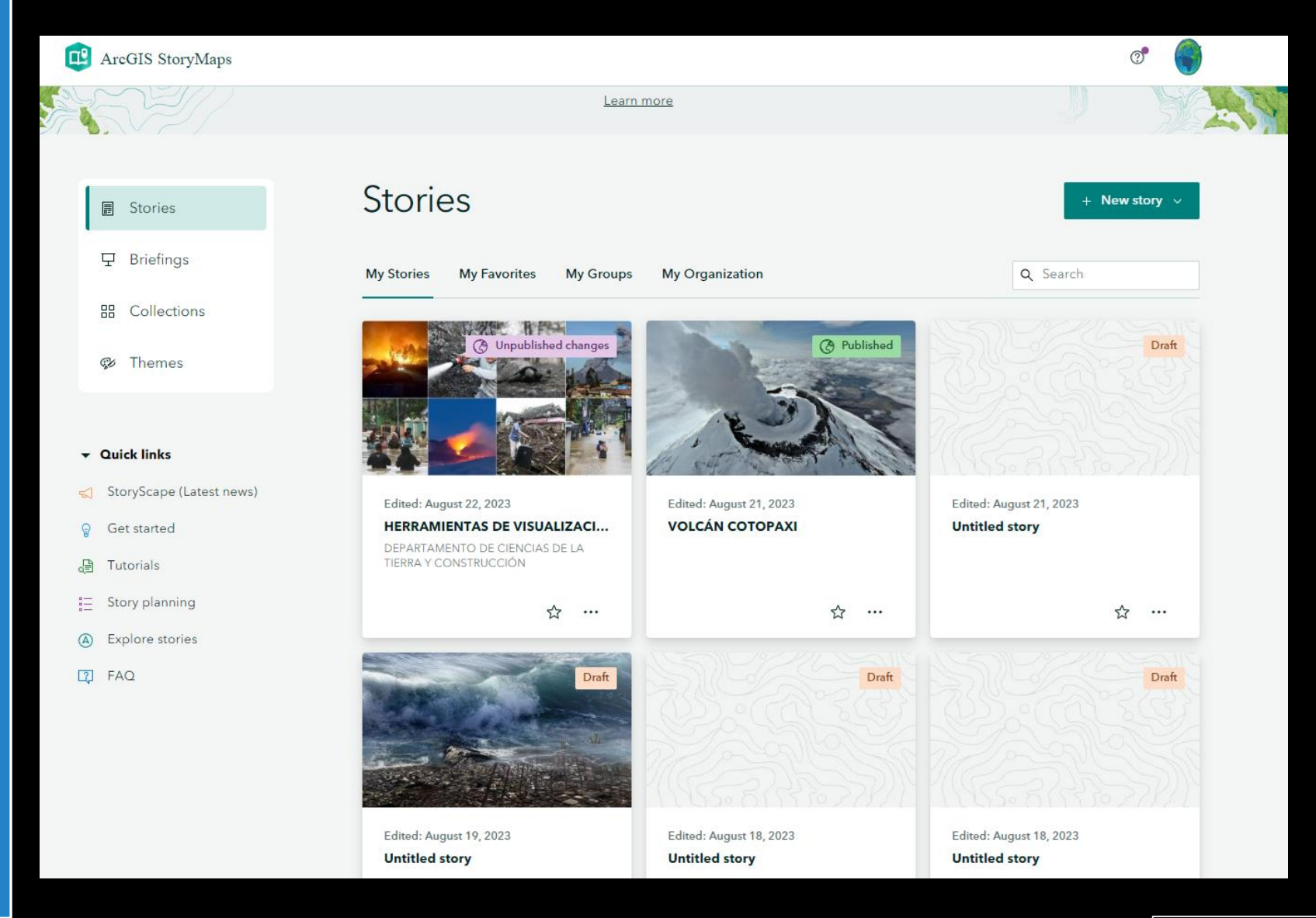

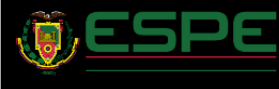

# Elaboración del StoryMaps

# **Stories**

**My Stories** 

**My Favorites My Groups** 

↢

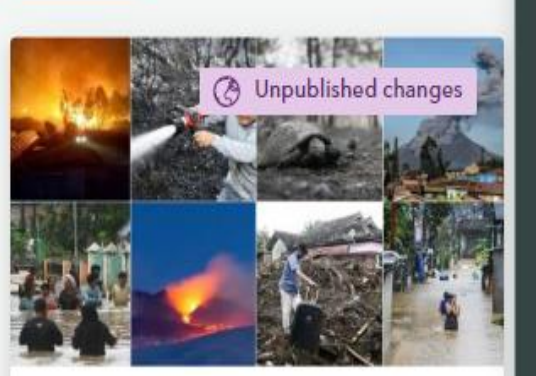

Edited: August 22, 2023 HERRAMIENTAS DE VISUALIZACI...

DEPARTAMENTO DE CIENCIAS DE LA TIERRA Y CONSTRUCCIÓN

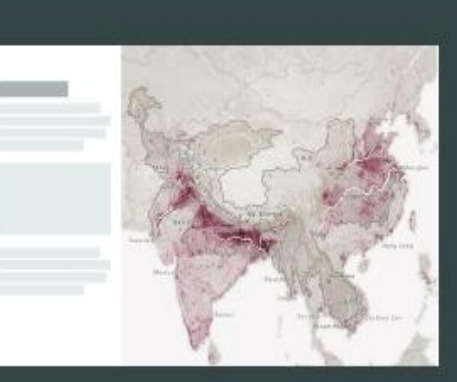

Sidecar

An immersive block with stationary media panel and scrolling narrative panel

Edited: August 21, 2023 **VOLCÁN COTOPAXI** 

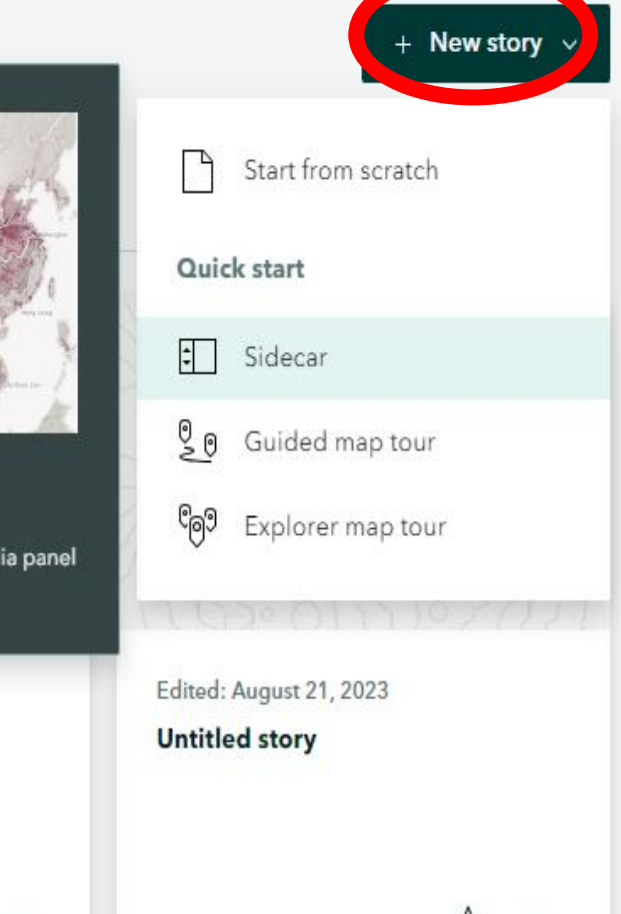

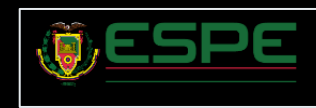

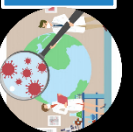

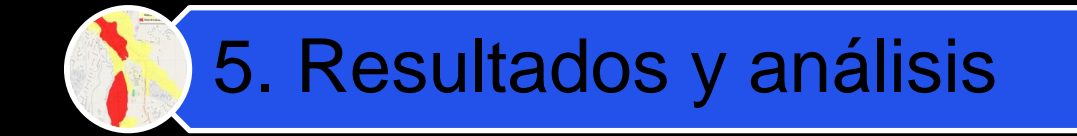

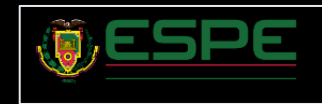

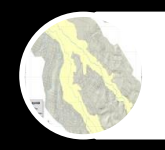

### Estructuración de la información geoespacial en la plataforma ArcGIS

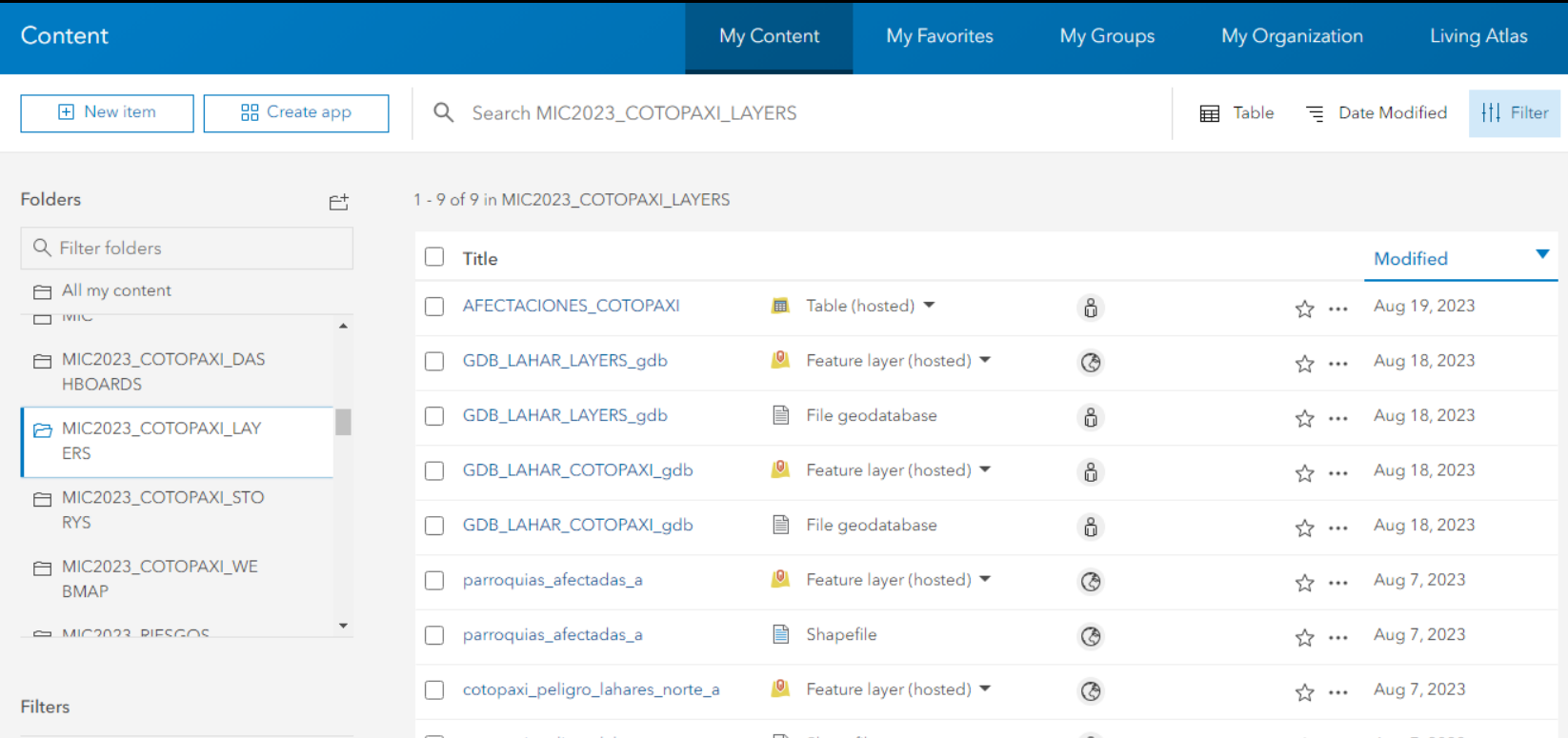

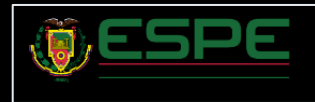

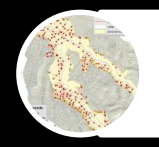

#### Modelos de caracterización de la eventual erupción del Volcán Cotopaxi

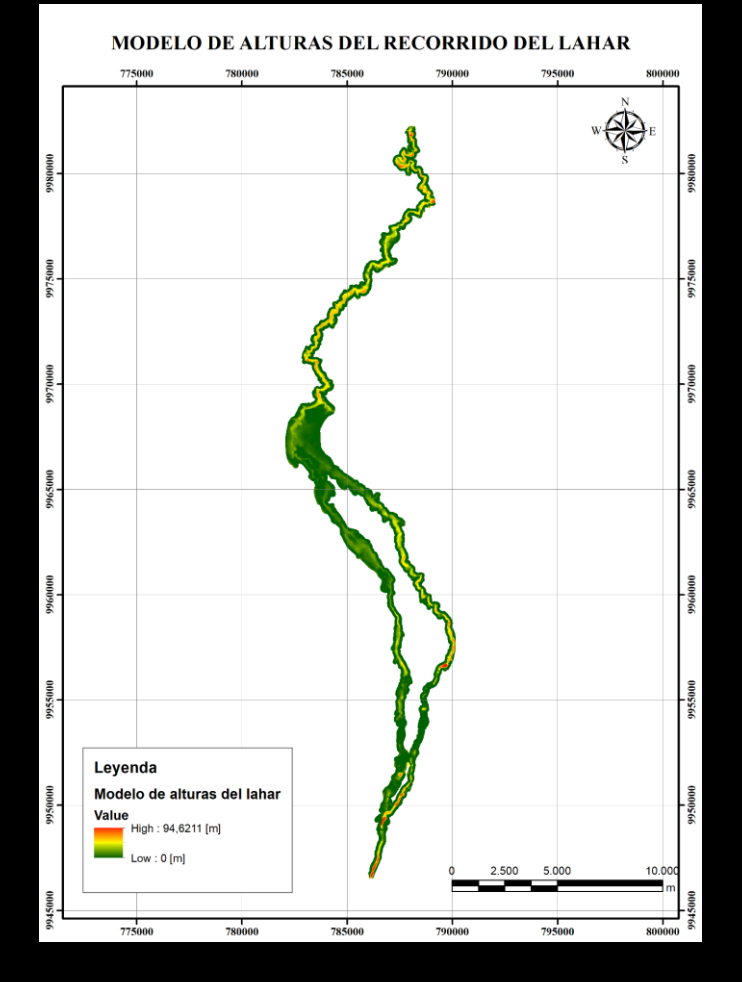

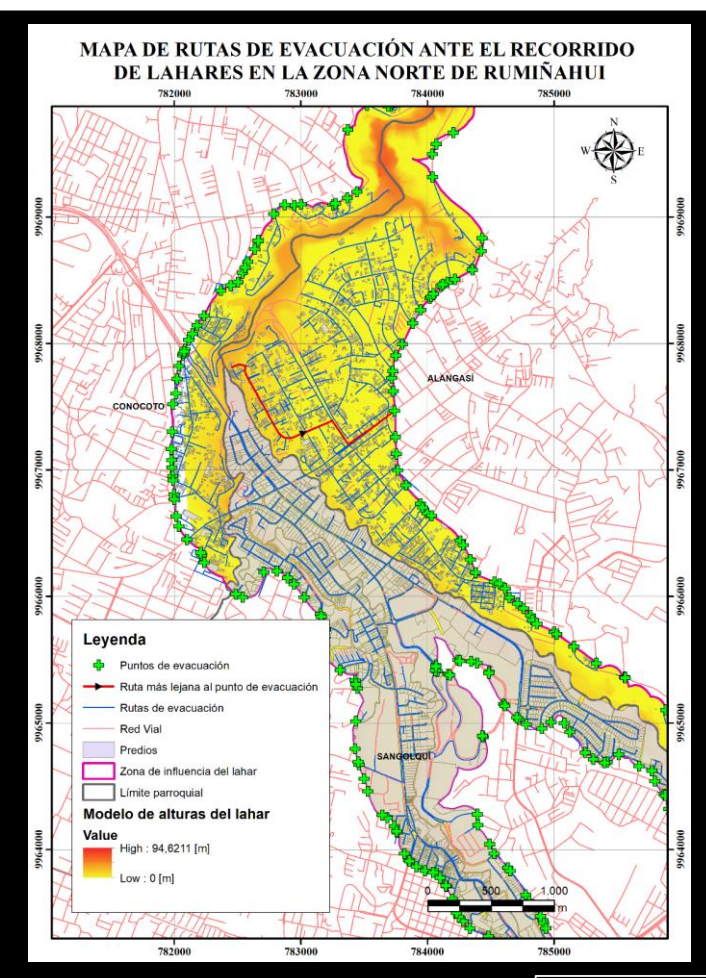

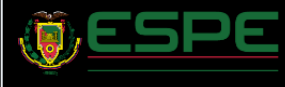

 $\blacksquare$ 

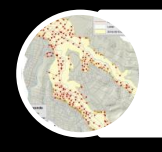

### Modelos de caracterización de la eventual erupción del Volcán Cotopaxi

Tiempos de evacuación desde diferentes localidades

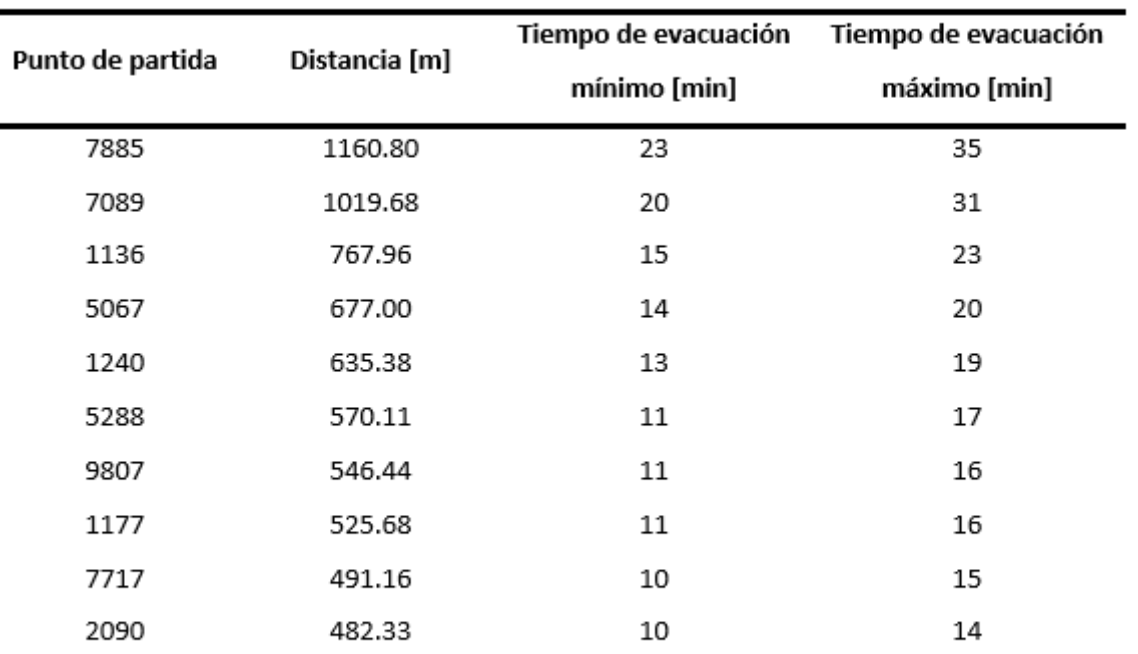

Nota. La tabla describe los tiempos de evacuación y la distancia recorrida a través de la red vial para

salir de la zona de influencia del recorrido del lahar hacia el punto de evacuación más cercano.

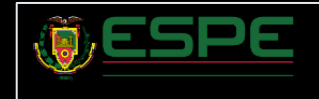

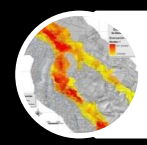

### Formulario de necesidades y bases de datos

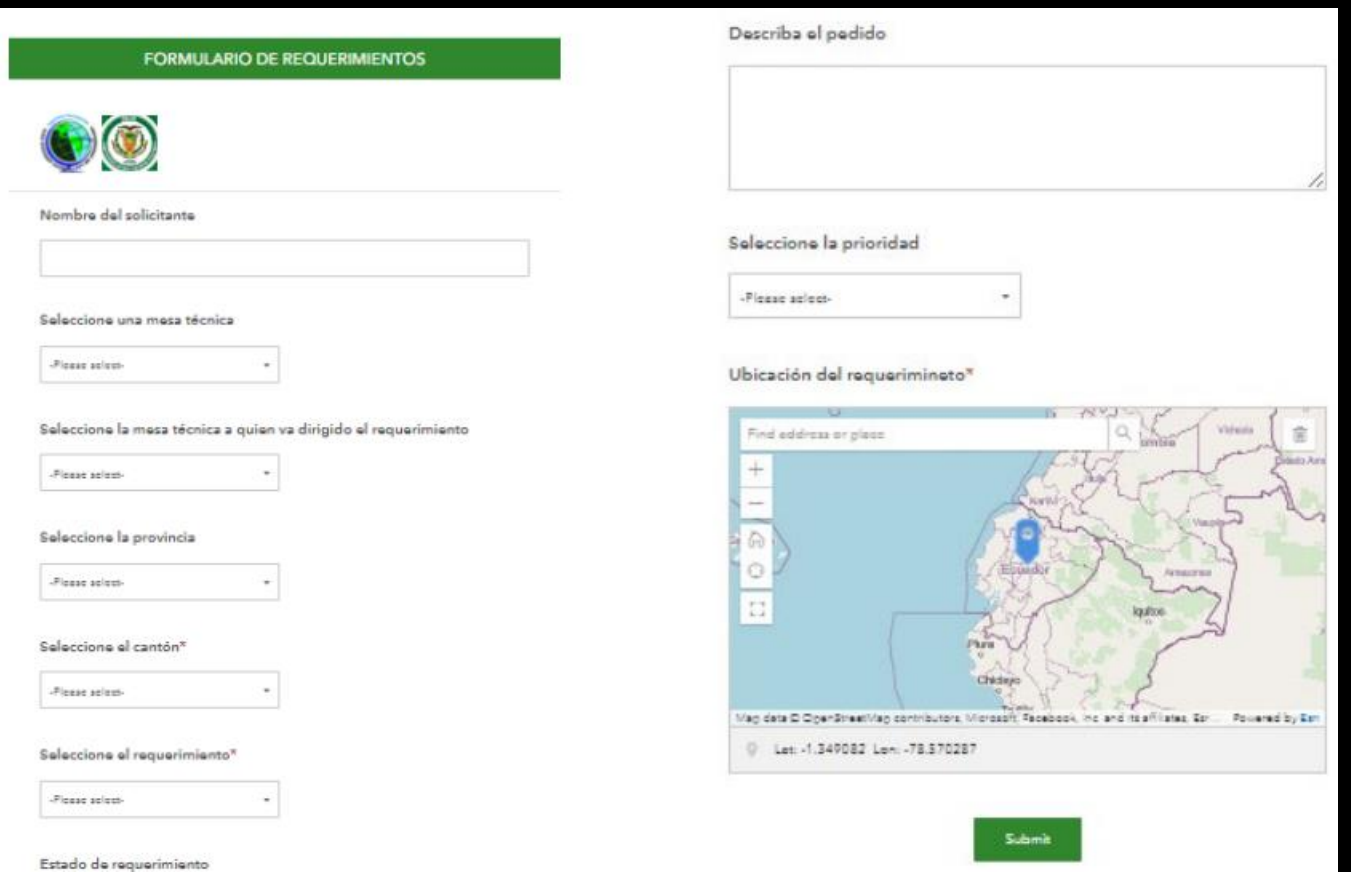

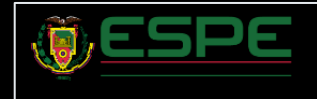

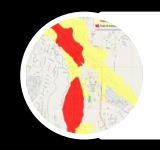

#### Dashboards para la caracterización del fenómeno

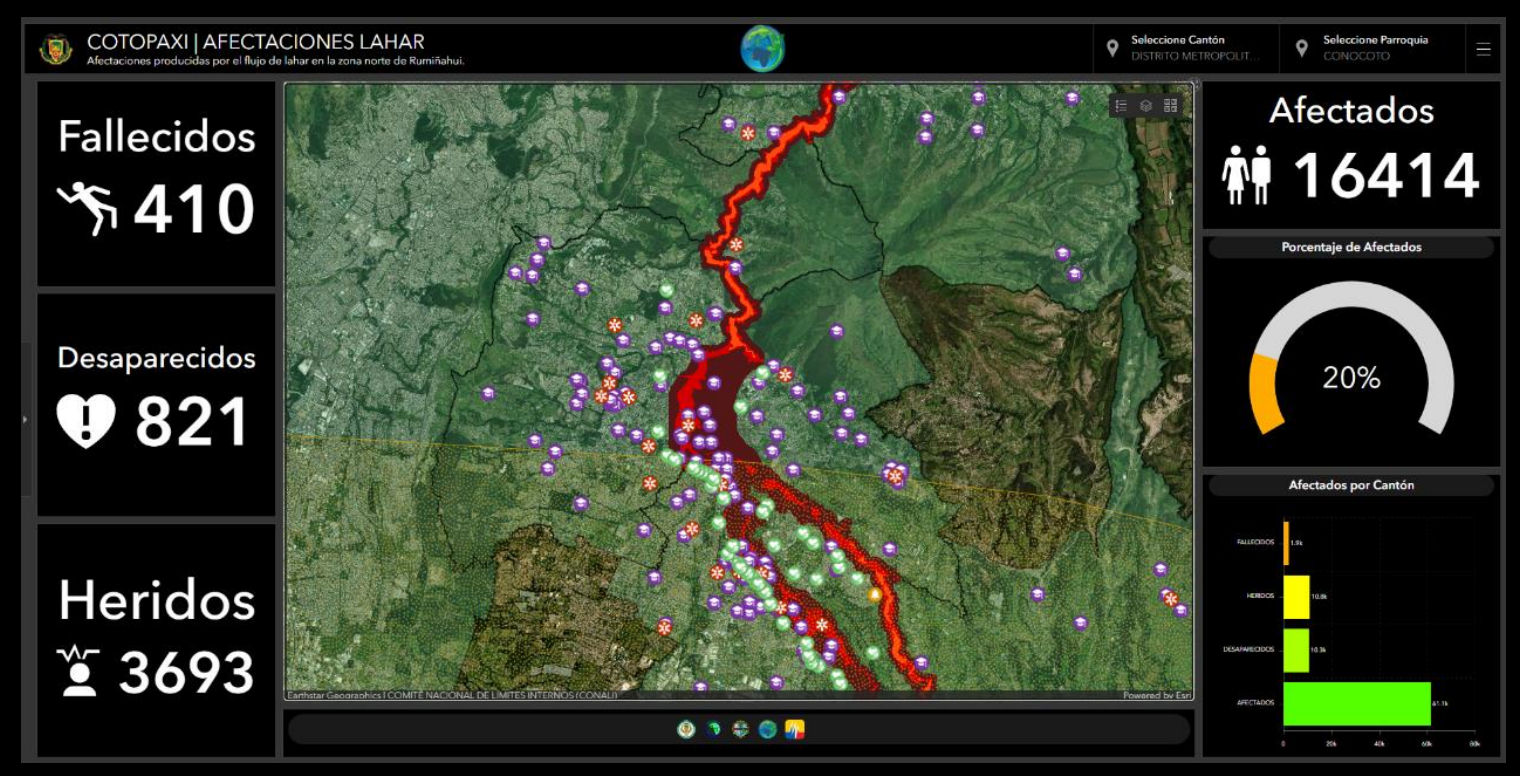

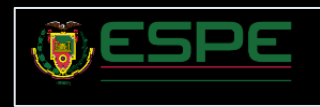

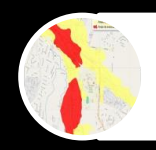

### Dashboards para la caracterización del fenómeno

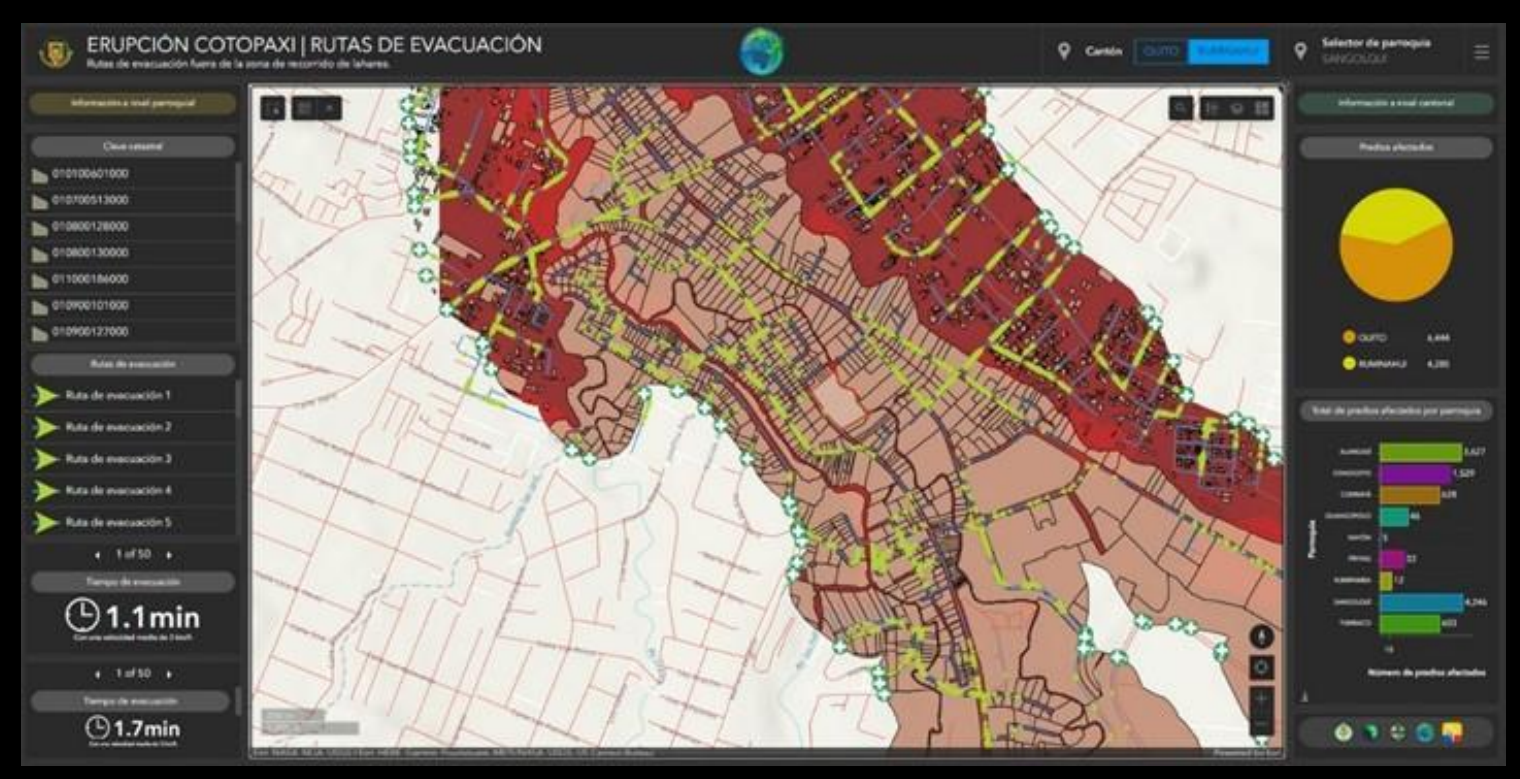

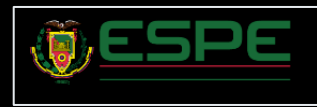

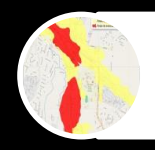

#### Dashboards para la caracterización del fenómeno

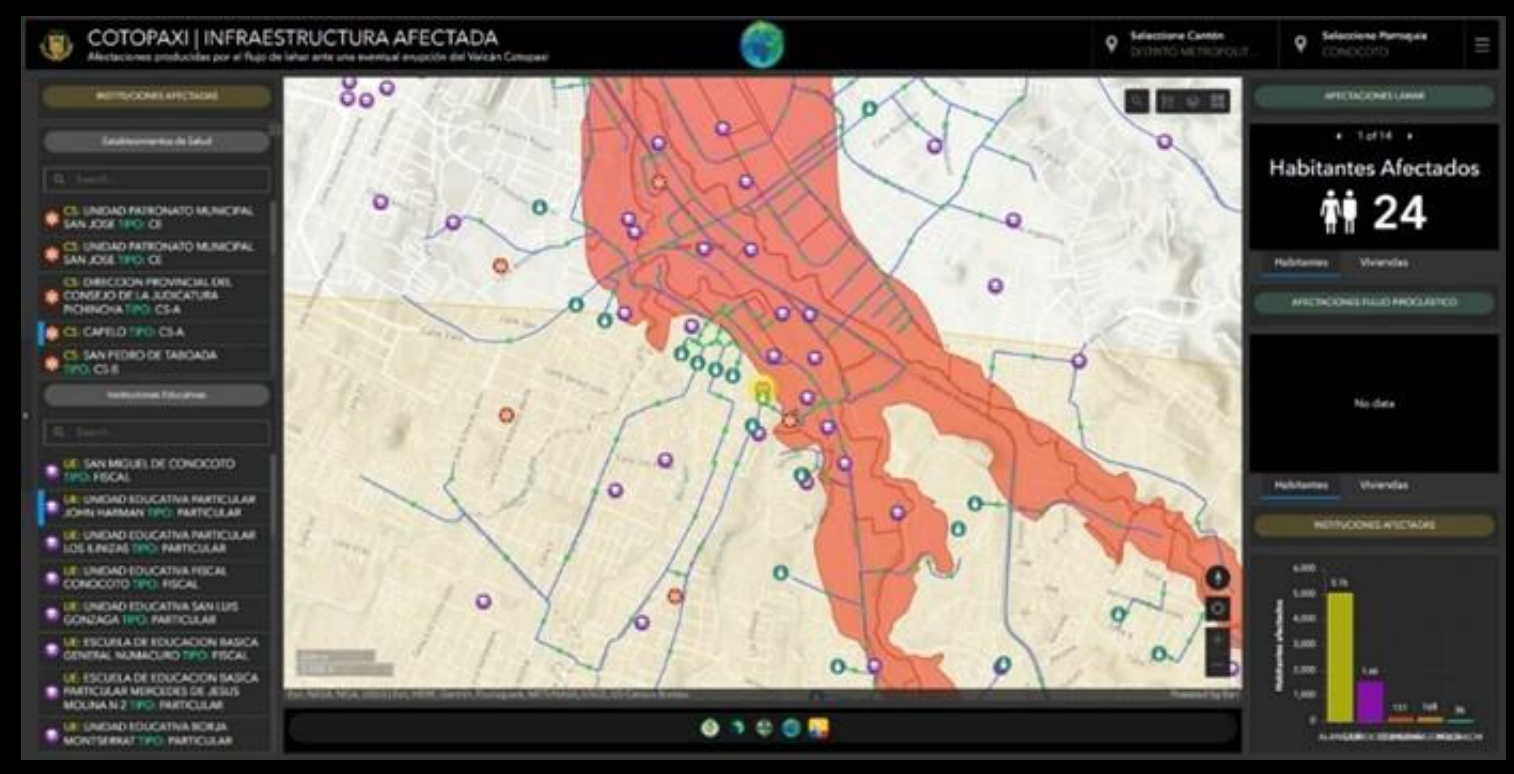

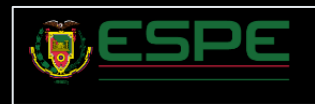

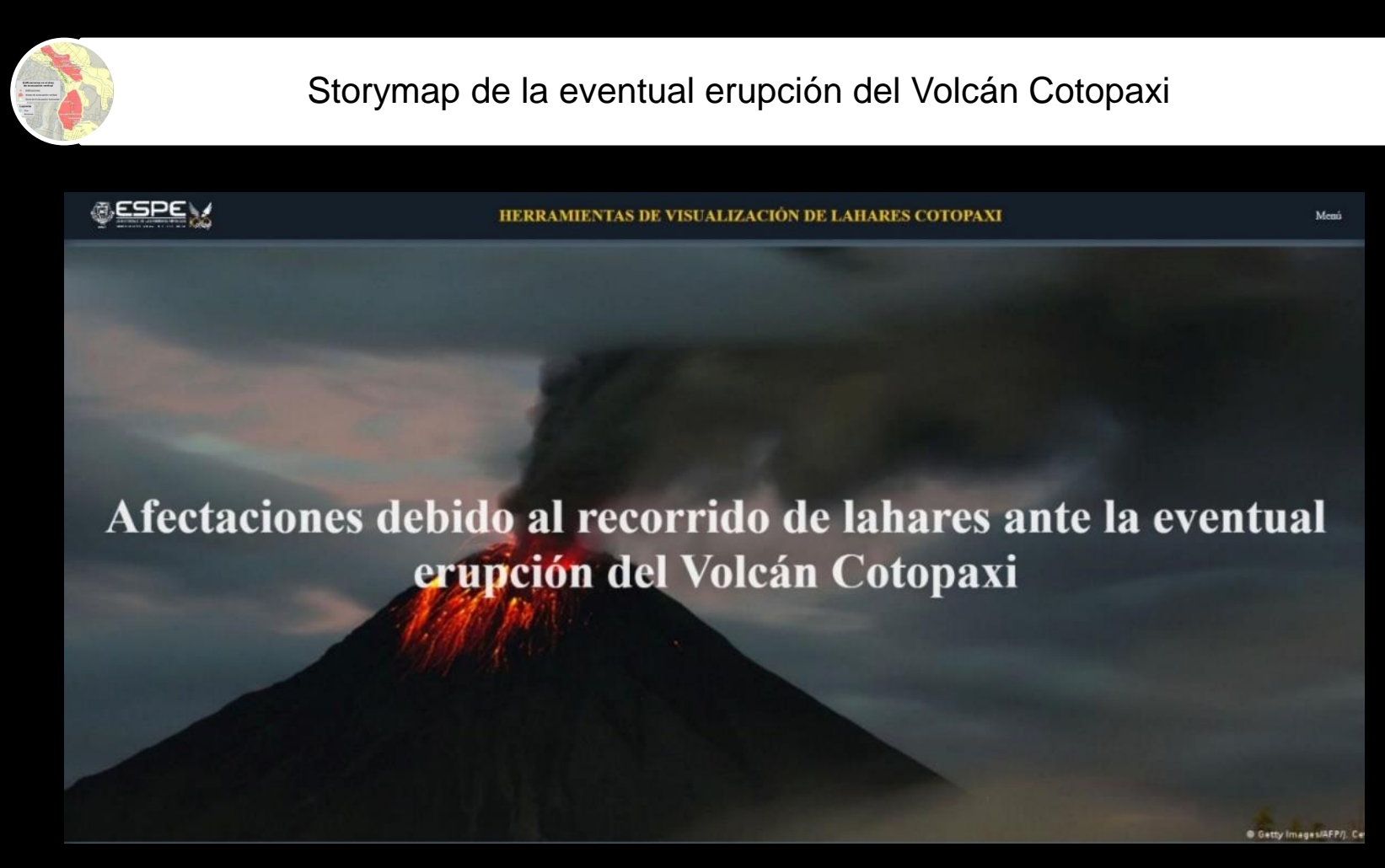

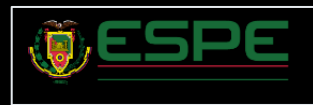

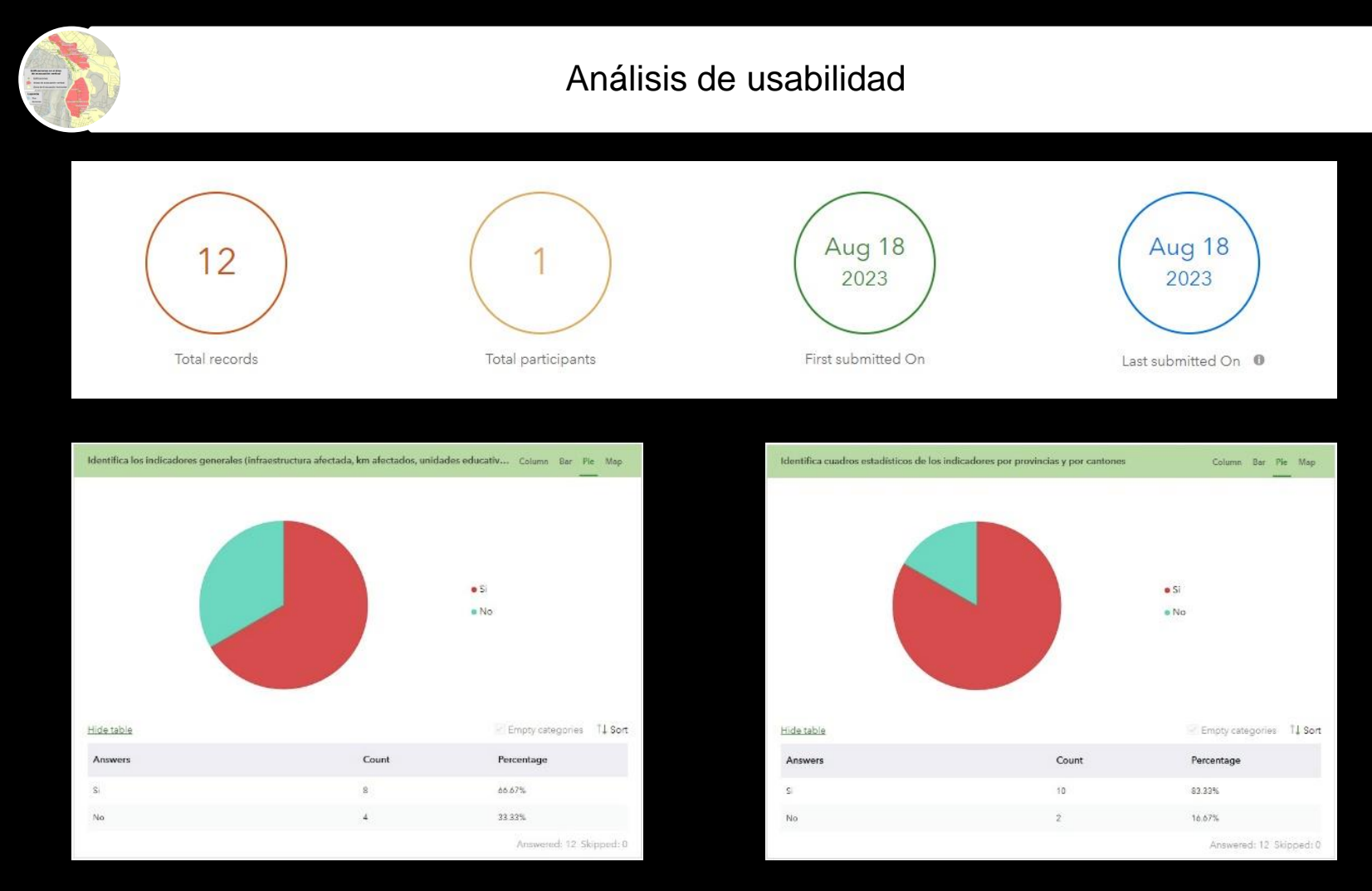

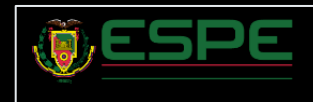

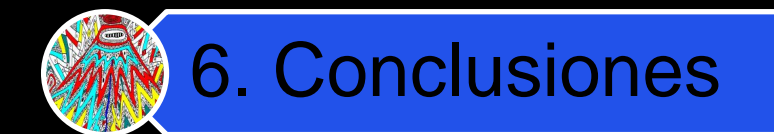

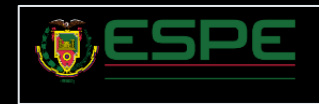

### 6. Conclusiones

5

Es de mucha relevancia destacar la importancia de la cooperación interinstitucional con entidades estatales como la Secretaría de Gestión de Riesgos, GAD Rumiñahui, Ministerio de Salud Pública (MSP), Ministerio de Educación, Instituto Geográfico Militar (IGM), Instituto Nacional de Estadísticas y Censos (INEC), pues mediante estas instituciones fue posible recolectar y hacer uso de información valiosa y actualizada para la generación de las herramientas de visualización.

El análisis y procesamiento de la información geoespacial permitió generar un modelo digital que describe las alturas alcanzadas a lo largo de la trayectoria de los lahares ocasionados por la eventual erupción del Volcán Cotopaxi, así como también la generación de un modelo de rutas de evacuación que puede ser empleado por la ciudadanía para dirigirse al punto de evacuación más cercano a su posición y de esta forma poder abandonar la zona de influencia del lahar en el menor tiempo posible, además estos modelos fueron empleados para caracterizar la afectación de este fenómeno sobre la población e infraestructura.

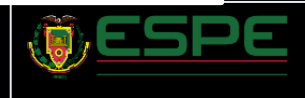

### 6. Conclusiones

La metodología propuesta y empleada para la recopilación de datos en tiempo real por medio de la aplicación Survey123 de ESRI permitió la obtención de información oportuna en campo proporcionando mayor facilidad para alimentar la base de datos en las herramientas de visualización.

5

Mediante los insumos cartográficos obtenidos a través del modelamiento geoespacial fue posible diseñar dashboards interactivos para la visualización oportuna, clara y comprensible de la información geoespacial referente a una eventual erupción del Volcán Cotopaxi, favoreciendo al conocimiento de los diferentes escenarios derivados de este fenómeno natural y sentando las bases para que los tomadores de decisiones lleven a cabo una planificación eficiente en materia de gestión de riesgos.

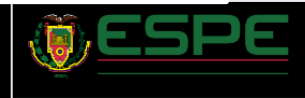

### 6. Conclusiones

Los storymaps se consolidan como herramientas de gran utilidad para la difusión del conocimiento sobre una problemática, siendo de esta manera que, mediante estas herramientas se logró sintetizar la información referente a la caracterización de la erupción volcánica y presentar una narrativa coherente sobre los acontecimientos, afectaciones y medidas de mitigación que se derivan de este evento.

5

Las pruebas de usabilidad efectuadas sobre las herramientas de visualización (dashboards y storymaps) demostraron que estas plataformas son esencialmente fáciles de comprender y de utilizar tanto para conocedores de sistemas de información geográfica como para la comunidad en general, lo cual es un indicador de que estas plataformas pueden ser empleadas por las instituciones del Estado para alimentar sus sistemas de información y dar a conocer los diferentes proyectos de gestión de riesgos a la comunidad.

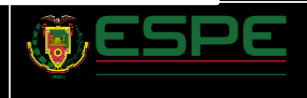

# **Esquema de la presentación Objetivo 2:**

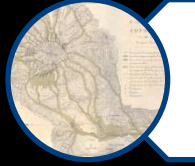

1. El problema asociado a un posible evento del tsunami de las costas Ecuatorianas.

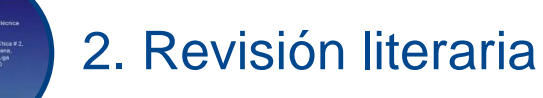

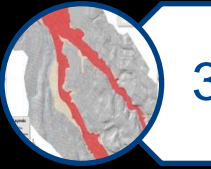

3. Objetivo

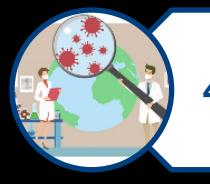

### 4. La metodología empleada

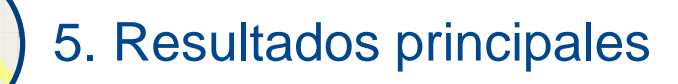

6. Conclusiones

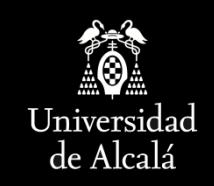

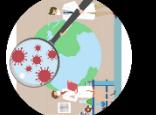

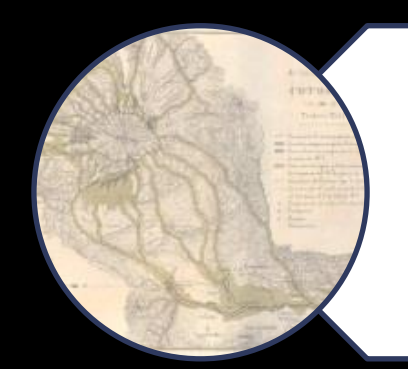

La falta de coordinación entre las diferentes instituciones del estado y la carencia de información espacial y actualizada sobre los riesgos de tsunami.

**TEMA Icénicas** y **EXPOSITOR: Daniel Andrade** 

Geofisico de la Politécnica LUGAR iede social de la Urb. Playa Chica # 2, alle Zamora via a Ushimana nto al complejo de la Liga Sábado 4 julio 1 fil 00

La falta de herramientas de visualización de datos espaciales dificulta la comunicación de los diferentes actores, incluyendo diferentes instituciones del estado y la comunidad en general.

[Dise](#page-55-0)ño de storymaps que permitan contar una narrativa de

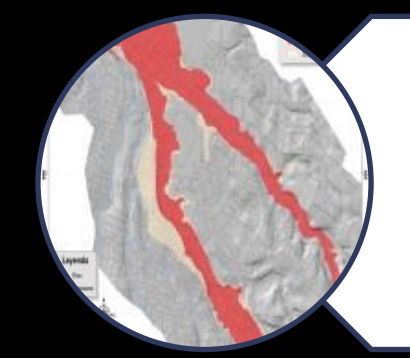

La ausencia de información actualizada y oportuna y ofrecer una respuesta oportuna en caso de que limita la capacidad de tomar decisiones informadas surja cualquier tipo de riesgo.

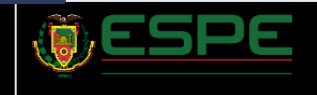

<span id="page-55-0"></span>Riesgo: es el producto de la interacción entre dos variables: la vulnerabilidad y la amenaza. Esta combinación puede dar lugar a resultados desfavorables, incluyendo la posibilidad de sufrir pérdidas 26 económicas, medioambientales y físicas en un lugar geográfico específico durante un período determinado.

Amenaza: peligro latente de que un evento físico de origen natural, o causado, o inducido por la acción humana de manera accidental, se presente con una severidad suficiente para causar pérdida de vidas, lesiones u otros impactos en la salud, así como también daños y pérdidas en los bienes, la infraestructura, los medios de sustento, la prestación de servicios y los recursos ambientales.

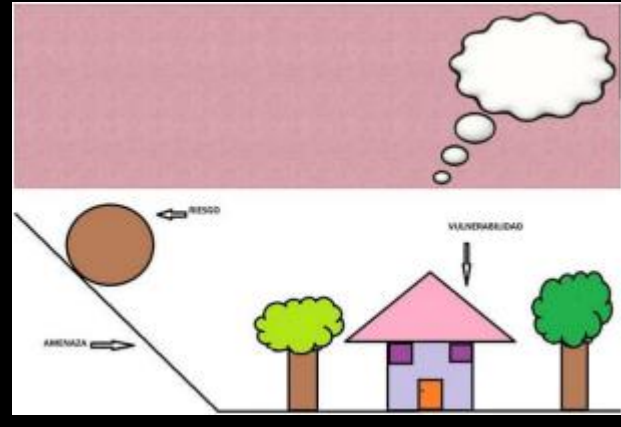

#### *Ejemplo de amenaza*

Peligro: El término peligro natural "engloba a todos los fenómenos atmosféricos, hidrológicos, geológicos, siendo estos últimos sísmicos y volcánicos, que pueden afectar de manera adversa a la población, a sus estructuras o actividades

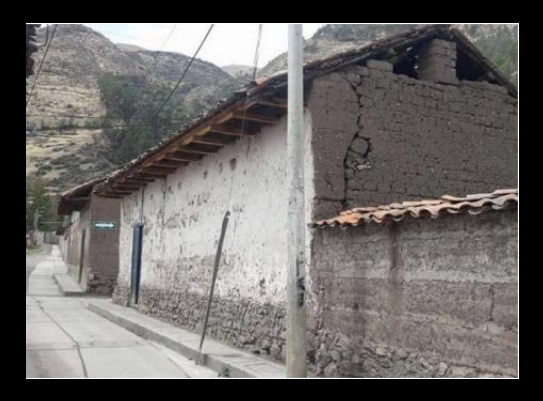

Vulnerabilidad: Conjunto de características determinadas por factores de diferentes naturalezas como físicos, socio-económicos o ambientales, que determinan el grado de susceptibilidad de una 28 comunidad o población a sufrir los embates de efectos adversos.

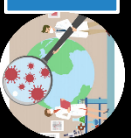

*Ejemplo de vivienda con alta vulnerabilidad*

Modelamiento Geoespacial: modelado geoespacial están diseñadas para descubrir patrones de datos que incluyen un componente geoespacial, obedecen a la caracterización de un fenómeno espacio-temporal en base a un conjunto de reglas.

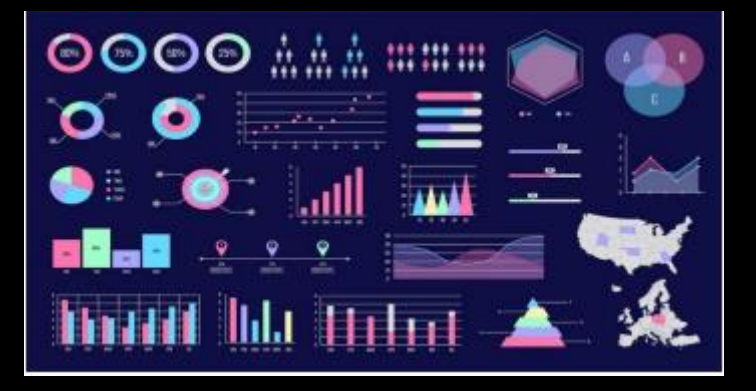

#### *Tipos de visualización*

Fuerzas Armadas: funciones y roles en situación de emergencia: Las Fuerzas Armadas ecuatorianas desempeñan un papel crucial en la protección y defensa del país en todo momento, incluyendo situaciones de emergencia. Su participación en este tipo de escenarios es esencial para brindar apoyo y asistencia a la población afectada, así como para garantizar la seguridad y el orden en medio de la crisis.

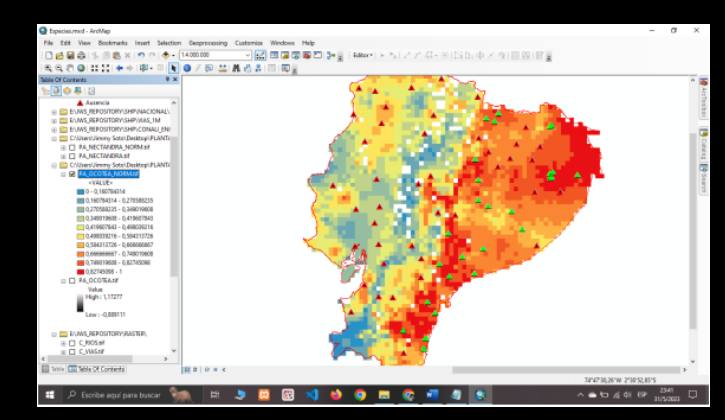

*Modelamiento geoespacial en ArcGIS* 

Herramientas de Visualización: Las herramientas de visualización de datos espaciales nos permiten representar gráfica e intuitiva los datos, facilitando el análisis y comprensión de la información por parte de los usuarios

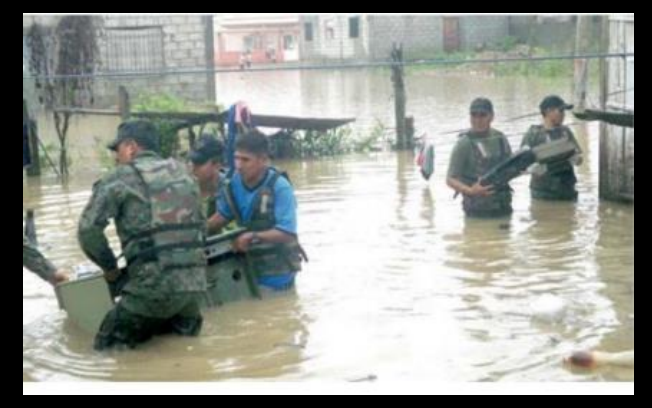

*Apoyo de las Fuerzas Armadas en inundaciones*

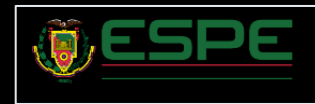

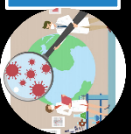

Dashboards: son herramientas que permiten compartir, agrupar, centralizar y proporcionar una visualización gráfica de la información relevante de una organización, facilitando la toma de decisiones

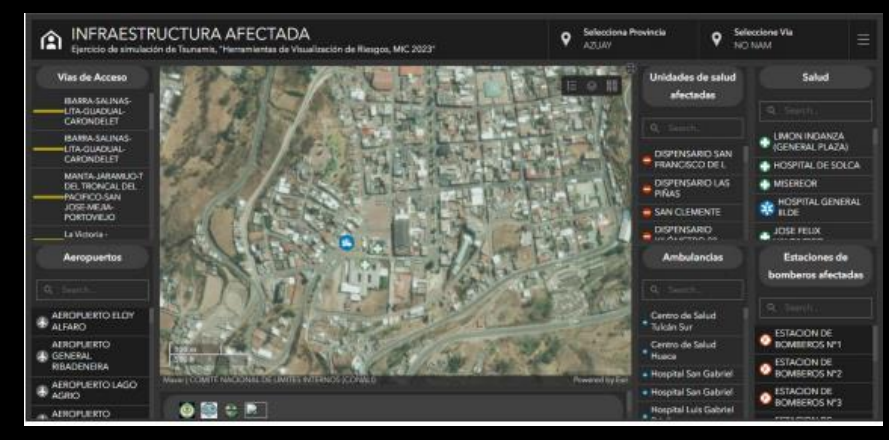

#### *Dashboards*

StoryMaps: son herramientas que combinan narrativa y visualización para contar una historia o presentar información de manera secuencial y atractiva, permite combinar texto, imágenes, videos o secuencia de eventos, para guiar a los usuarios a través de un argumento.

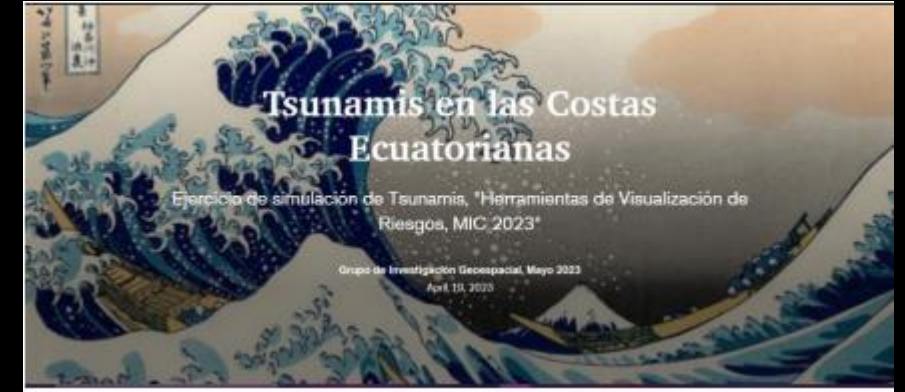

*StoryMaps*

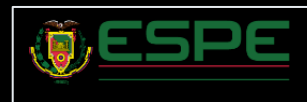

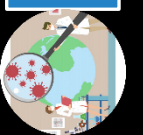

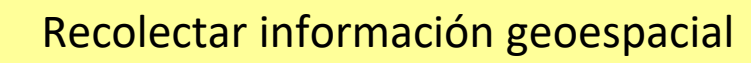

Modelamiento digital del fenómeno natural, así como también sus afectaciones sociales y estructurales.

Diseño de dashboards que permitan visualizar la información de manera dinámica.

Diseño de storymaps que permitan contar una narrativa de los hechos antes y durante del evento.

5

4

3

1

2

Realizar pruebas de usabilidad que pongan a prueba los productos obtenidos durante el proyecto.

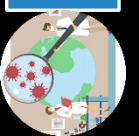

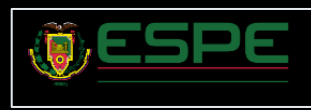

# Modelo de ola

RESULTADOS CONTRASTANTES DE POTENCIALES RIESGOS DE TSUNAMI EN MUISNE COSTA CENTRAL DE ECUADOR

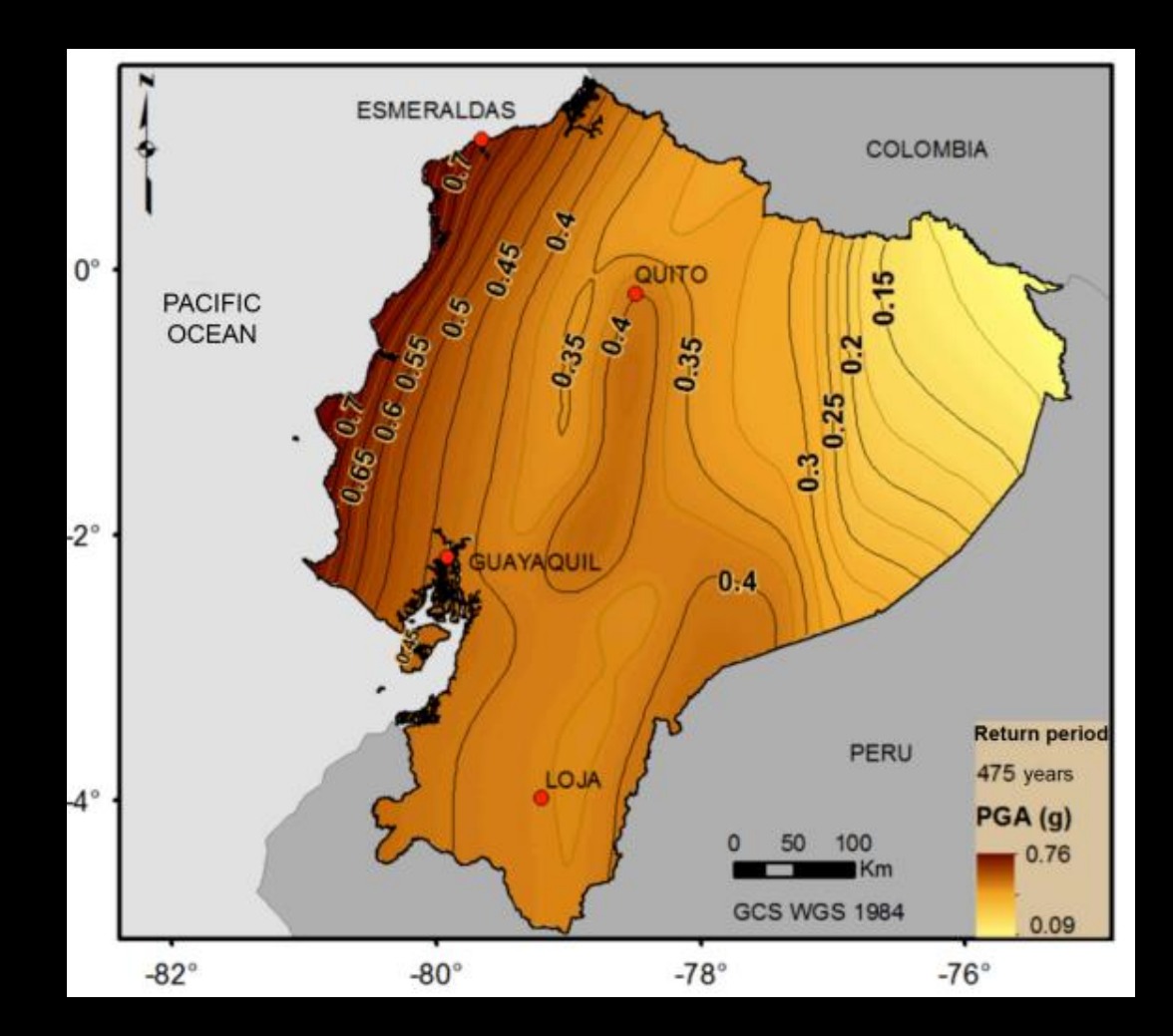

Metodología empleada Objetivo 2

Metodología empleada Objetivo 2

Mapa de peligrosidad sísmica del Ecuador Continental en términos de PGA (g) para un periodo de retorno de 475 años (Parra et al., 2016).

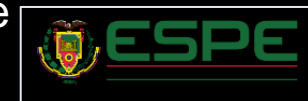

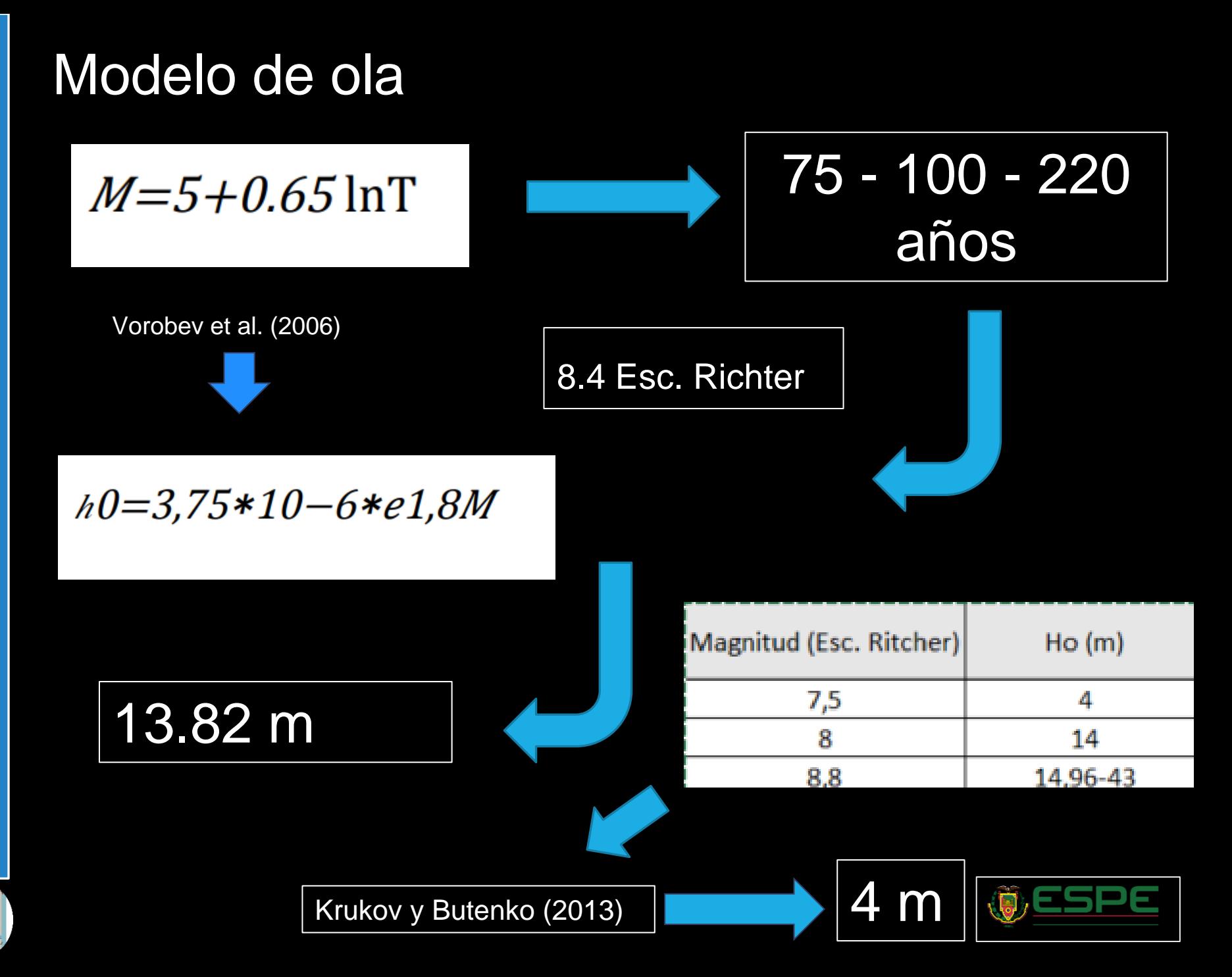

# Modelo de ola

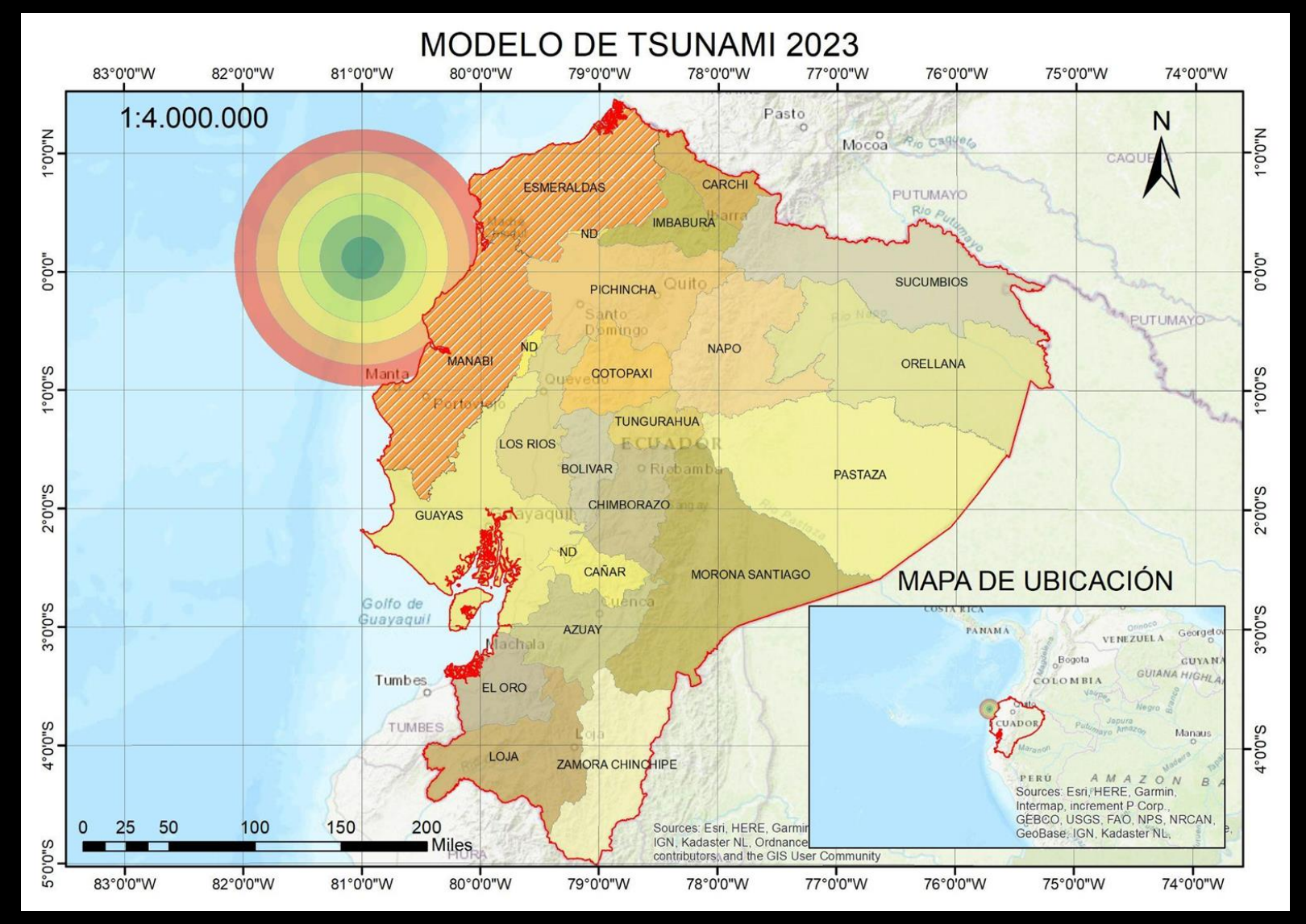

# Modelo de ola

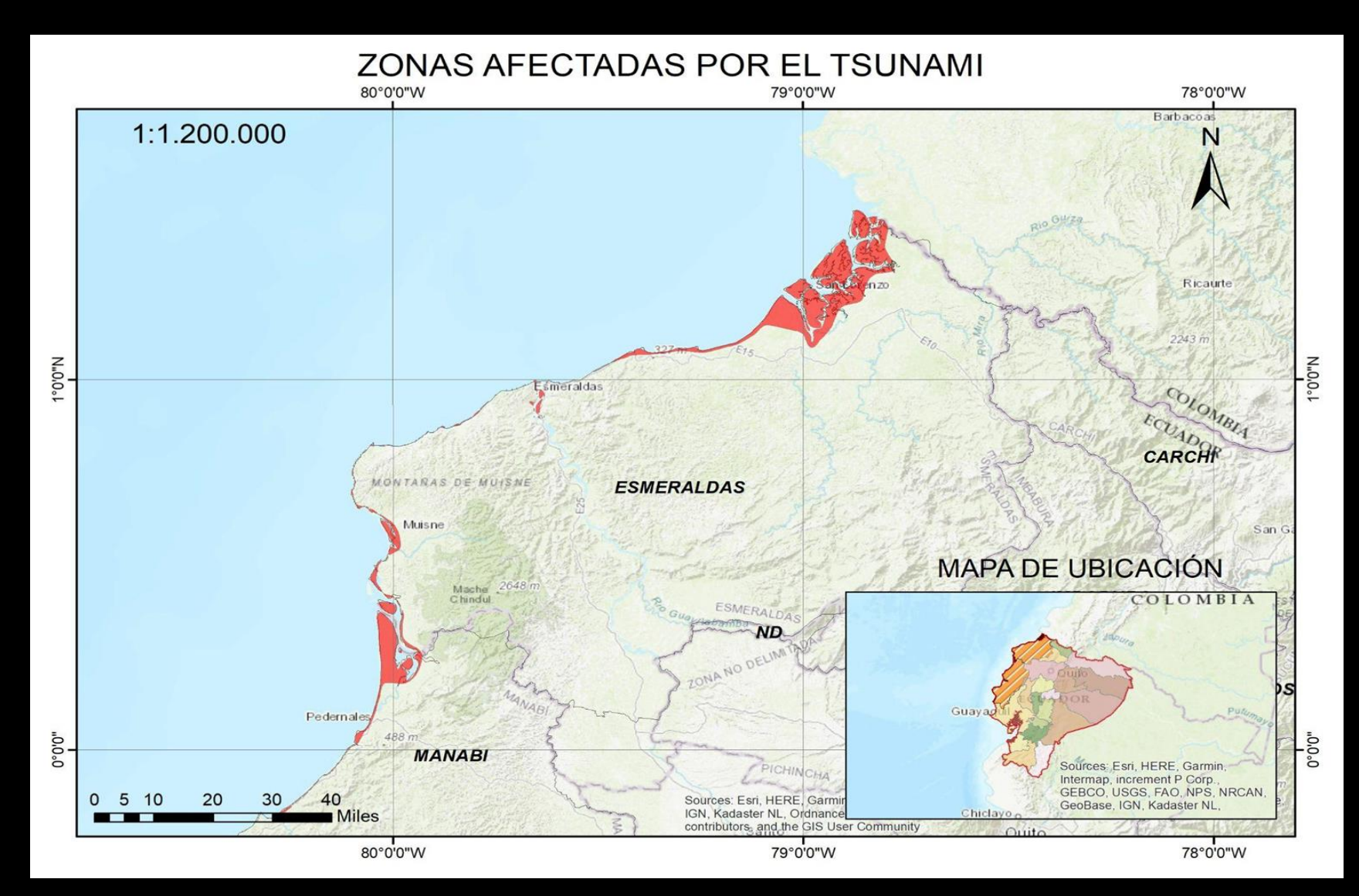

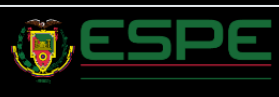

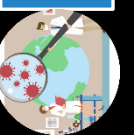

# Áreas de inundación

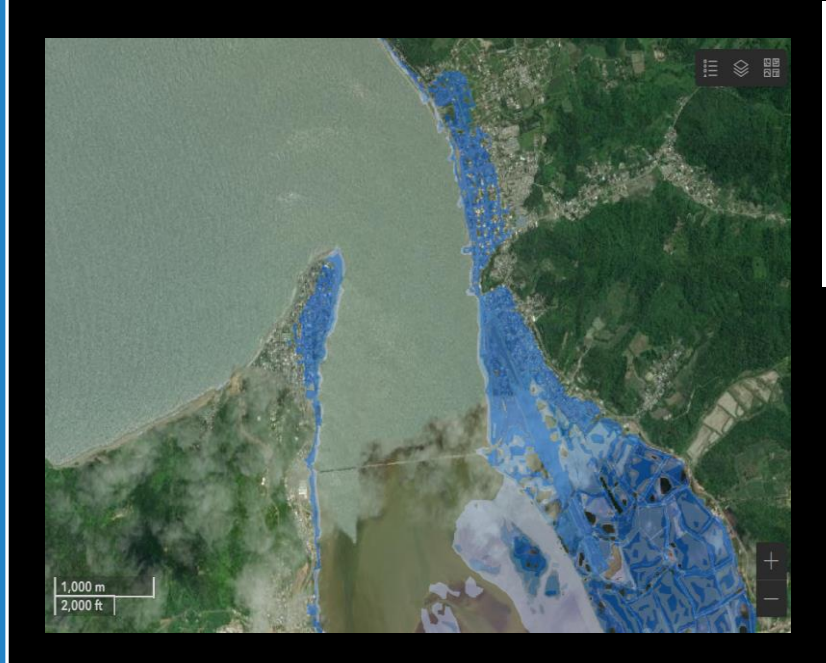

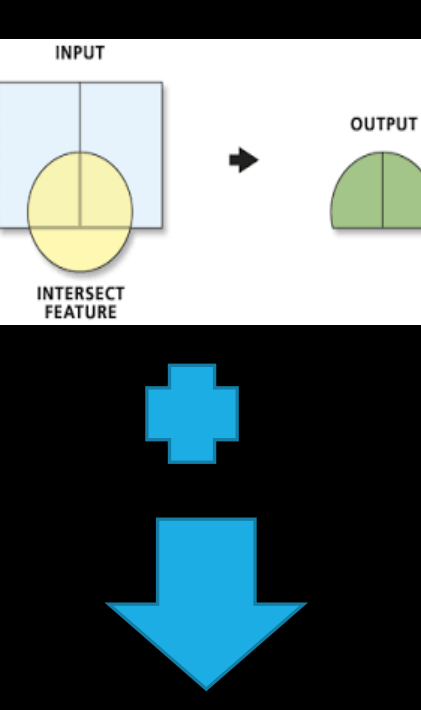

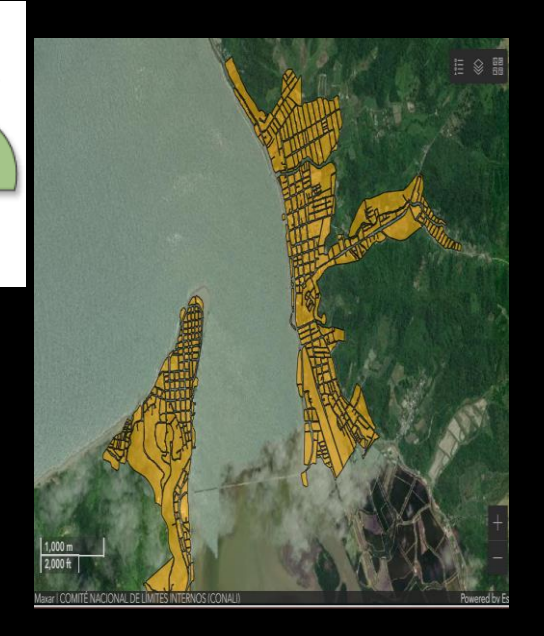

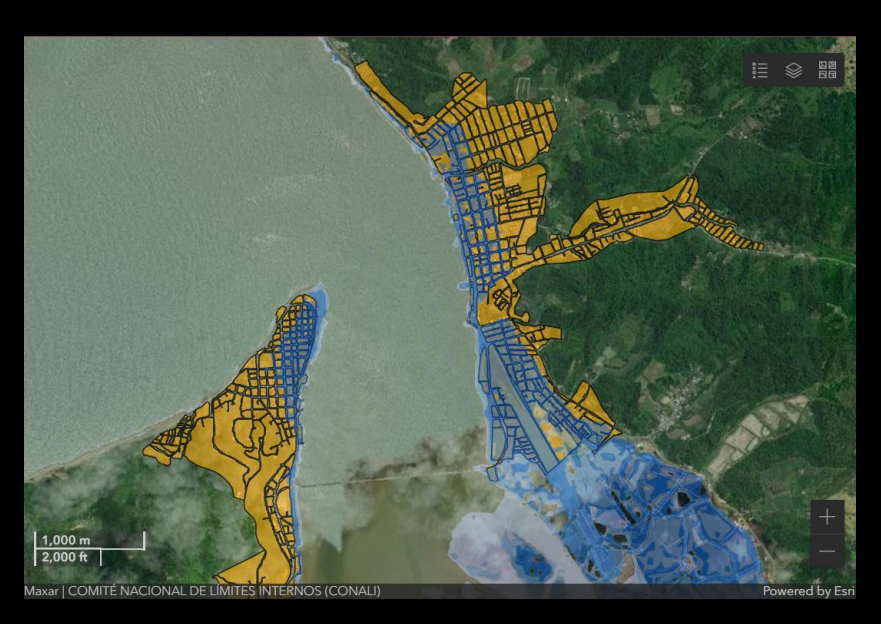

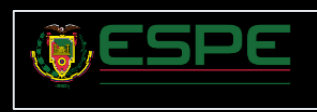

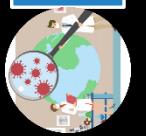

### Datos Obtenidos

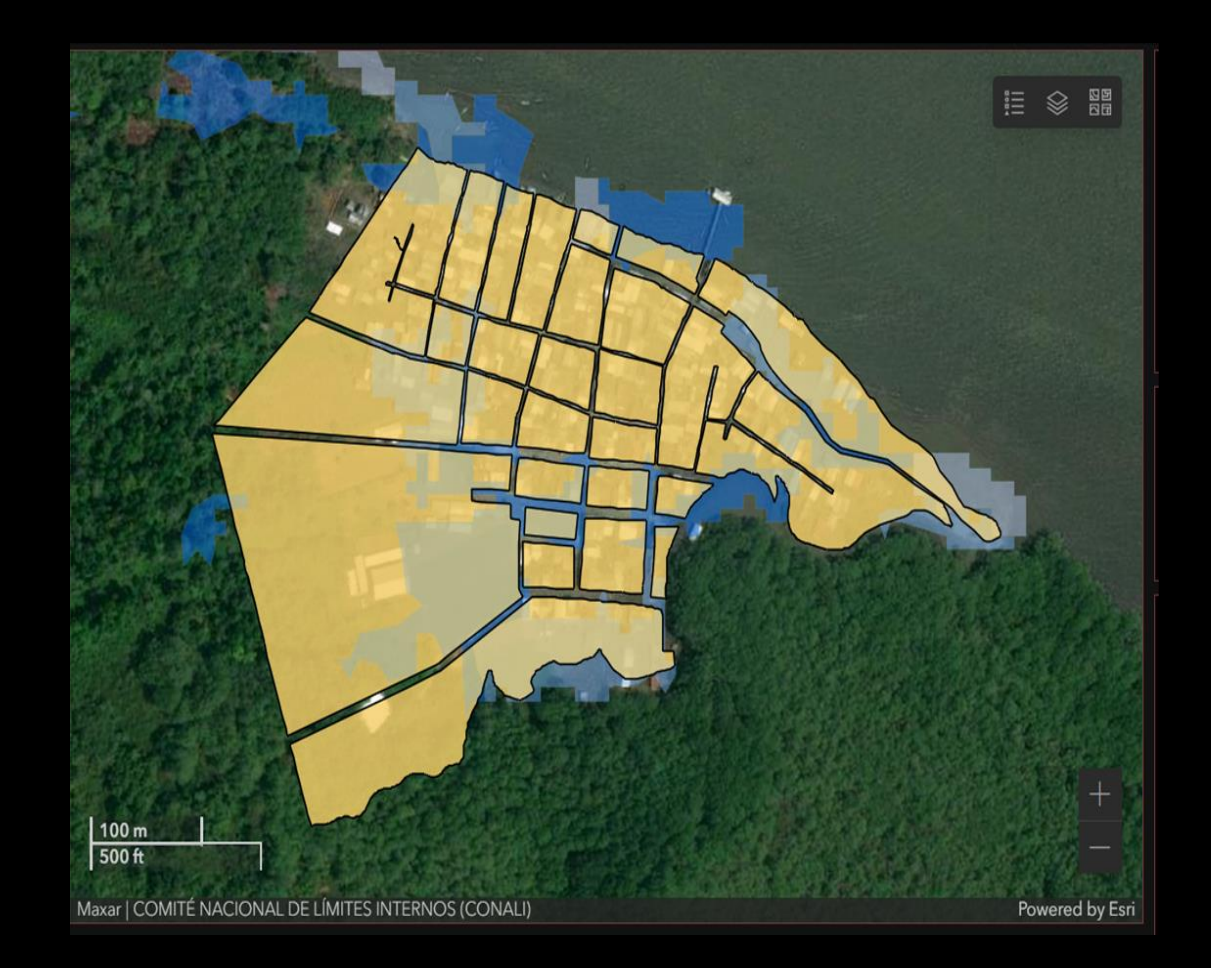

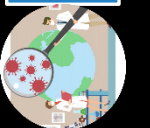

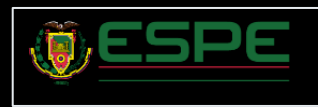

### Centros de salud afectados

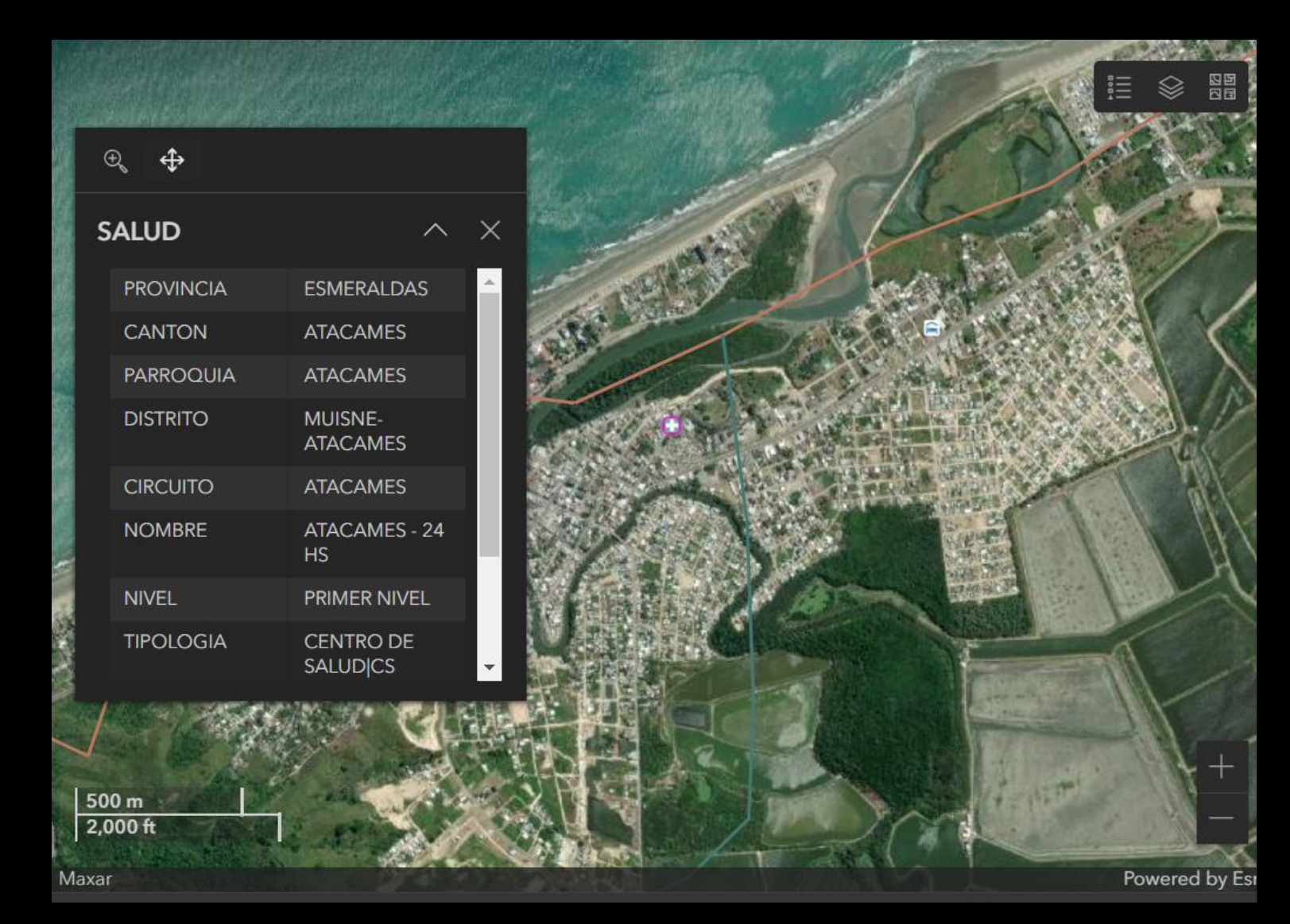

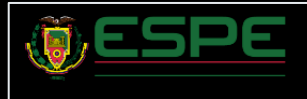

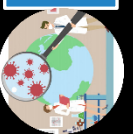

## Vías afectadas

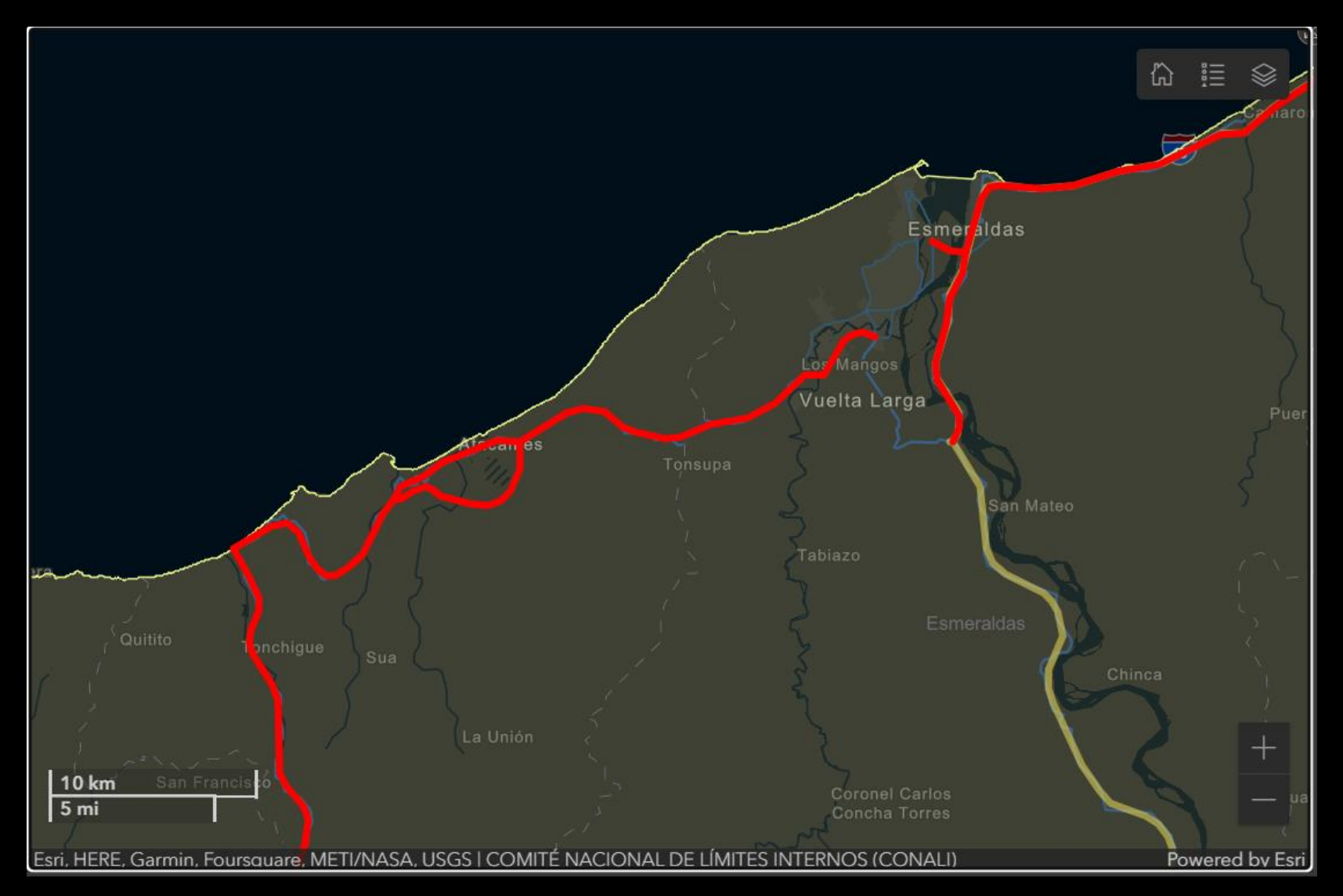

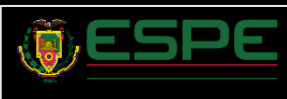

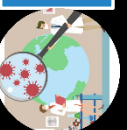

### Infraestructura Afectada

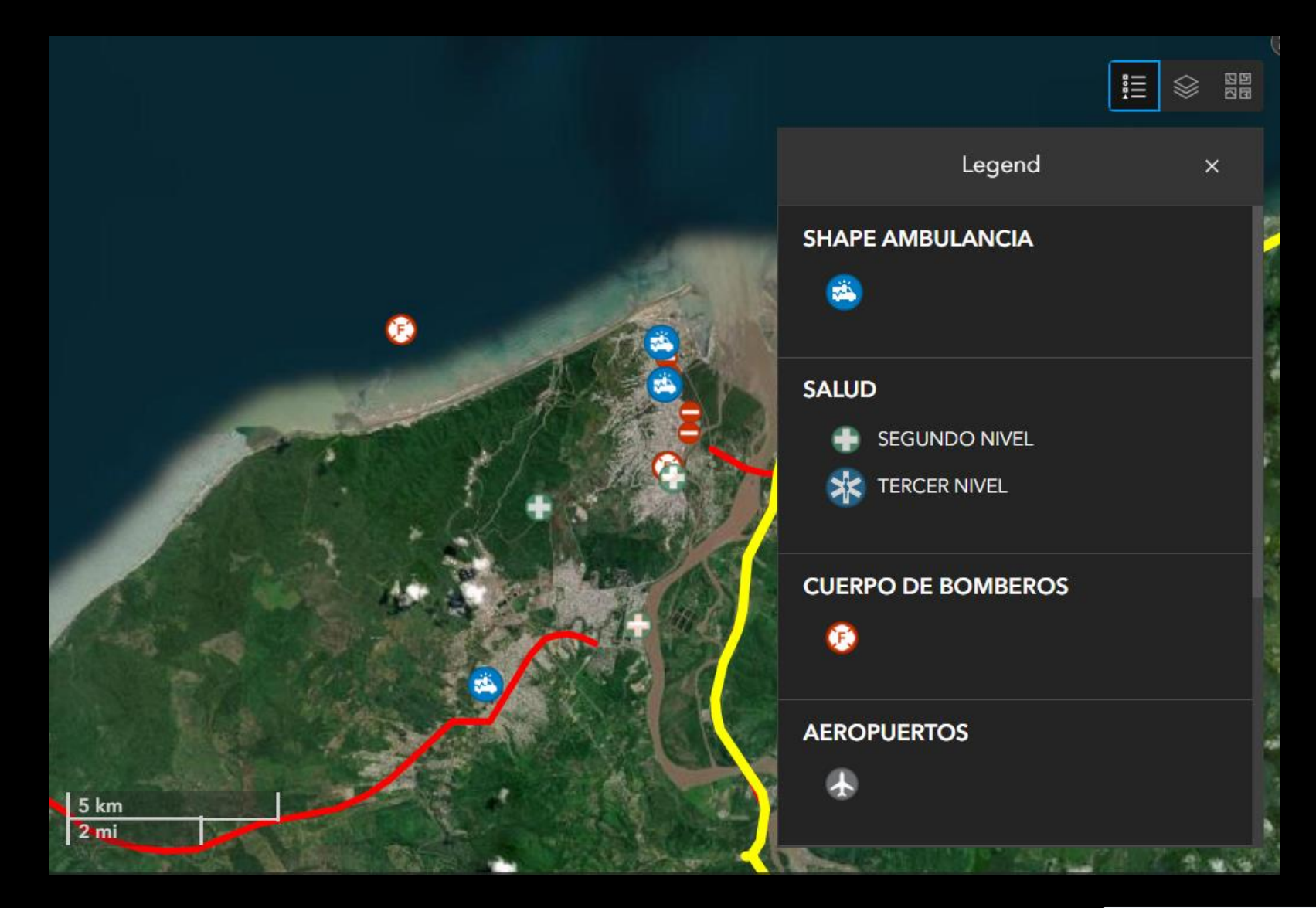

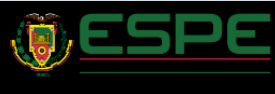

# Posibles albergues

Albergues

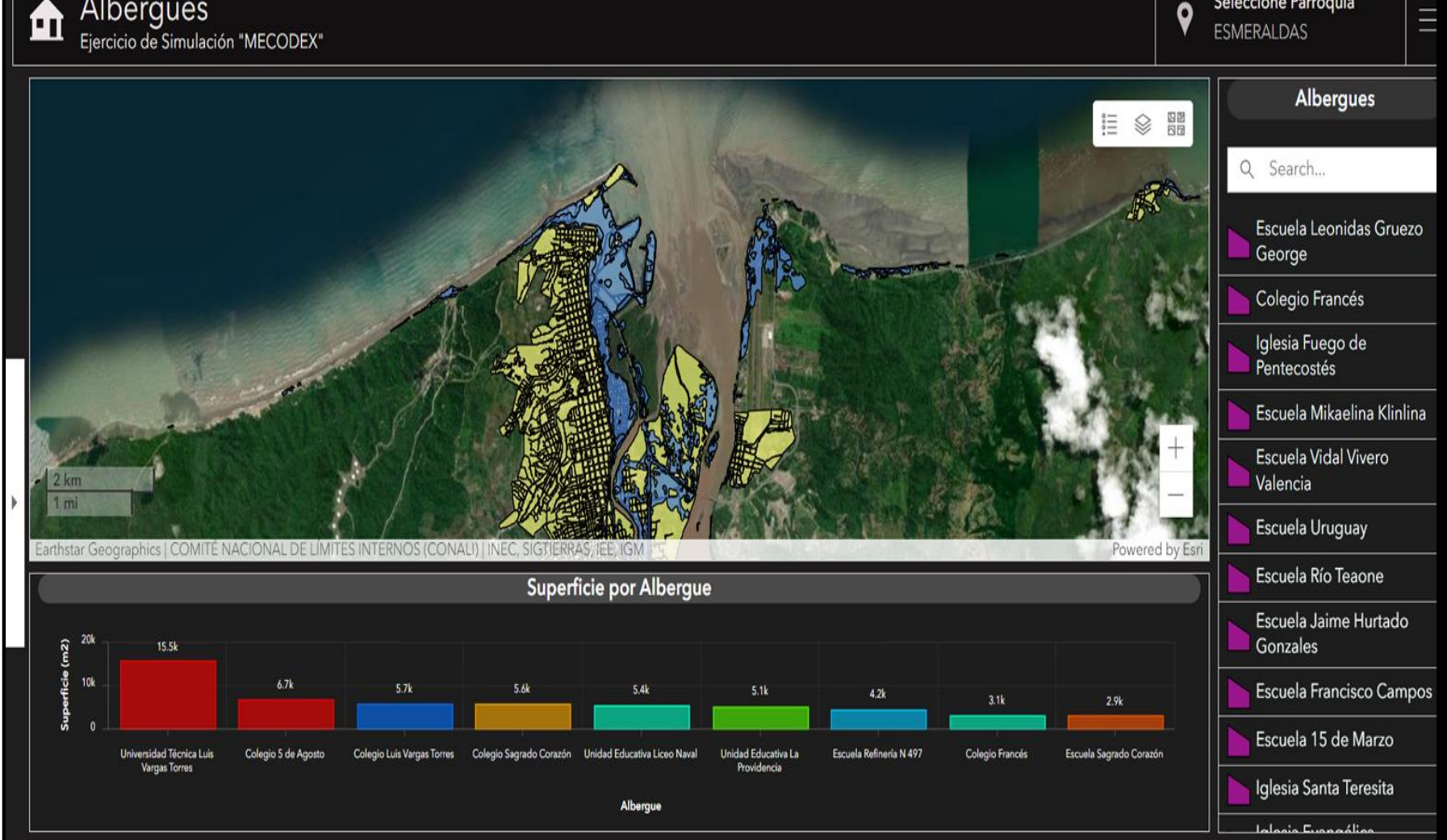

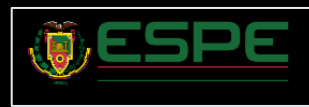

Seleccione Parroquia

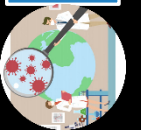

 $\blacksquare$ 

## Integración base de datos

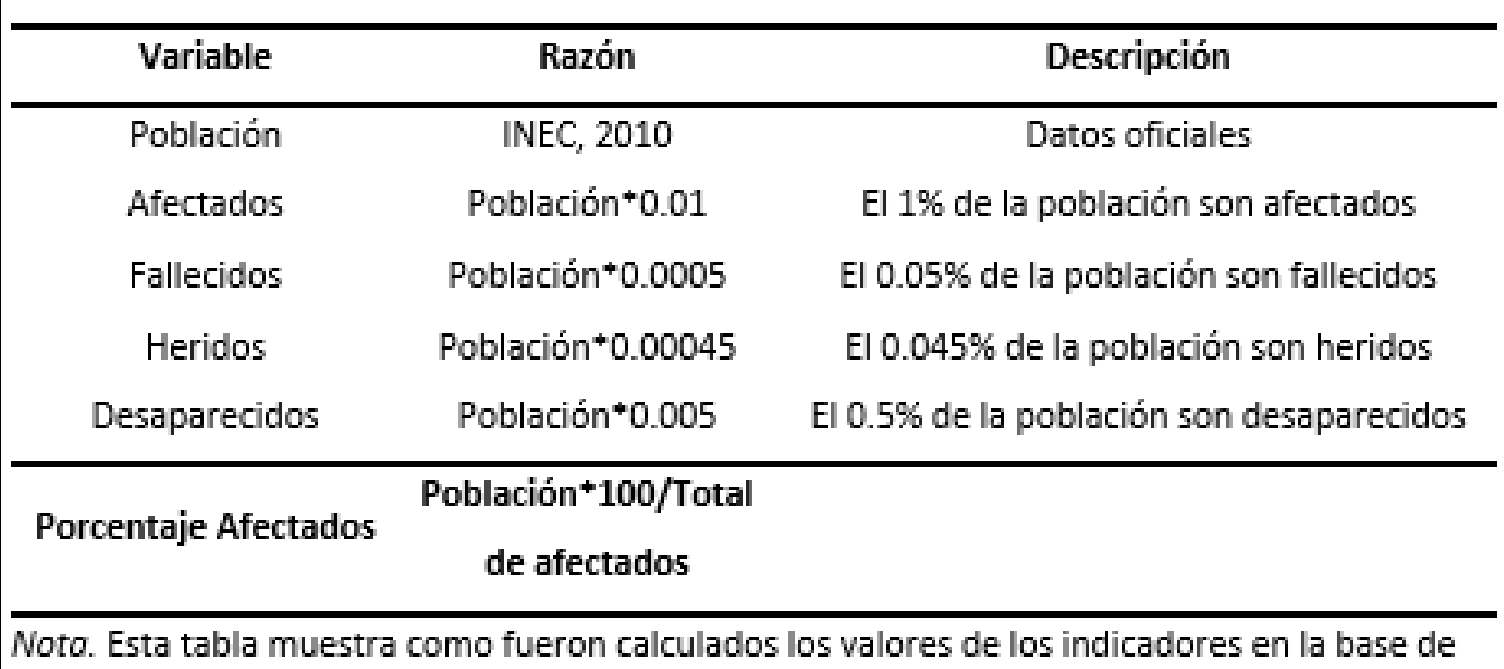

datos generada.

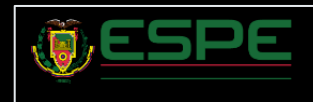

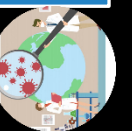

# Integración de base de datos

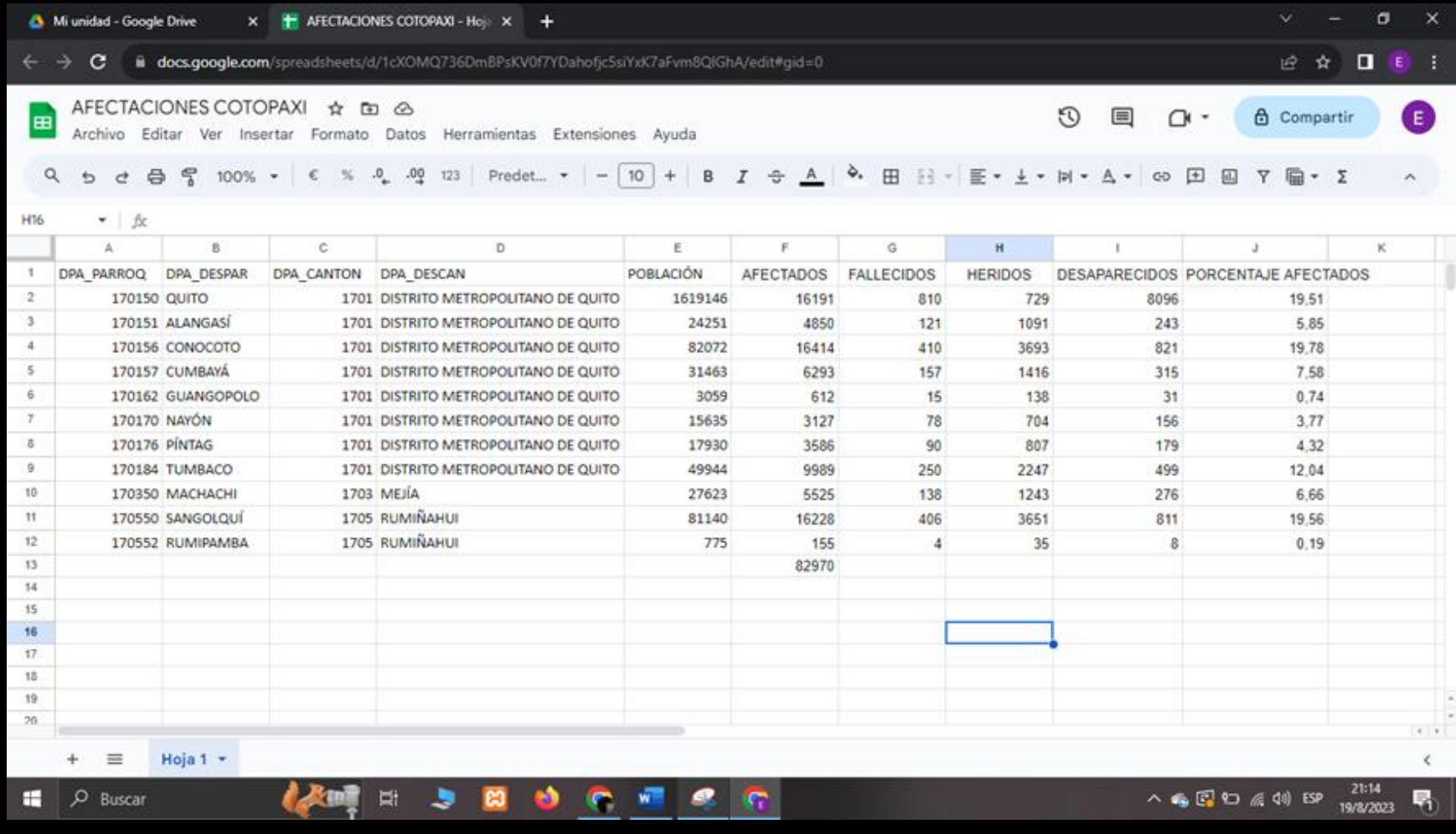

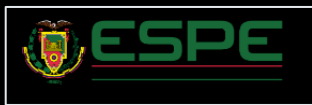

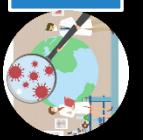

# Integración de base de datos

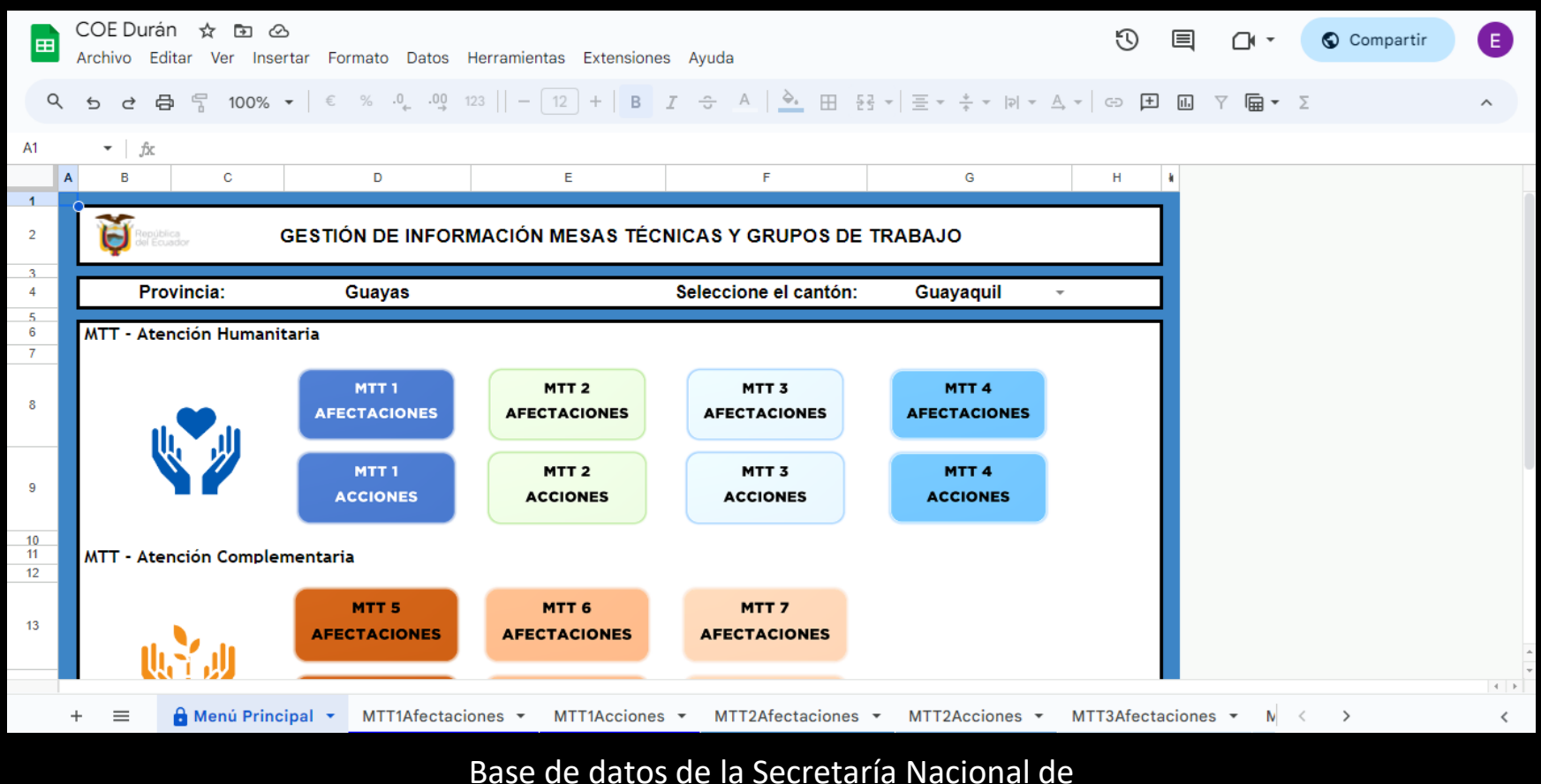

Gestión de Riesgos

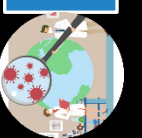

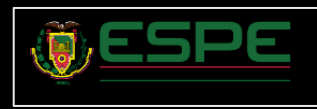
# Integración de base de datos

COE Nacional- Consolidado ☆ 企 △ 国 Archivo Editar Ver Insertar Formato Datos Herramientas Extensiones Ayuda 뭅  $.00$ Q ₿ 100% + €  $%$  $.0$ 123 Arial  $\overline{C}$ ₫

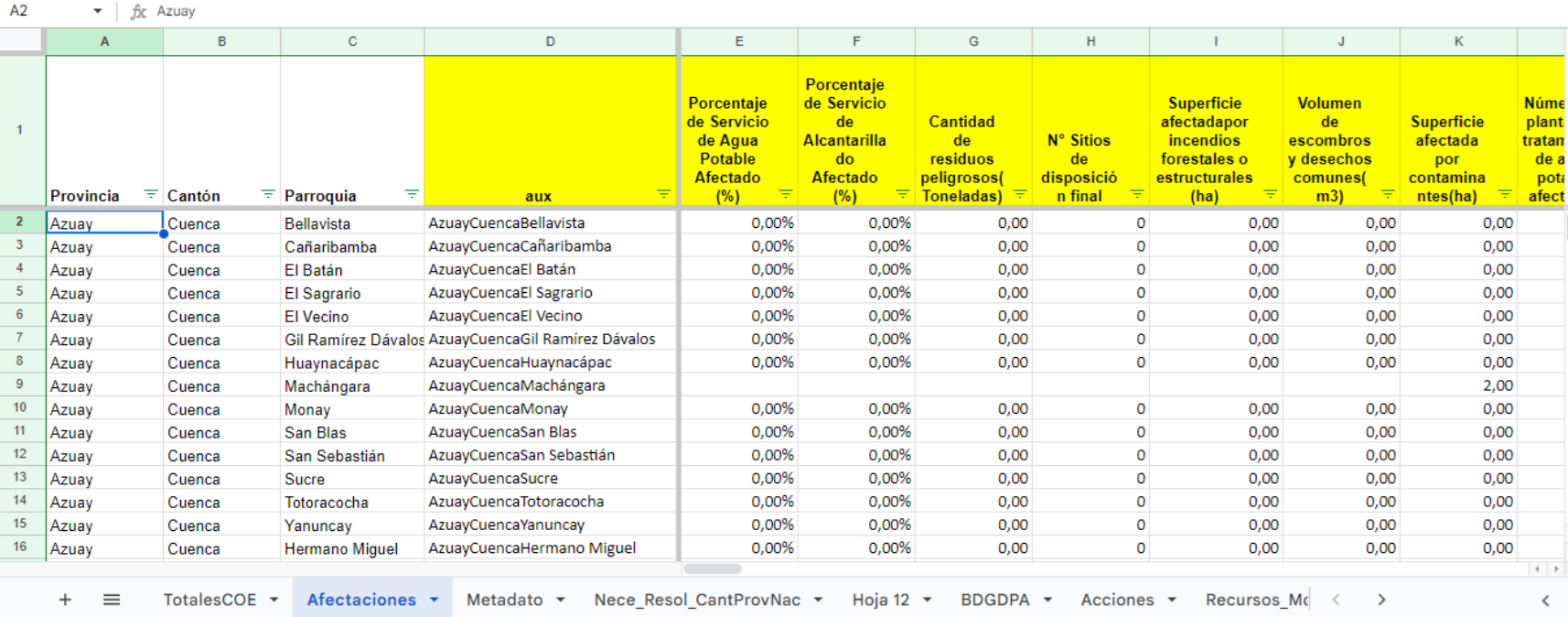

 $10$  +

 $\,$  B  $\mathcal{I}$  $\div$ A

∣ è.

**HH** 두국

#### Base de datos de la Secretaría Nacional de Gestión de Riesgos

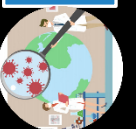

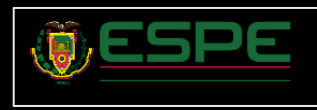

e

 $\lambda$ 

Compartir

 $\overline{\mathbf{v}}$ 

偏▼ Σ

9

 $|D|$ 

 $\equiv$   $\arrow$   $\perp$ 

 $\equiv$ 

GD  $\Box$ 而

 $\triangle$ 

## Entorno ArcGis Online

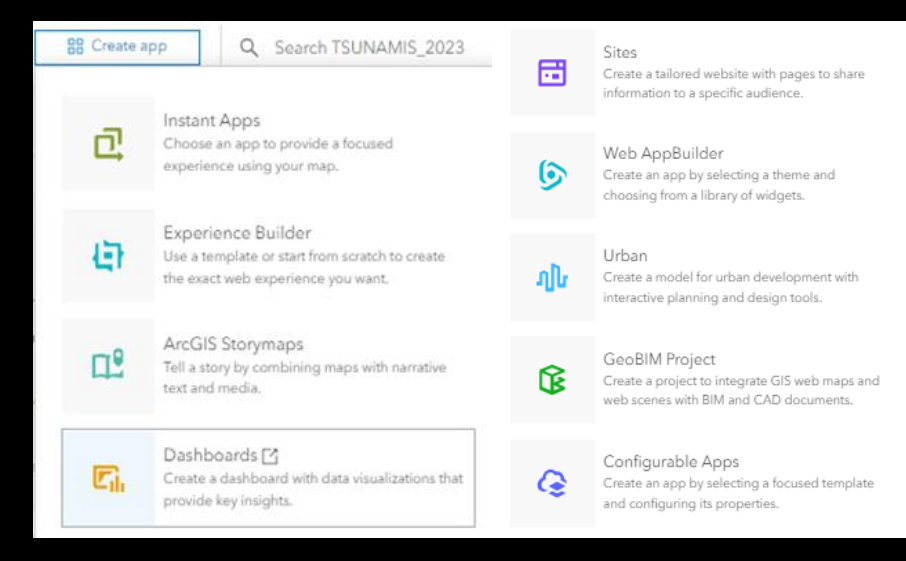

#### Creador de Aplicaciones

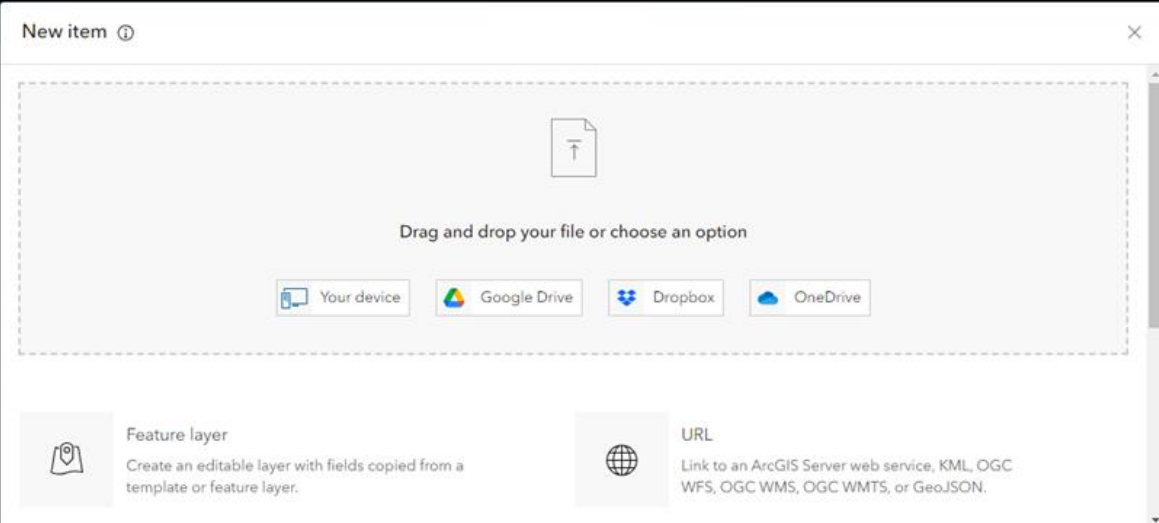

#### Estructura de la información

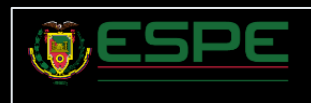

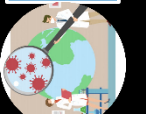

# Elaboración de Mapas

Cotopaxi\_Afectacion\_Poblacion / Ξ

S Layers

**El** Tables

■ Basemap

**C** Share map

**1** Information

 $\left| \cdot \right|$  Charts

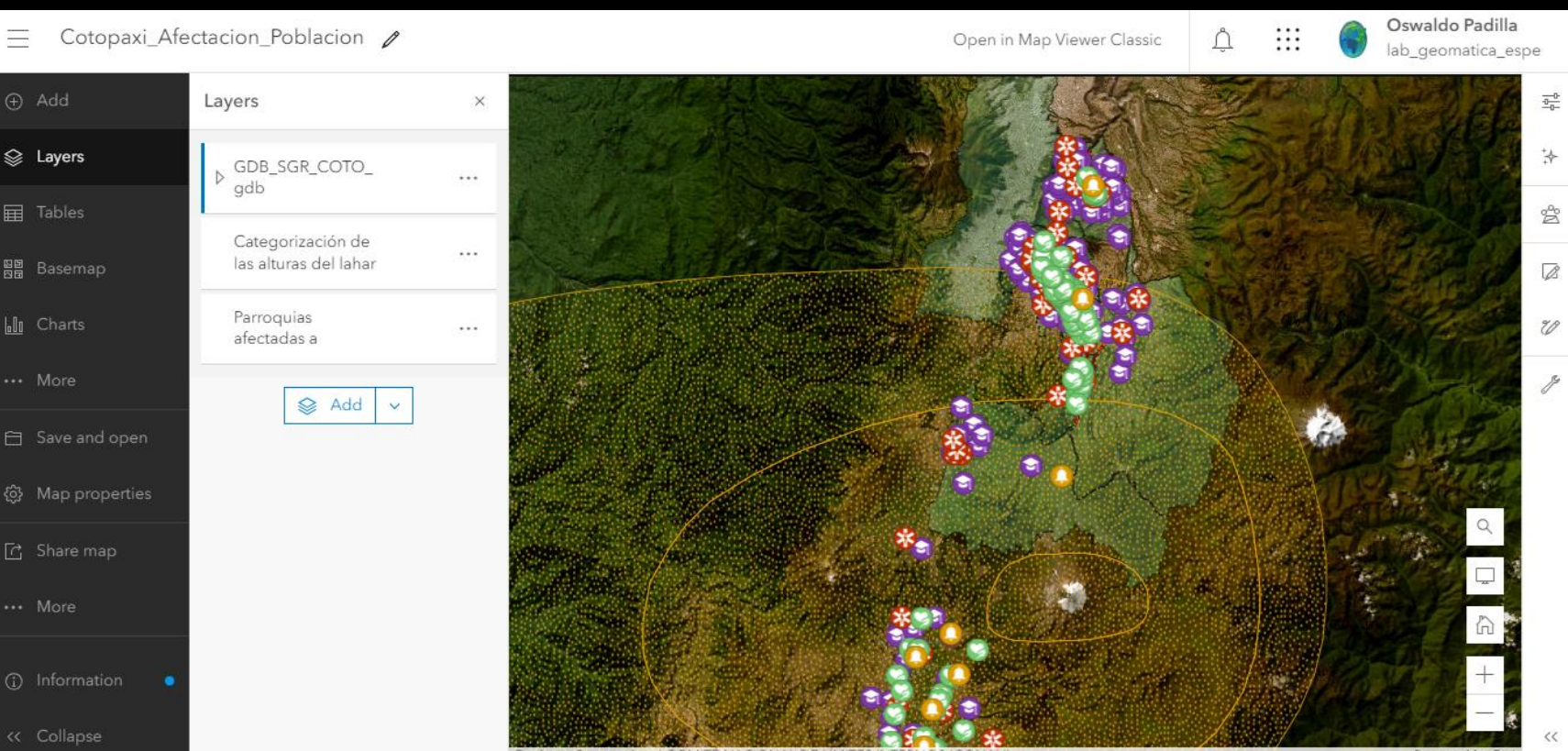

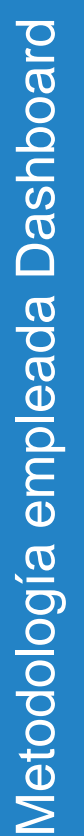

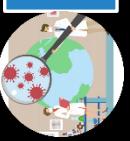

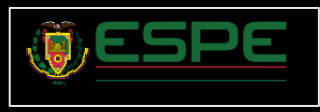

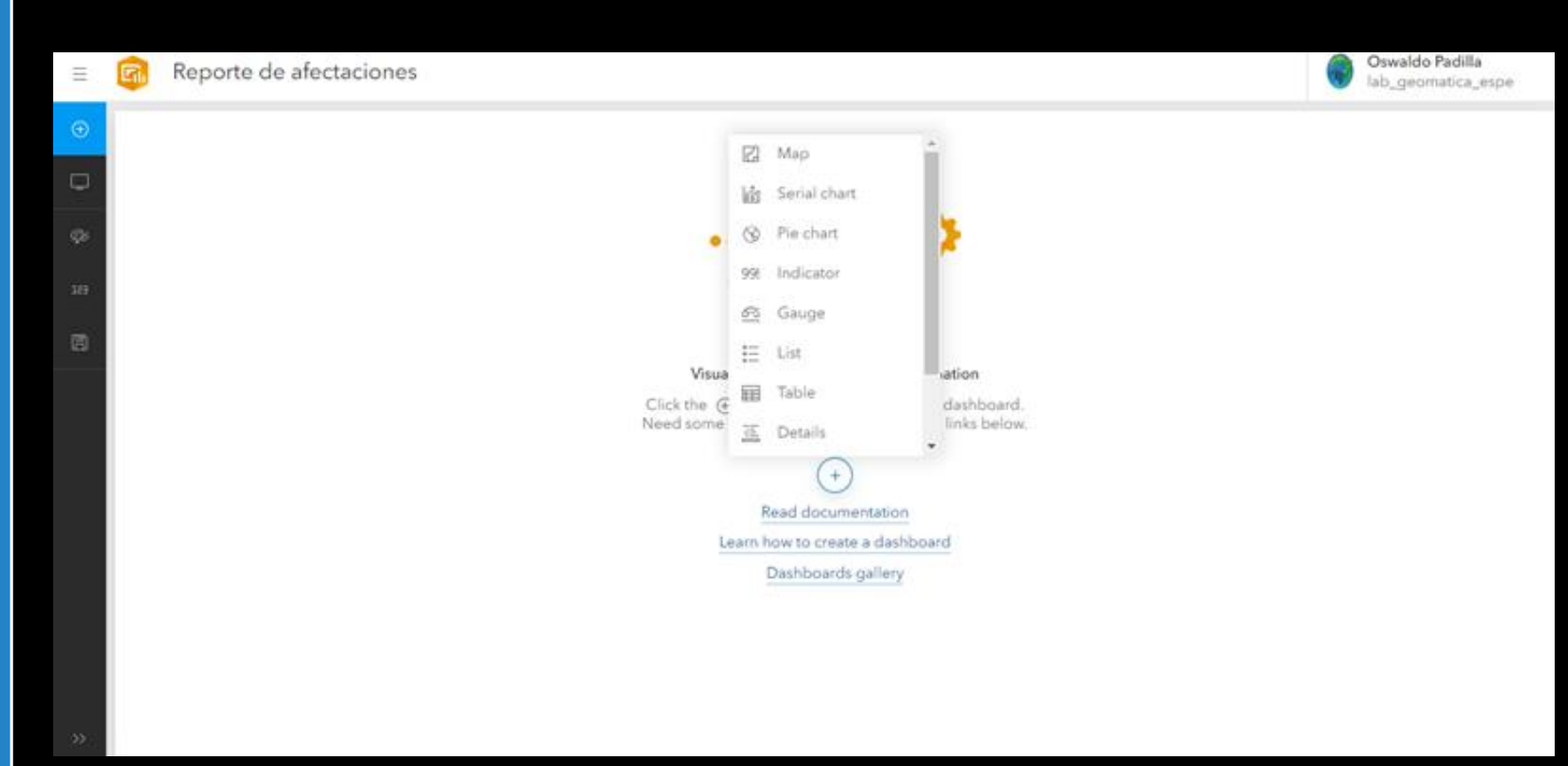

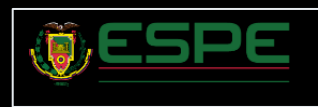

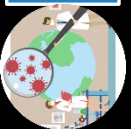

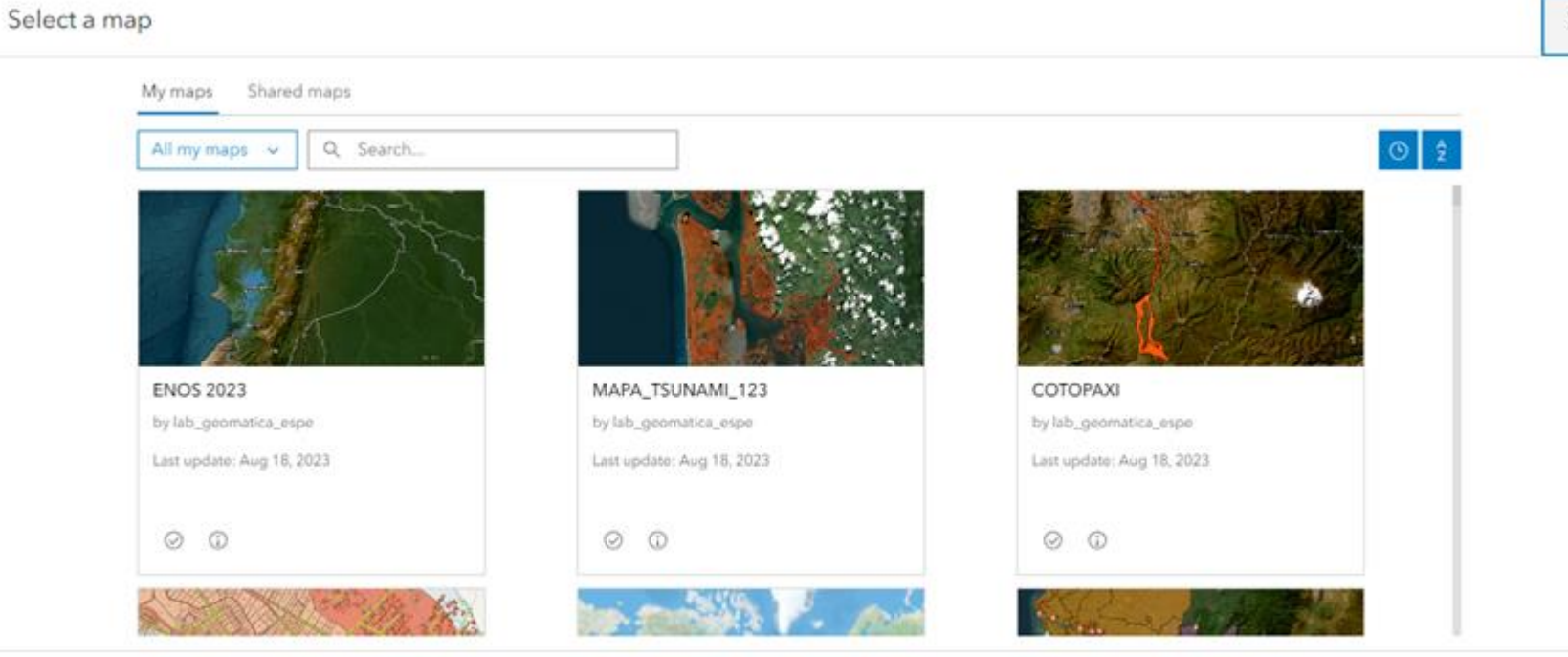

Selección mapa principal

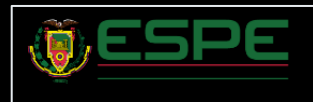

Cancel

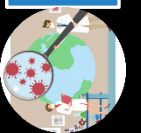

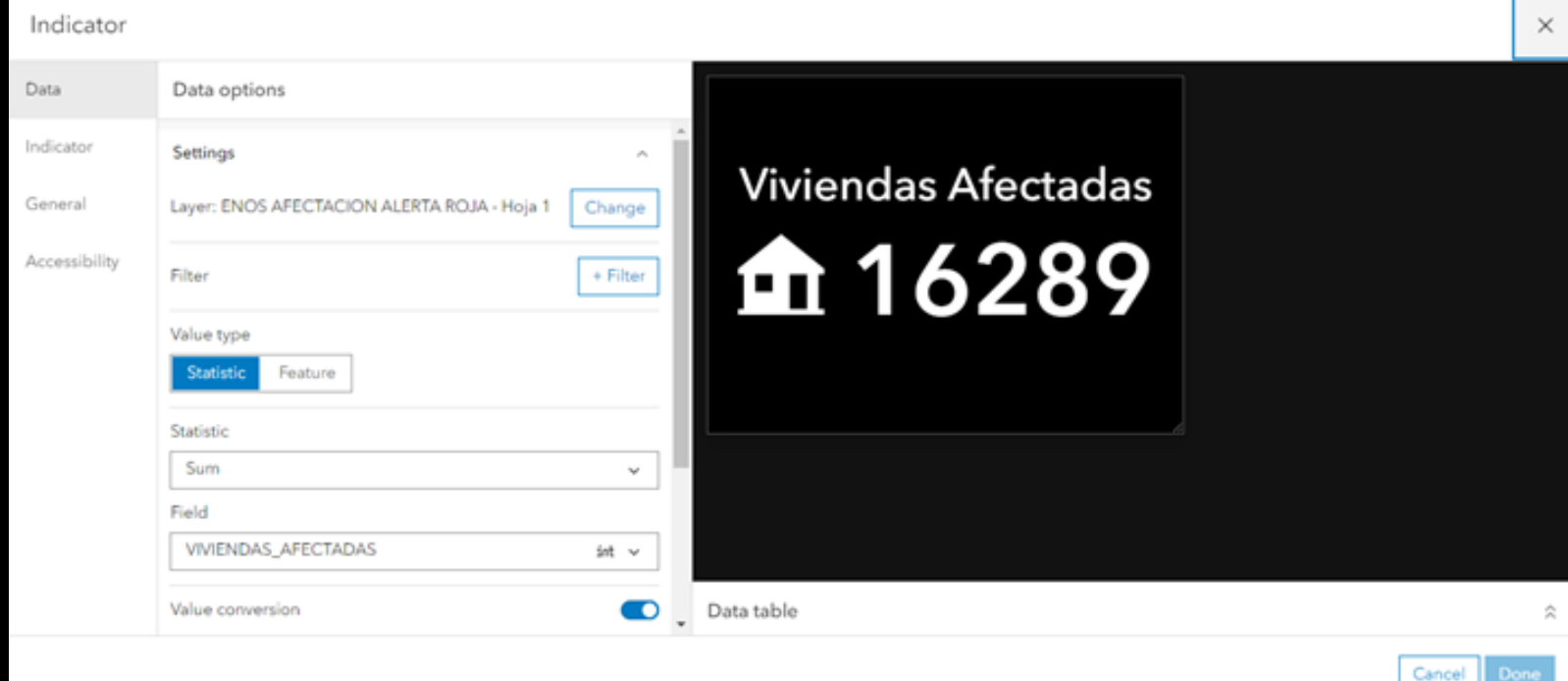

Diseño del Indicador

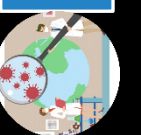

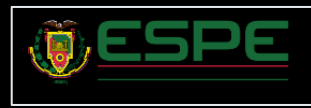

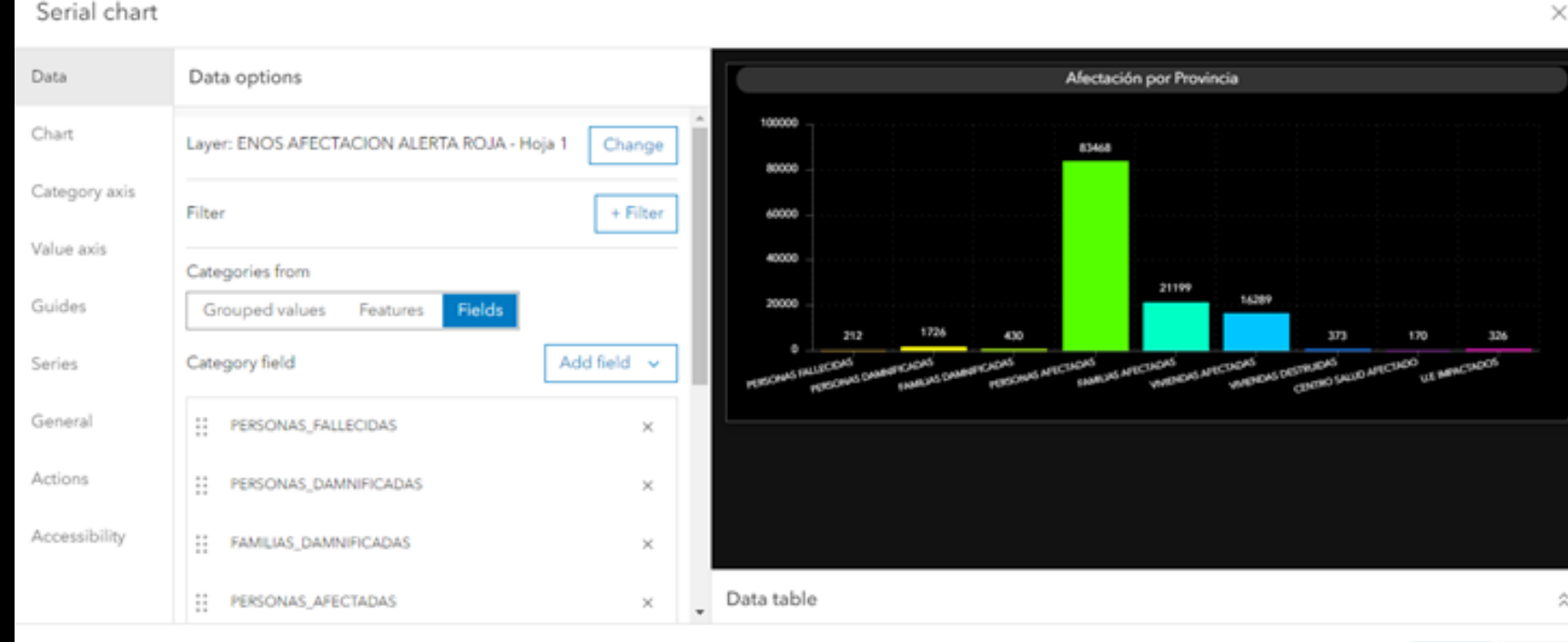

Diseño del Indicador

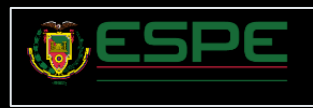

Cancel

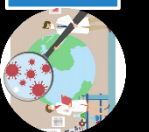

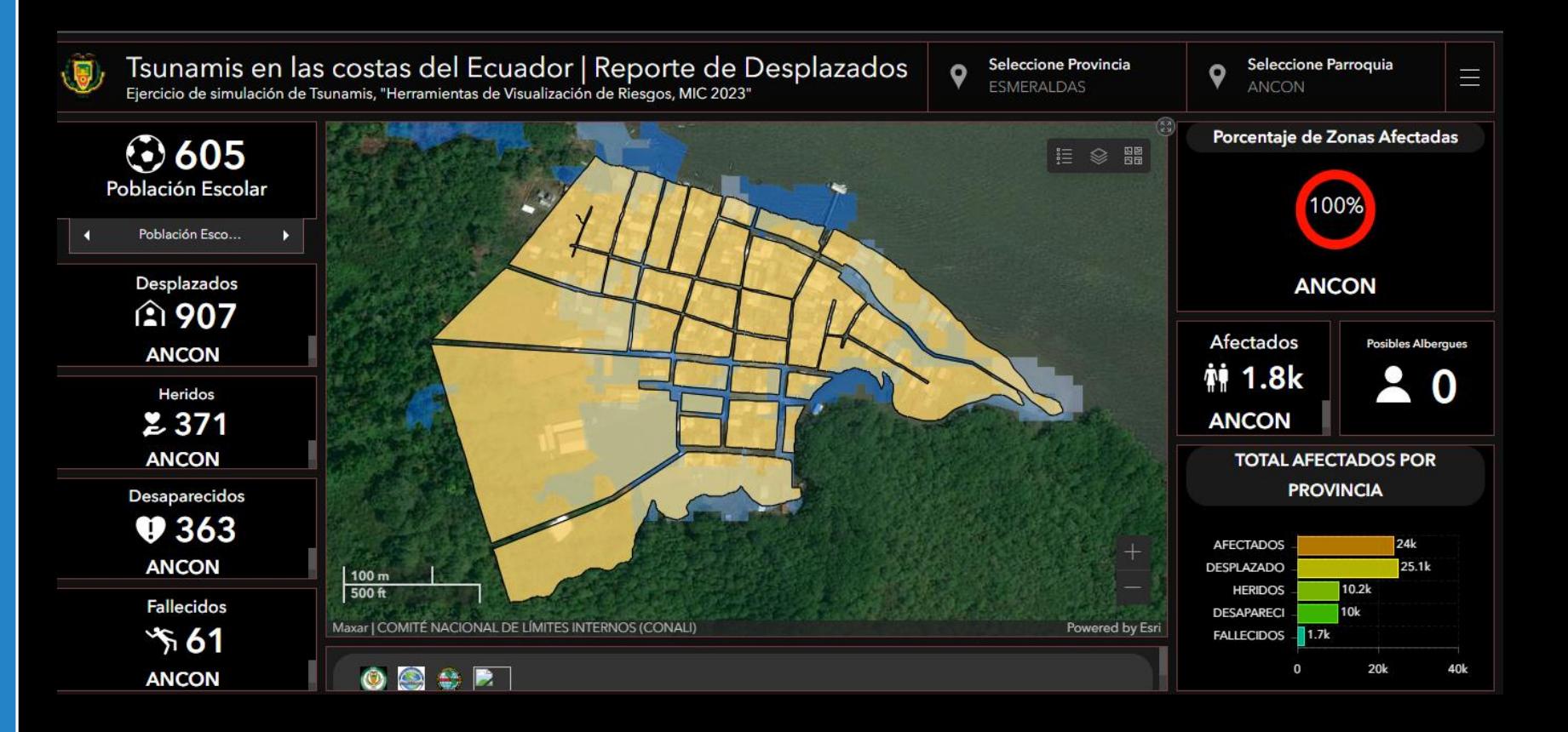

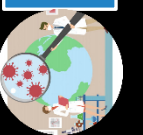

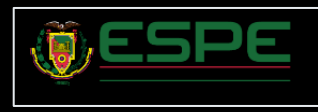

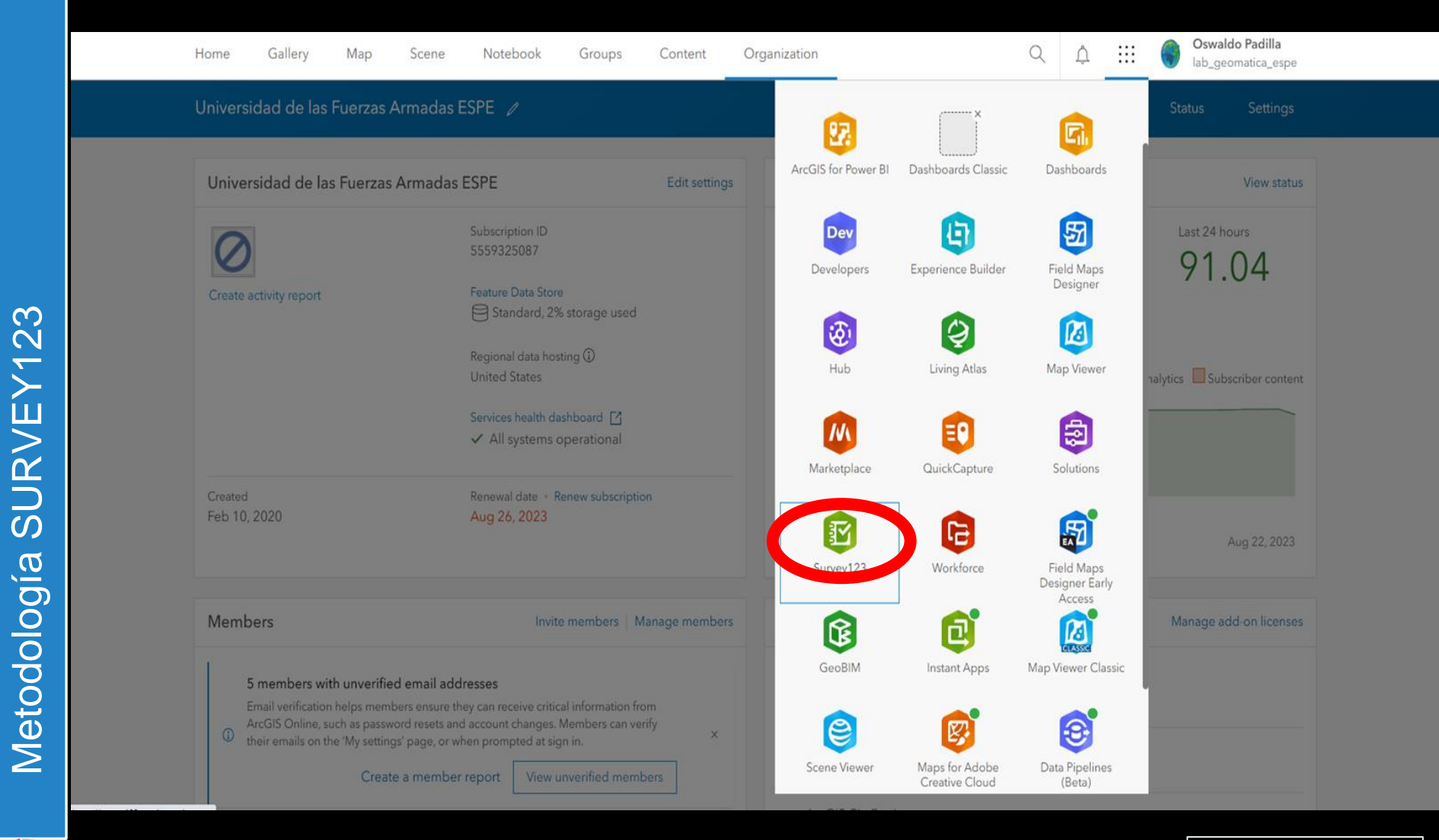

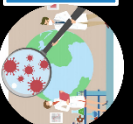

Metodología SURVEY123

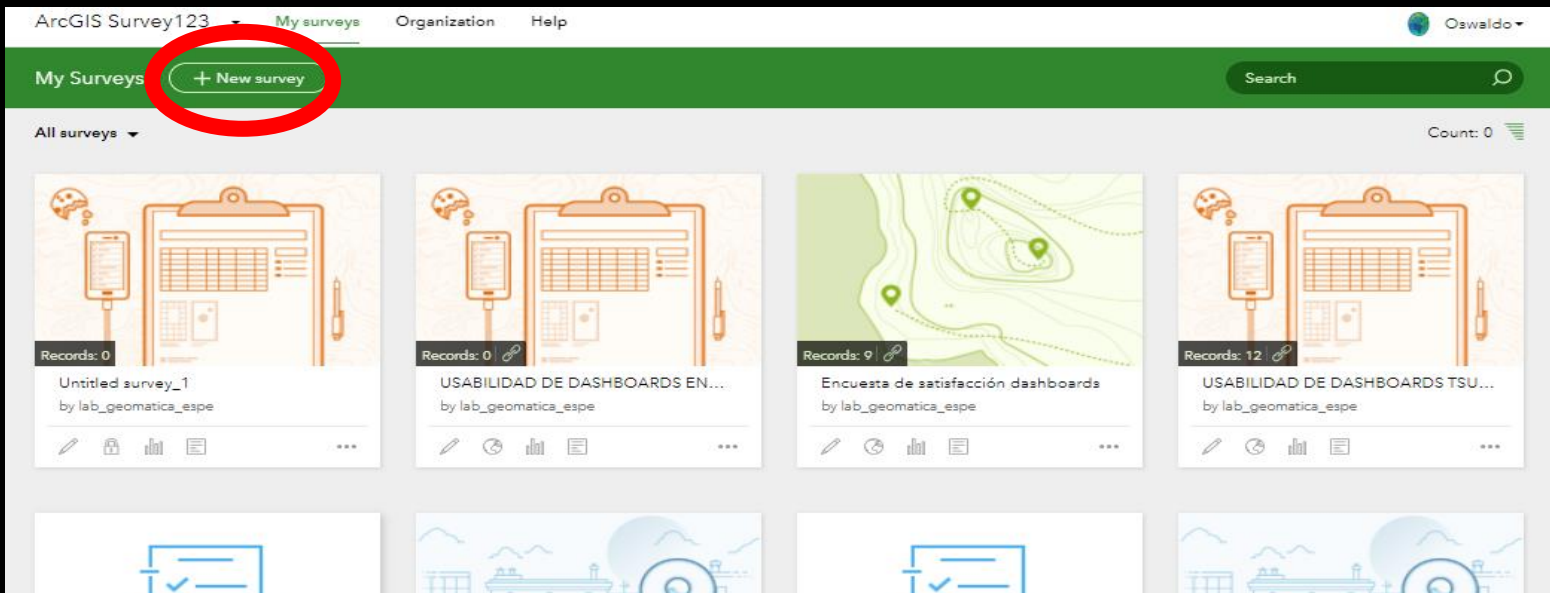

 $\cdots$ 

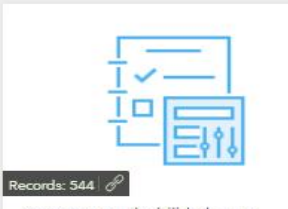

encuesta empleabilidad espe by lab\_geomatica\_espe  $\mathbb{Z}$ **◎ 画 国** 

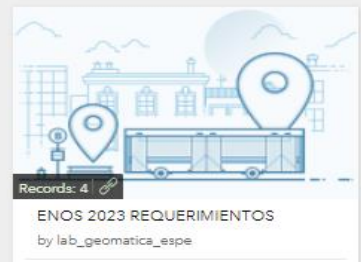

**◎ 血** 国

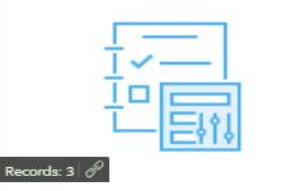

REQUERIMIENTOS ENOS 2023 by lab\_geomatica\_espe

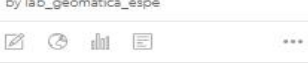

 $\alpha = \alpha'$ 

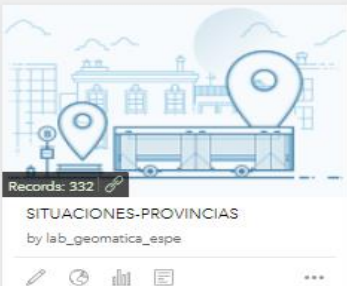

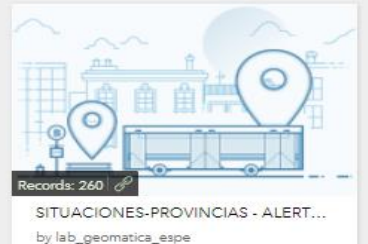

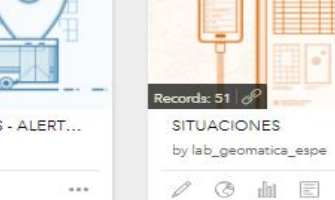

 $\cdots$ 

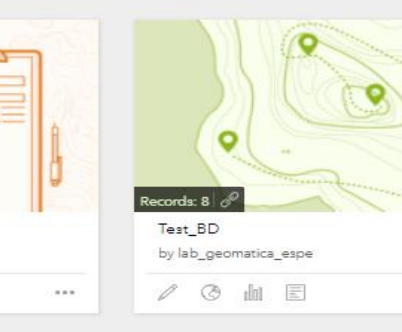

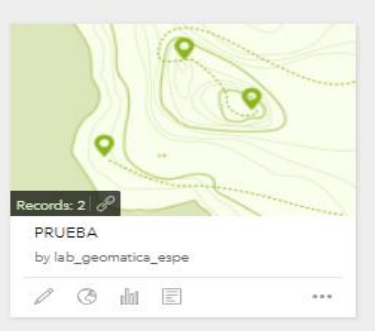

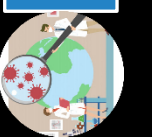

0

6 面 目

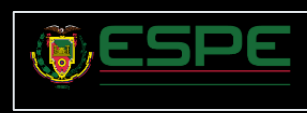

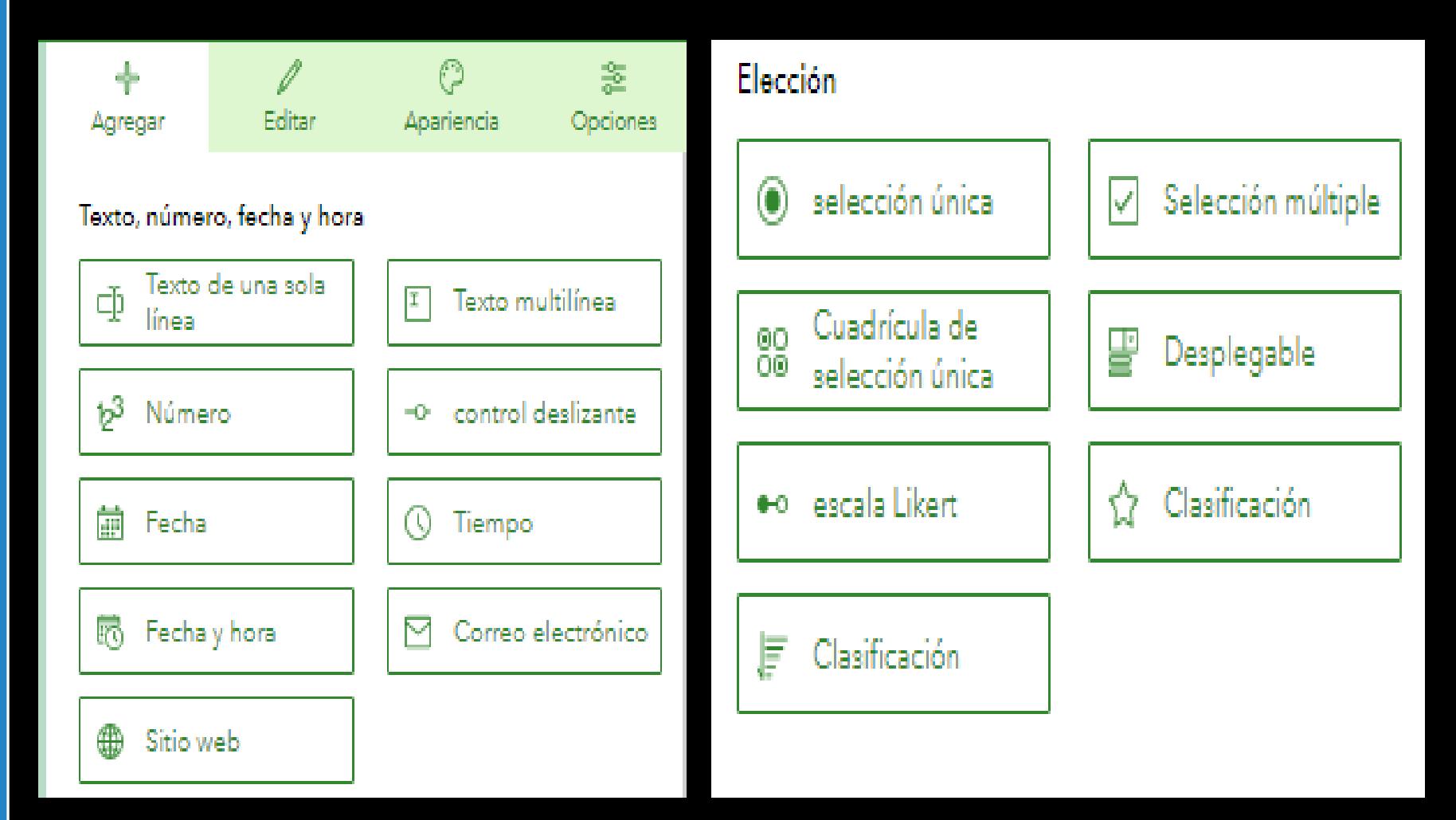

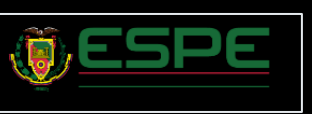

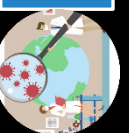

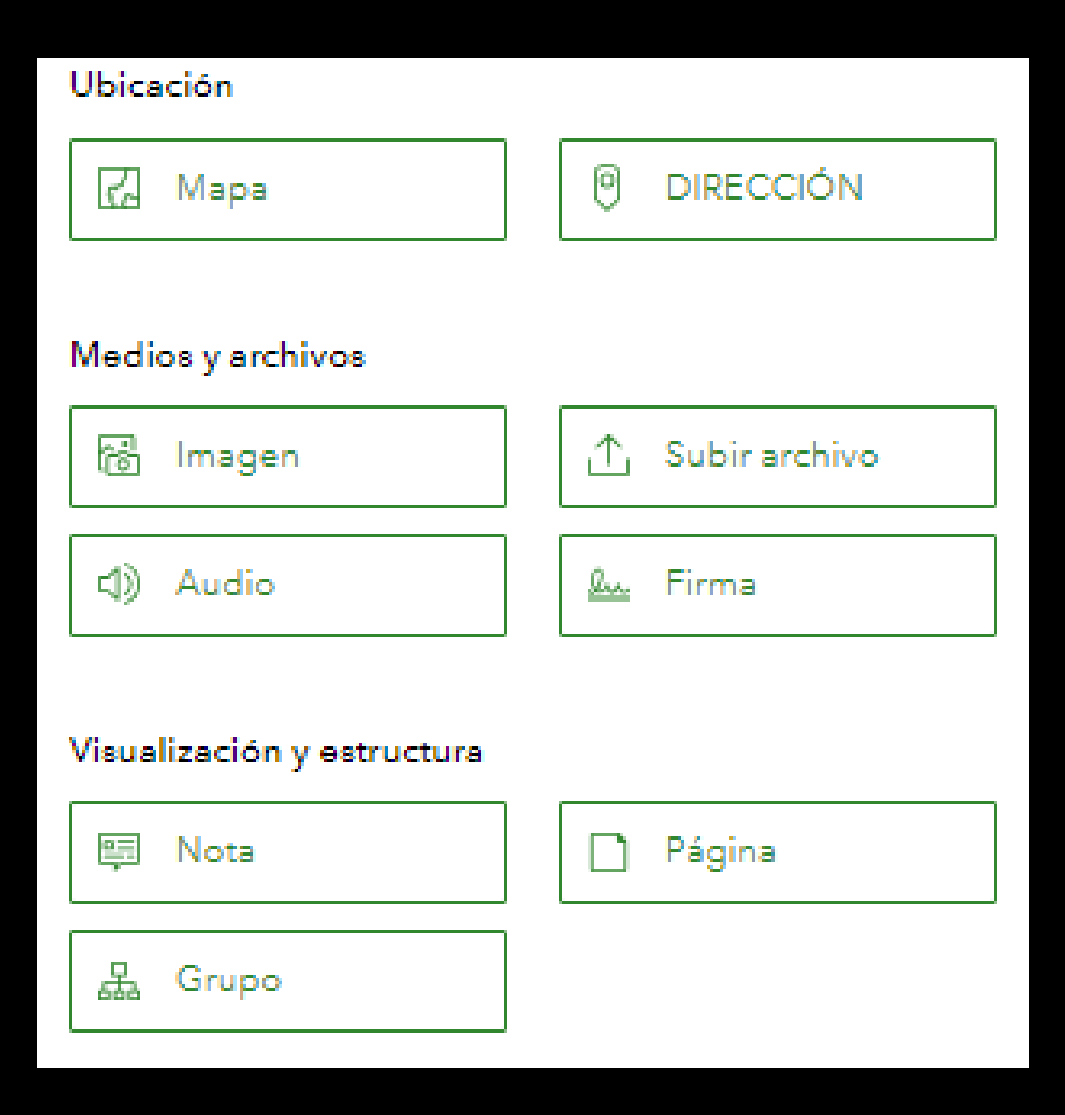

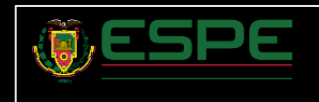

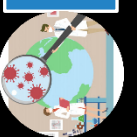

# Elaboración del Survey123 Connect

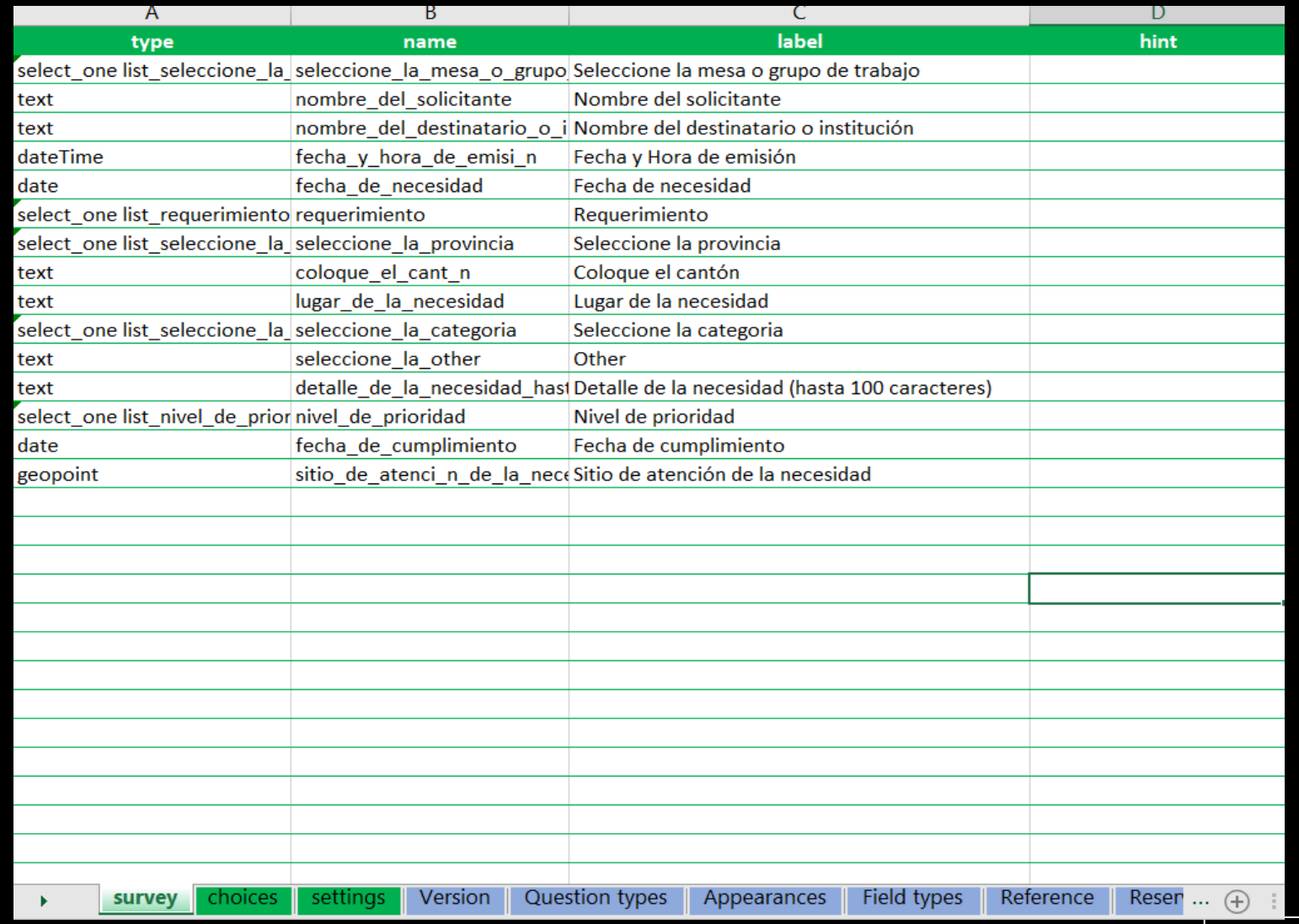

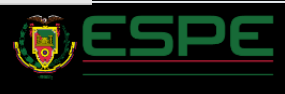

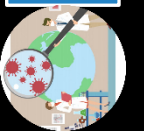

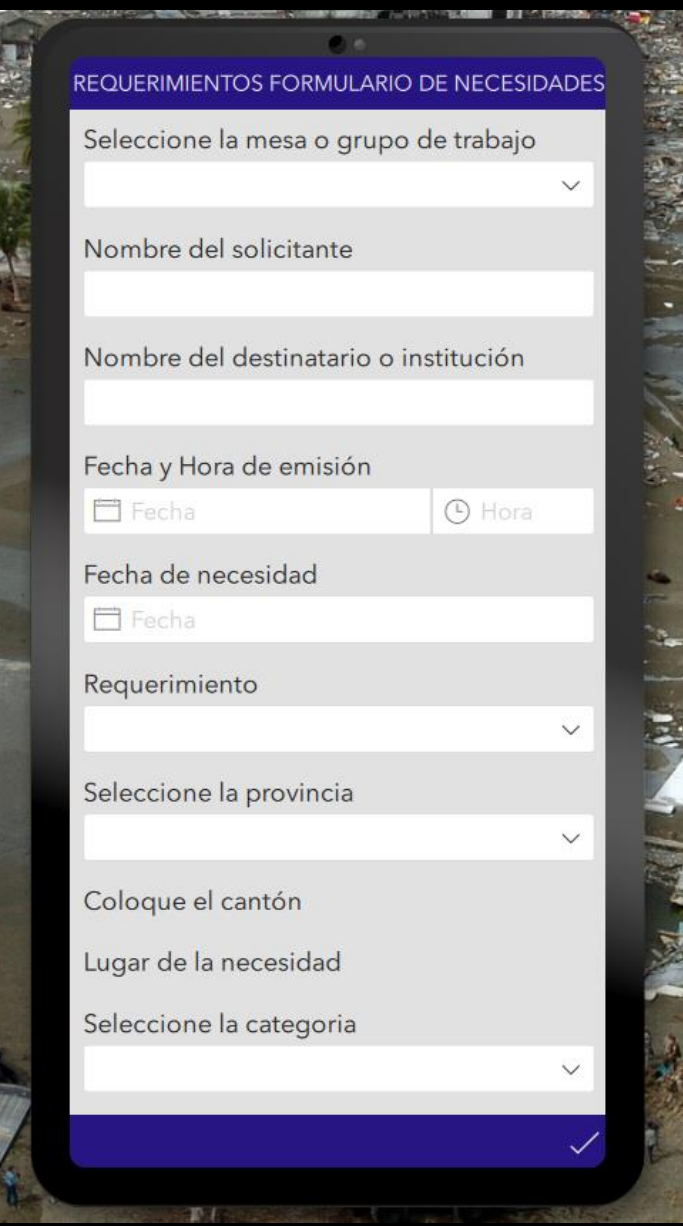

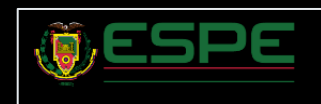

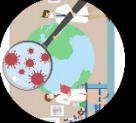

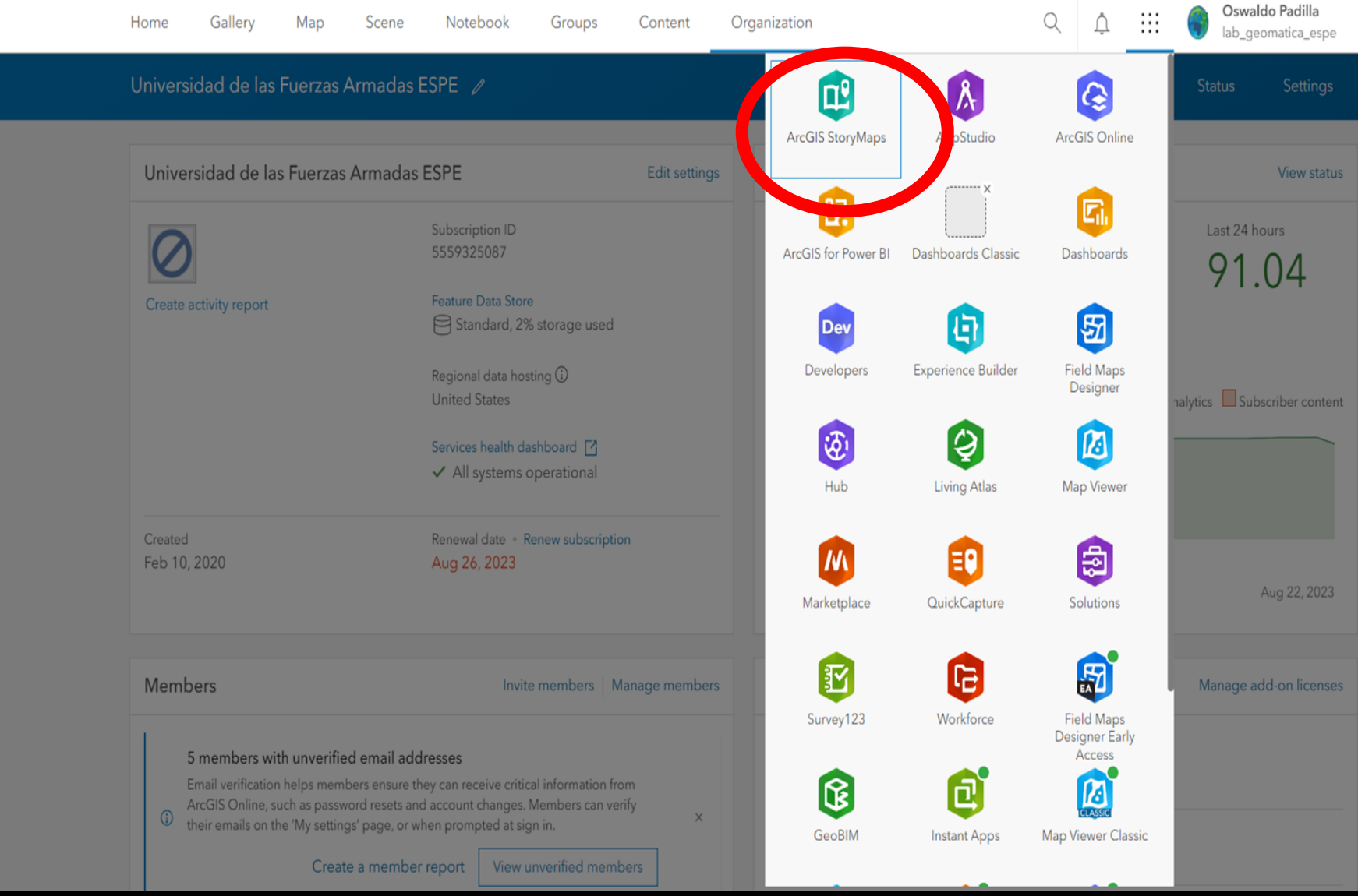

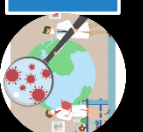

Metodología StoryMaps

Metodología StoryMaps

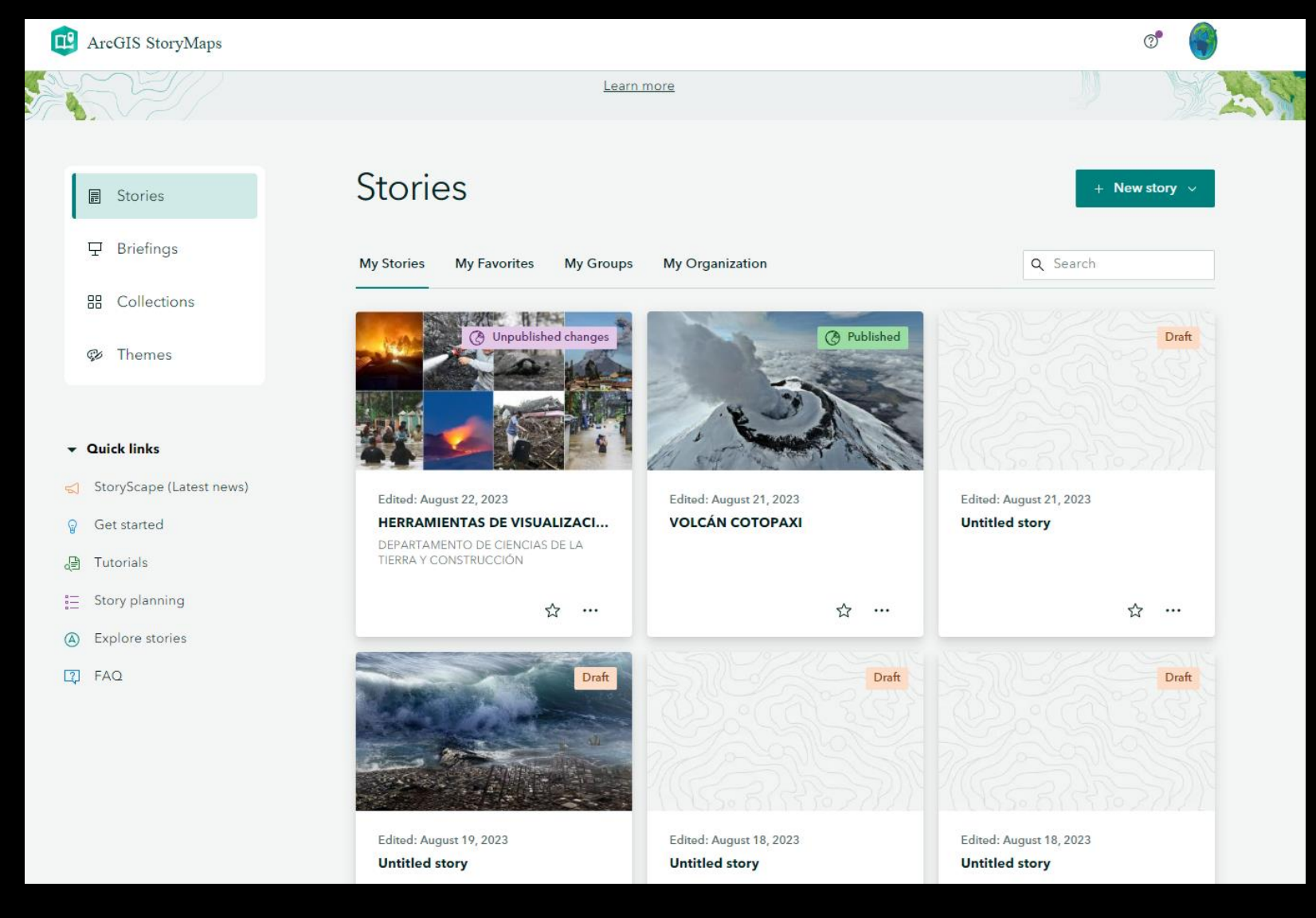

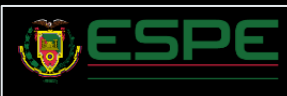

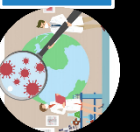

# **Stories**

**My Stories** 

**My Favorites My Groups** 

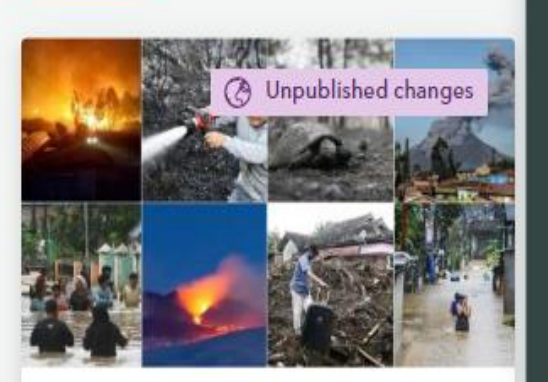

Edited: August 22, 2023

#### HERRAMIENTAS DE VISUALIZACI...

↢

 $\cdots$ 

DEPARTAMENTO DE CIENCIAS DE LA TIERRA Y CONSTRUCCIÓN

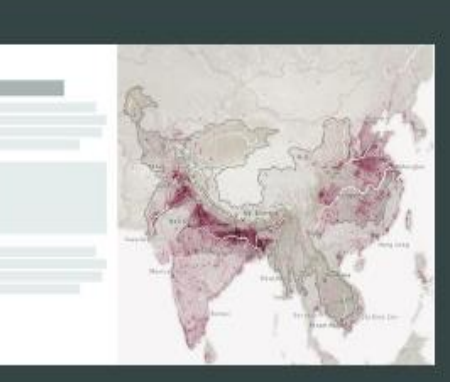

#### Sidecar

An immersive block with stationary media panel and scrolling narrative panel

や

Edited: August 21, 2023 **VOLCÁN COTOPAXI** 

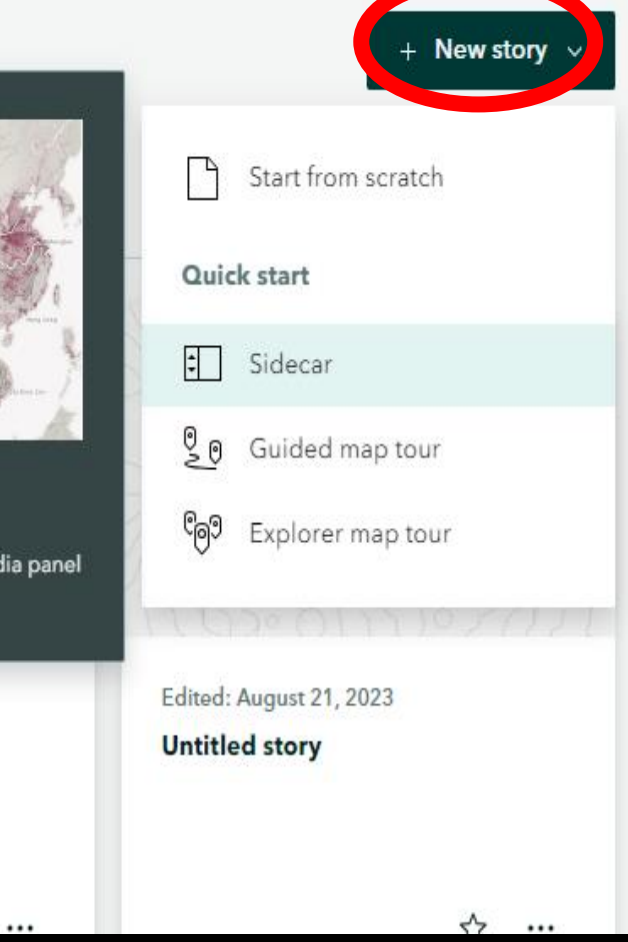

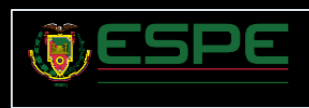

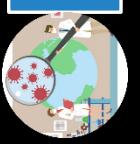

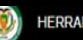

**HERRAMIENTAS DE VISUALIZACIÓN GEOESPACIALES** 

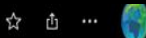

# HERRAMIENTAS DE VISUALIZACIÓN **GEOESPACIALES**

DEPARTAMENTO DE CIENCIAS DE LA TIERRA Y CONSTRUCCIÓN

**IGENIERÍA GEOESPACIAL** August 18, 2023

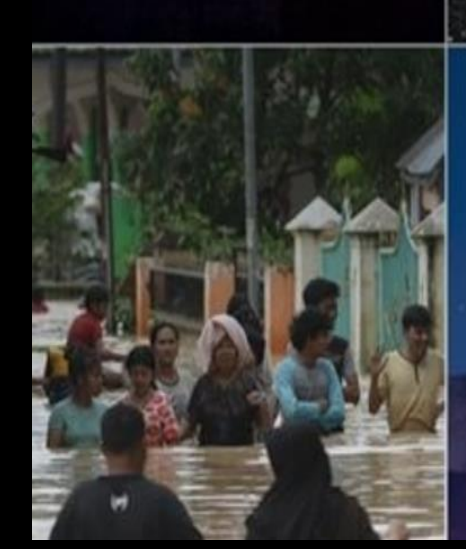

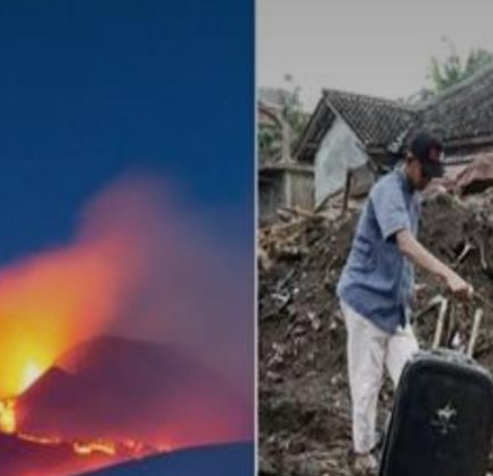

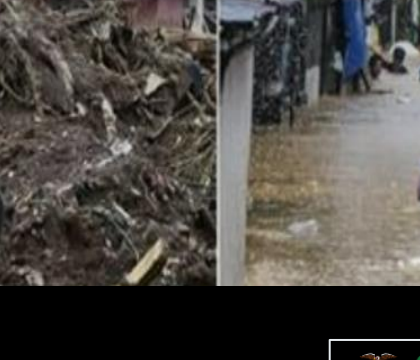

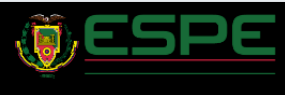

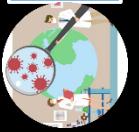

La Universidad de las Fuerzas Armadas ESPE participó activamente en el ejercicio simulado de asistencia humanitaria del Mecanismo de Cooperación en Casos de Desastre de los países pertenecientes a la Conferencia de Ministros de Defensa de las Américas (MECODEX)

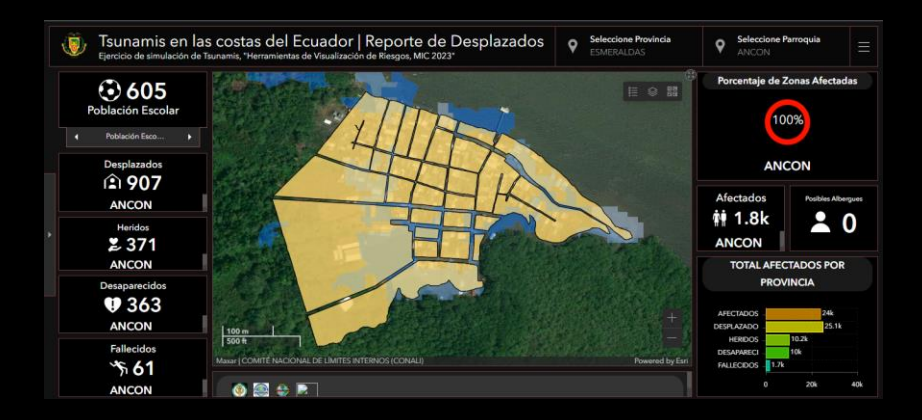

El primer panel de control proporcionó datos estadísticos a nivel general de la población y, al mismo tiempo, desglosados en categorías como desplazados, heridos, fallecidos, entre otros.

#### *Dashboard de reporte de desplazados*

en las instalaciones de bomberos, entre otros. infraestructura afectada, resultado adverso de la crecida de la ola. Ejemplos de esto incluyeron vías de acceso cerradas, daños en

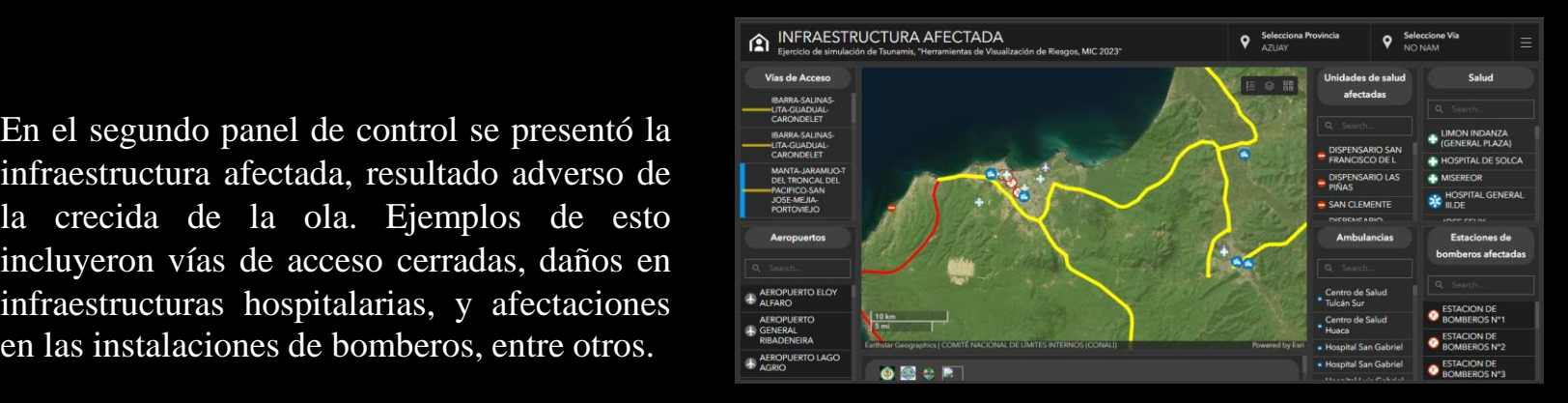

*Dashboard de infraestructura afectada*

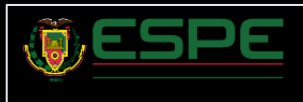

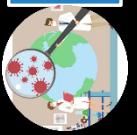

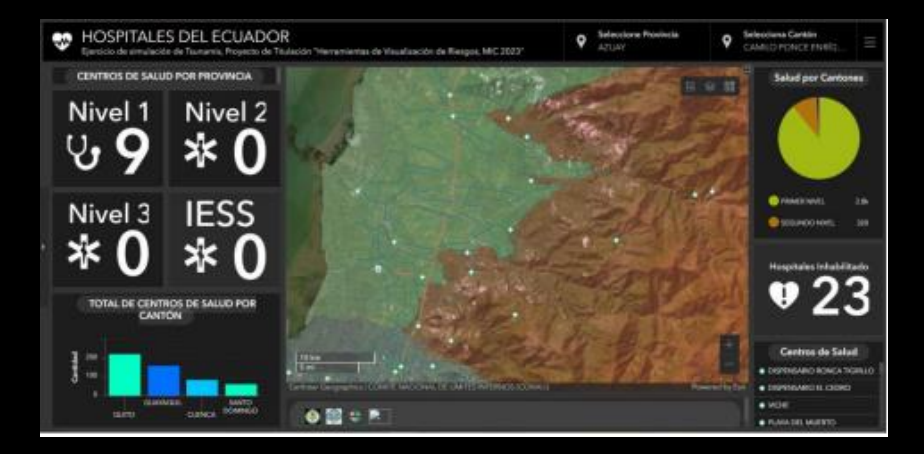

La colaboración interinstitucional y la valiosa información aportada por el Ministerio de Salud Pública y el Instituto Ecuatoriano de Seguridad Social , se destacan de manera visible los centros de salud que han resultado afectados por la situación

#### *Dashboard cetro de salud afectados*

4 herramientas que la aplicación ofrece, 5 funcionalidadesEsta efectividad se debe a las diversas tales como la navegación virtual, mapas interactivos y la posibilidad de navegar por distintos mapas, 91 entre otras

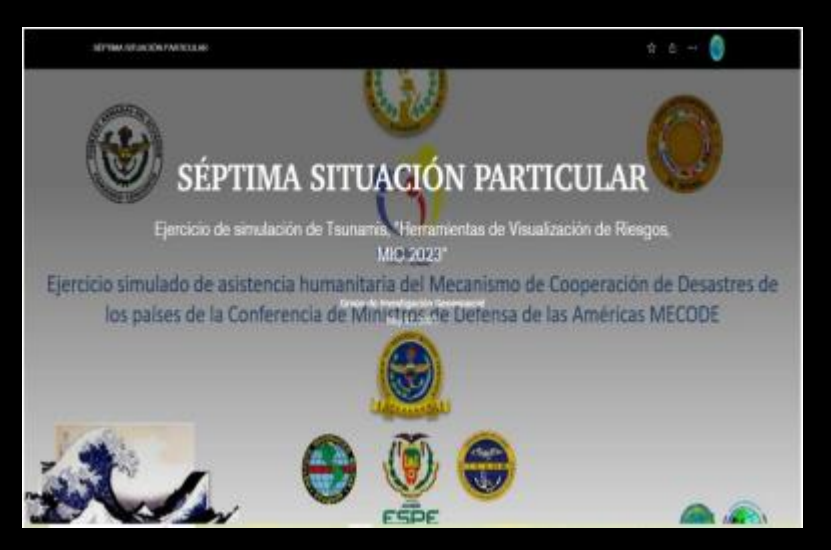

*StoryMaps de las situaciones particulares*

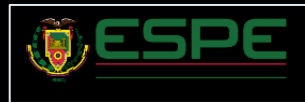

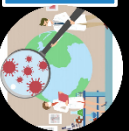

- □ La colaboración interinstitucional con actores clave como el IGM, MIDUVI, INEC, Ministerio de Educación y la Secretaría Nacional de Gestión de Riesgo ha desempeñado un papel esencial en la obtención de información geoespacial precisa y actualizada
- ❑ La implementación del proceso de recopilación en tiempo real mediante la aplicación Survey123 de Esri ha demostrado su eficacia en la obtención de información, este enfoque ha permitido una captura precisa y oportuna de datos esenciales, fundamentales para alimentar las herramientas de análisis y visualización
- ❑ La ejecución exitosa del diseño y elaboración de tableros de control interactivos mediante la plataforma ArcGIS Online, y su posterior implementación en los ejercicios de simulación desasrrollados en la Universidad de las Fuerzas Armadas "ESPE" 2023, ha representado un logro significativo en la visualización efectiva de la información geoespacial relacionada con los posibles escenarios.
- ❑ La elaboración StoryMaps mediante la plataforma ArcGIS Online y su aplicación StoryMaps, y su consecuente implementación en los ejercicios de simulación desarrollados en la Universidad de las Fuerzas Armadas "ESPE" 2023, representa un hito destacado en la comunicación efectiva de los riesgos de los fenómenos estudiados en este proyecto.
- ❑ Se realizaron pruebas de usabilidad exhaustivas en base a la información proporcionada por los dashboards y storymaps. Estas pruebas han confirmado la utilidad de las herramientas para apoyar a las instituciones estatales en la comprensión y toma de decisiones relacionadas con posibles tsunamis. El proceso de prueba ha validado la eficacia y funcionalidad de las herramientas en un contexto práctico

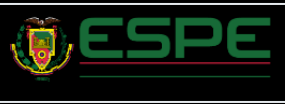

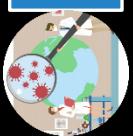

Esquema de la presentación Objetivo 3:

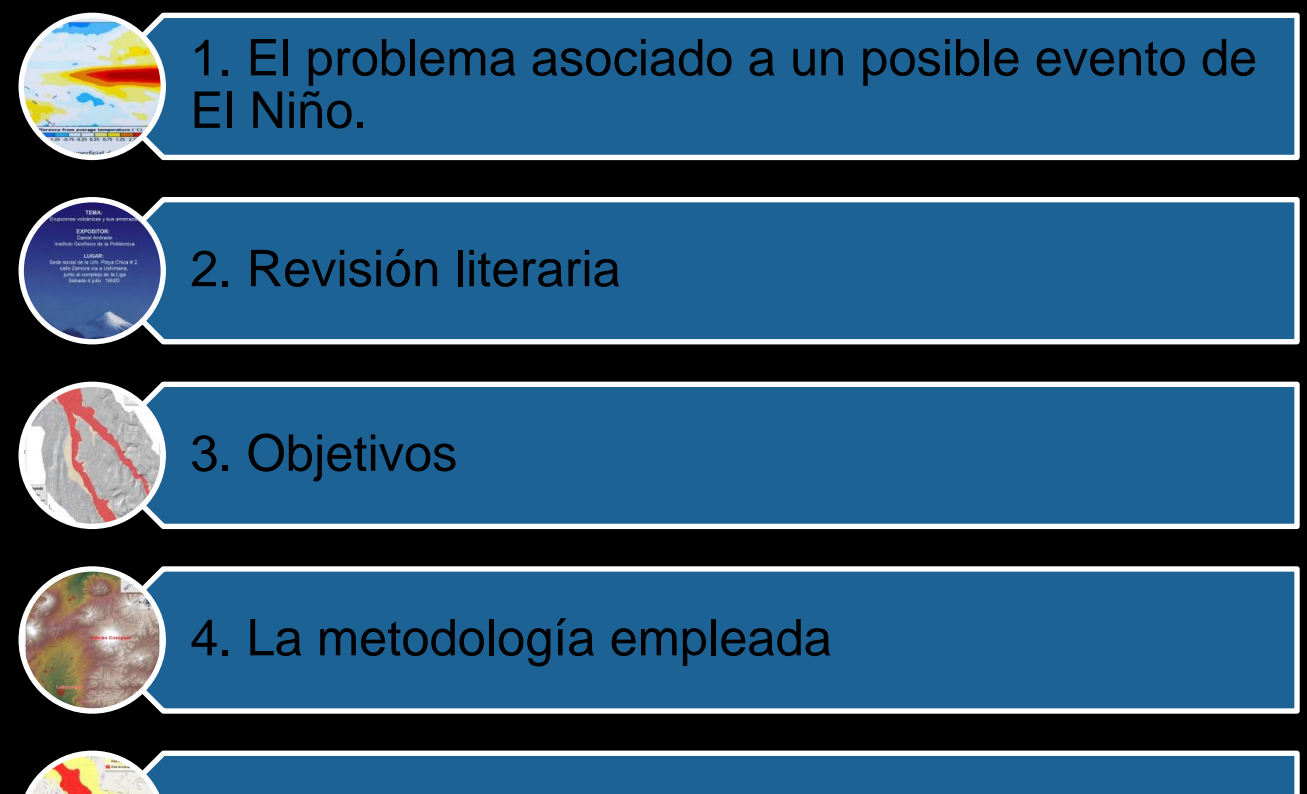

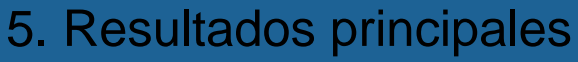

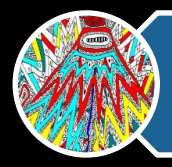

6. Conclusiones

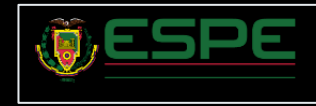

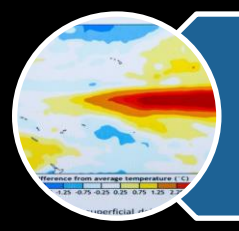

### 1. El problema asociado a un posible evento de El Niño.

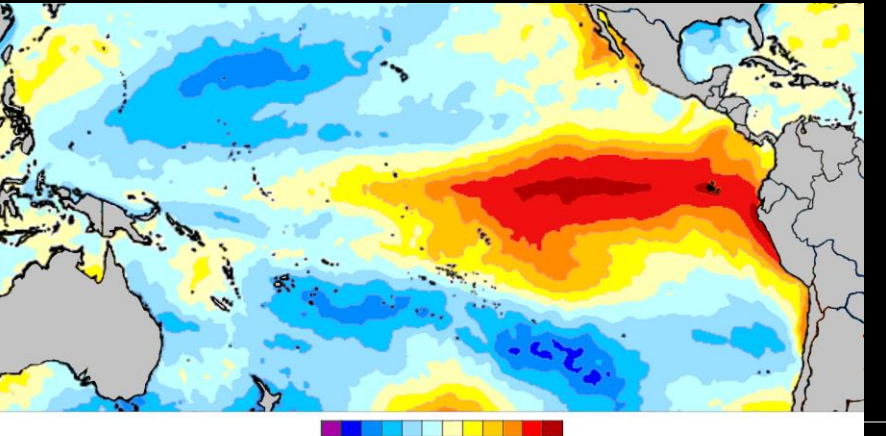

 $-4$   $-3$   $-2$   $-1.5$   $-1$   $-0.5$  0 0.5 1 1.5 2 3 4

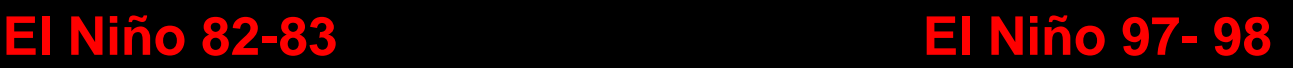

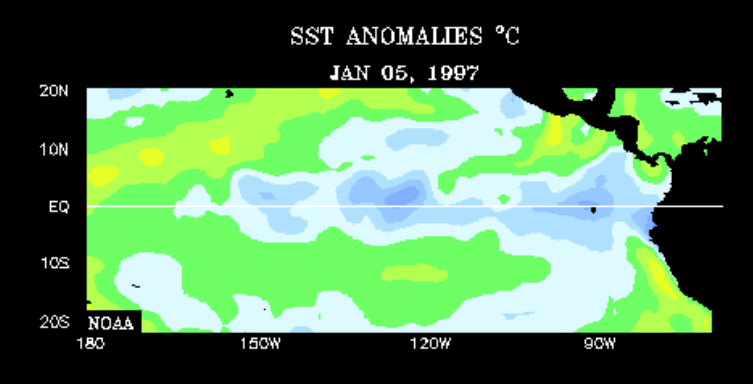

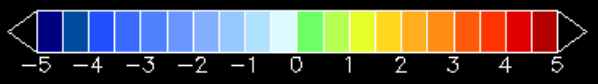

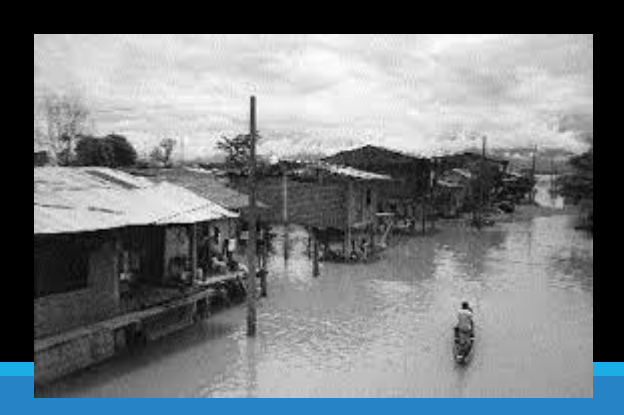

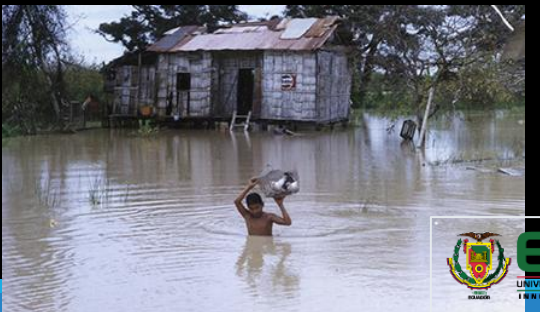

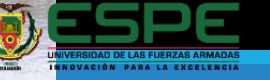

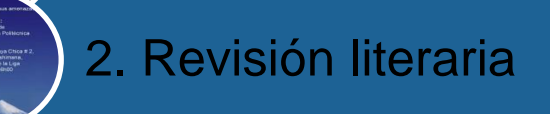

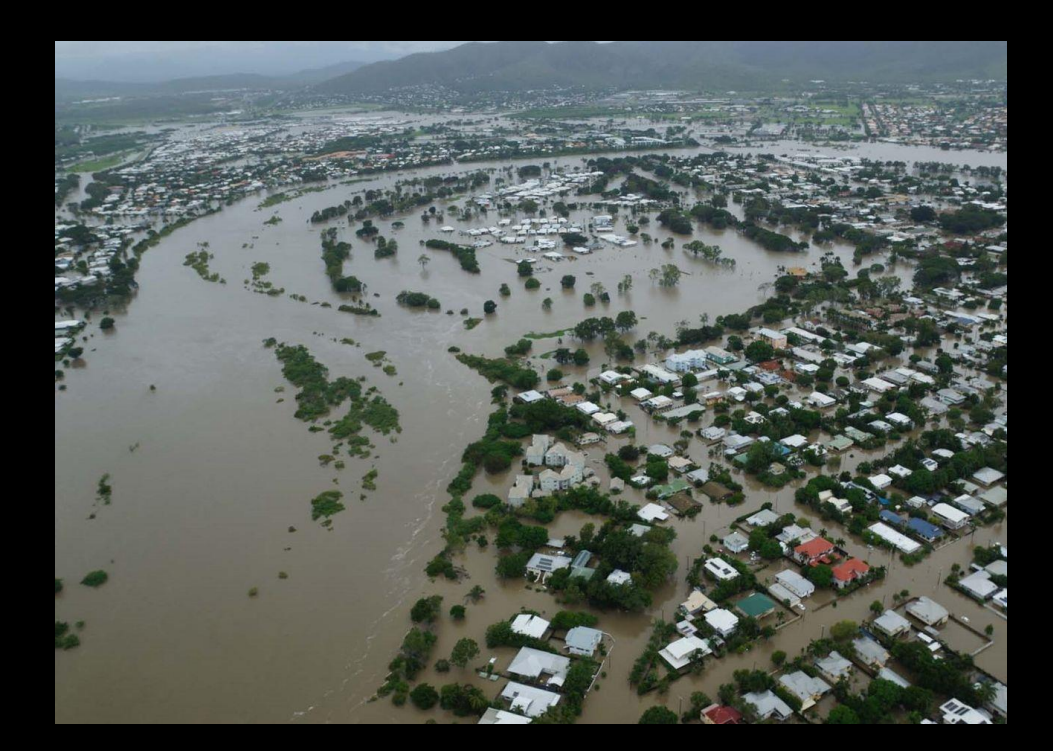

# **¿Qué es una Inundación?**

Son una de las amenazas más peligrosas de la naturaleza. Diferentes fenómenos atmosféricos como vaguadas, ondas tropicales, frentes fríos o estacionarios, ciclones tropicales, o bandas exteriores de ciclones tropicales, pueden producir lluvias intensas o prolongadas. (Rico, 2020)

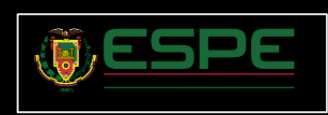

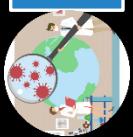

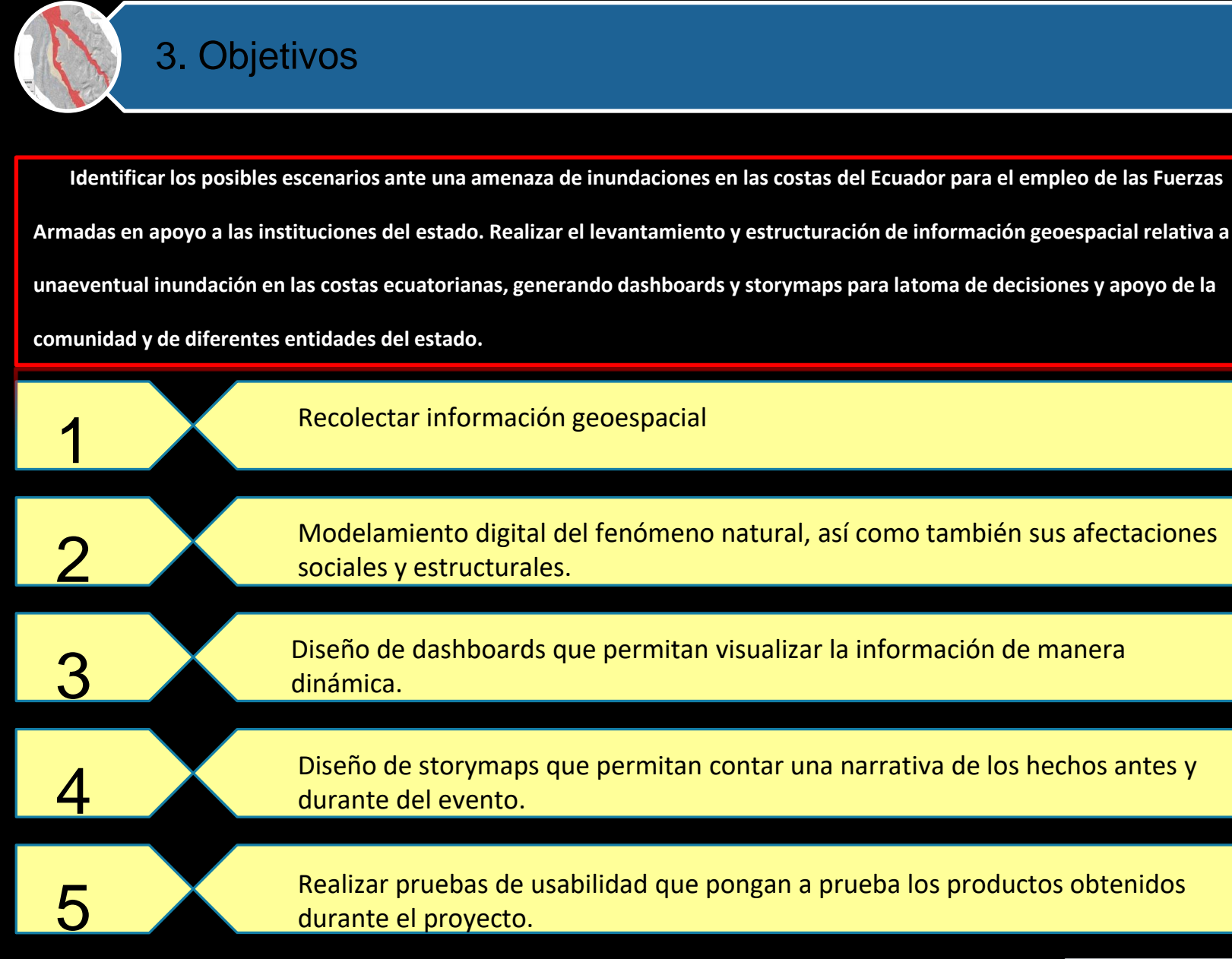

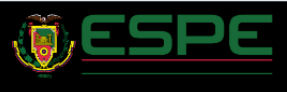

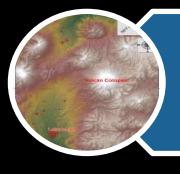

# Obtención de la Información

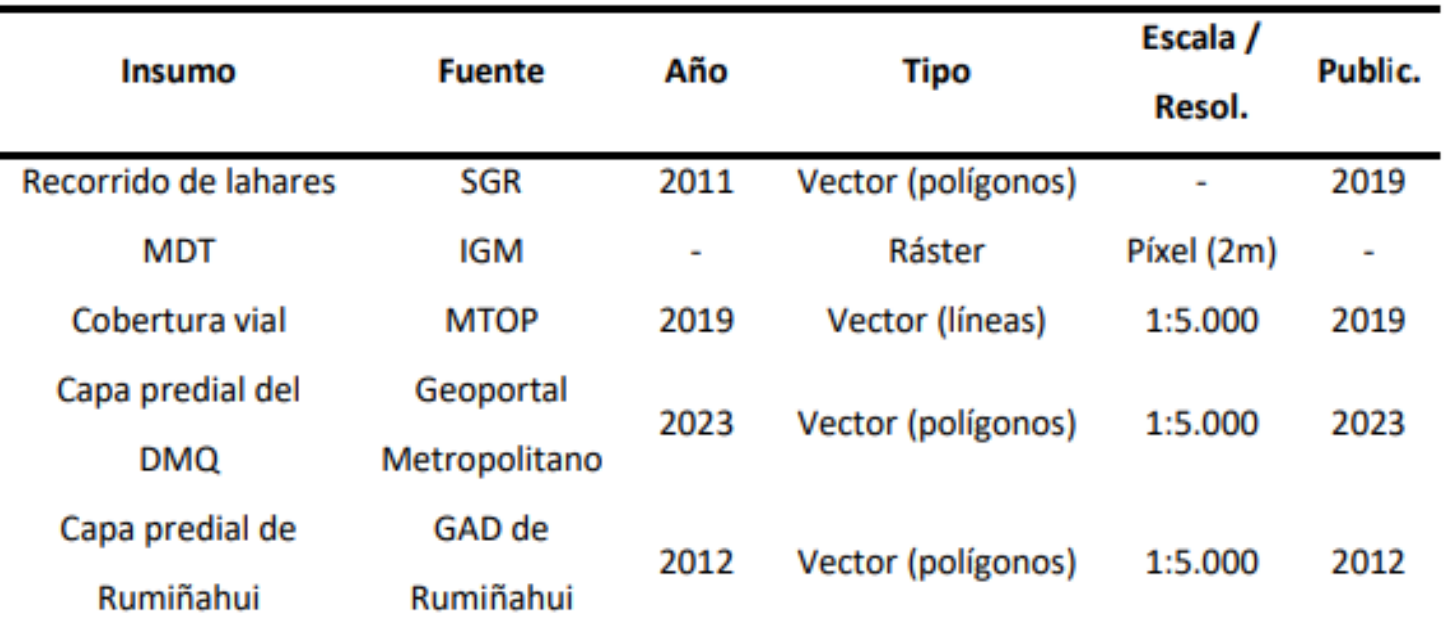

Nota. La tabla recopila la información sobre los insumos cartográficos empleados para el

modelamiento geoespacial del recorrido del lahar.

Fuente: Elaboración propia

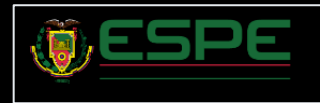

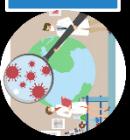

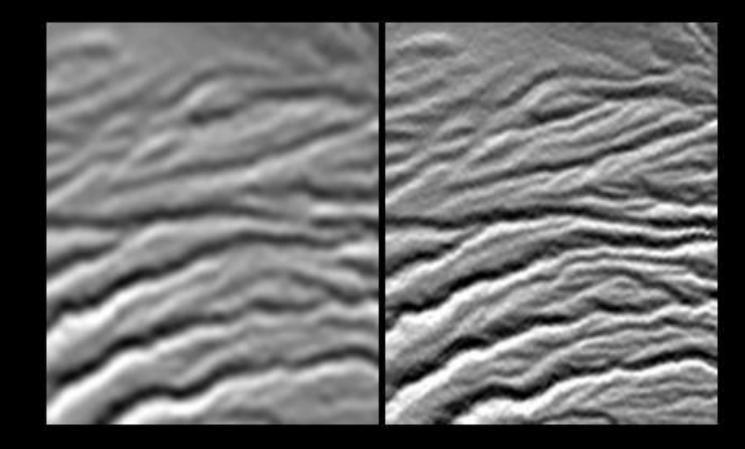

**RASTER**

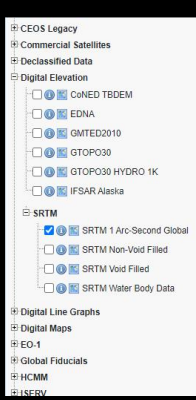

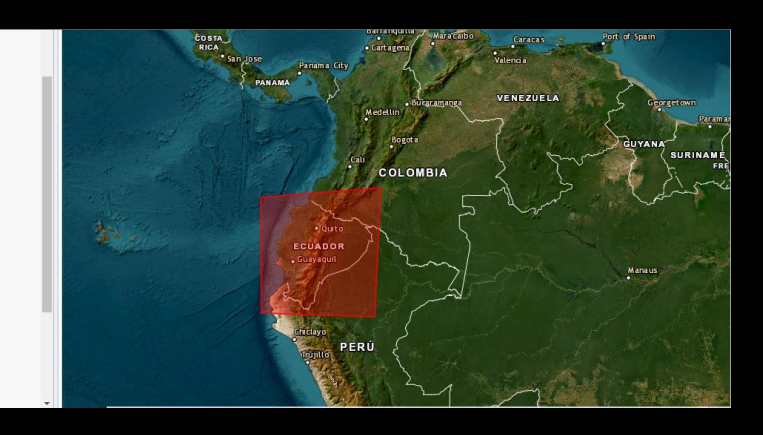

#### **USGS**

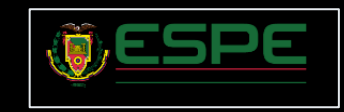

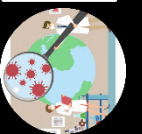

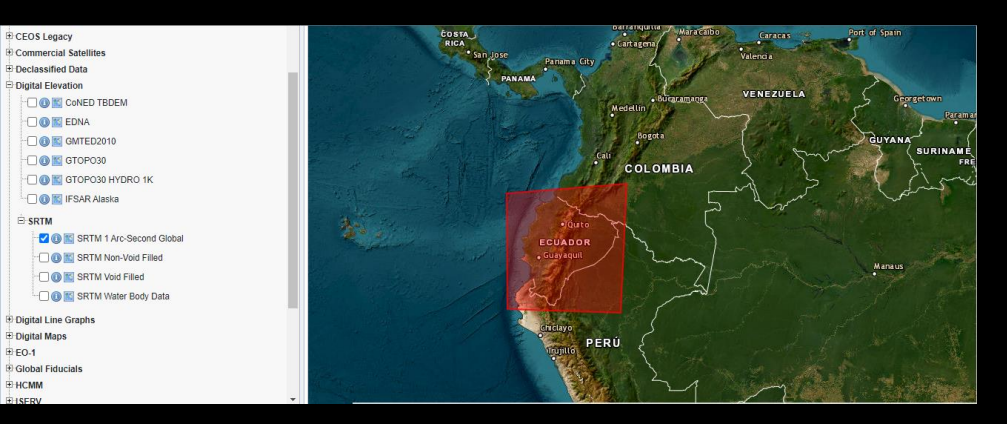

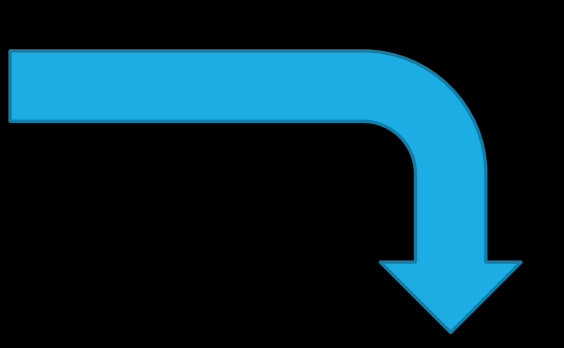

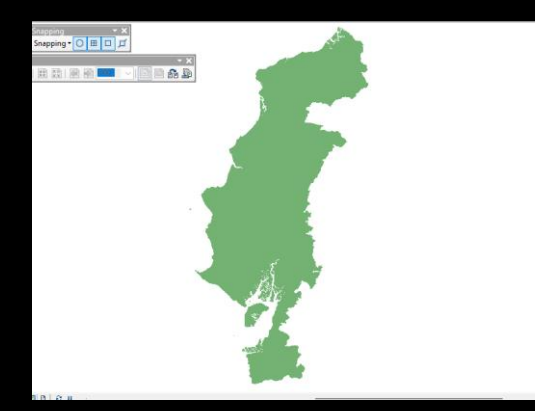

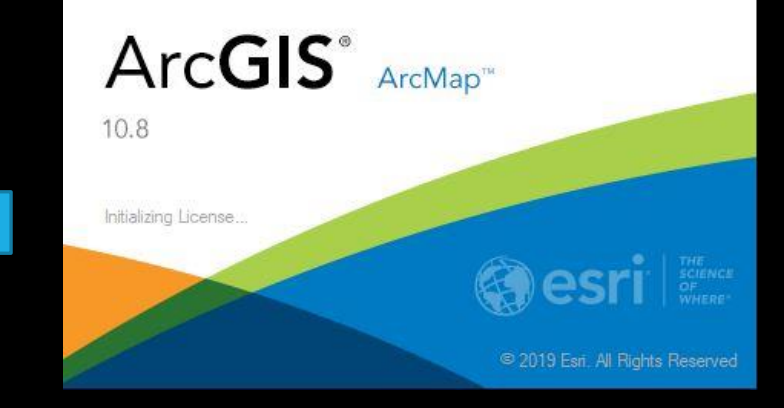

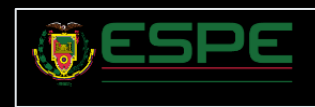

Metodología empleada Metodología empleada

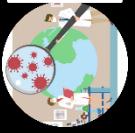

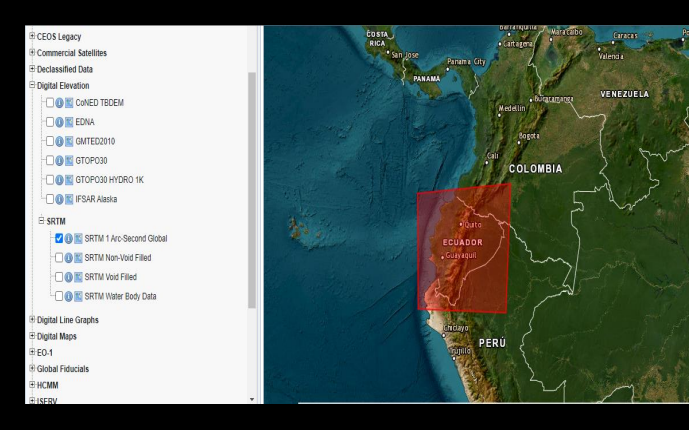

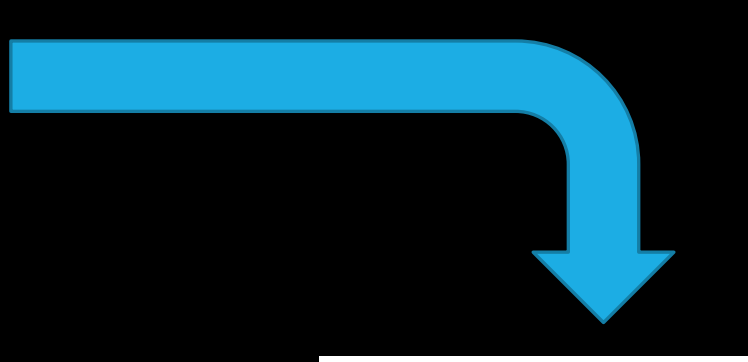

# **Arc Hydro Tools**

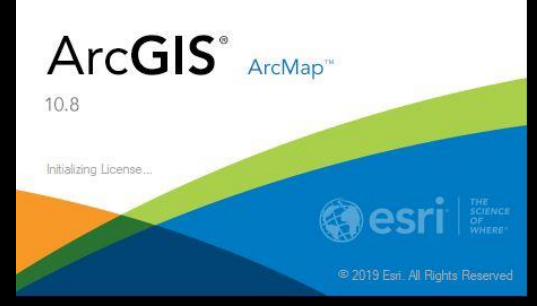

- **Fill**
- **Flow direction**
- **Flow accumulation**
- **Flow Distance**
- **Derive Stream as Line**
- **Polygon**

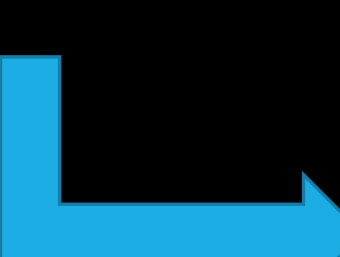

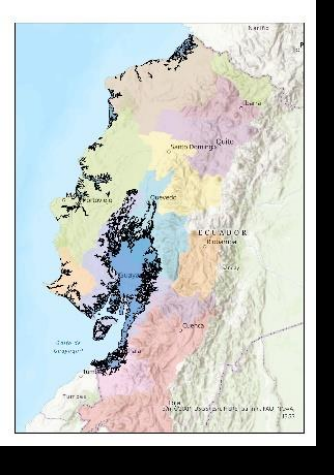

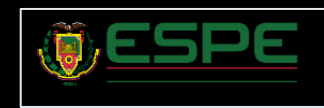

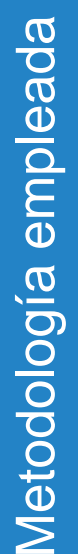

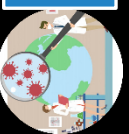

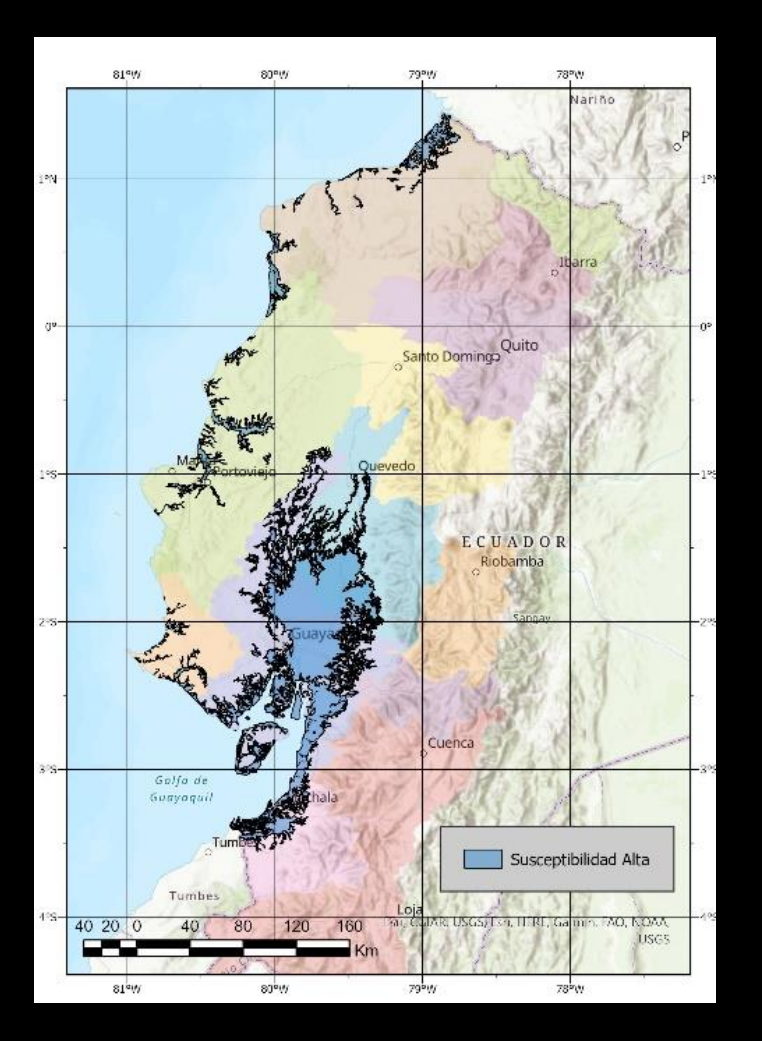

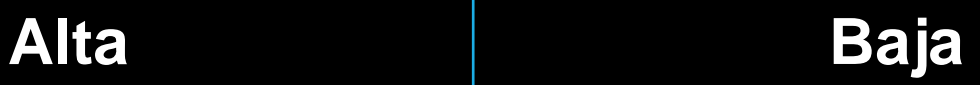

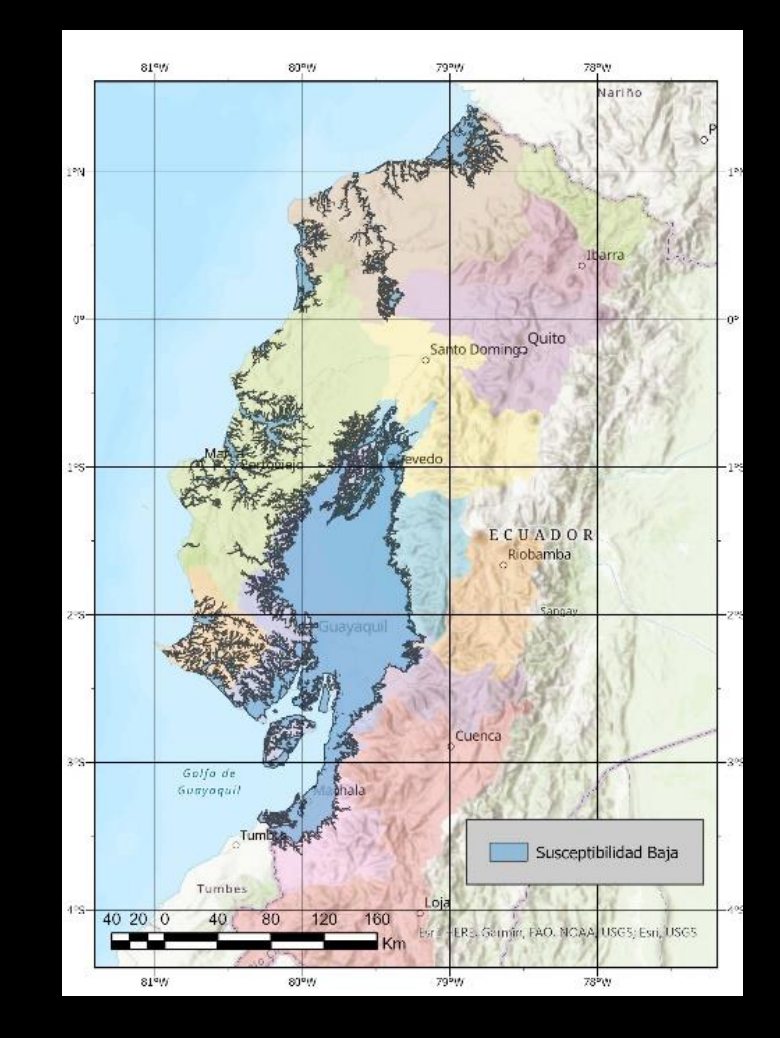

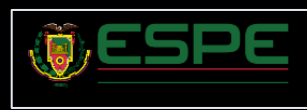

Metodología empleada Metodología empleada

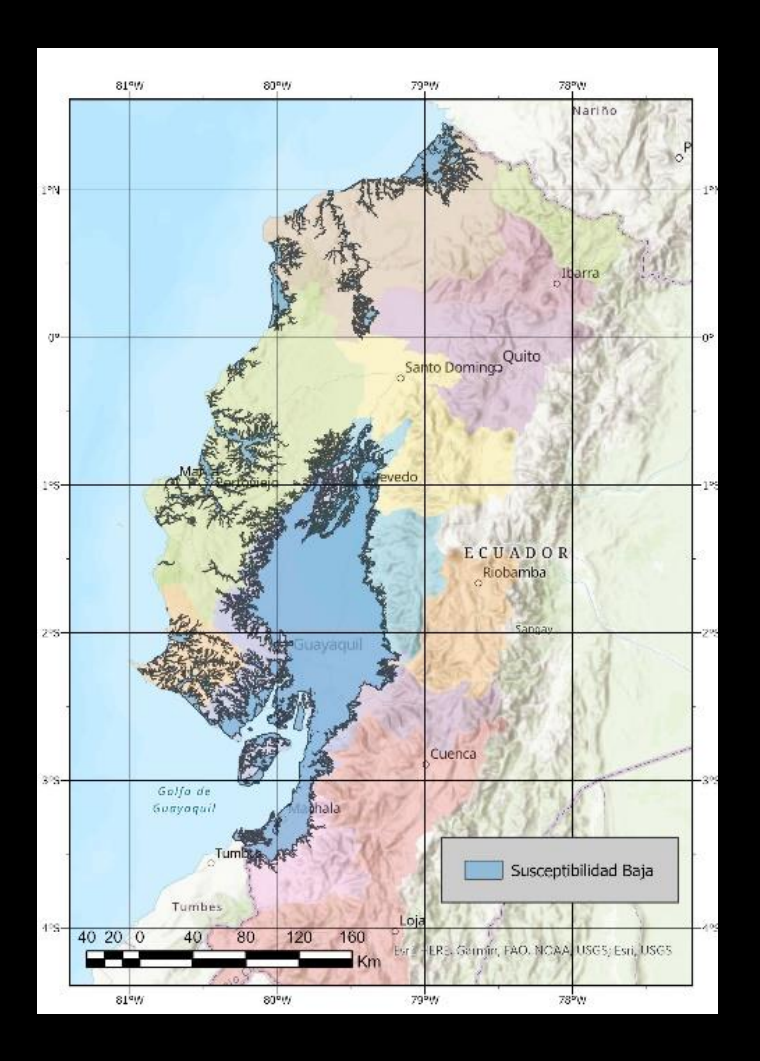

# **Generado Afectación 1982-83**

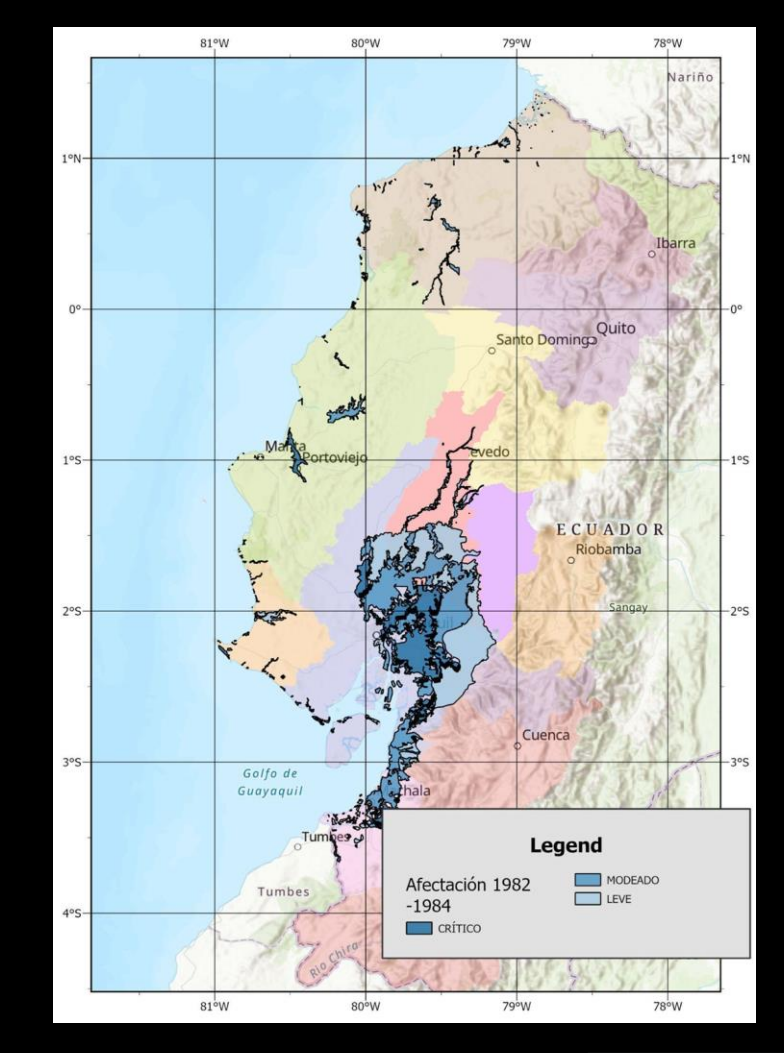

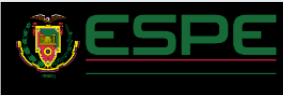

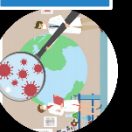

# **Generado SNGRE**

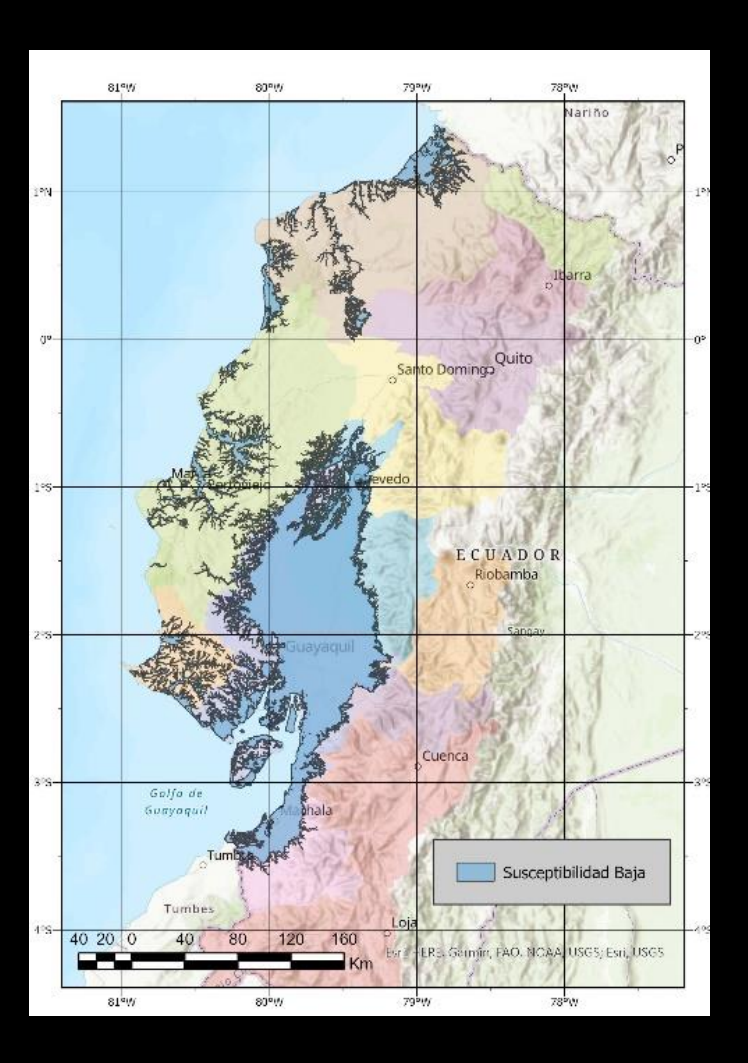

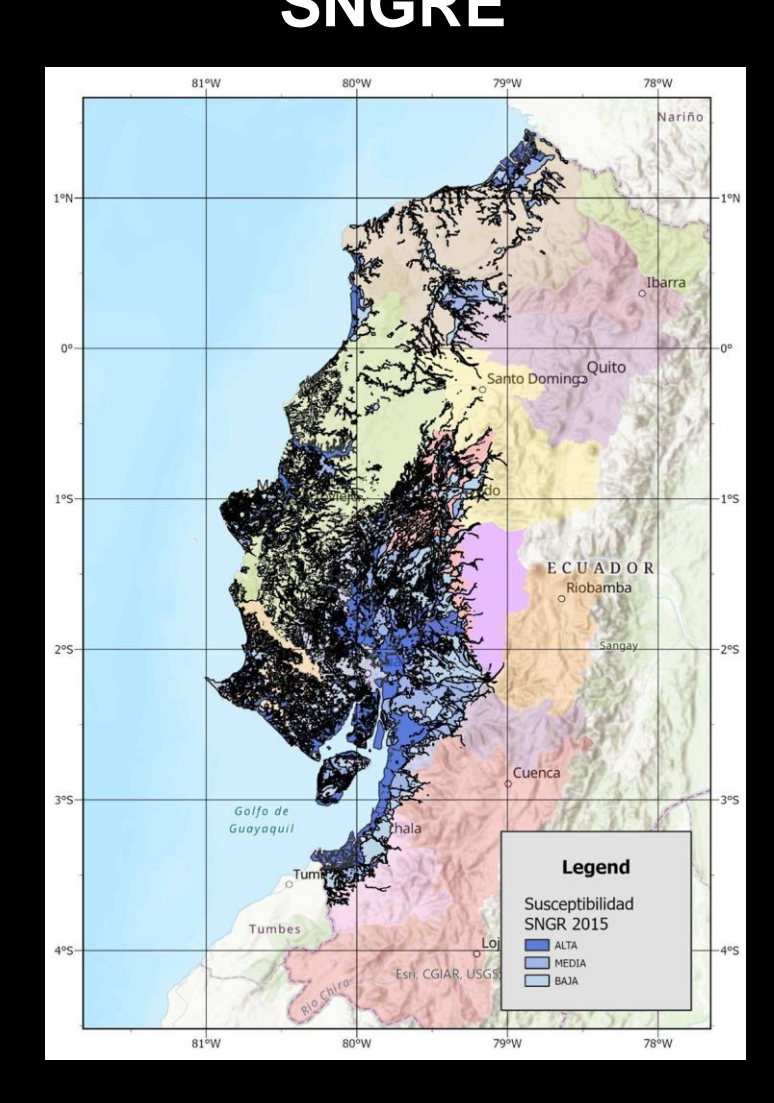

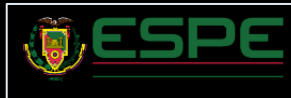

# Metodología empleada Metodología empleada

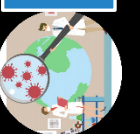

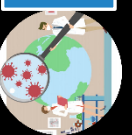

# Metodología empleada Metodología empleada

# Áreas de inundación

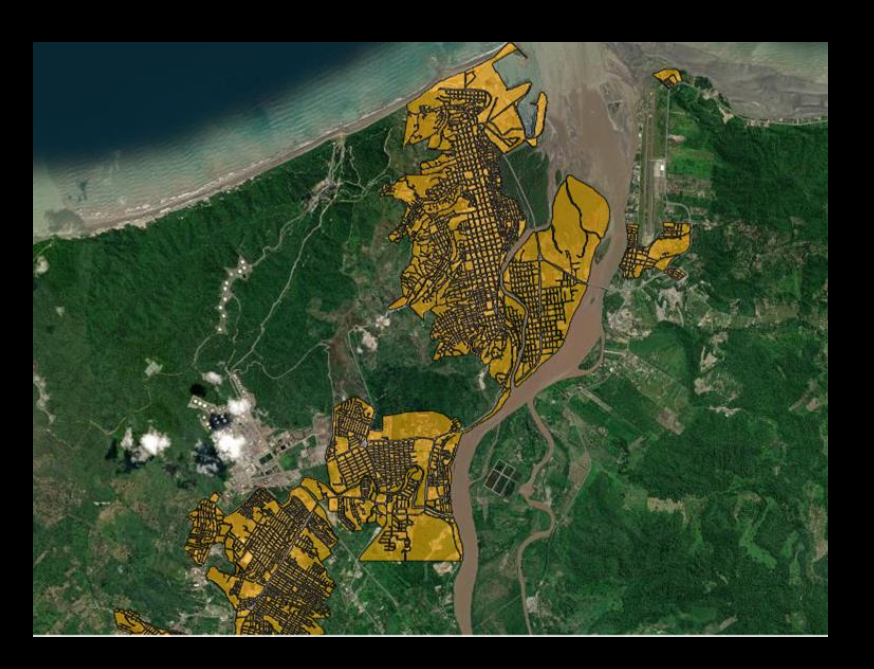

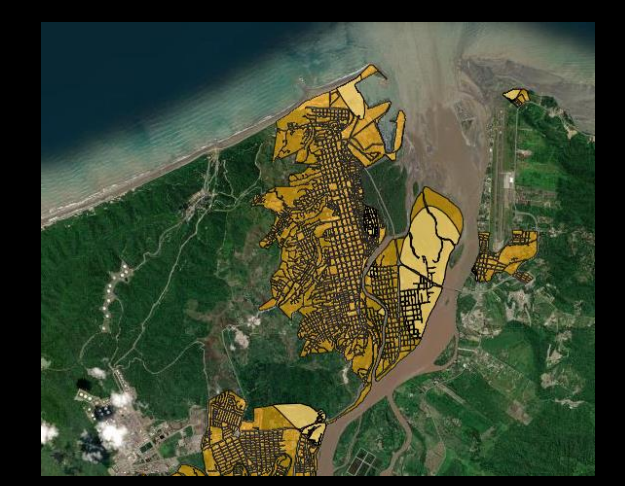

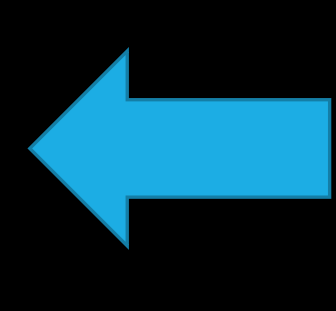

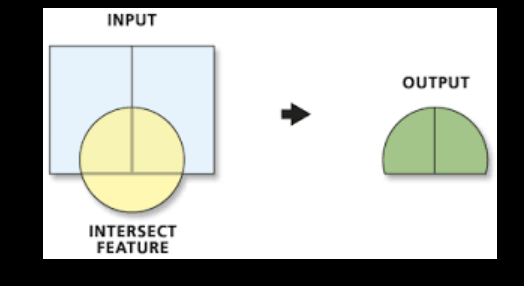

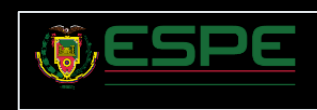

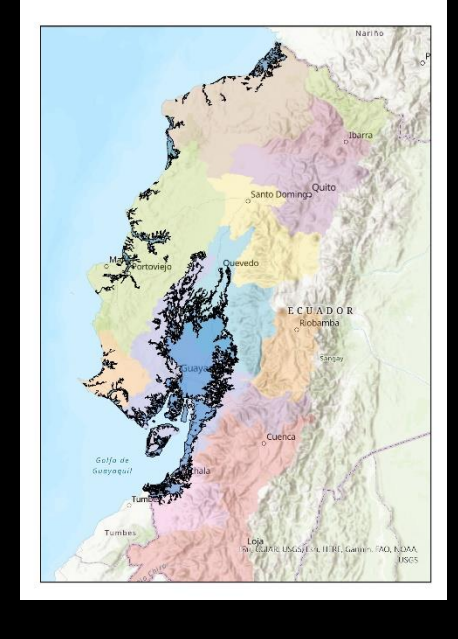

# Áreas de afectación

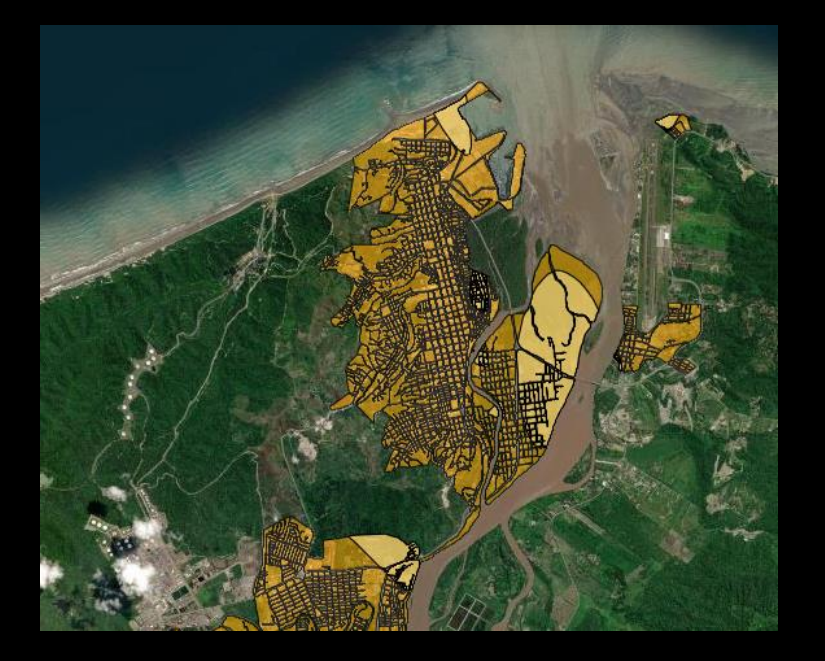

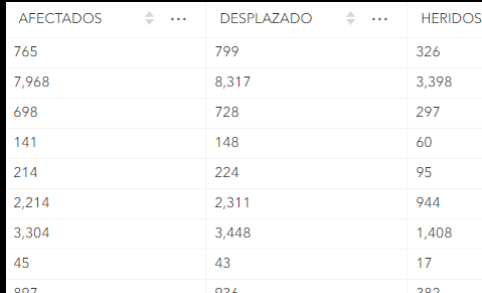

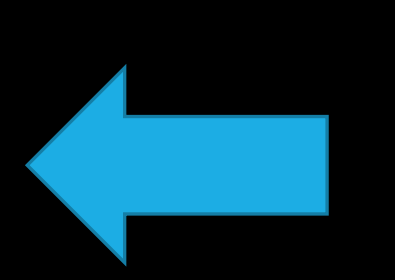

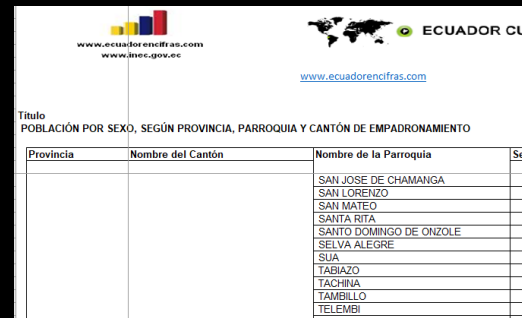

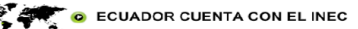

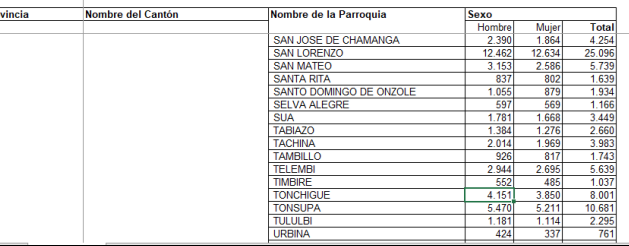

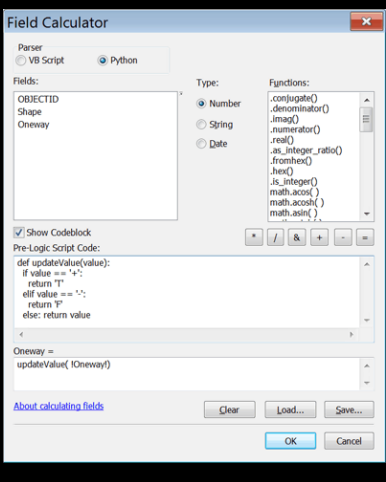

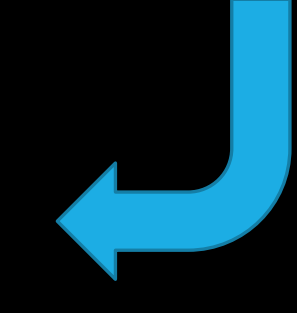

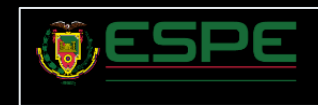

### Centros de salud afectados

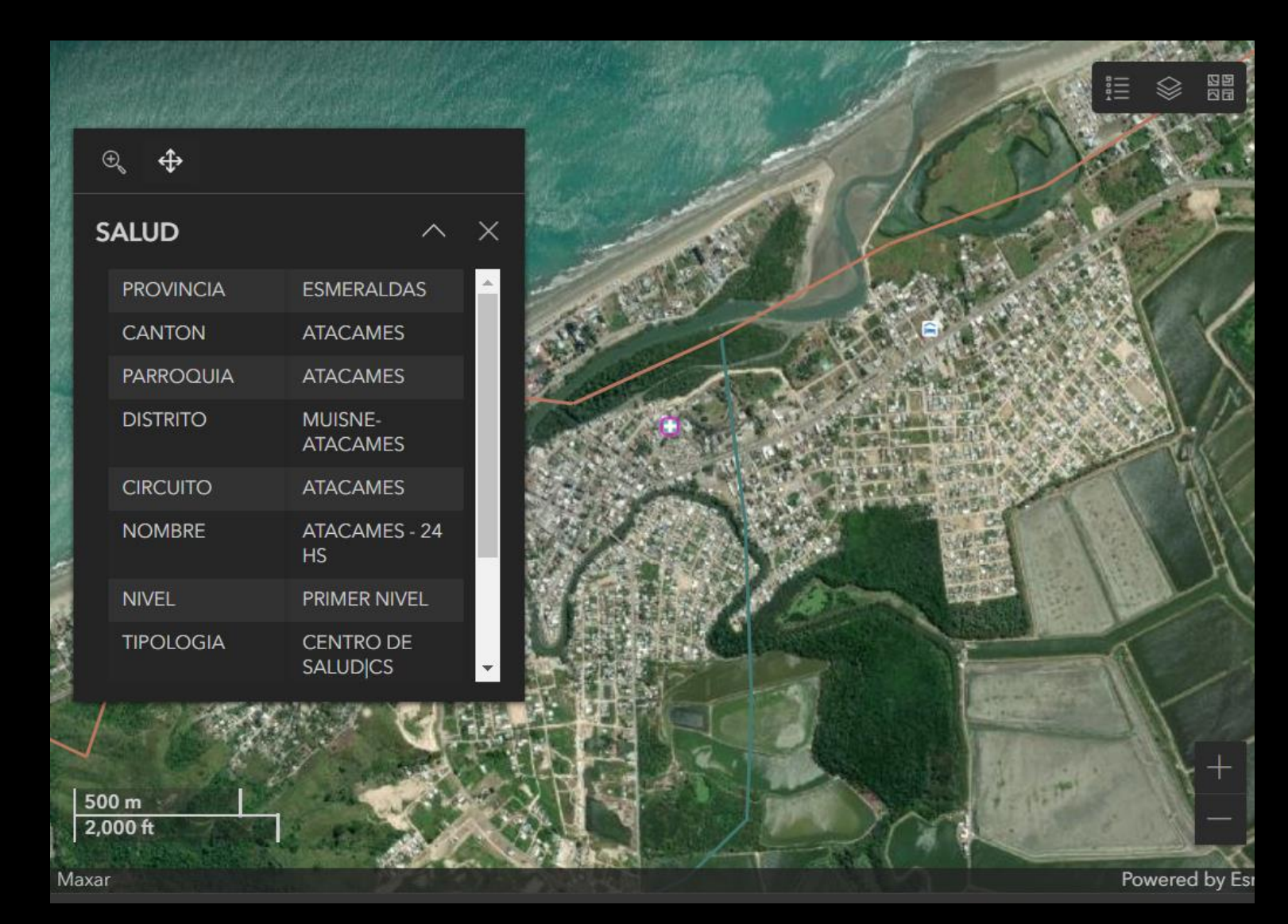

![](_page_106_Picture_2.jpeg)

![](_page_106_Picture_4.jpeg)

# Vías afectadas

![](_page_107_Figure_1.jpeg)

![](_page_107_Picture_2.jpeg)

Metodología empleada Metodología empleada

![](_page_107_Picture_4.jpeg)
#### Infraestructura Afectada

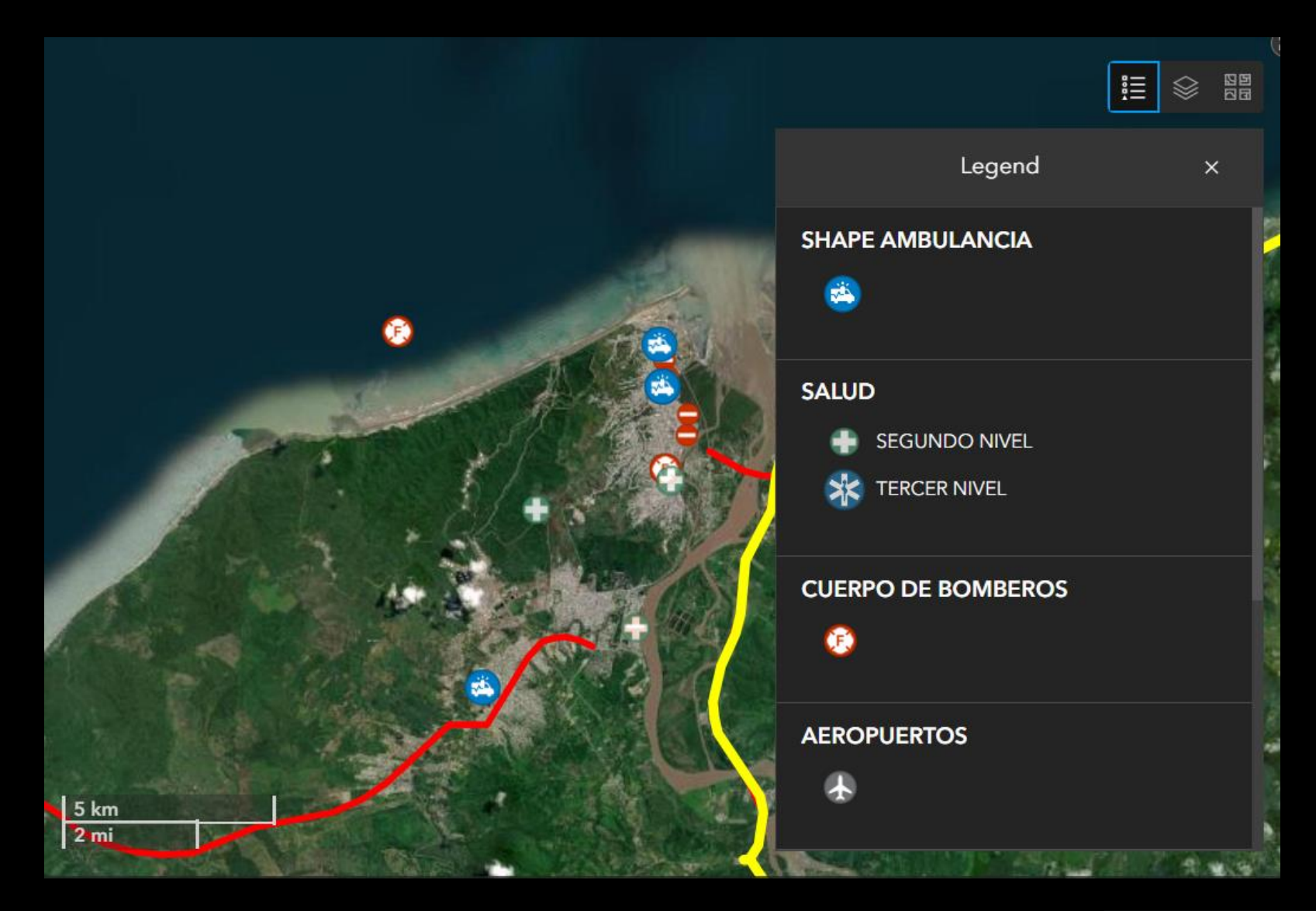

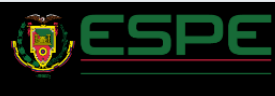

#### Posibles albergues

Œ

Albergues<br>Ejercicio de Simulación "MECODEX"

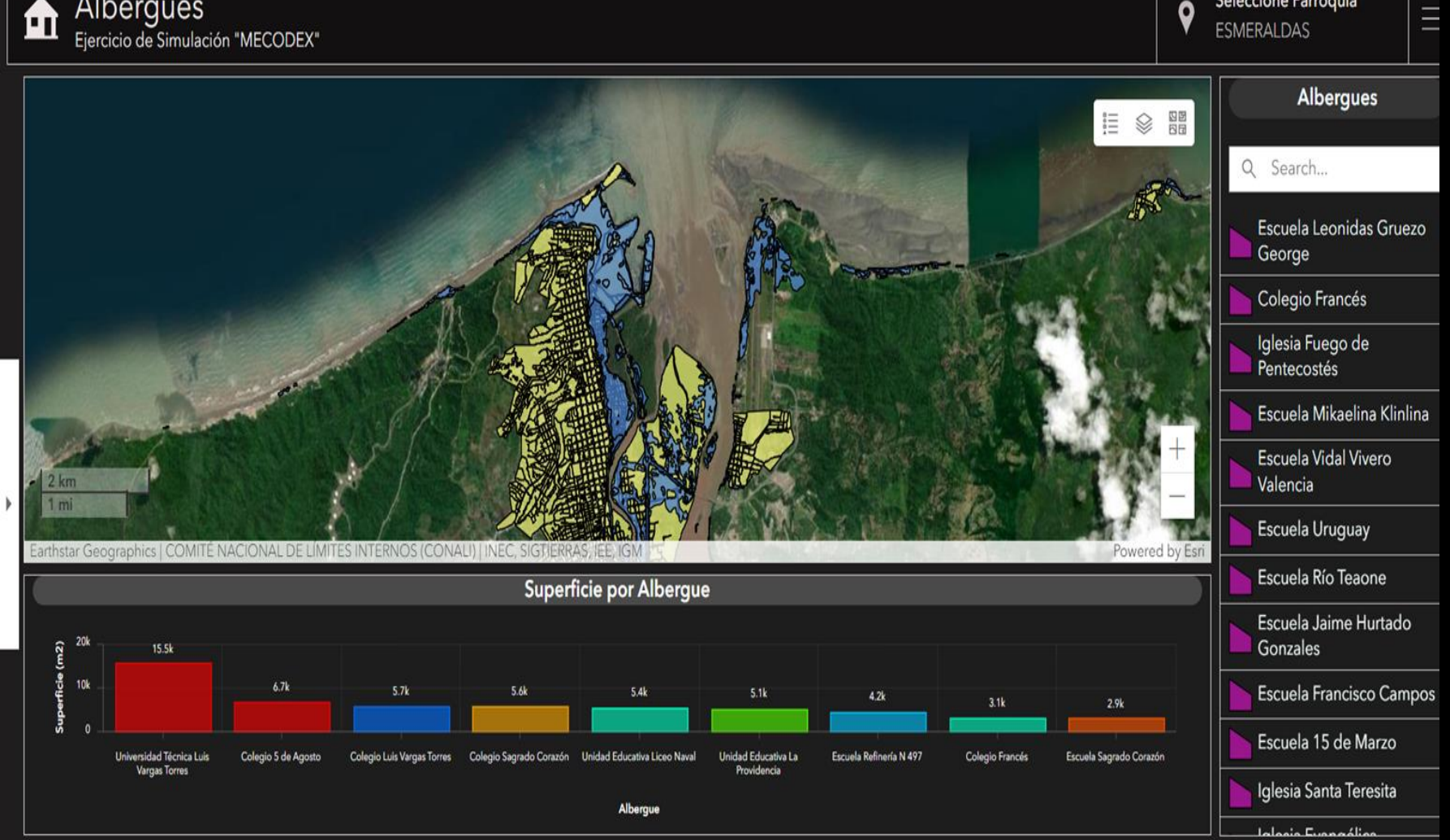

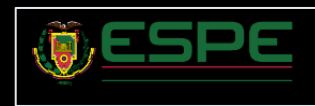

Seleccione Parroquia

 $\mathbf{o}$ 

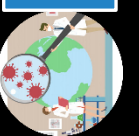

### Integración base de datos

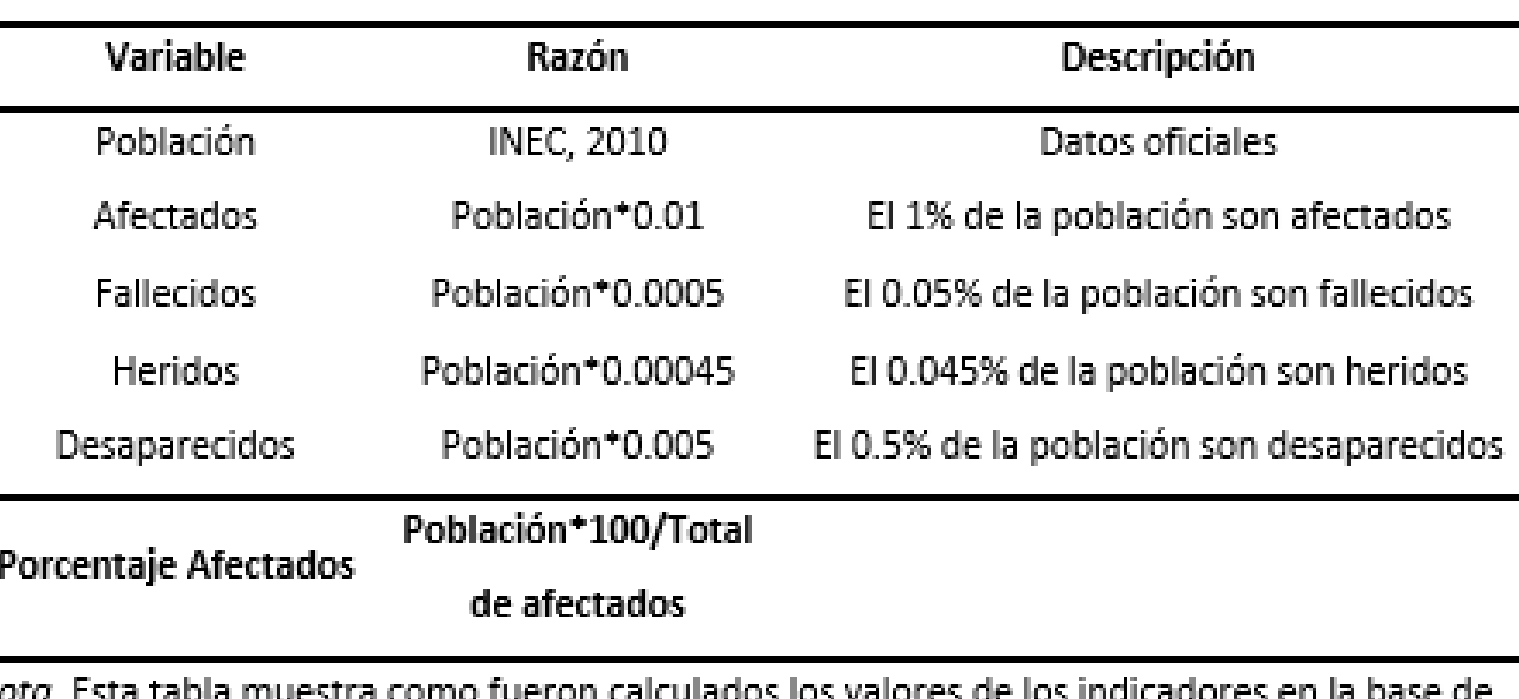

datos generada.

N

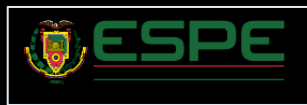

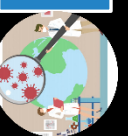

#### Integración de base de datos

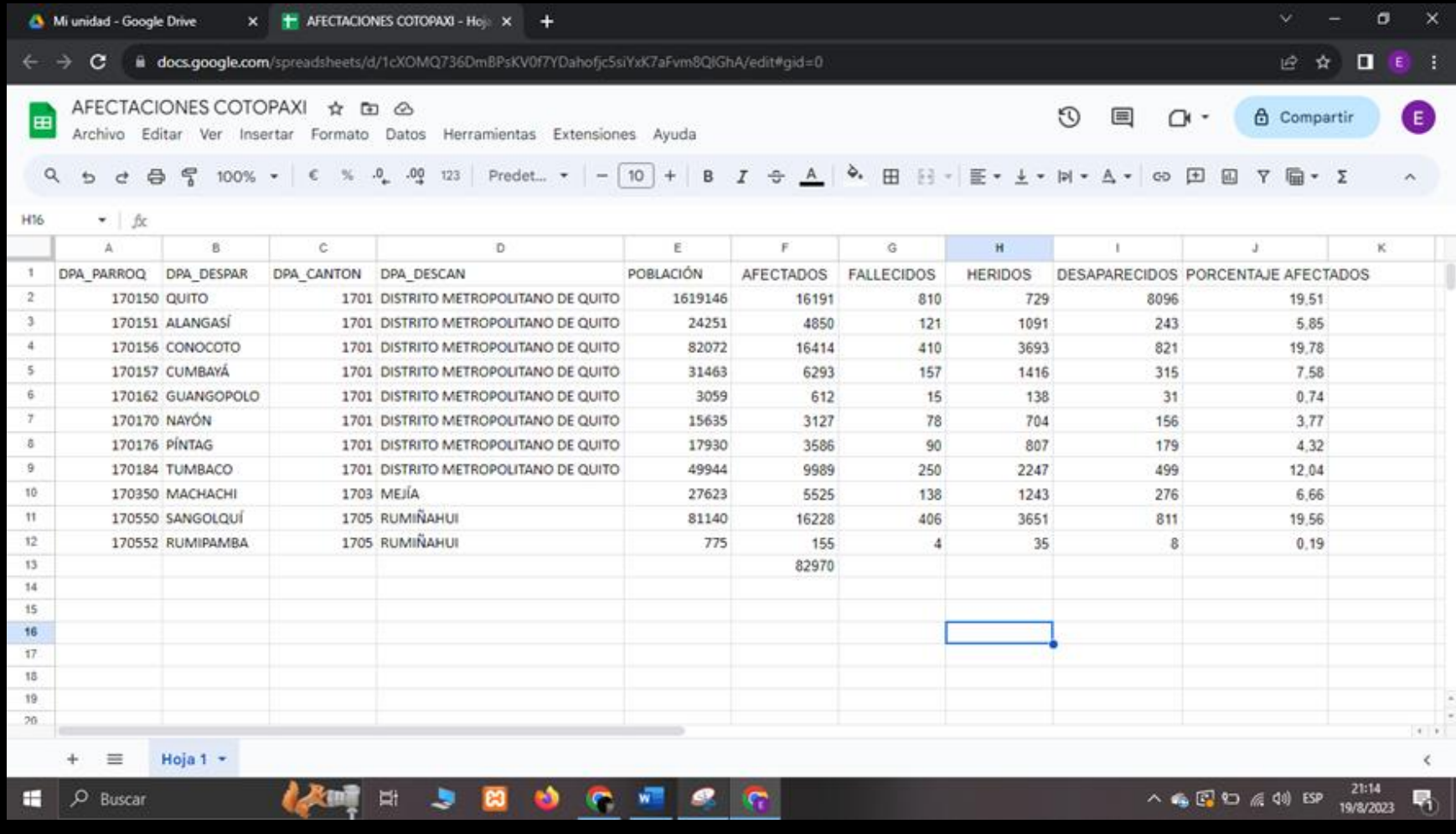

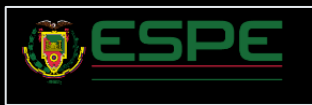

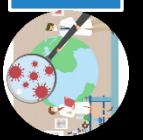

### Integración de base de datos

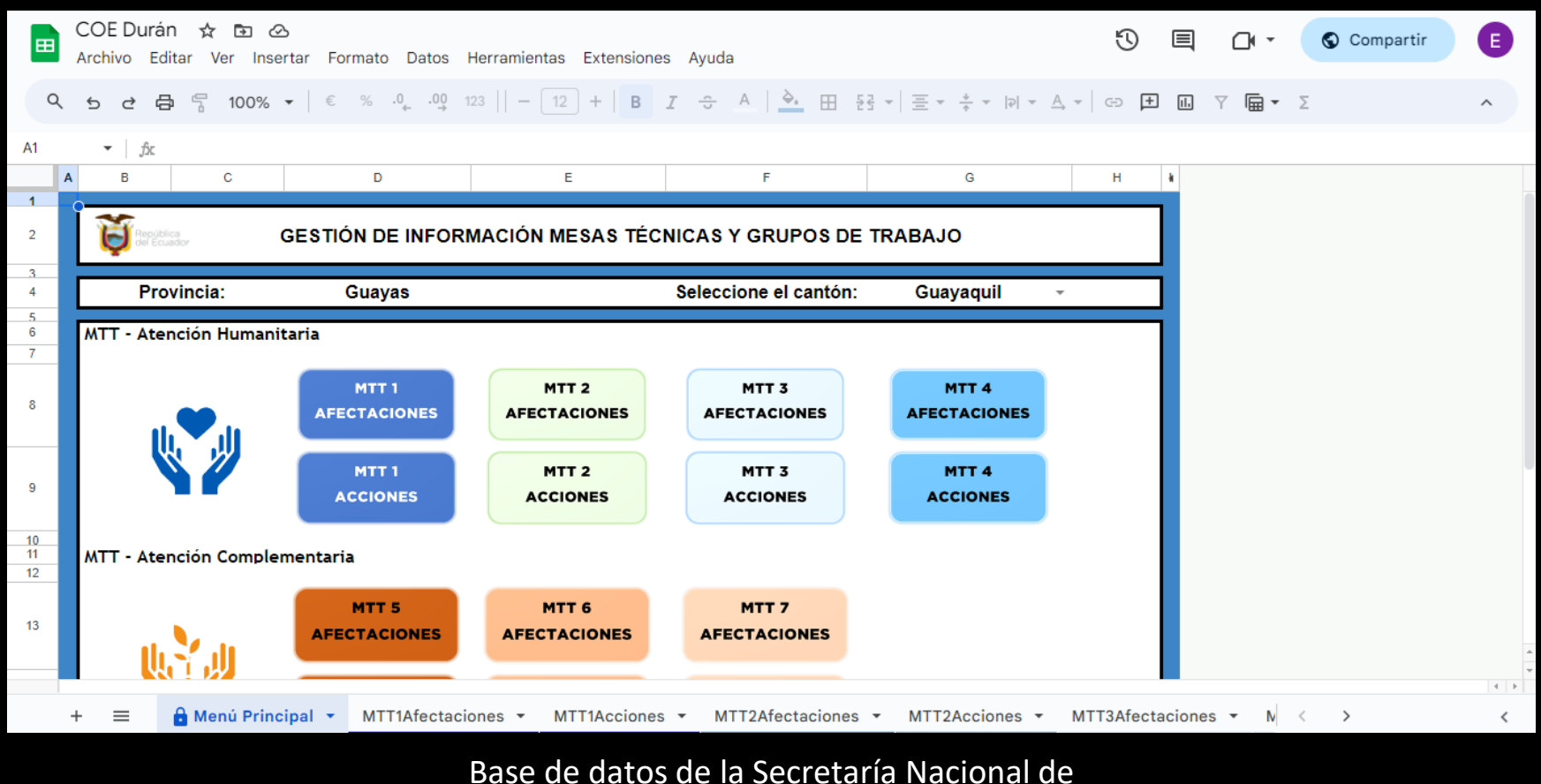

Gestión de Riesgos

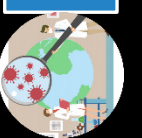

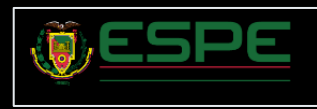

#### Integración de base de datos

COE Nacional- Consolidado ☆ 企 △ 国 Archivo Editar Ver Insertar Formato Datos Herramientas Extensiones Ayuda 뭅  $.00$ Q ₿ 100% + €  $%$  $.0$ 123 Arial  $\overline{C}$ ₫

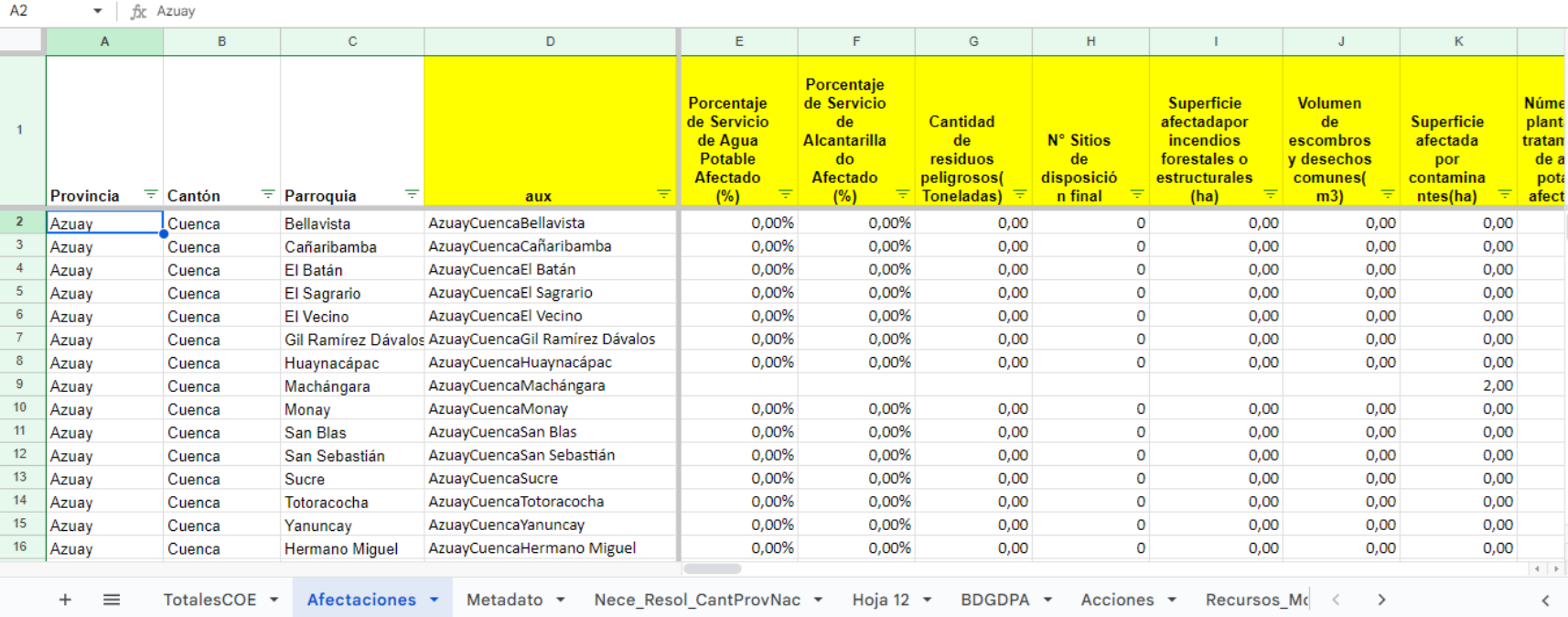

 $10$  +

 $\,$  B  $\mathcal{I}$  $\div$ A

∣ è.

**HH** 두국

#### Base de datos de la Secretaría Nacional de Gestión de Riesgos

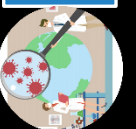

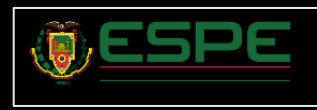

e

 $\lambda$ 

Compartir

 $\overline{\mathbf{v}}$ 

偏▼ Σ

9

 $|D|$ 

 $\equiv$   $\arrow$   $\perp$ 

 $\equiv$ 

GD  $\Box$ 而

 $\triangle$ 

#### Entorno ArcGis Online

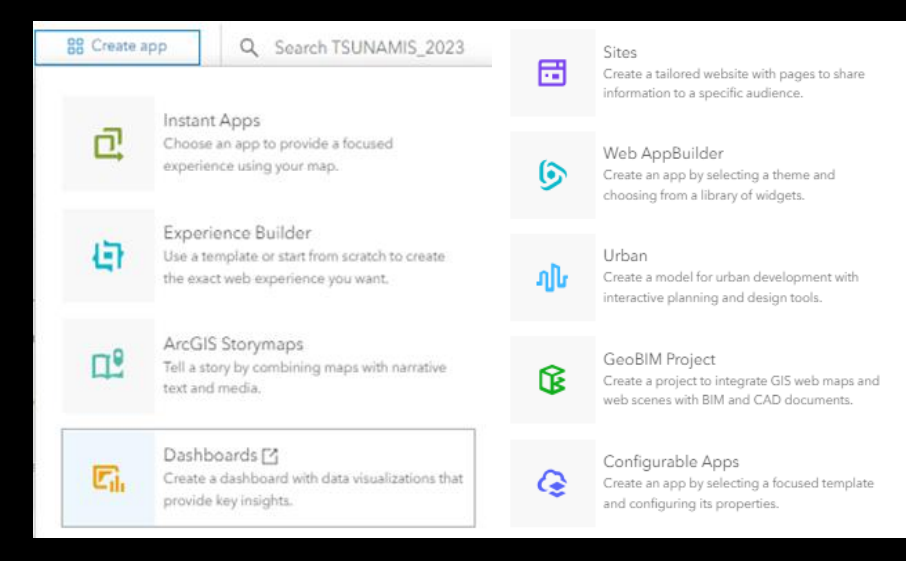

#### Creador de Aplicaciones

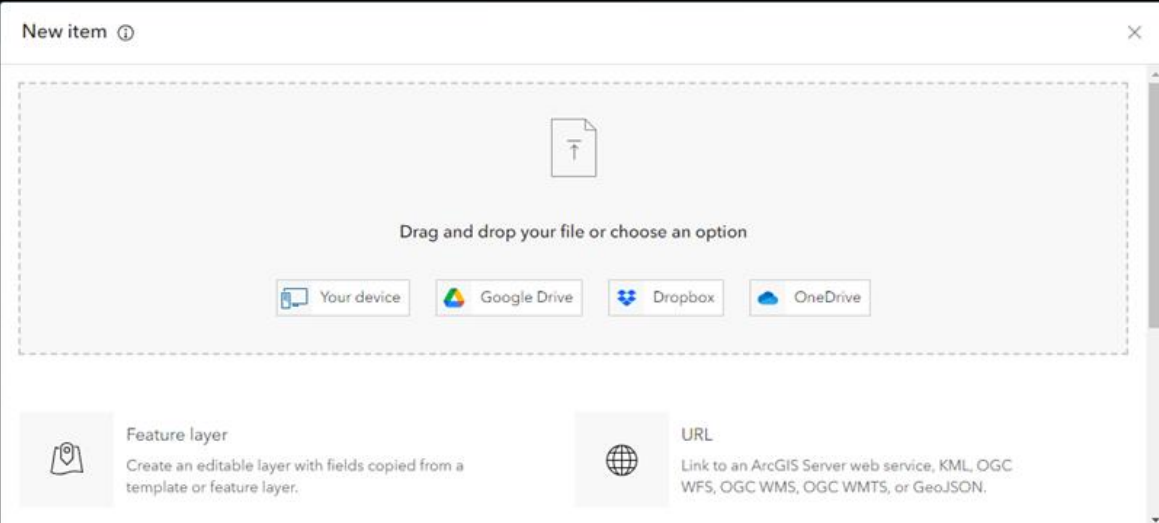

#### Estructura de la información

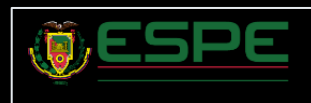

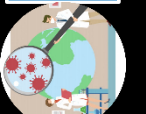

#### Elaboración de Mapas

Cotopaxi\_Afectacion\_Poblacion / Ξ

Se Layers

**El** Tables

■ Basemap

**C** Share map

**1** Information

 $\left| \cdot \right|$  Charts

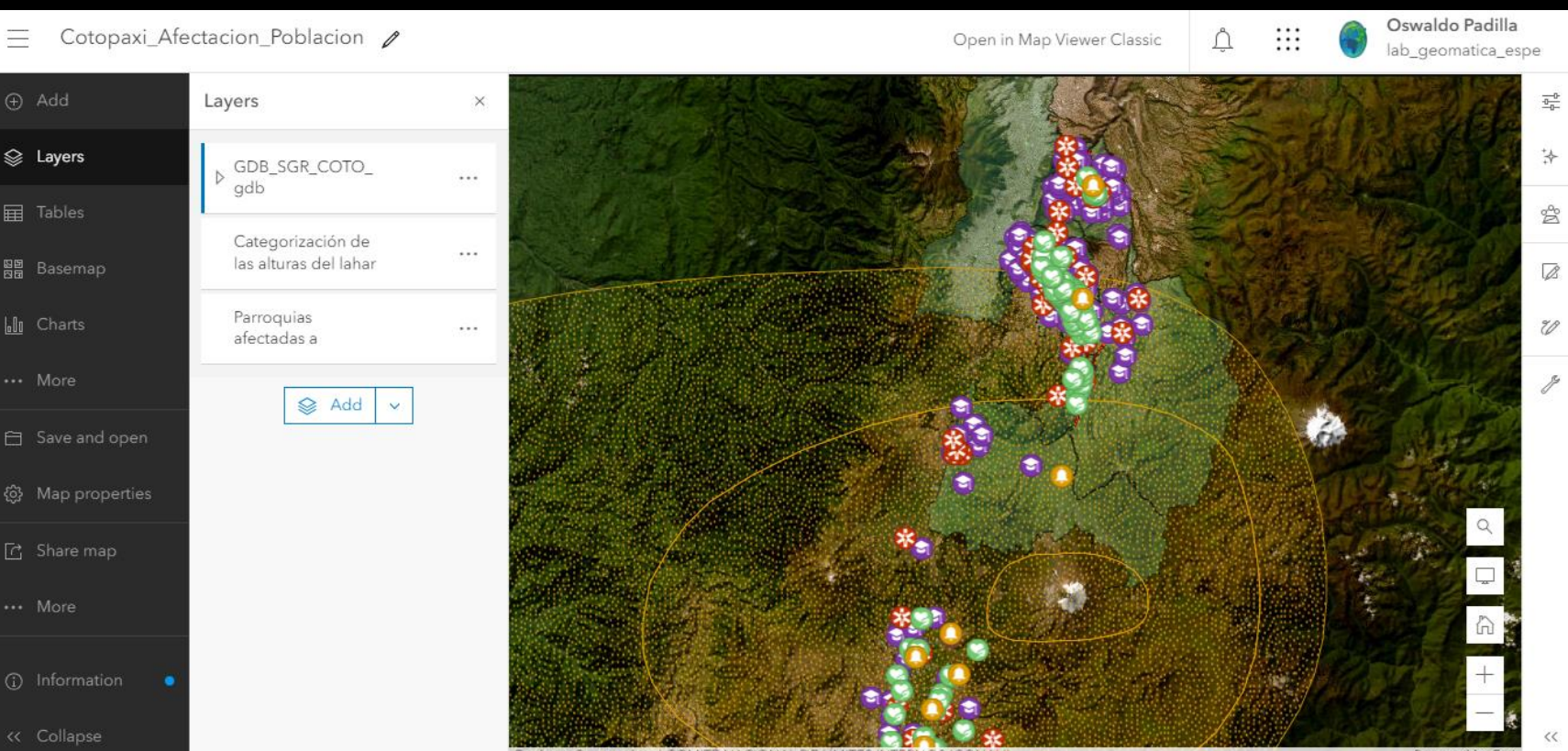

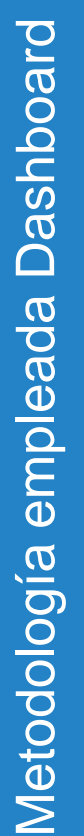

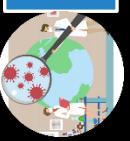

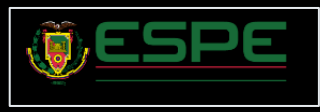

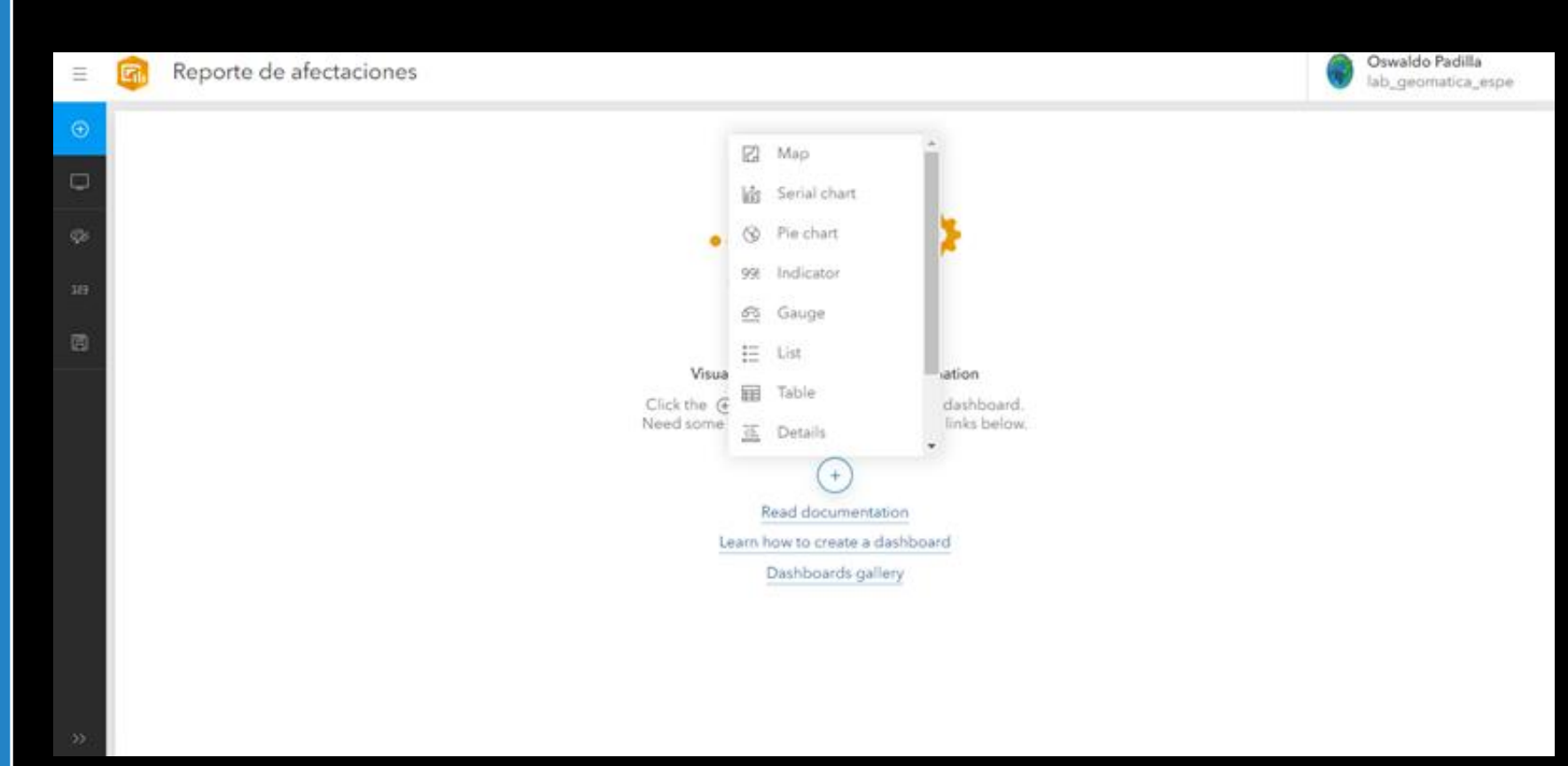

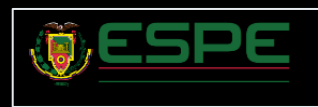

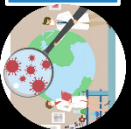

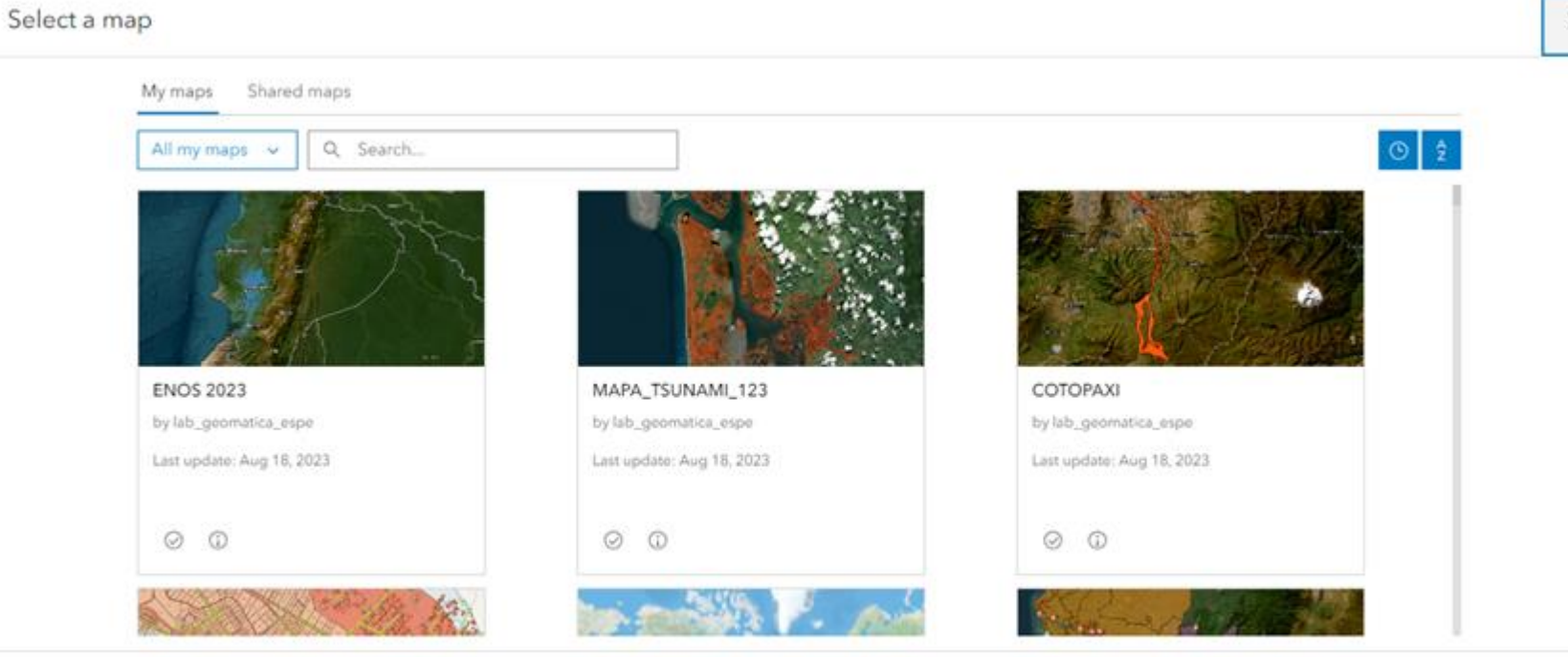

Selección mapa principal

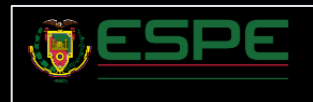

Cancel

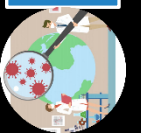

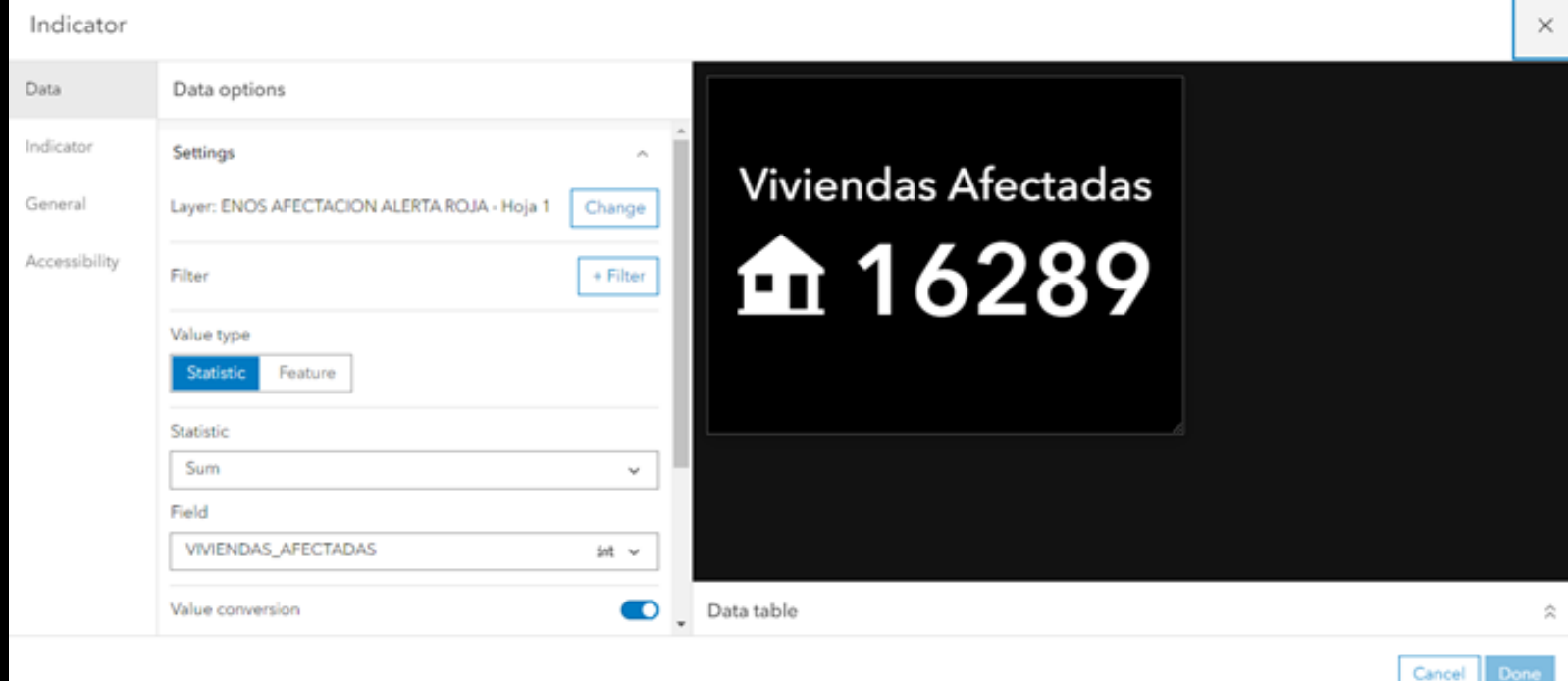

Diseño del Indicador

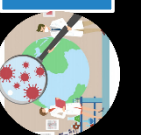

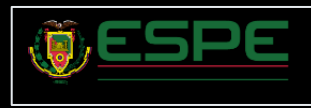

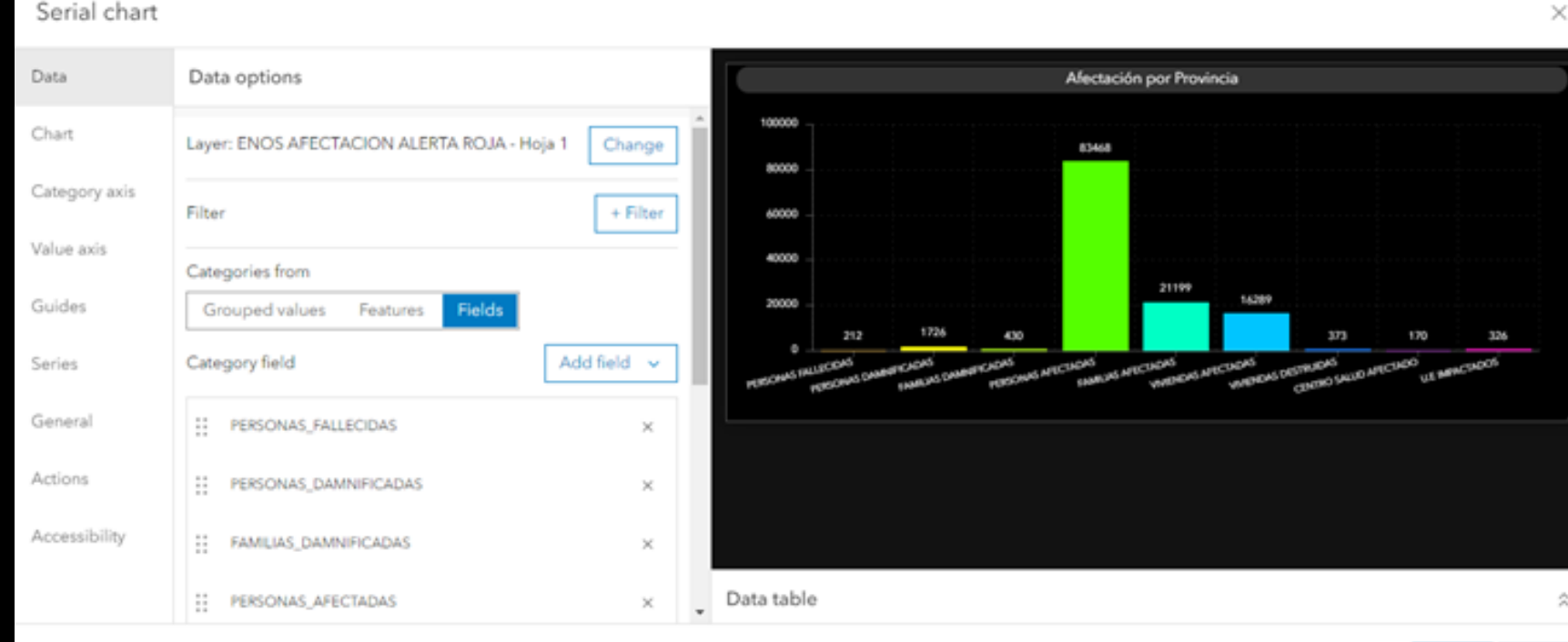

Diseño del Indicador

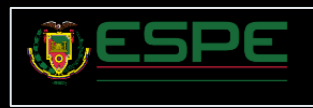

Cancel

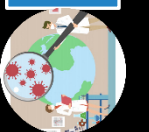

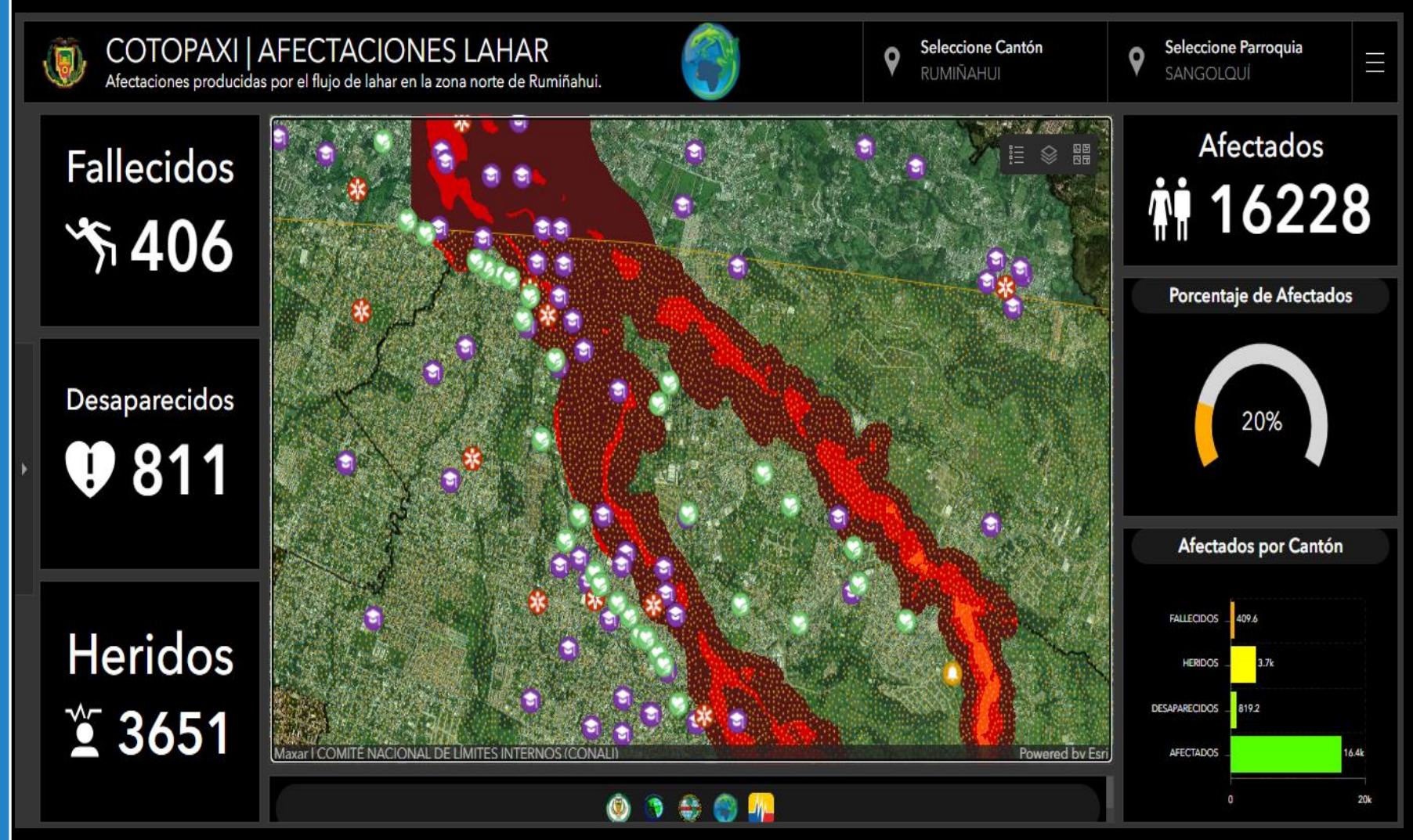

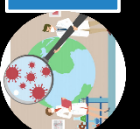

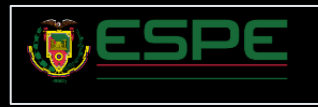

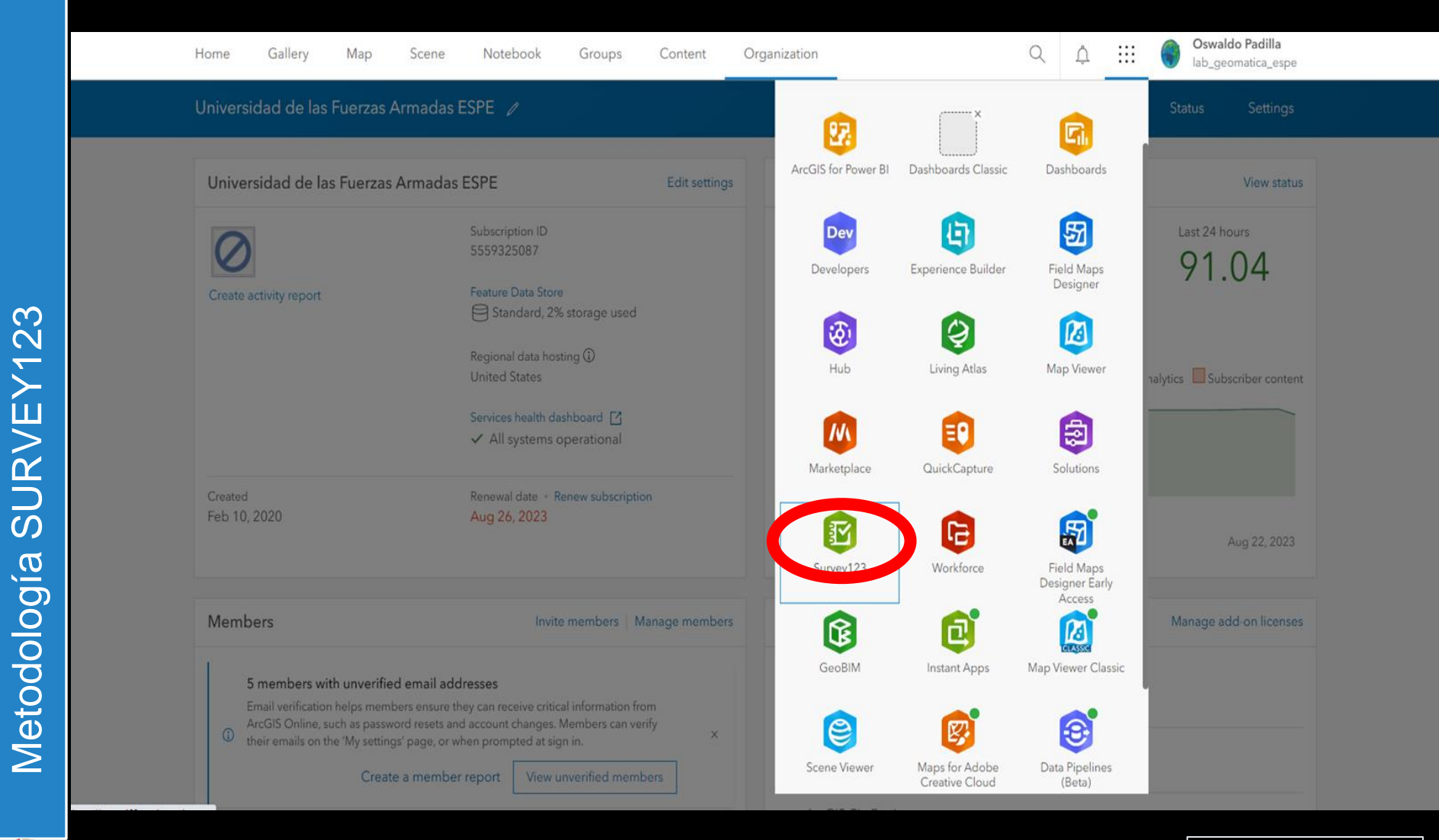

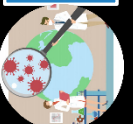

Metodología SURVEY123

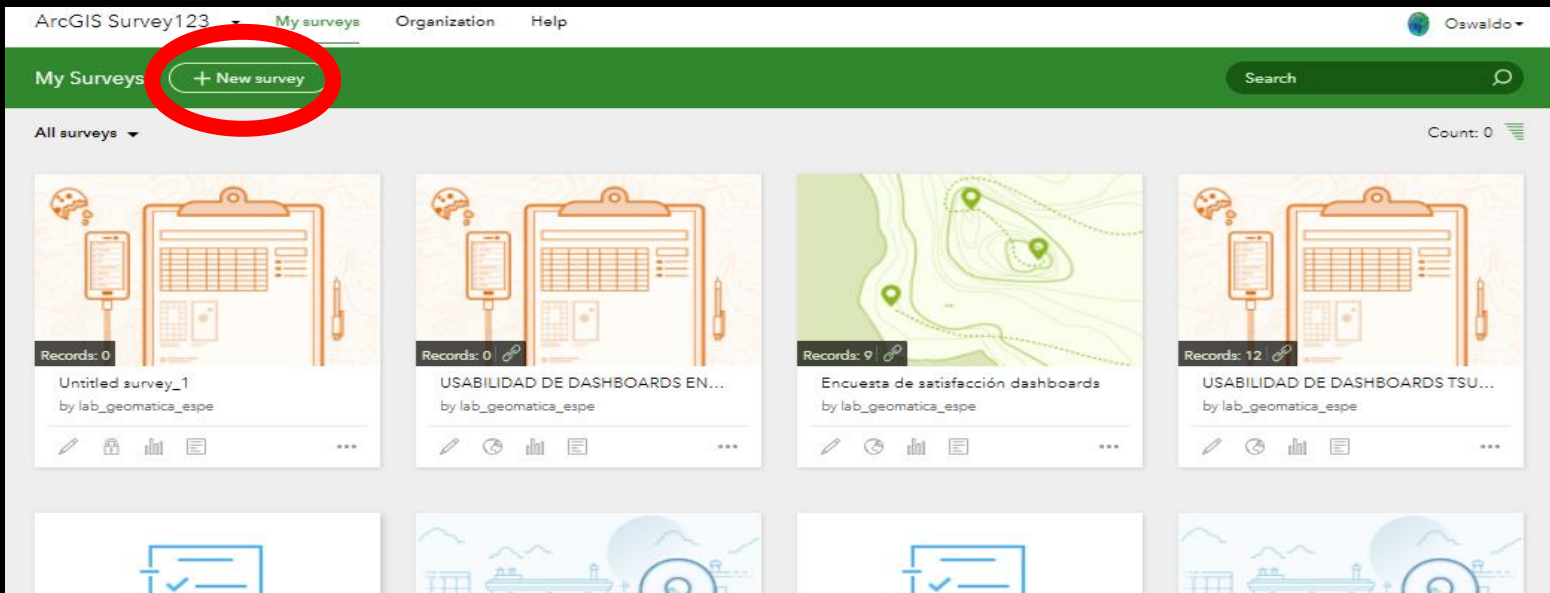

 $\cdots$ 

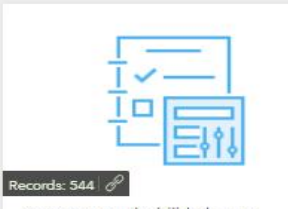

encuesta empleabilidad espe by lab\_geomatica\_espe  $\mathbb{Z}$ **◎ 画 国** 

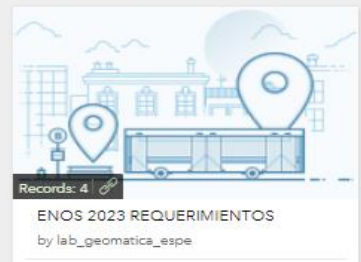

**◎ 血** 国

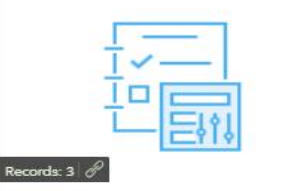

REQUERIMIENTOS ENOS 2023 by lab\_geomatica\_espe

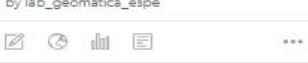

 $\alpha = \alpha'$ 

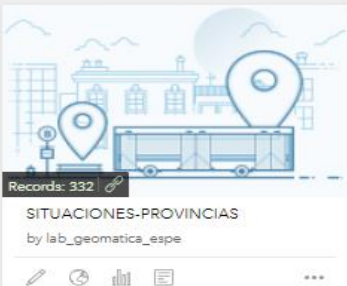

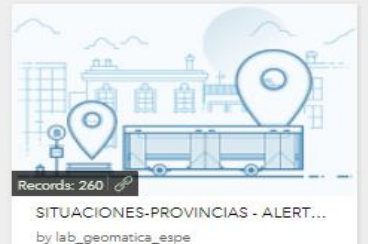

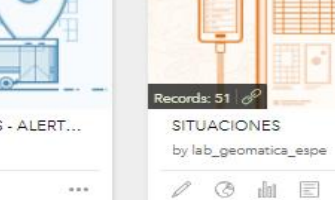

 $\cdots$ 

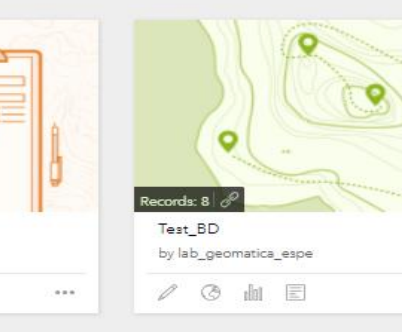

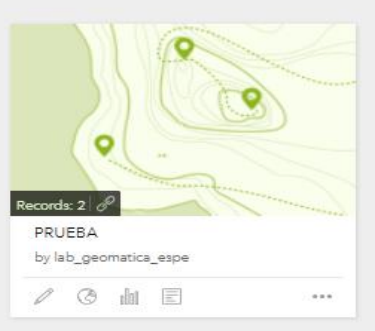

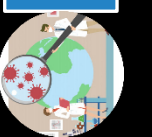

0

6 面 目

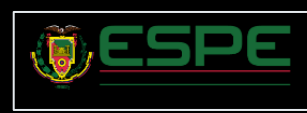

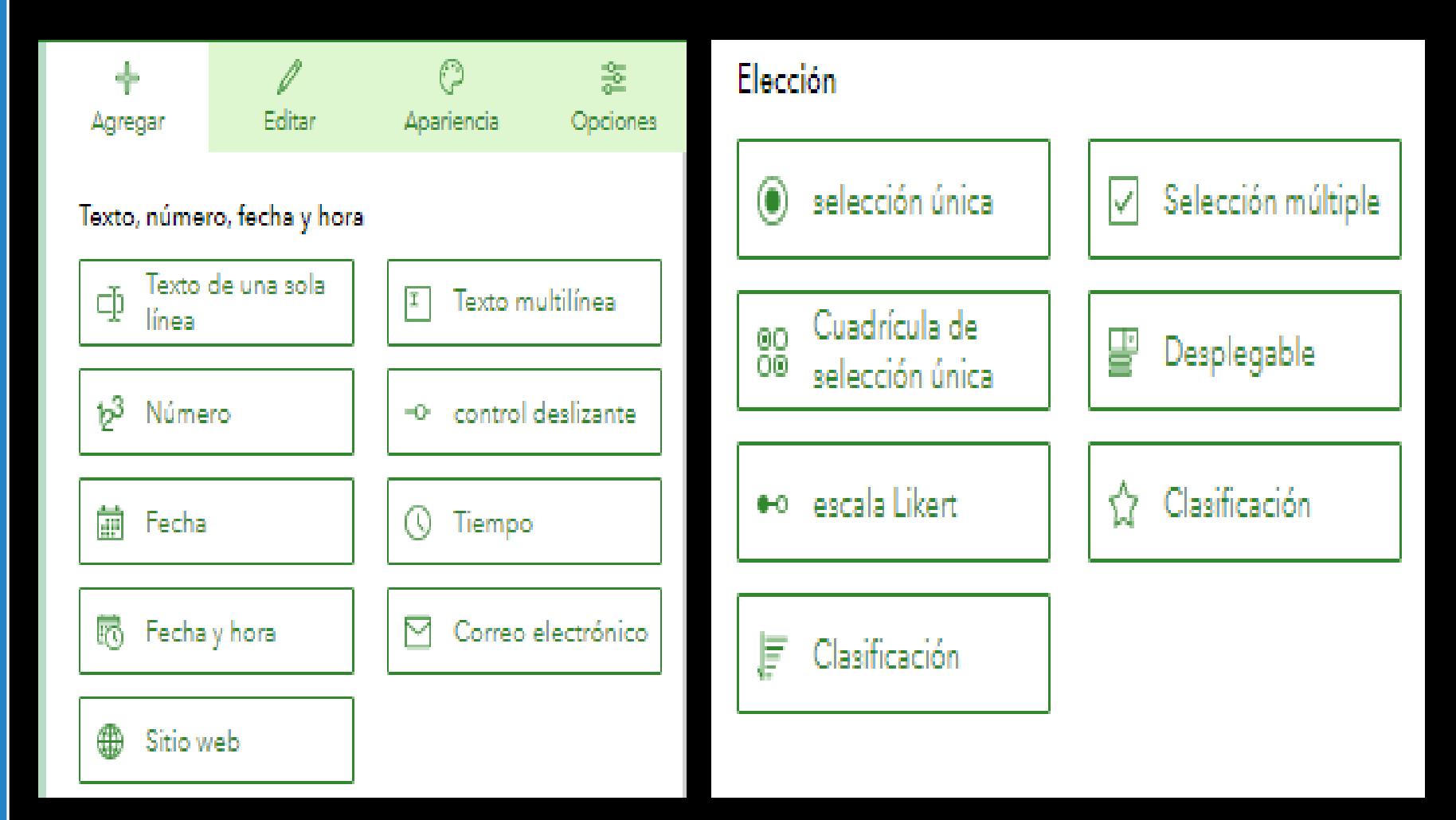

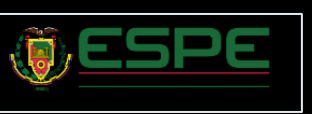

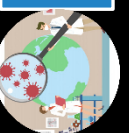

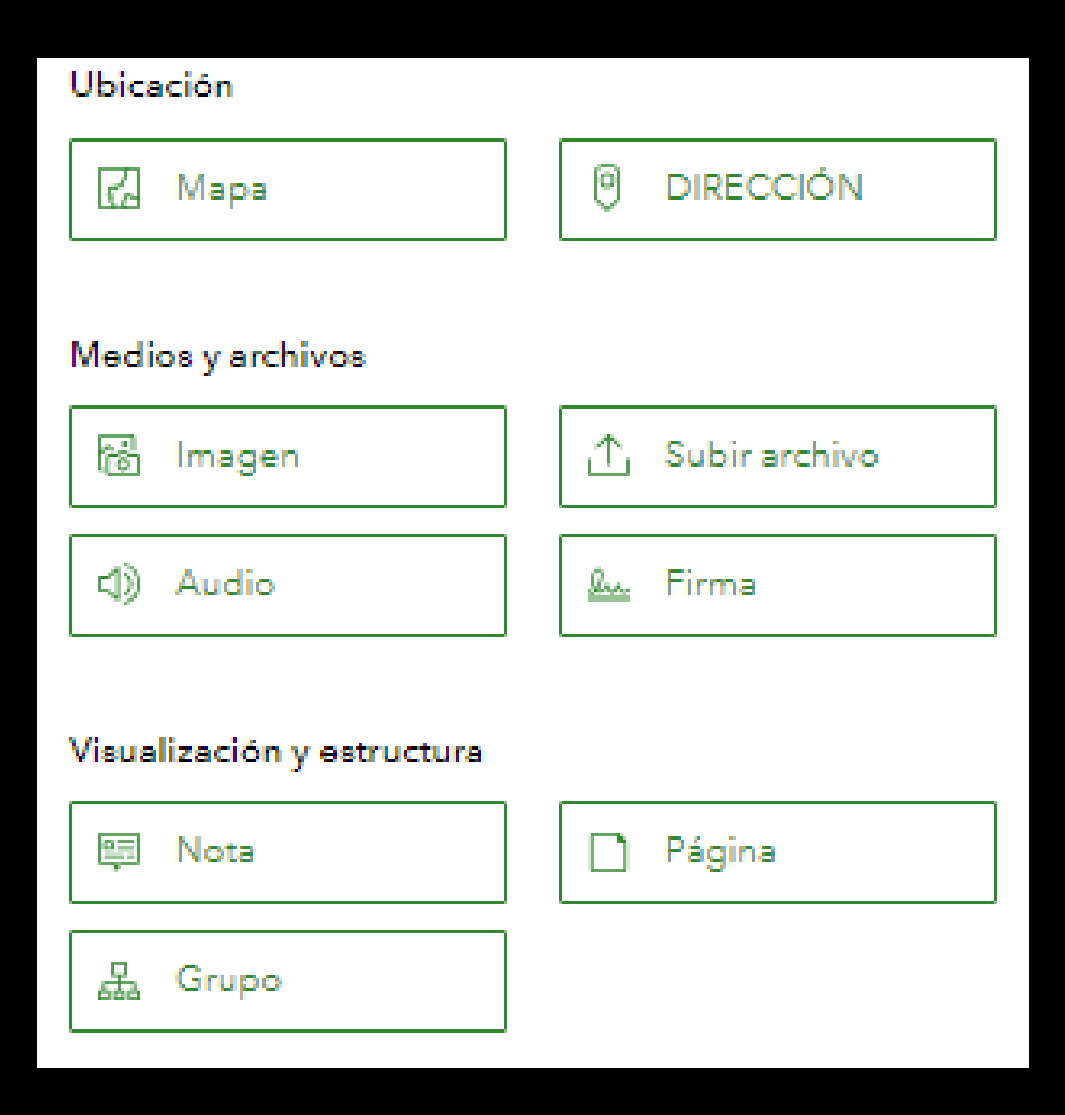

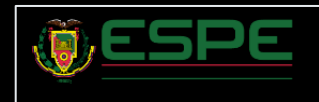

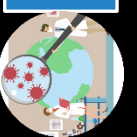

### Elaboración del Survey123 Connect

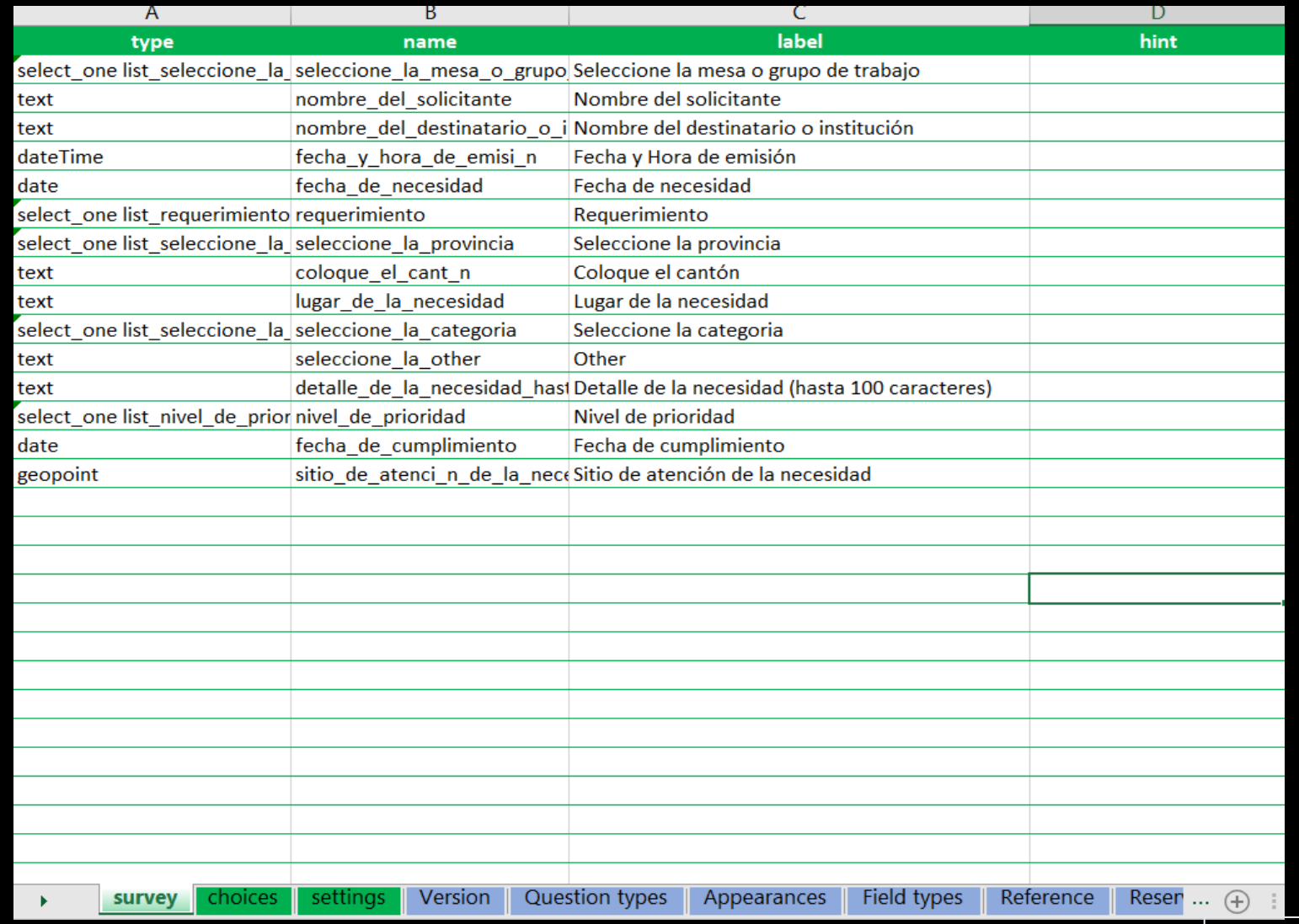

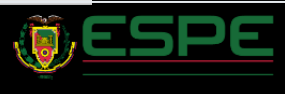

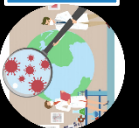

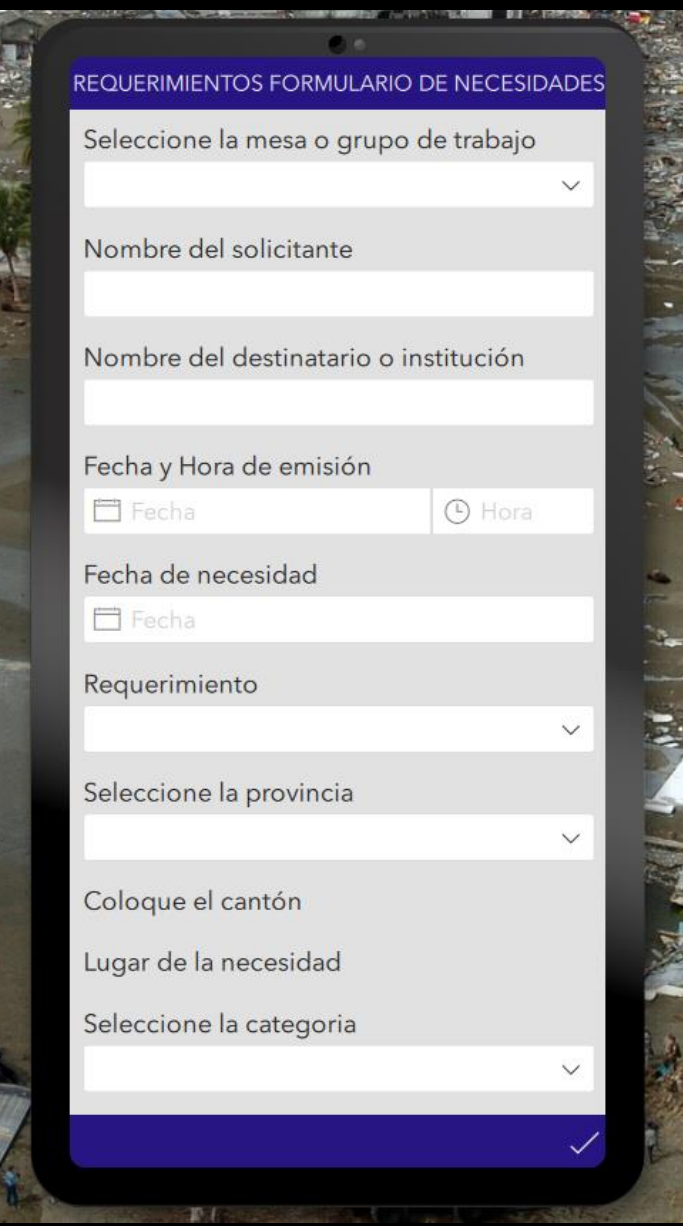

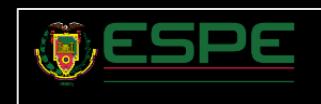

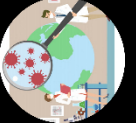

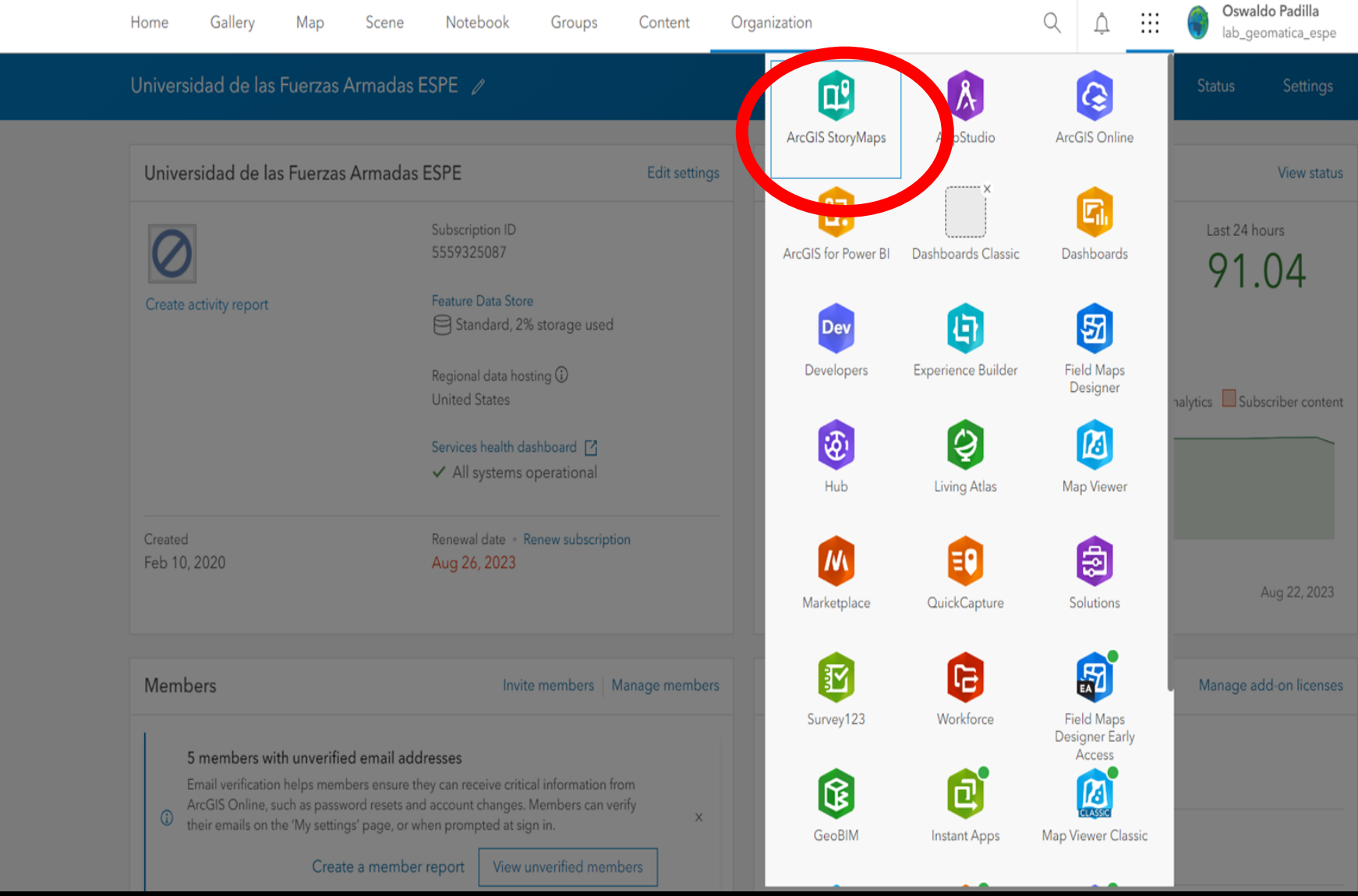

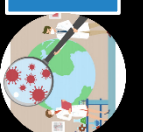

Metodología StoryMaps

Metodología StoryMaps

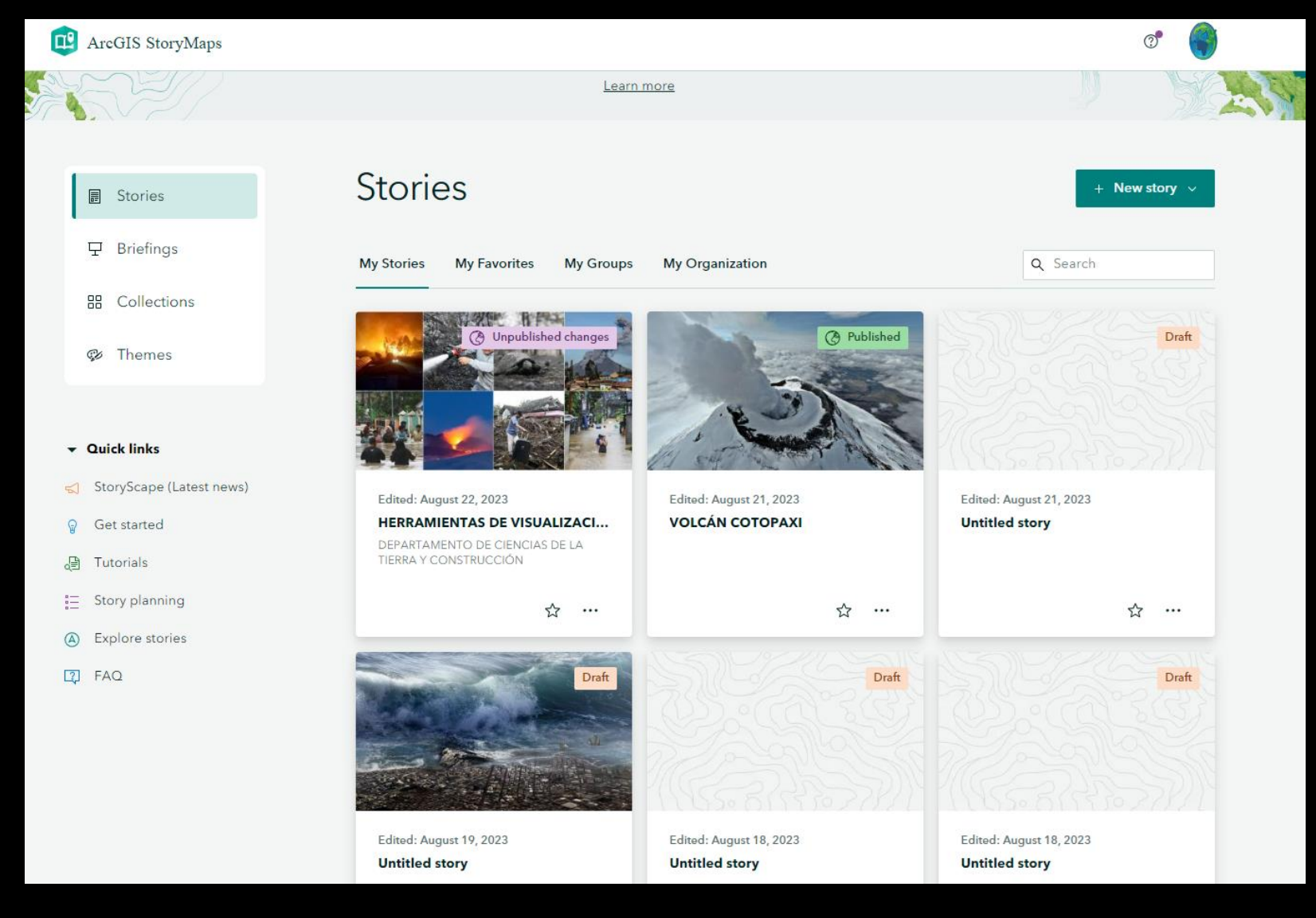

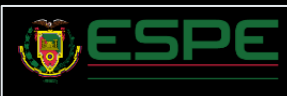

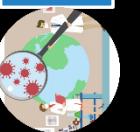

# **Stories**

**My Stories** 

**My Favorites My Groups** 

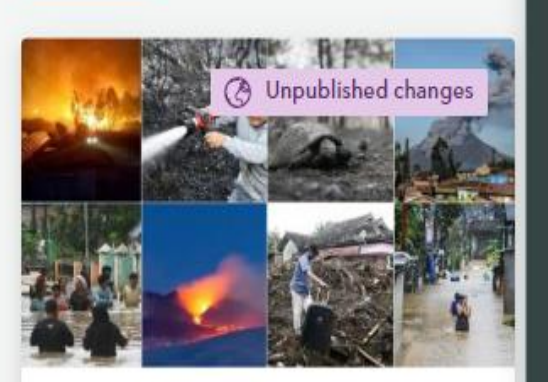

Edited: August 22, 2023

#### HERRAMIENTAS DE VISUALIZACI...

↢

 $\cdots$ 

DEPARTAMENTO DE CIENCIAS DE LA TIERRA Y CONSTRUCCIÓN

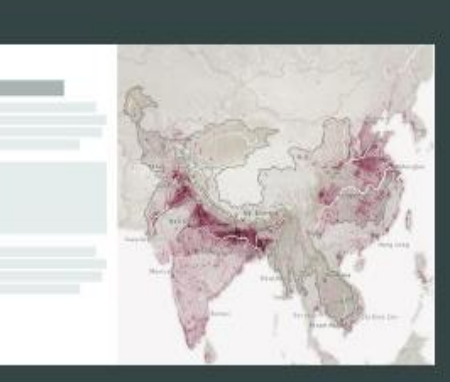

#### Sidecar

An immersive block with stationary media panel and scrolling narrative panel

や

Edited: August 21, 2023 **VOLCÁN COTOPAXI** 

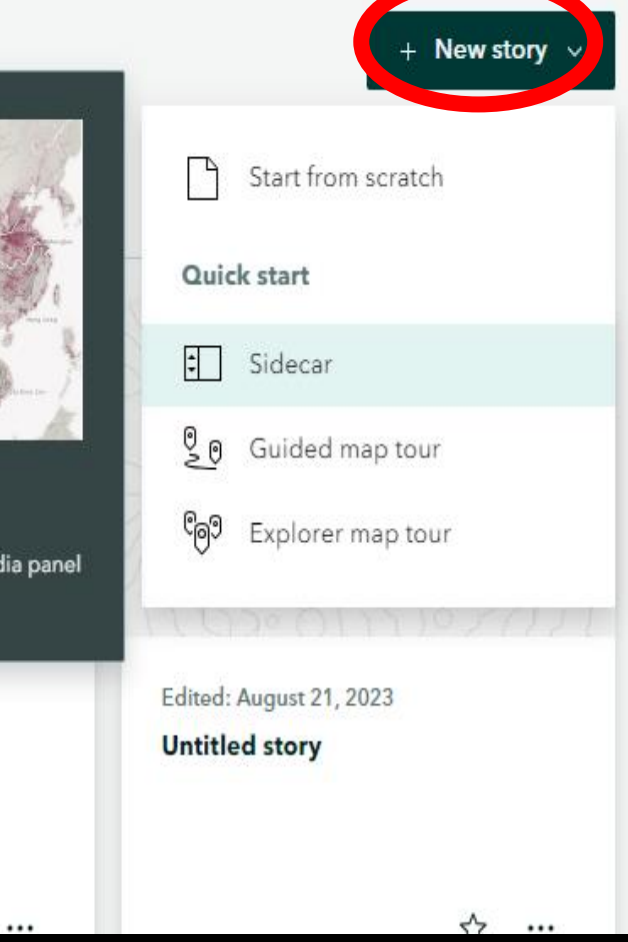

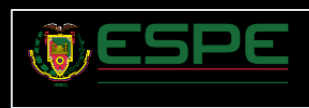

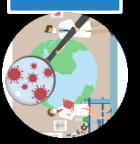

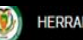

**HERRAMIENTAS DE VISUALIZACIÓN GEOESPACIALES** 

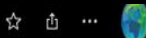

## HERRAMIENTAS DE VISUALIZACIÓN **GEOESPACIALES**

DEPARTAMENTO DE CIENCIAS DE LA TIERRA Y CONSTRUCCIÓN

**IGENIERÍA GEOESPACIAL** August 18, 2023

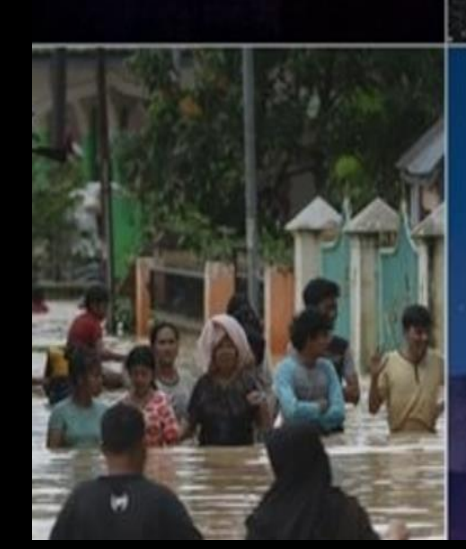

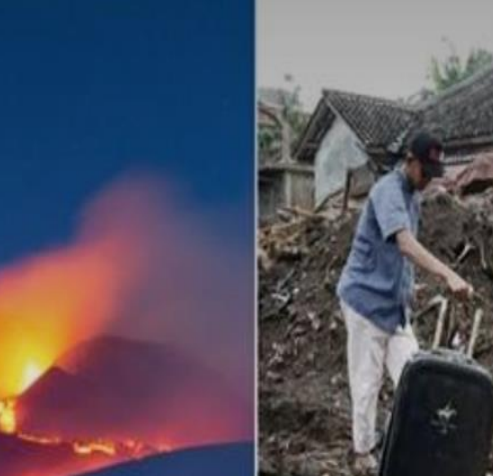

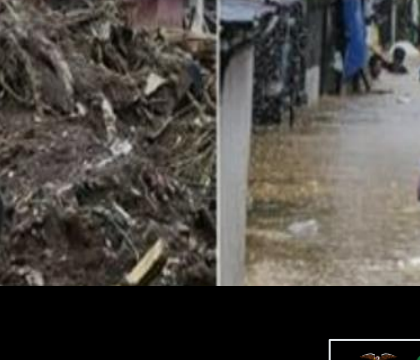

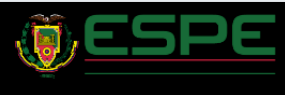

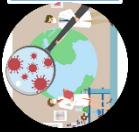

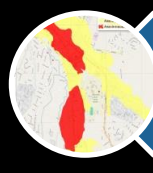

#### 5. Resultados principales

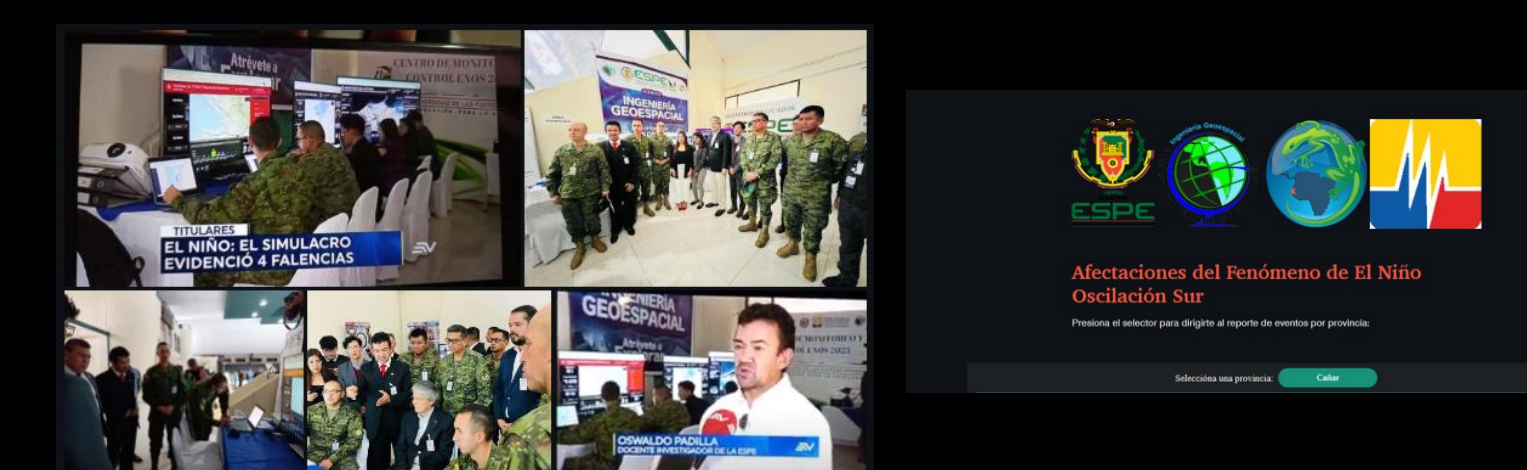

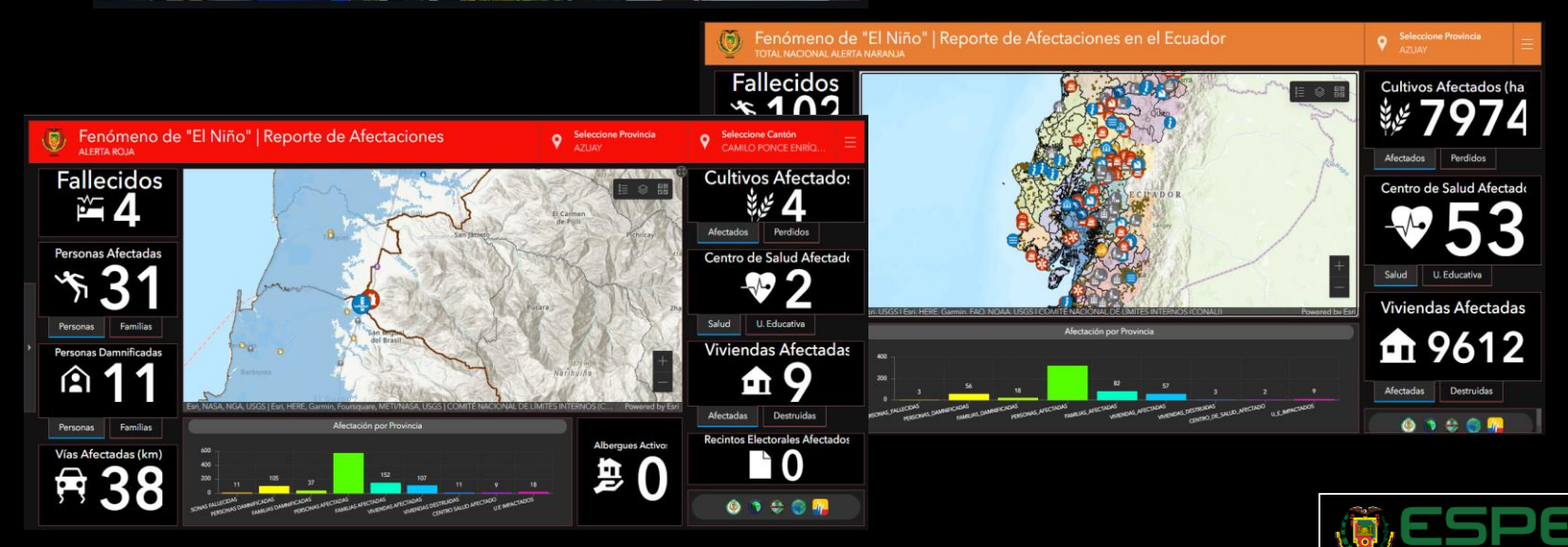

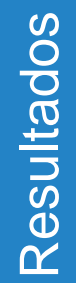

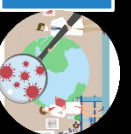

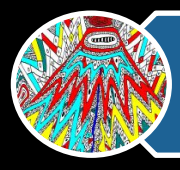

La colaboración interinstitucional con actores clave como el IGM, MIDUVI, INEC, Ministerio de Educación y la Secretaría Nacional de Gestión de Riesgo ha desempeñado un papel esencial en la obtención de información geoespacial precisa y actualizada.

La implementación del proceso de recopilación en tiempo real mediante la aplicación Survey123 de Esri ha demostrado su eficacia en la obtención de información, este enfoque ha permitido una captura precisa y oportuna de datos esenciales, fundamentales para alimentar las herramientas de análisis y visualización

La ejecución exitosa del diseño y elaboración de tableros de control interactivos mediante la plataforma ArcGIS Online, y su posterior implementación en los ejercicios de simulación desasrrollados en la Universidad de las Fuerzas Armadas "ESPE" 2023, ha representado un logro significativo en la visualización efectiva de la información geoespacial relacionada con los posibles escenarios

La elaboración StoryMaps mediante la plataforma ArcGIS Online y su aplicación StoryMaps, y su consecuente implementación en los ejercicios de simulación desarrollados en la Universidad de las Fuerzas Armadas "ESPE" 2023, representa un hito destacado en la comunicación efectiva de los riesgos de los fenómenos estudiados en este proyecto.

Se realizaron pruebas de usabilidad exhaustivas en base a la información proporcionada por los dashboards y storymaps. Estas pruebas han confirmado la utilidad de las herramientas para apoyar a las instituciones estatales en la comprensión y toma de decisiones relacionadas con posibles tsunamis. El proceso de prueba ha validado la eficacia y funcionalidad de las herramientas en un contexto práctico.

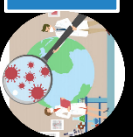

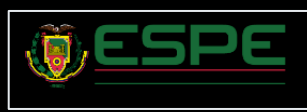